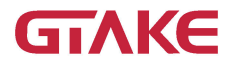

Think Without Boundary

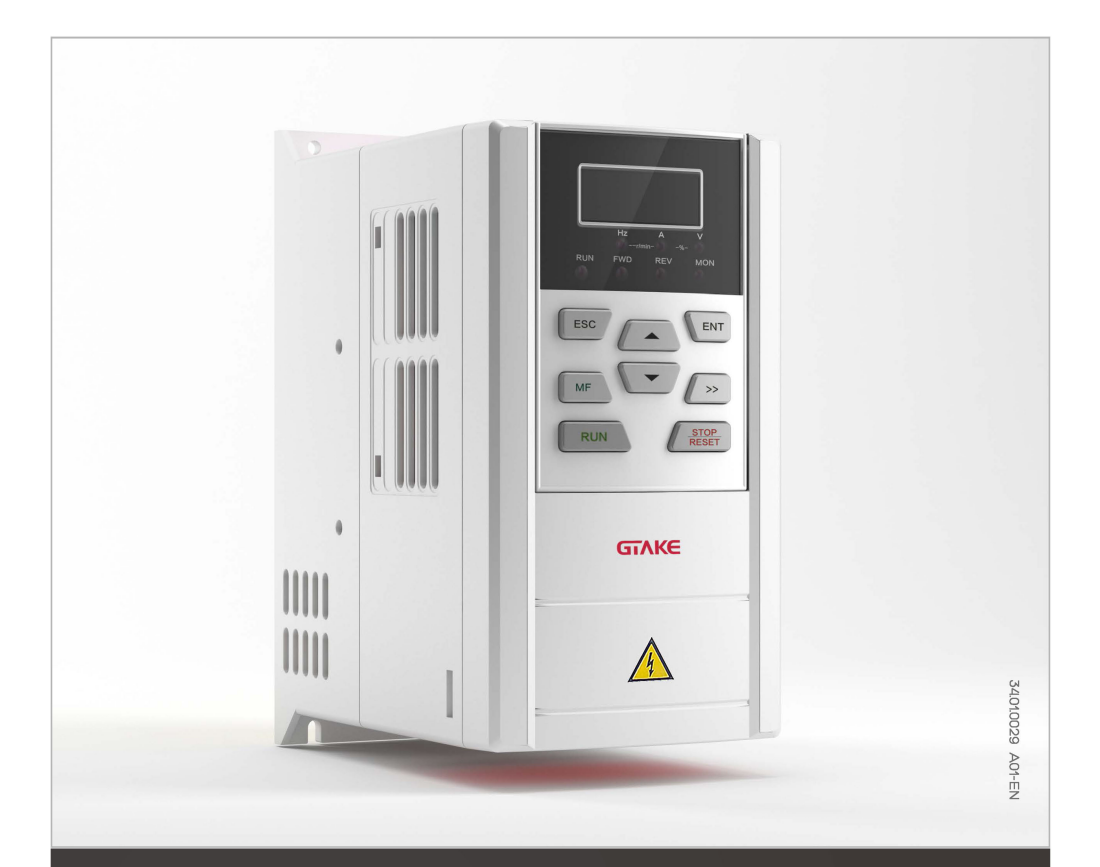

User Manual

# **General Purpose AC Motor Drives**

3AC 220V 0.4~110kW

1AC 220V 0.4~2.2kW 3AC 400V 0.75~630kW

# **Preface**

<span id="page-1-0"></span>Thank you for choosing GTAKE **GK600 Series General Purpose AC Motor Drives**. This user manual presents a detailed description of GK600 series with respect to product features, structural characteristics, functions, installation, parameter setting, troubleshooting, commissioning and daily maintenance, etc. Be sure to carefully read through the safety precautions before use, and use this product on the premise that personnel and equipment safety is ensured.

# **IMPORTANT NOTES**

- Please assure the intactness of product enclosure and all safety covers before installation .Operation must conform to the requirements of this manual and local industrial safety regulations and/or electrical codes.
- Contents of this manual may be subject to appropriate modification as a result of product upgrade, specification change and update of the manual.
- In the event of damage or loss of user manual, users may ask local distributors, offices or our Technical Service Department for a new one.
- If any item as stated in this manual is not clear, please contact our Technical Service Department.
- If any anomaly occurs after power up or during the operation, it is essential to stop the machine and identify the fault or seek technical services as soon as possible.
- Telephone number of our Technical Service Department: (+86) 0755-86392601.

# **Summary of Changes**

The information below summaries changes made in April 2016 for *GK600 Series General Purpose AC Motor Drives User Manual,* version A01-EN.

Besides there are some changes on the manner of writing, error correction, and designation replacement like *control panel* instead of *keypad*, following is the material new or updated information in this user manual.

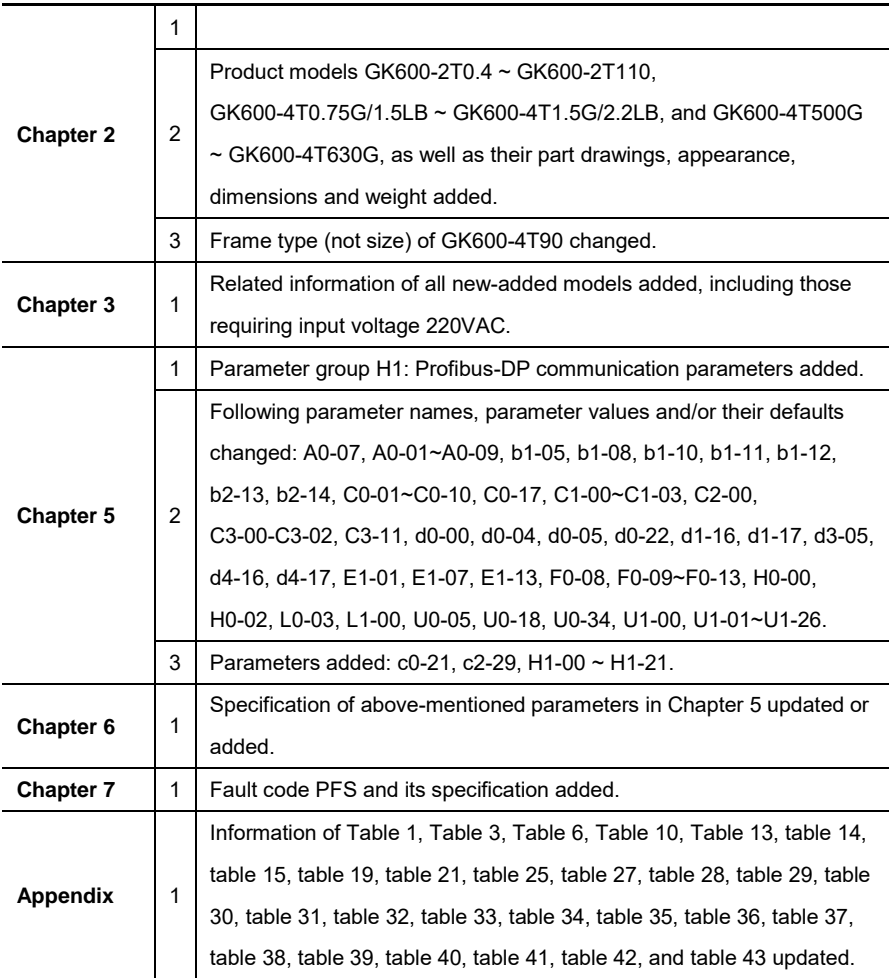

# **Table of Contents**

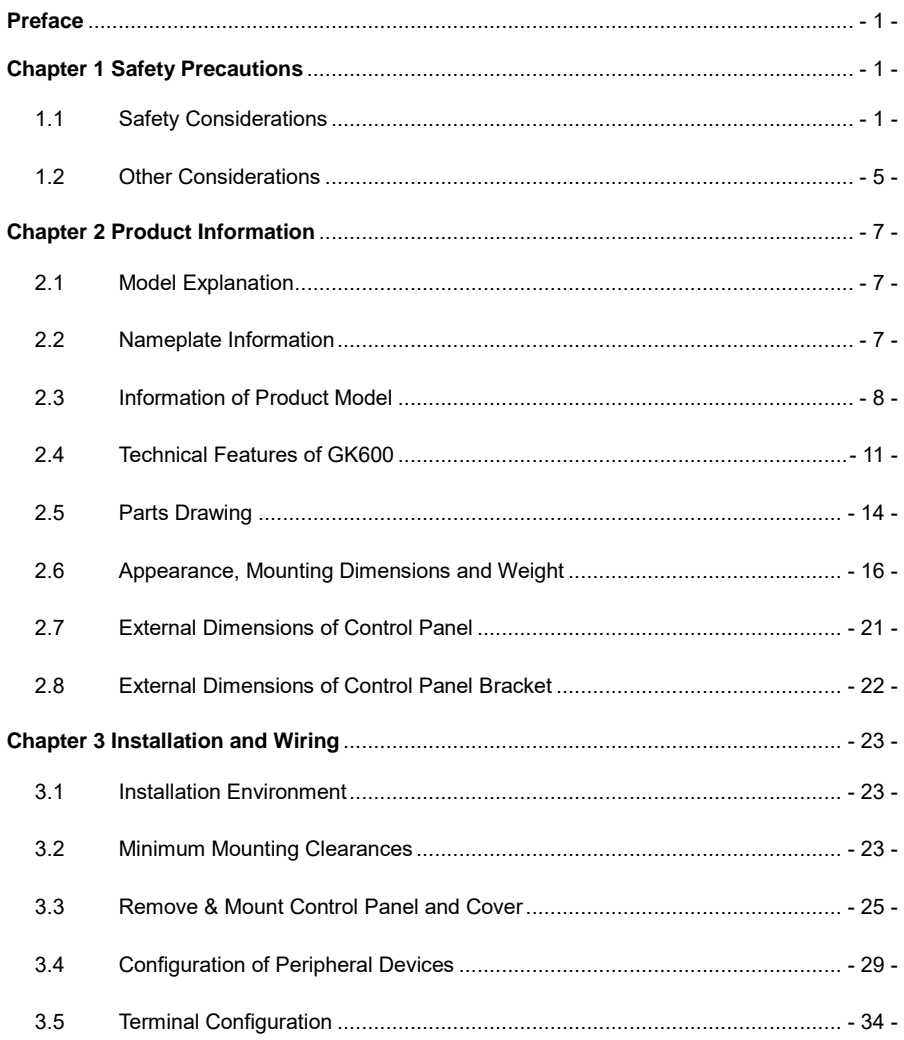

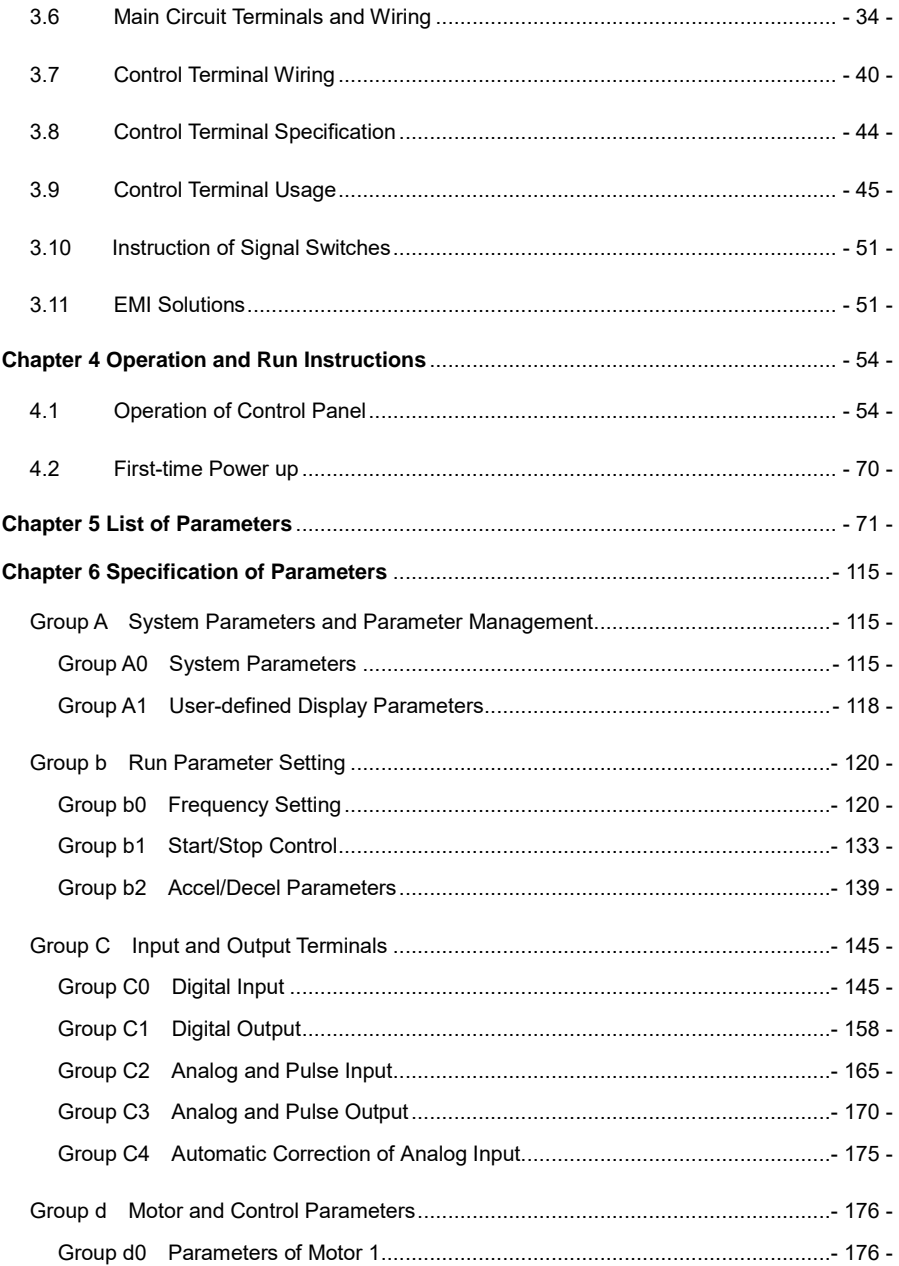

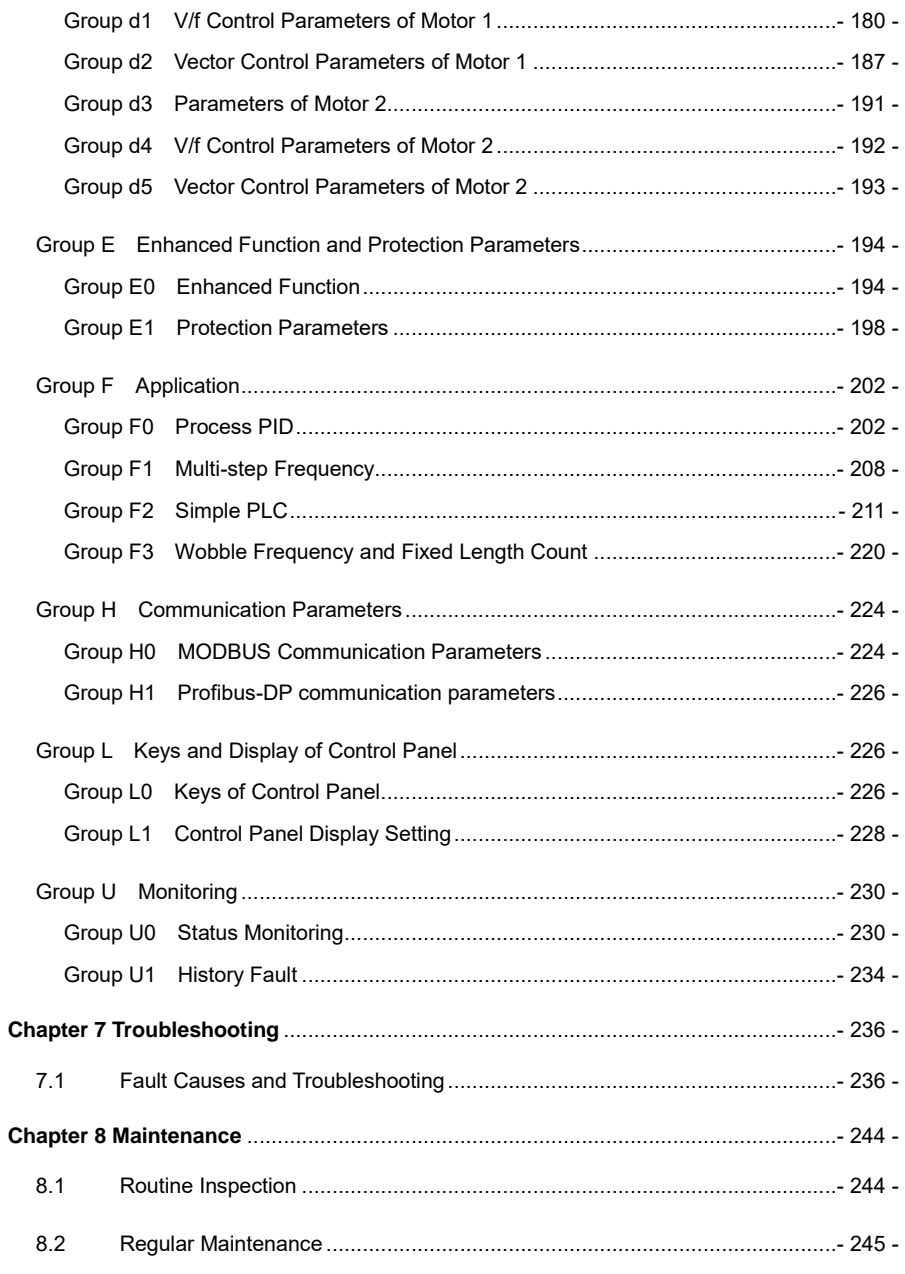

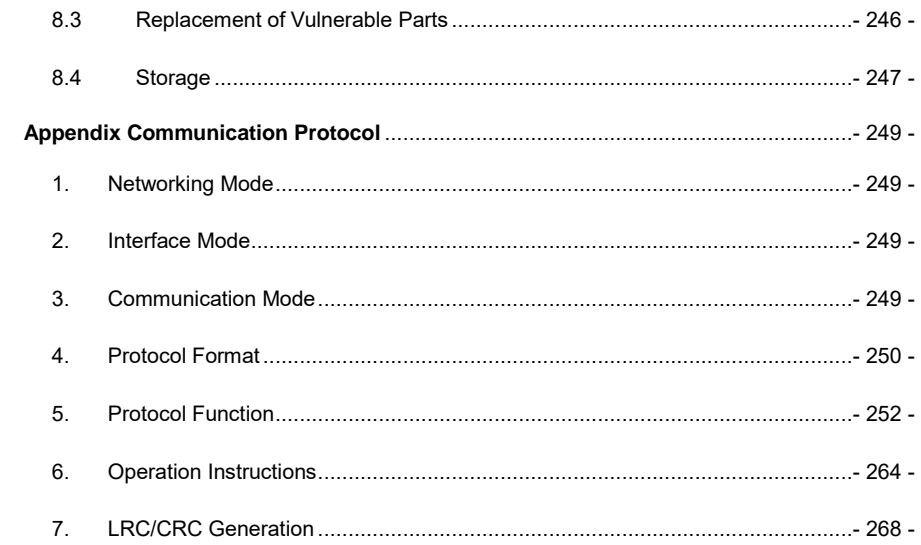

# <span id="page-7-0"></span>**Chapter 1 Safety Precautions**

## **Safety Precautions**

Safety signs in this manual:

A WARNING: indicates the situation in which the failure to follow operating requirements may result in fire or serious personal injury or even death.

**ATTENTION**: indicates the situation in which the failure to follow operating requirements may cause moderate or slight injury and damage to equipment.

Users are requested to read this chapter carefully when installing, commissioning and repairing this product and perform the operation according to safety precautions as set forth in this chapter without violation. GTAKE bears no responsibility for any injury and loss as a result of any violation operation.

# <span id="page-7-1"></span>**1.1 Safety Considerations**

# **1.1.1 Prior to Installation**

# **WARNING**

- Do not touch control terminals, circuit boards and any other electronic parts and components with bare hands.
- Do not use the drive whose component(s) is/are missing or damaged. Failure to comply may result in more faults and/or personal injury even death.

# **ATTENTION**

- Check if the product information indicated on the nameplate is consistent with the order requirements. If not, do not install it.
- Do not install the drive in the event that the packing list does not match the real equipment.

# **1.1.2 Installation**

## **WARNING**

 Only qualified personnel familiar with adjustable frequency AC drives and associated machinery should plan or implement the installation. Failure to comply may result in equipment damage and/or personnel injury even death.

- This equipment must be mounted on metal or other flame retardant objects. Failure to comply may result in fire.
- This equipment must be mounted in an area which is away from combustibles and heat sources. Failure to comply may result in fire.
- This equipment must in no case be mounted in the environment exposed to explosive gases. Failure to comply may result in explosion.
- Never adjust mounting bolts of this equipment, especially the ones with red marks. Failure to comply may result in equipment damage.

# **ATTENTION**

- Handle the equipment gently and take hold of its sole plate so as to avoid foot injury or equipment damage.
- Mount the equipment where its weight can be withstood. Failure to comply may result in equipment damage and/or personnel injury if falling happens.
- Make sure the installation environment conforms to the requirements as stated in Section 2.4. If not, de-rating is necessary. Failure to comply may result in equipment damage.
- Prevent drilling residues, wire ends and screws from falling into the equipment during installation. Failure to comply may result in faults or equipment damage.
- When mounted in a cabinet, this equipment should be provided with appropriate heat dissipation. Failure to comply may result in faults or equipment damage.

# **1.1.3 Wiring**

# **WARNING**

- Only qualified personnel familiar with adjustable frequency AC drives and associated machinery should plan or implement the wiring. Failure to comply may result in personnel injury and/or equipment damage.
- Wiring must strictly conform to this manual. Failure to comply may result in personnel injury and/or equipment damage.
- Make sure the input power supply has been completely disconnected before wiring. Failure to comply may result in personnel injury and/or equipment damage.
- All wiring operations must comply with EMC and safety regulations and/or electrical codes, and the conductor diameter should conform to recommendations of this manual. Failure to comply may result in personnel injury and/or equipment damage.
- Since overall leakage current of this equipment may be bigger than 3.5mA, for safety's sake, this equipment and its associated motor must be well grounded so as to avoid risk of electric shock.
- Be sure to implement wiring in strict accordance with the marks on this equipment's

terminals. Never connect three-phase power supply to output terminals U/T1, V/T2 and W/T3. Failure to comply may result in equipment damage.

- Install braking resistors at terminals  $\bigoplus 2/B1$  and B2 only. Failure to comply may result in equipment damage.
- Install DC reactor at terminals  $\oplus$  1 and  $\oplus$ 2, and remove the jumper connected at  $\oplus$  1 and  $\oplus$ 2 . Never connect this jumper and DC reactor to any other terminals. Failure to comply may result in short circuit and equipment damage.
- Wiring screws and bolts for main circuit terminals must be screwed tightly. Failure to comply may result in equipment damage.
- AC 220V signal is prohibited from connecting to other terminals than control terminals RA, RB and RC. Failure to comply may result in equipment damage.

#### **ATTENTION** Л

- Since all adjustable frequency AC drives from GTAKE have been subjected to hi-pot test before delivery, users are prohibited from implementing such a test on this equipment. Failure to comply may result in equipment damage.
- Signal wires should be away from main power lines to the best of the possibility. If this cannot be ensured, vertical cross-arrangement shall be implemented, otherwise interference noise to control signal may occur.
- If motor cables are longer than 100m, it is recommended output AC reactor be used. Failure to comply may result in faults.
- The coder must be provided with shielded cables whose shielded layer must be well grounded.

# **1.1.4 Run**

#### **WARNING** ∕∖∖

- Drives which have been stored for more than 2 years should be used with voltage regulator to gradually boost the voltage when applying power to the drives. Failure to comply may result in equipment damage.
- Be sure to implement the wiring as per Section 3.4 before applying power to the drive. Failure to comply may result in equipment damage and/or electric shock hazard.
- Be sure to confirm the completion and correctness of the drive wiring and close the cover before applying power to the drive. Do not open the cover after applying power. Failure to comply may result in electric shock hazard.
- After applying the power, never touch the drive and peripheral circuits no matter what state the drive is under, otherwise there will be electric shock hazard.
- Prior to running the drive, make sure there is no person in surrounding area who can reach the motor so as to prevent personal injury.
- When the drive is running, foreign bodies should be prevented falling into the equipment. Failure to comply may result in faults and/or equipment damage.
- Only qualified technicians familiar with adjustable frequency AC drives are allowed to perform signal test during operation. Failure to comply may result in equipment damage and/or personal injury.
- Never change the drive parameters at will. Failure to comply may result in equipment damage.

# **ATTENTION**

Æ

- Make sure the number of phases of power supply and rated voltage are consistent with product nameplate. If not, contact the seller or GTAKE.
- Check there are no short circuits in peripheral circuits connected with the drive, and make sure the connection is tight. Failure to comply may result in equipment damage.
- Make sure the motor and associated machinery are within allowable range of service prior to operation. Failure to comply may result in equipment damage.
- Never touch fans, heat sink and braking resistor with bare hands. Failure to comply may result in equipment damage and/or personal injury.
- It is not allowed to start & stop the drive frequently via direct switching power on or off. Failure to comply may result in equipment damage.
- Make sure the drive is in a non-output status before switch-on/switch-off of the drive output and/or contactor. Failure to comply may result in equipment damage.

# **1.1.5 Maintenance**

#### **WARNING** /ł

- Only qualified technicians are allowed to implement the maintenance, and troubleshooting.
- Never implement the maintenance, and troubleshooting before power supply has been turned off and discharged completely. Failure to comply may result in equipment damage and/or personal injury.
- To avoid an electric shock hazard, wait at least 10 minutes after the power has been turned off and make sure the residual voltage of the bus capacitors has discharged to 0V before performing any work on the drive.
- After the replacement of the drive, be sure to perform the same procedures in strict accordance with the above-noted rules.

# **ATTENTION**

- Do not touch the electric components with bare hands during maintenance, and troubleshooting. Failure to comply may result in component damage due to ESD.
- All pluggable components can be inserted or pulled out only when power has been turned off.

# <span id="page-11-0"></span>**1.2 Other Considerations**

# **1.2.1 Input Power Supply**

This series of drives are not applicable to applications out the range of operating voltage as set forth in this manual. If necessary, please use booster to rise or drop the voltage to regulated voltage range.

This series of drives support common DC bus input. Users are suggested to consult GTAKE technical personnel before use.

# **1.2.2 Surge Protection**

This series of drives are furnished with surge suppressor that has certain resistance to lightning induction. However, users in areas where lightning occurs frequently need to mount an external surge suppressor in front of power input side of the drive.

#### **1.2.3 Operation of Contactor**

As to the configuration of peripheral devices recommended by this manual, it is necessary to mount a contactor between the power supply and input side of the drive. Such a contactor should not be used as a control device to start and stop the drive, as frequent charging & discharging shall reduce the service life of internal electrolytic capacitors.

When it is necessary to mount a contactor between the drive output and the motor, it should be ensured the drive is in a non-output status before switch-on/switch-off of such a contactor. Failure to comply may result in damage to the drive.

# **1.2.4 Output Filter**

Since the drive output is PWM high frequency chopping voltage, mounting filter devices such as an output filter and an output AC reactor between the motor and the drive shall effectively reduce output noise, avoiding interference to other surrounding equipment.

If the length of cable between the drive and the motor exceeds 100m, an output AC reactor is recommended to use with the purpose of preventing drive fault as a result of overcurrent caused by excessive distributed capacitance. An output filter is optional depending on the field requirements.

Be sure not to mount phase-shifting capacitor or surge absorber at output side of the drive since this may cause damage to the drive as a result of over-temperature.

## **1.2.5 Insulation of the Motor**

In view of the fact that the drive output is PWM high frequency chopping voltage accompanied by higher harmonics, the noise, temperature rise and vibration of the motor is higher compared with sinusoidal voltage. Particularly this debases motor insulation. Therefore, the motor should be subjected to insulation inspection before initial use or reuse after being stored for a long period of time. The motor in regular service should also be subjected to regular insulation inspection so as to avoid damage to the drive as a result of motor insulation damage. A 500V voltage mode mega-ohmmeter is recommended to use for the measurement of the motor insulation, during which, it is essential to disconnect the motor from the drive. Normally, the insulation resistance of the motor should be bigger than 5MΩ.

# **1.2.6 Derating**

Due to the thin air in high-altitude areas, the radiating performance of the drive with forced air cooling may degrade while the electrolyte of electrolytic capacitors is more volatile, which can result in reduction in product life. Drive should be derated when used in an area at the altitude above 1000 meters. It is recommended to derate 1% for every 100m when the altitude is above 1000 meters.

# **Chapter 2 Product Information**

# <span id="page-13-1"></span><span id="page-13-0"></span>**2.1 Model Explanation**

Model shown on product nameplate indicates the series name, applicable type of power supply, power class and the version of software and hardware, etc. via the combination of numbers, symbols and letters.

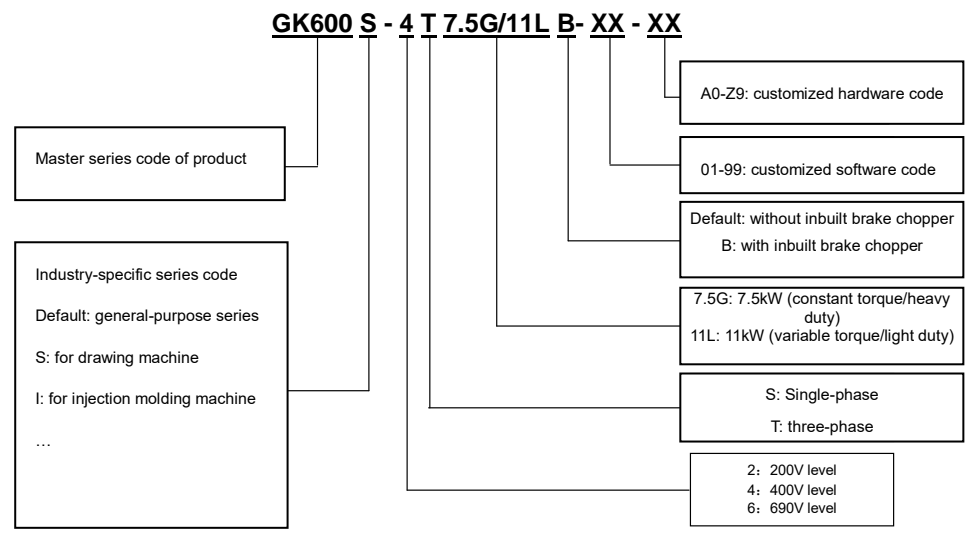

*Fig. 2-1 Product model explanation* 

# <span id="page-13-2"></span>**2.2 Nameplate Information**

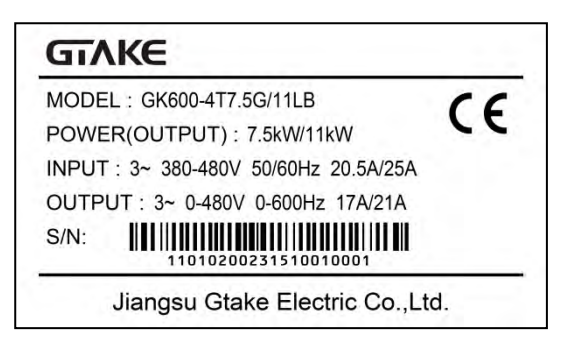

*Fig. 2-2 Nameplate information* 

# <span id="page-14-0"></span>**2.3 Information of Product Model**

# **Table 2-1 Product model and technical data**

■ GK600-2T□□B, single/ three-phase 220V input, heavy duty

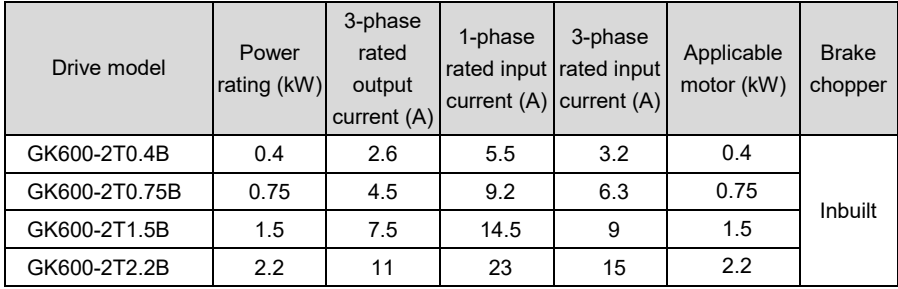

■ GK600-2T□□□, three-phase 220V input, heavy duty

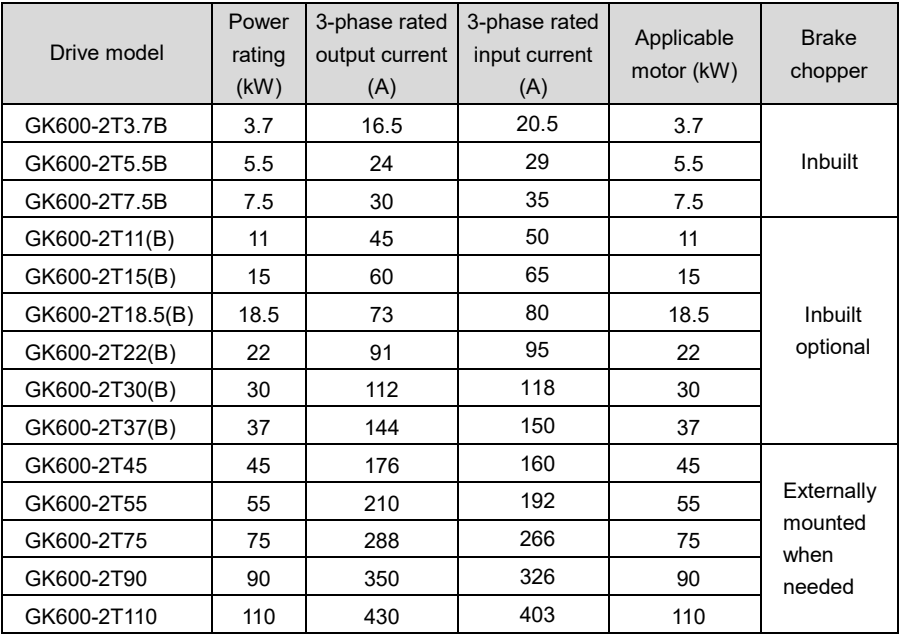

# ■ GK600-4T□□G/□□□L□, three-phase 400V input, heavy duty/ light duty

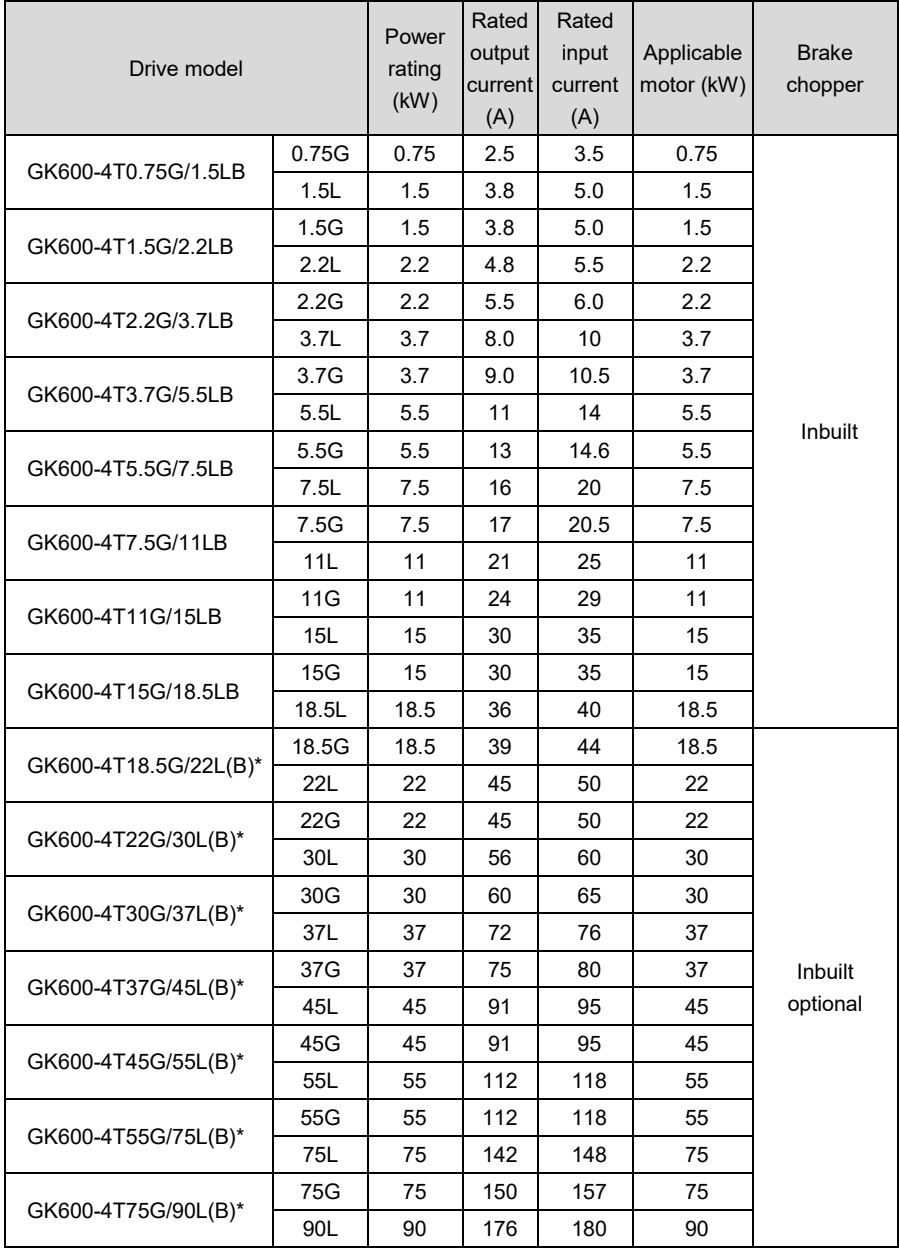

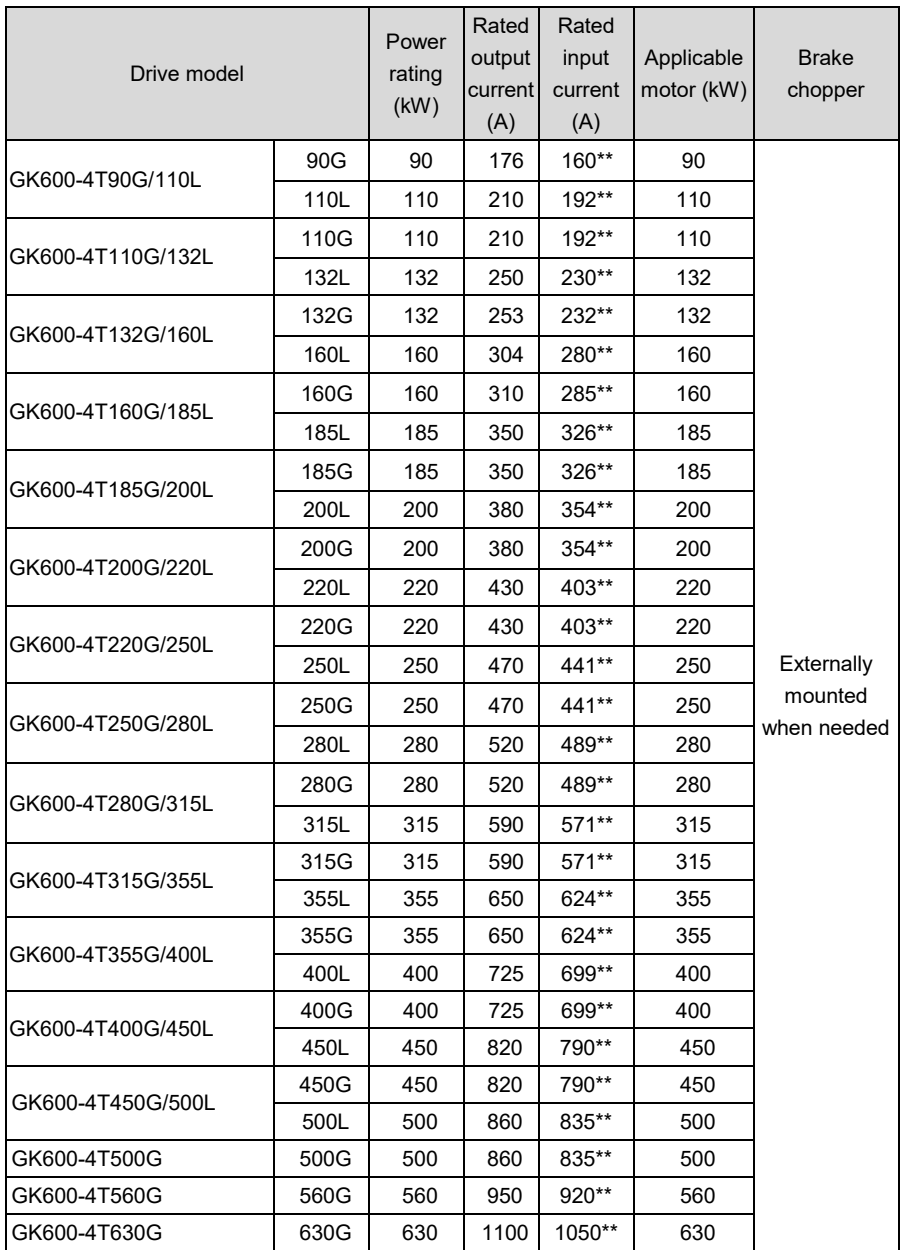

\* means brake chopper is optionally inbuilt. Take 18.5G/22L for example: the model without brake chopper is

GK600-4T18.5G/22L, and the model with brake chopper is GK600-4T18.5G/22LB. Braking resistor needs to be mounted externally with reference to 3.4.3.

\*\* means the rated input current configured a DC reactor. The drive GK600-4T90G/110L - GK600-4T500G is provided with an external-mounted DC reactor in shipment as default. Be sure to connect the DC reactor. Failure to comply may result in drive abnormal run. GK600-4T560G and GK600-4T630G are cabinet type, whose DC reactor and output AC reactor are inbuilt as default.

# <span id="page-17-0"></span>**2.4 Technical Features of GK600**

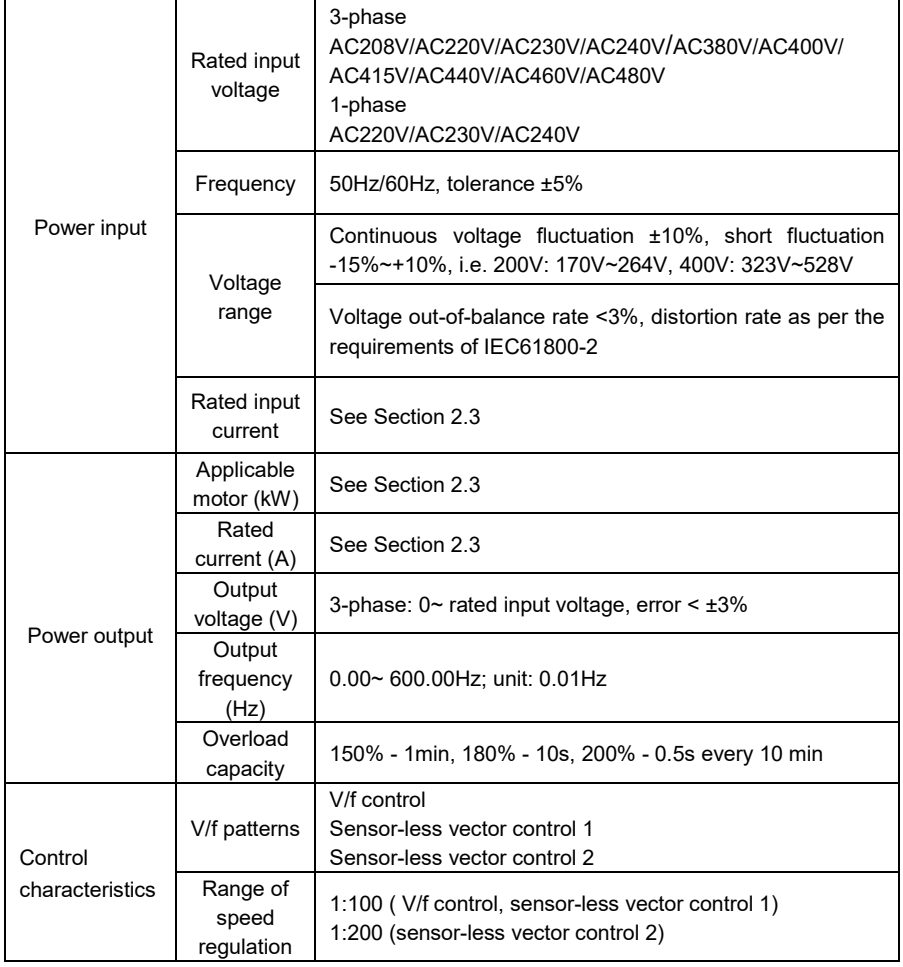

#### **Table 2-2 Technical Features of GK600**

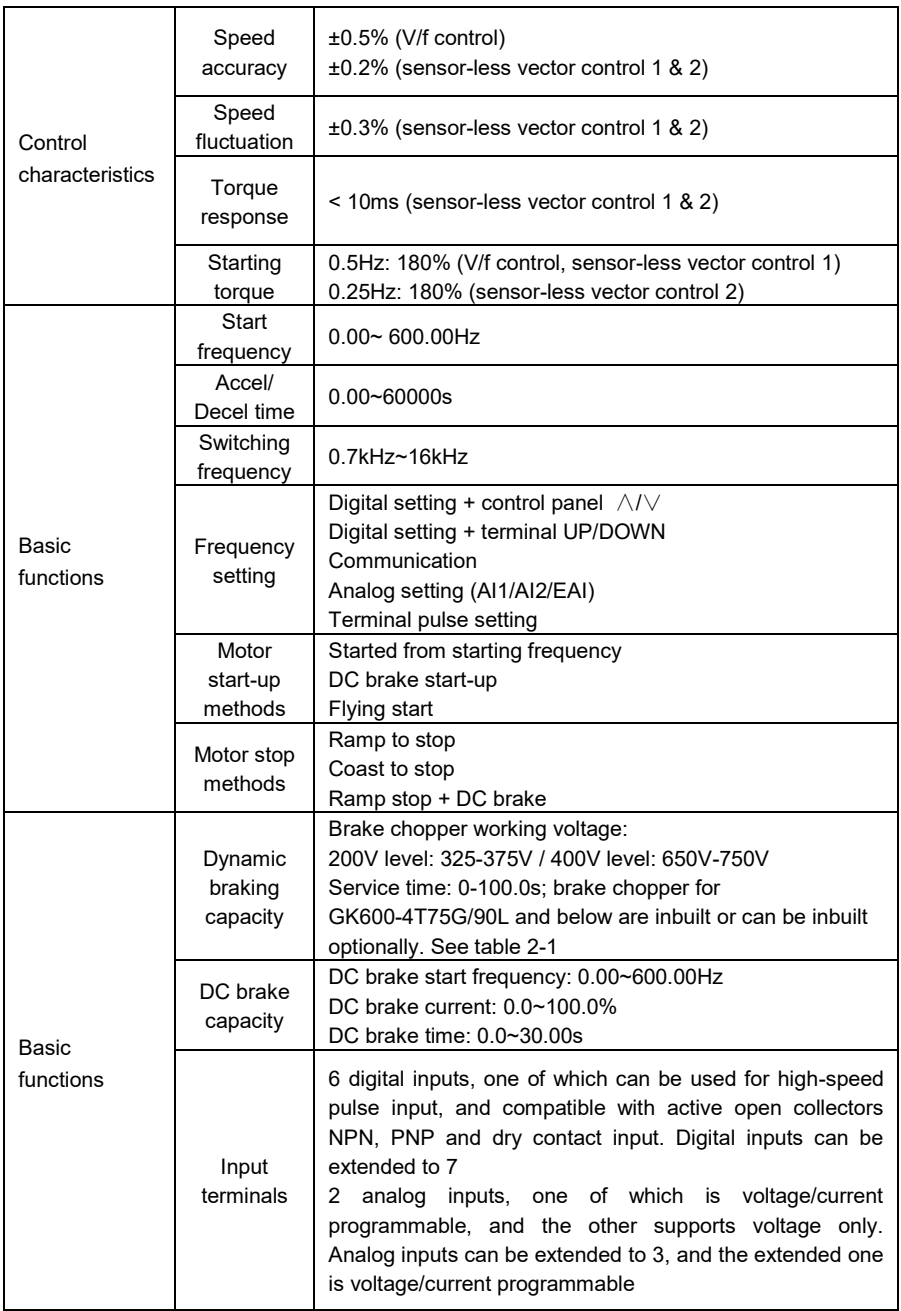

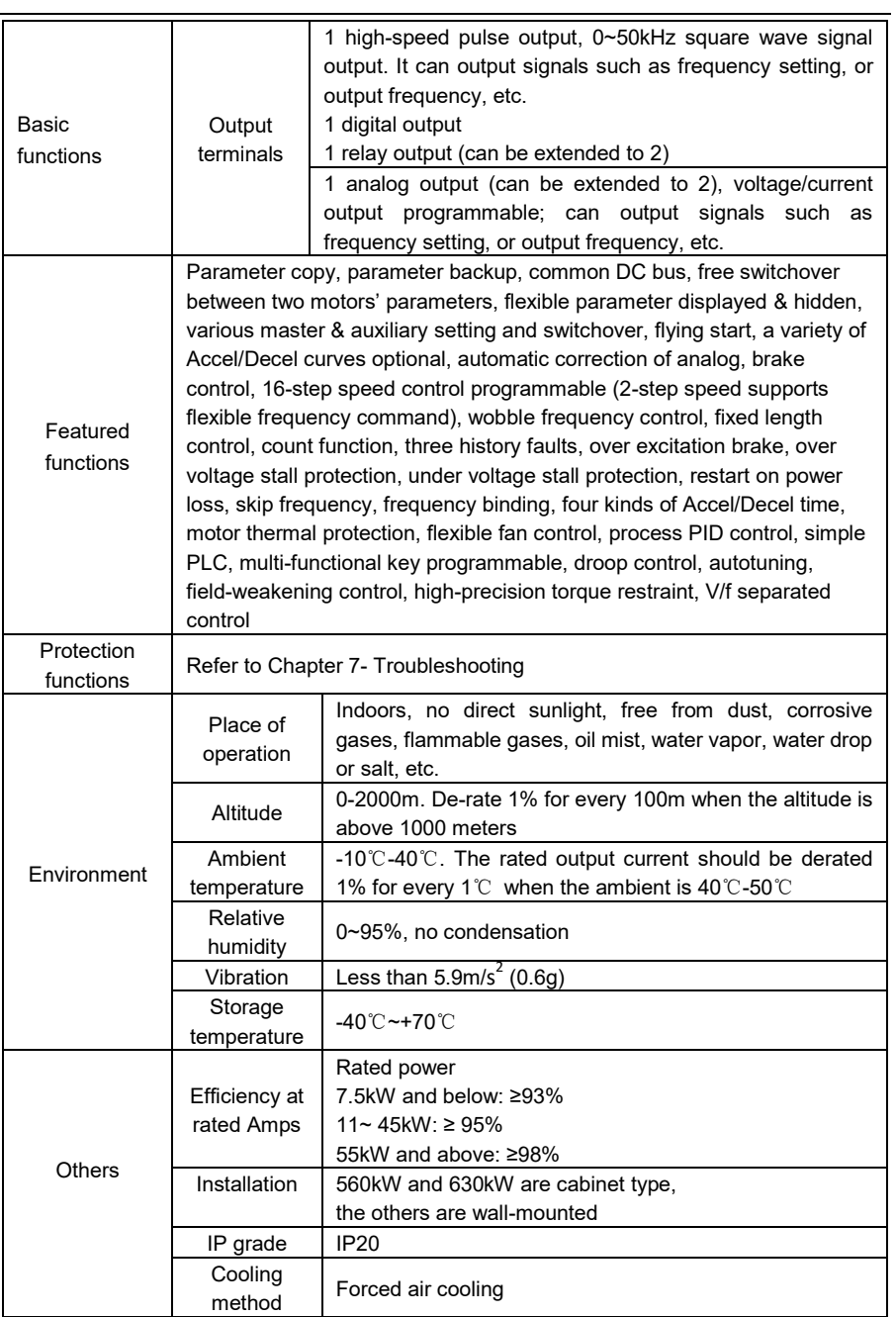

#### <span id="page-20-0"></span>**2.5 Parts Drawing**

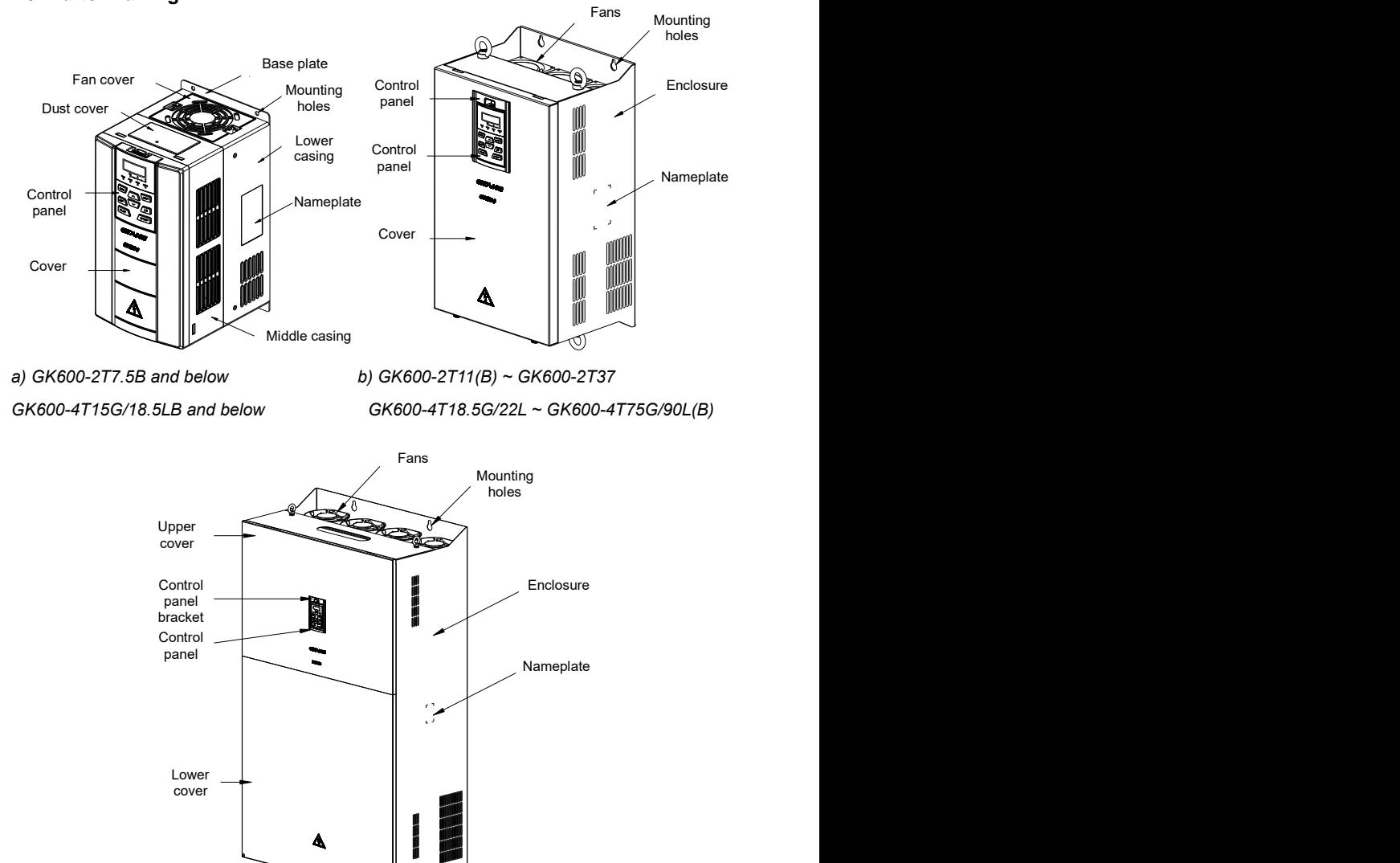

*c) GK600-2T45 ~ GK600-2T110, GK600-4T90G/110L~ GK600-4T500G*

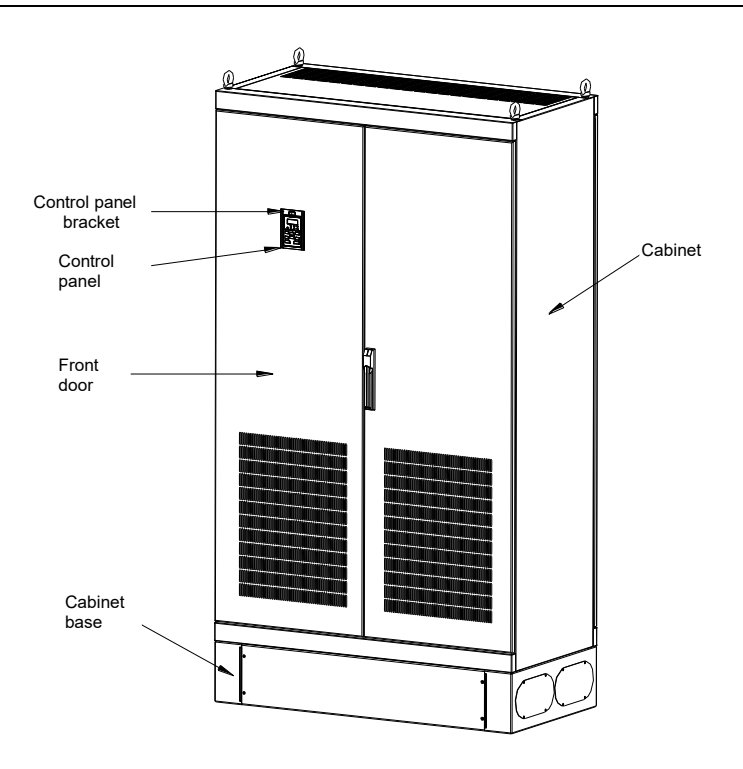

*d) GK600-4T560G and GK600-4T630G* 

*Fig. 2-3 Parts drawing*

# <span id="page-22-0"></span>**2.6 Appearance, Mounting Dimensions and Weight**

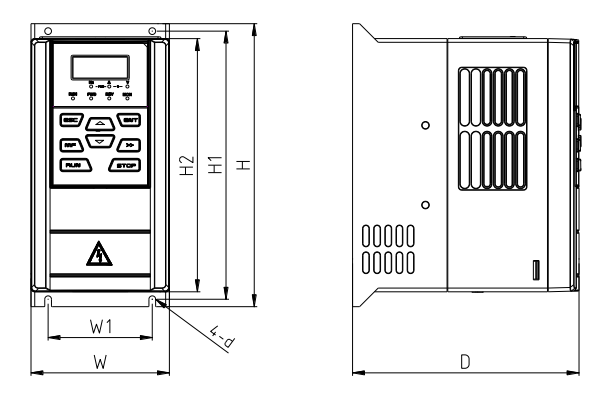

*a) GK600-2T0.4B ~ GK600-2T1.5B and GK600-4T0.75G/1.5LB ~ GK600-4T1.5G/2.2LB* 

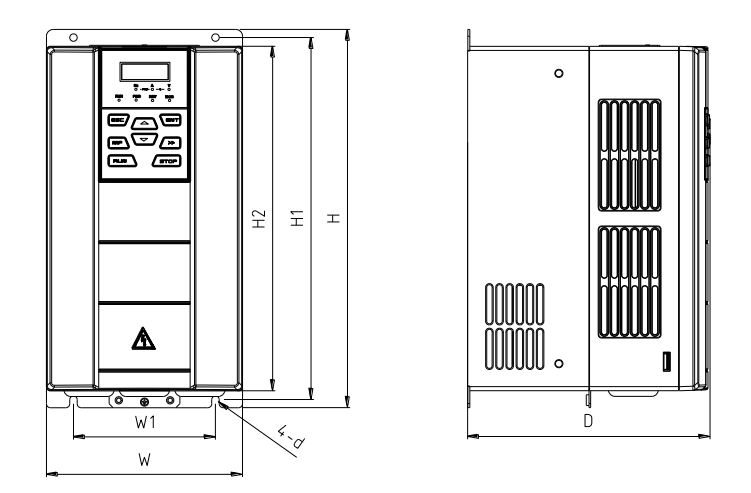

*b) GK600-2T2.2B ~ GK600-2T7.5B, GK600-4T2.2G/3.7LB ~ GK600-4T15G/18.5LB* 

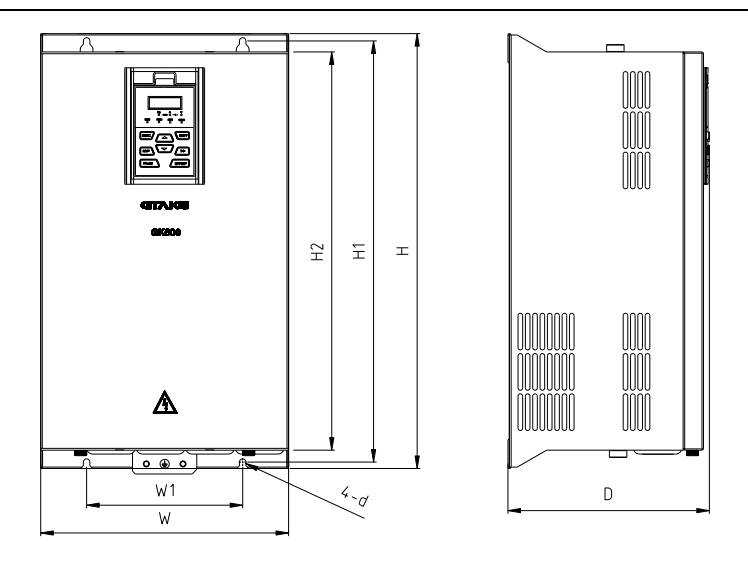

*c) GK600-2T11(B) ~ GK600-2T37, GK600-4T18.5G/22L(B) ~ GK600-4T75G/90L(B)*

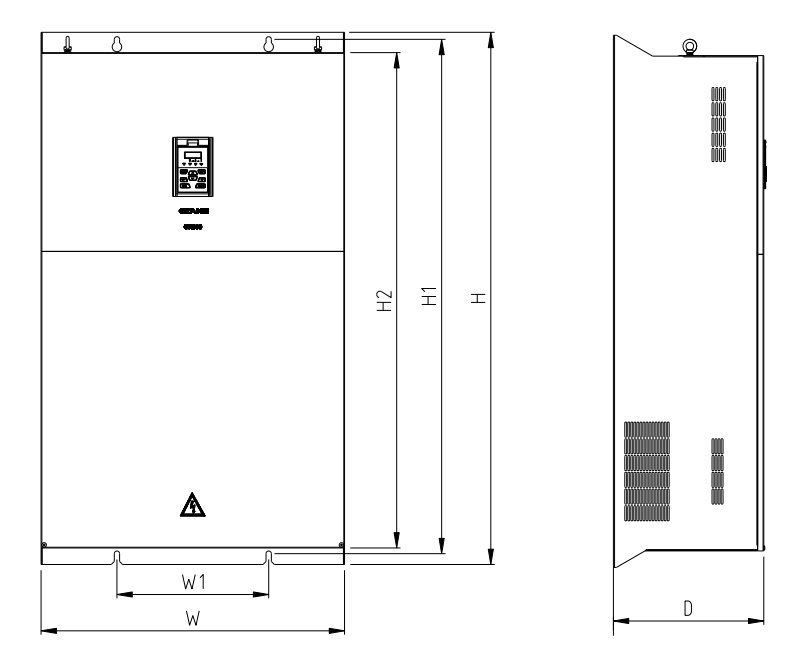

*d) GK600-2T45 ~ GK600-2T75, GK600-4T90G/110L ~ GK600-4T160G/185L* 

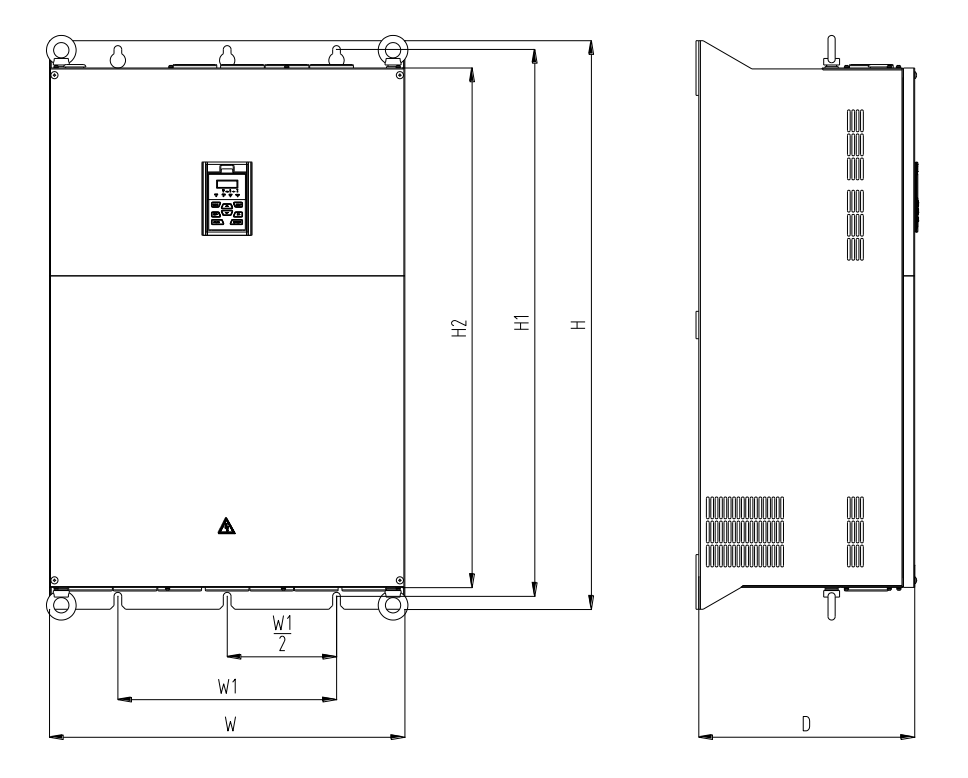

*e) GK600-2T90 ~ GK600-2T110, GK600-4T185G/200L ~ GK600-4T500G* 

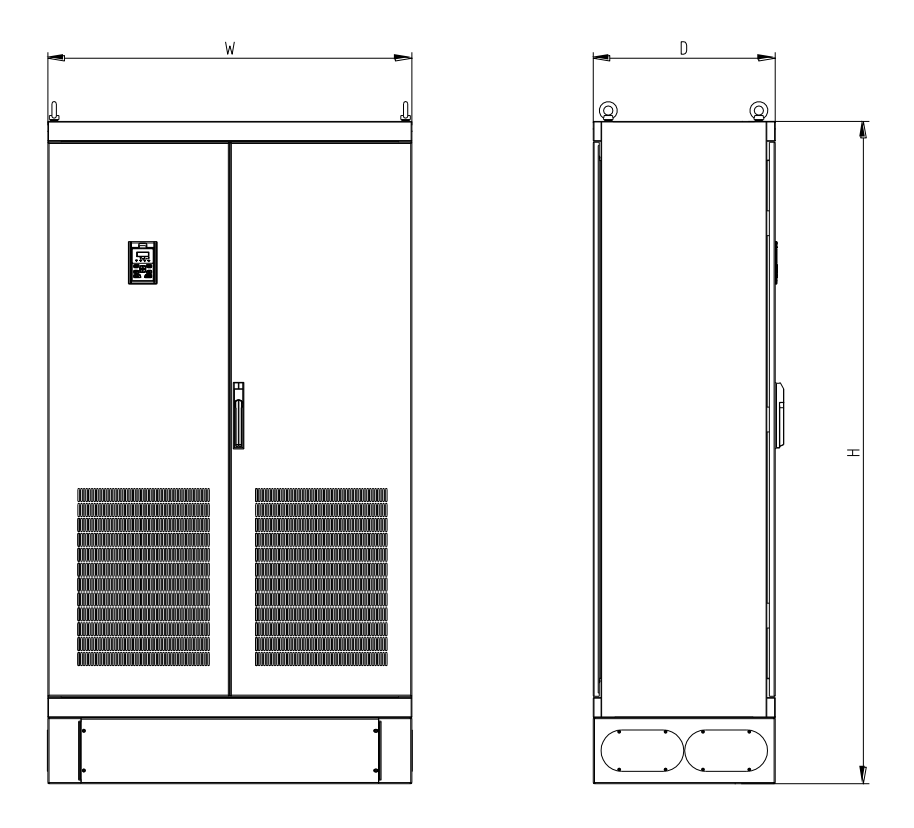

*f) GK600-4T560G ~ GK600-4T630G* 

*Fig. 2-4 External dimensions* 

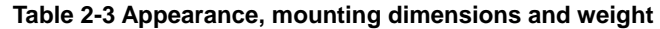

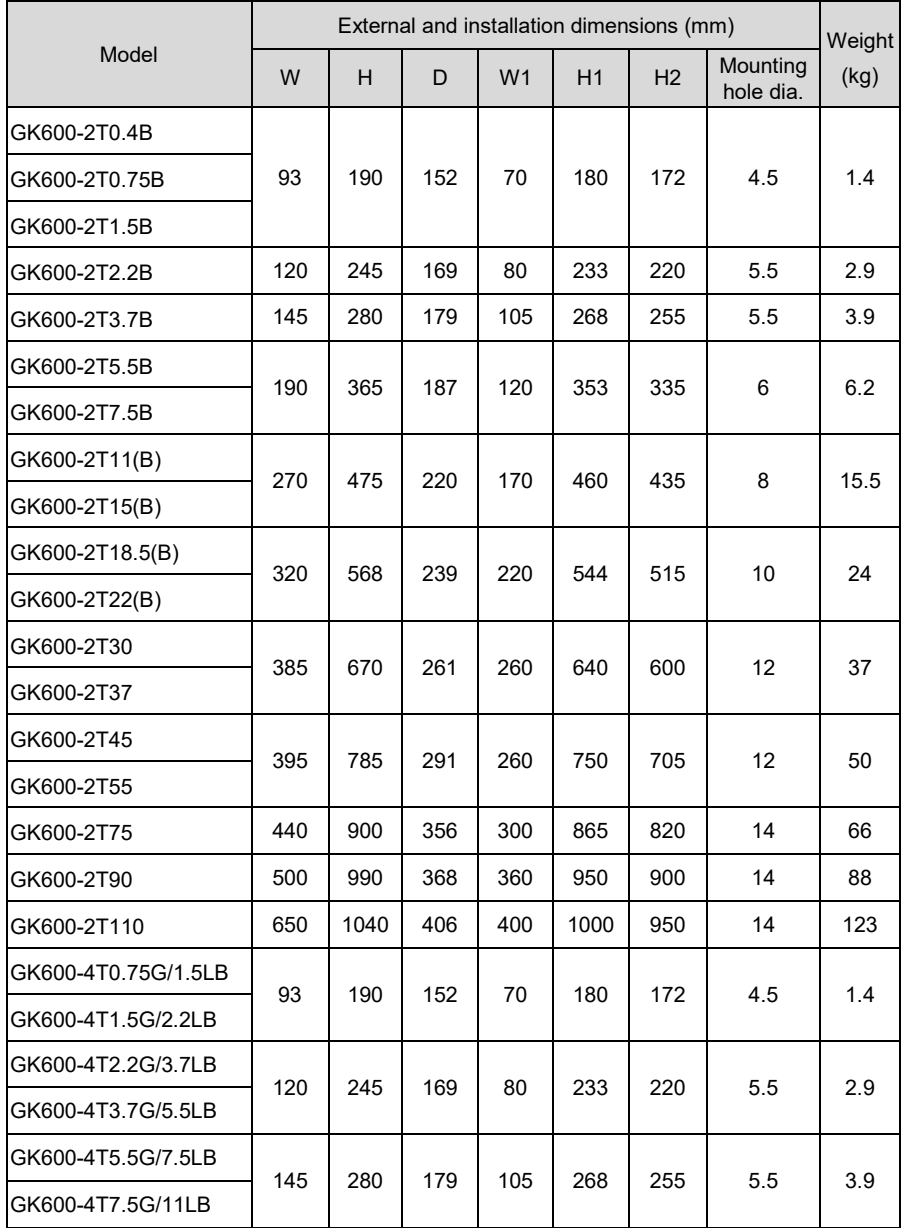

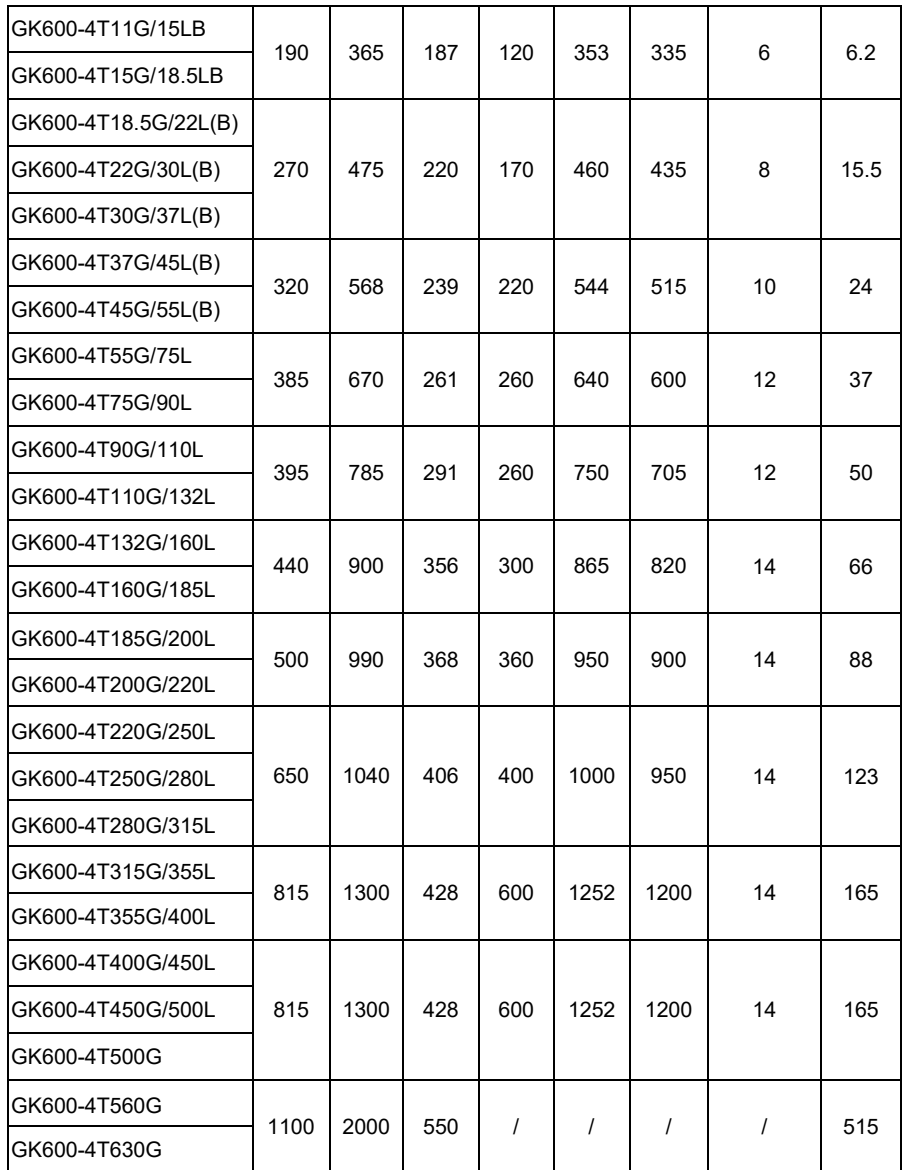

# <span id="page-27-0"></span>**2.7 External Dimensions of Control Panel**

Control panel model of GK600 series general purpose AC motor drive is KBU-BX1 whose appearance and external dimensions are shown in Fig. 2-5.

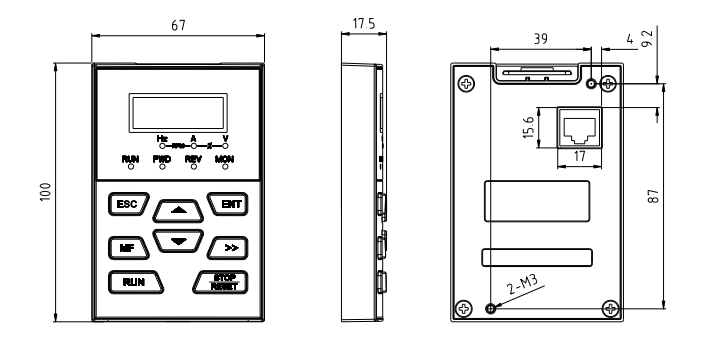

 *Fig. 2-5 External dimensions of KBU-BX1*

# <span id="page-28-0"></span>**2.8 External Dimensions of Control Panel Bracket**

A bracket should be provided to support the panel and a hole in the cabinet needs to be opened when the control panel KBU-BX1 needs to be remotely used. Bracket model is KBU-DZ1 whose external dimensions are shown in Fig. 2-6 a). Fig. 2-6 b) shows applicable hole dimensions in the cabinet.

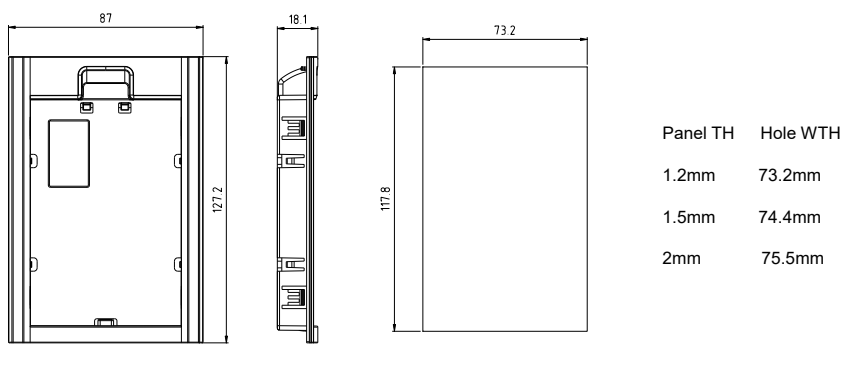

*a) External dimensions of KBU-DZ1 b) Hole dimensions in the cabinet* 

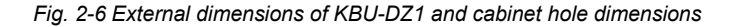

# **Chapter 3 Installation and Wiring**

# <span id="page-29-1"></span><span id="page-29-0"></span>**3.1 Installation Environment**

- 1) Ambient temperature is in the range of -10℃~ 40℃.
- 2) Drive should be installed on surface of flame retardant object, with adequate surrounding space for heat dissipation.
- 3) Installation should be performed where vibration is less than 5.9m/s<sup>2</sup> (0.6g).
- 4) Protect from moisture and direct sunlight.
- 5) Protect the cooling fan by avoiding oil, dust and metal particles.
- 6) Do not expose to an atmosphere with flammable gases, corrosive gases, explosive gases or other harmful gases.
- 7) Prevent drilling residues, wire ends and screws falling into drive.
- 8) Ventilation part of the drive should be installed outside from harsh environment (e.g. textile facilities with fiber particles and chemical facilities filled with corrosive gases).

# <span id="page-29-2"></span>**3.2 Minimum Mounting Clearances**

To ensure favorable heat dissipation, mount the drive upright on a flat, vertical and level surface as per Fig. 3.1. For installation inside cabinet, the product shall be mounted side by side to the greatest extent while adequate surrounding space shall be preserved for favorable heat dissipation.

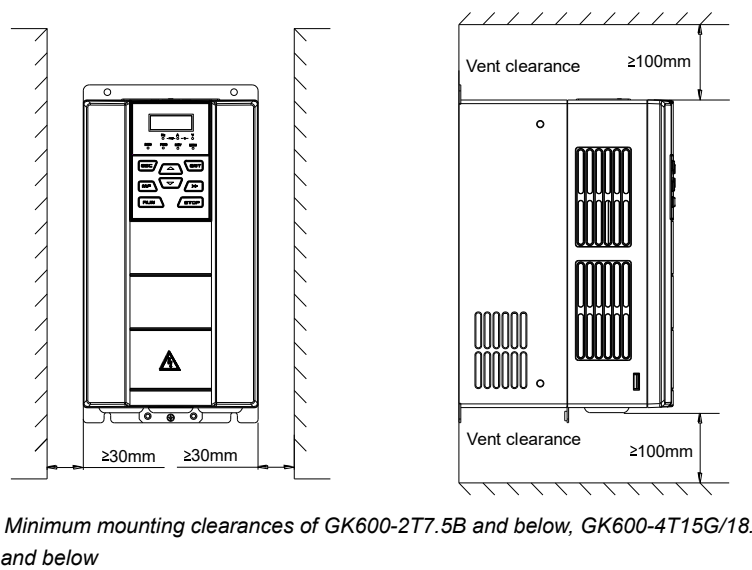

*Fig. 3-1 Minimum mounting clearances of GK600-2T7.5B and below, GK600-4T15G/18.5LB* 

# **ATTENTION:**

Remove dust covers when mounting a drive *GK600-2T7.5B*/GK600-4T15G/18.5LB or below. If several drives are mounted in one cabinet, parallel side-by-side mounting is recommended.

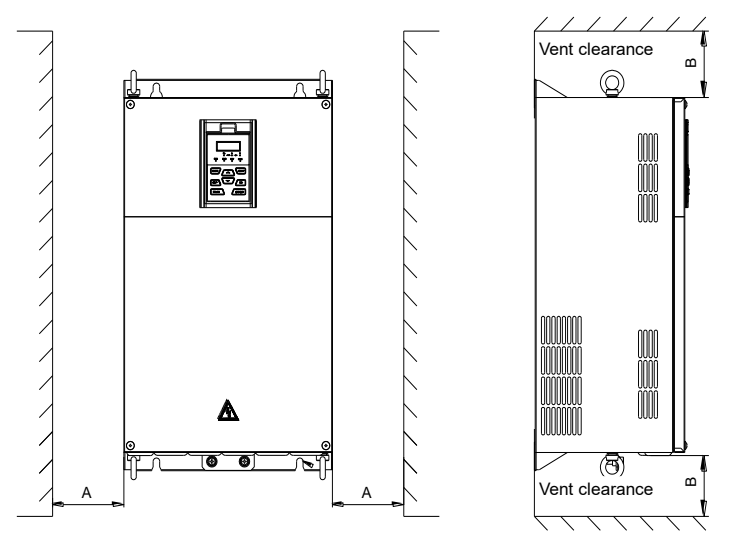

*Fig. 3-2 Minimum mounting clearances of GK600-2T11(B) and above, GK600-4T18.5G/22L(B) and above* 

# **ATTENTION:**

When mounting a drive *GK600-2T11(B)* / GK600-4T18.5G/22L(B) or above, the minimum mounting clearances as set forth in Table 3-1 should be assured. In case several drives are mounted in one cabinet, parallel side-by-side mounting is recommended.

**Table 3-1 Requirement of minimum mounting clearances**

| Drive model                               | Mounting clearances (mm) |            |
|-------------------------------------------|--------------------------|------------|
|                                           |                          | B          |
| $GK600-2T11(B) \sim GK600-2T22(B)$        | $\geq 50$                | $\geq$ 200 |
| GK600-4T18.5G/22L(B) ~ GK600-4T45G/55L(B) |                          |            |
| GK600-2T30 ~ GK600-2T110                  | $\geq 50$                | ≥300       |
| GK600-4T55G/75L(B) ~ GK600-4T500G         |                          |            |

# <span id="page-31-0"></span>**3.3 Remove & Mount Control Panel and Cover**

# **3.3.1 Remove and Mount Control Panel**

Remove control panel

Press the buckle of control panel as indicated by number "1" in Fig. 3-3, then pull the panel out to release as indicated by "2".

Mount control panel

Slightly slant the panel in the direction as indicated by number "1" in Fig. 3-4 and align it to clamping port at lower part of panel bracket, then press it in as indicated by "2". When a "click" sound heard, it indicates clamping has been properly made.

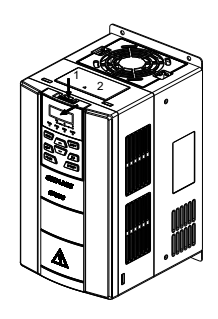

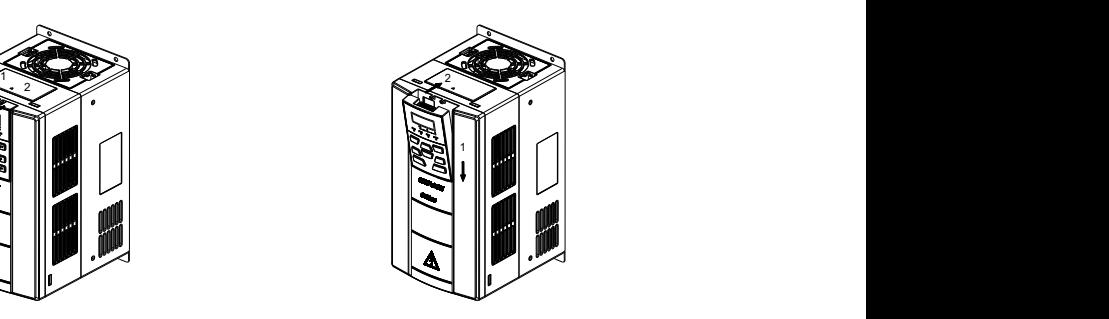

*Fig. 3-3 Remove the control panel Fig. 3-4 Mount the control panel* 

# **3.3.2 Open & Mount the Covers of GK600-2T0.4B ~ GK600-2T7.5B, and GK600-4T0.75G/1.5LB ~ GK600-4T15G/18.5LB**

#### **Remove the control panel**

Use the remove method as stated in Section 3.3.1.

# **Open the cover**

**Method 1:** loosen the captive cover screws as shown in Fig. 3-5 a) (provided only for 11/15kW model), hold the left and front sides of middle housing with left hand, put the right thumb into the buckle and press tightly on cover with the other four fingers, pull the lower part of the cover out to release, as indicated by number "2".

**Method 2:** loosen the captive cover screws, as indicated by number "1" in Fig. 3-5 b) (provided only for 11/15kW model), use a sizeable slotted screwdriver to push the buckle slightly at the lower part of the cover to make buckle naturally off the groove, as indicated by "2", pull the cover out to release, as indicated by number "3".

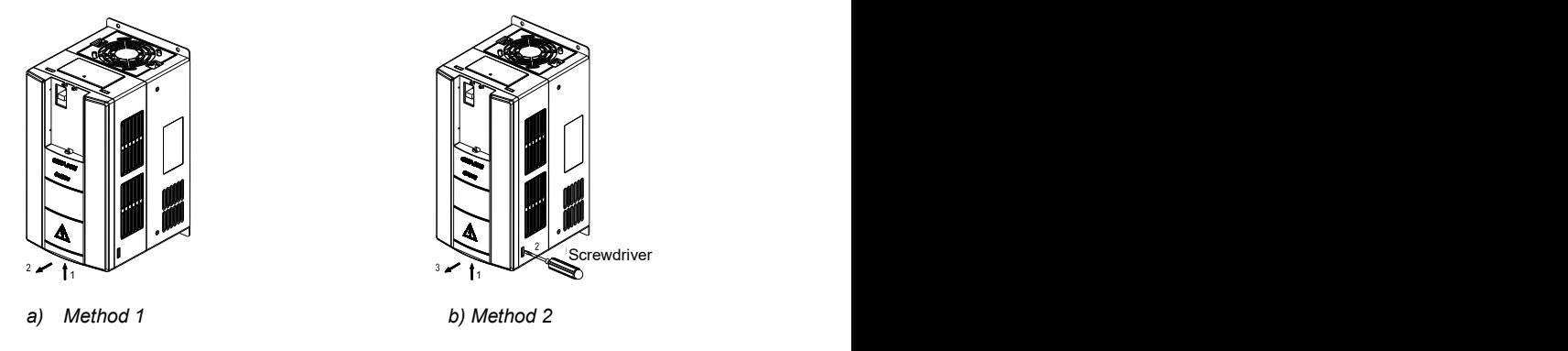

*Fig. 3-5 Open the cover* 

# **Mount the cover**

On the completion of wiring, insert the buckle at higher part of the cover into the grooves at middle housing as indicated by number "1" in Fig. 3-6, then push in the lower part of the cover as indicated by "2". When a "click" sound heard, it indicates clamping has been properly made. Tighten the screws (provided only for 11/15kW model) in buckle grooves as finish.

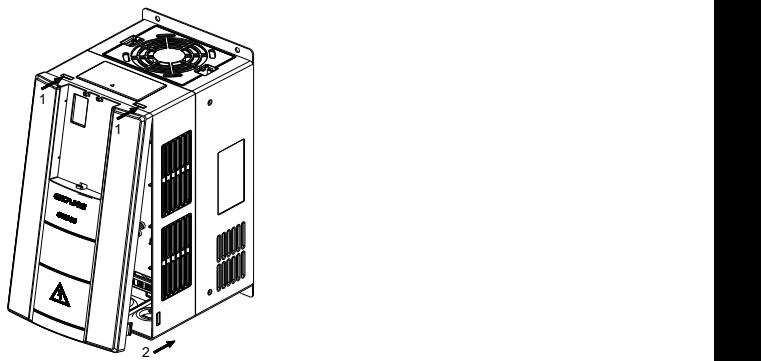

*Fig. 3-6 Mount the cover* 

#### **Mount the control panel**

Use the mounting method as stated in Section 3.3.1.

## **ATTENTION:**

Be sure to remove the control panel before opening the cover and mount the cover before mounting the control panel.

# **3.3.3 Open & Mount the Covers of GK600-2T11(B) and above, GK600-4T18.5G/22L(B) and above**

**Remove the control panel** 

Use the remove method as stated in Section 3.3.1.

#### **Open the lower cover**

Loosen the two captive cover screws at lower part of the lower cover by using cross screwdriver, as indicated by number "1" as shown in Fig. 3-7, then pull the cover out and up as indicated by number "2".

#### **Open the upper cover**

Loosen the two captive cover screws at lower part of the lower cover by using cross screwdriver, as indicated by number "3" and "4" as shown in Fig. 3-7, then pull the cover out and up as indicated by number "5".

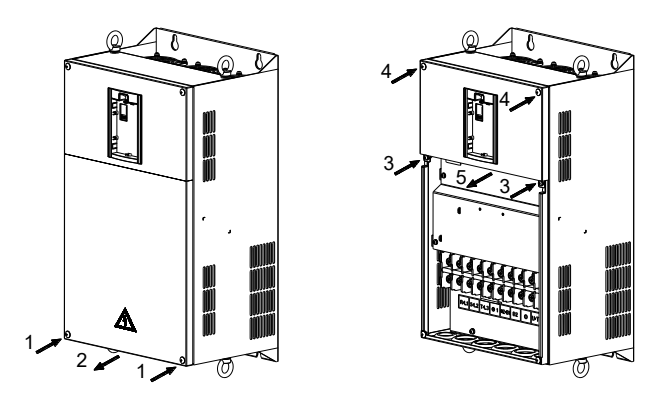

*Fig. 3-7 Open & mount the covers* 

#### **Mount the upper cover**

Insert the upper part of the cover into mounting groove as shown in Fig. 3-8 (left), close the upper cover, use cross screwdriver to tighten the four captive screws, as indicated by number "1" and "2".

### **Mount the lower cover**

Insert the lower cover into upper cover in the direction as indicated by number 3 in Fig. 3-8 (right), close the lower cover and tighten the two captive screws, as indicated by number "4".

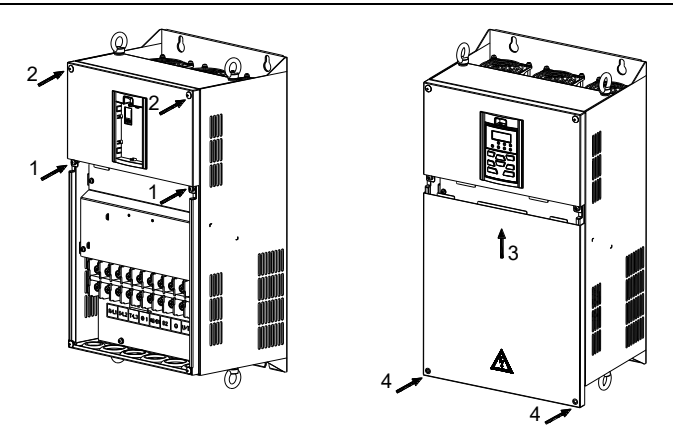

*Fig. 3-8 Mount the upper and lower covers* 

## **Mount the control panel**

Use the mounting method as stated in Section 3.3.1.

# **ATTENTION:**

Be sure to remove the control panel before opening the cover and mount the cover before mounting the control panel.

# <span id="page-35-0"></span>**3.4 Configuration of Peripheral Devices**

# **3.4.1 Standard Configuration of Peripheral Devices**

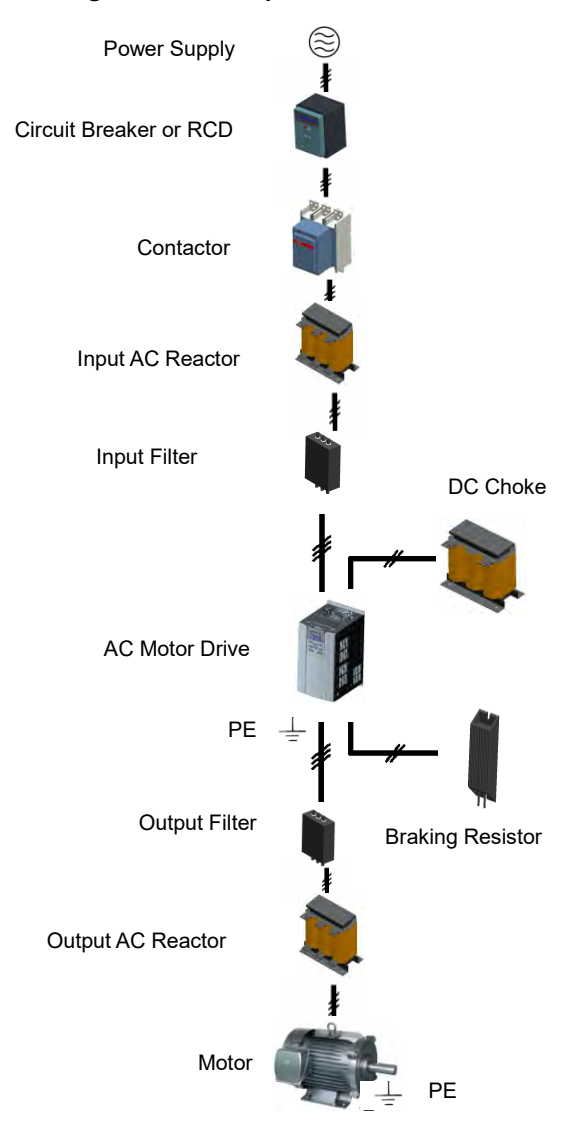

*Fig. 3-9 Standard configuration of peripheral devices*
### **3.4.2 Instructions for Peripheral Devices**

| Name                                     | Instructions                                                                                                    |  |  |  |  |
|------------------------------------------|----------------------------------------------------------------------------------------------------|--|--|--|--|
| Power<br>supply                          | Input three-phase AC power supply should be in the range as specified in<br>this manual                                                                                                    |  |  |  |  |
| Circuit<br>breaker                       | Purpose: disconnect power supply and protect the equipments in case of<br>abnormal overcurrent occurs<br>Type selection: breaking current of circuit breaker is defined to be 1.5~2<br>times the rated current of the drive<br>Breaking time characteristic of circuit breaker should be selected based on<br>overload protection time characteristic of the drive |  |  |  |  |
| <b>RCD</b>                               | Purpose: since the drive outputs PWM HF chopping voltage, HF leakage<br>current is inevitable<br>Type selection: type B dedicated RCD is recommended                                                                                                    |  |  |  |  |
| Contactor                                | For safety's sake, do not frequently close and break the contactor since this<br>may bring about equipment faults<br>Do not control the start & stop of the drive directly through switch on and off<br>the contactor since this will result in a reduction on the product life                                                                                    |  |  |  |  |
| Input AC<br>reactor or<br>DC choke       | Improve power factor<br>Reduce the impact of imbalanced three-phase input AC power supply on<br>the system<br>Suppress higher harmonics and reduce the conducted and radiated<br>interference to peripheral devices<br>Restrict the impact of impulse current on rectifier bridges                                                                                 |  |  |  |  |
| Input filter                             | Reduce conducted interference from power supply to the drive, improve the<br>immunity of the drive from noise<br>Reduce conducted and radiated interference of the drive to peripheral<br>devices                                                                                                    |  |  |  |  |
| Brake unit<br>and<br>braking<br>resistor | Purpose: consume motor feedback energy to attain quick brake<br>Type selection: Contact GTAKE technical personnel for type selection of<br>brake unit. Refer to type selection of braking resistor in Table 3-3 Type<br>Selection of Peripheral Devices.                                                                                                    |  |  |  |  |
| Output filter                            | Reduce conducted and radiated interference of the drive to peripheral<br>devices                                                                                                    |  |  |  |  |
| Output AC<br>reactor                     | Avoid the motor insulation damage result from harmonic voltage<br>Reduce frequent protection from the drive caused by leakage current<br>In case the cable connecting drive and motor is over 100 meters, output AC<br>reactor recommended                                                                                                    |  |  |  |  |
| Motor                                    | Should match the drive                                                                                                    |  |  |  |  |

**Table 3-2 Instructions for peripheral devices** 

### **3.4.3 Selection of Peripheral Devices**

### **Table 3-3 Selection of peripheral devices**

### ■GK600-2TロロロB Single-phase / Three-phase 220V input

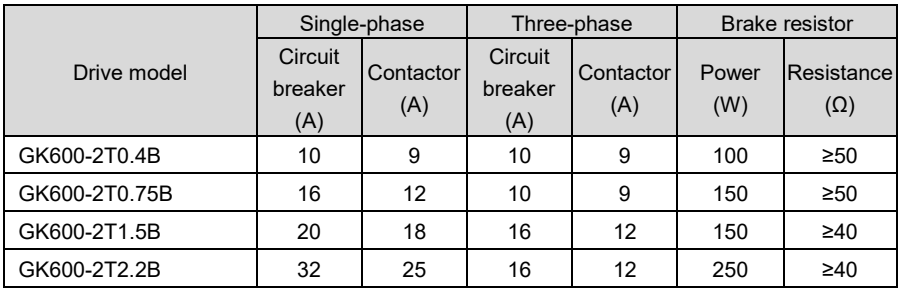

■GK600-2Tロロロコ Three-phase 220V input

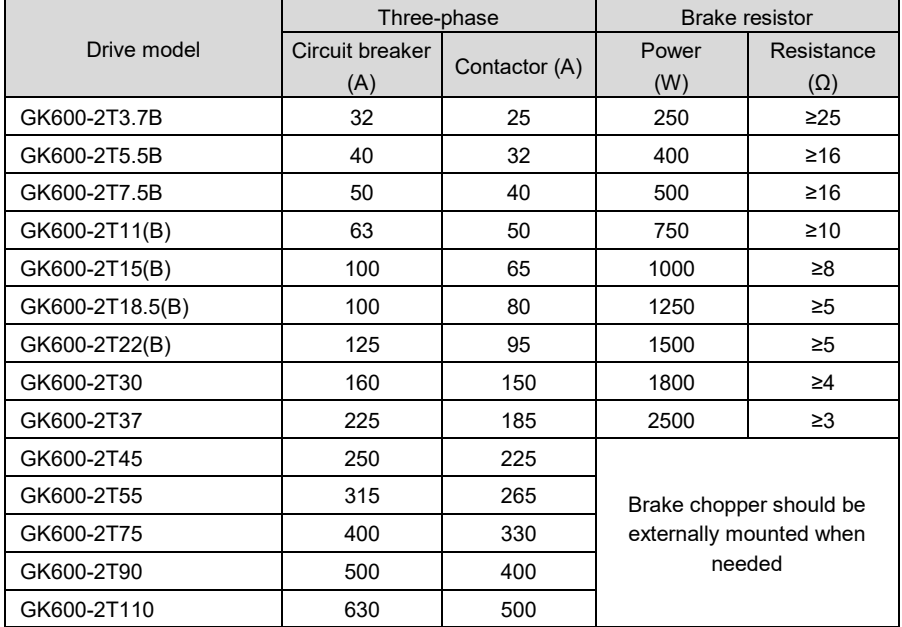

### ■GK600-4TOOOG/DOOLO, Three phase 400V input

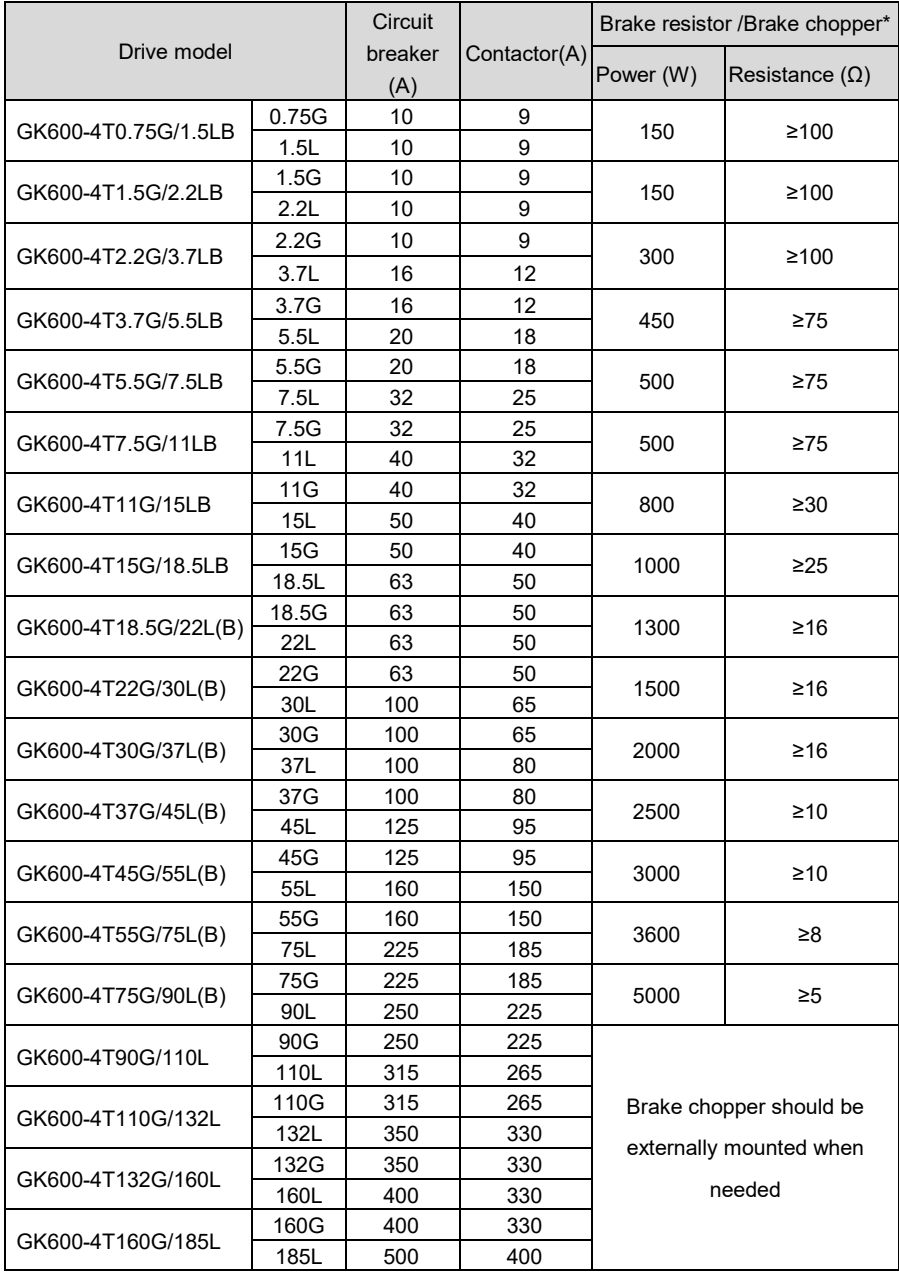

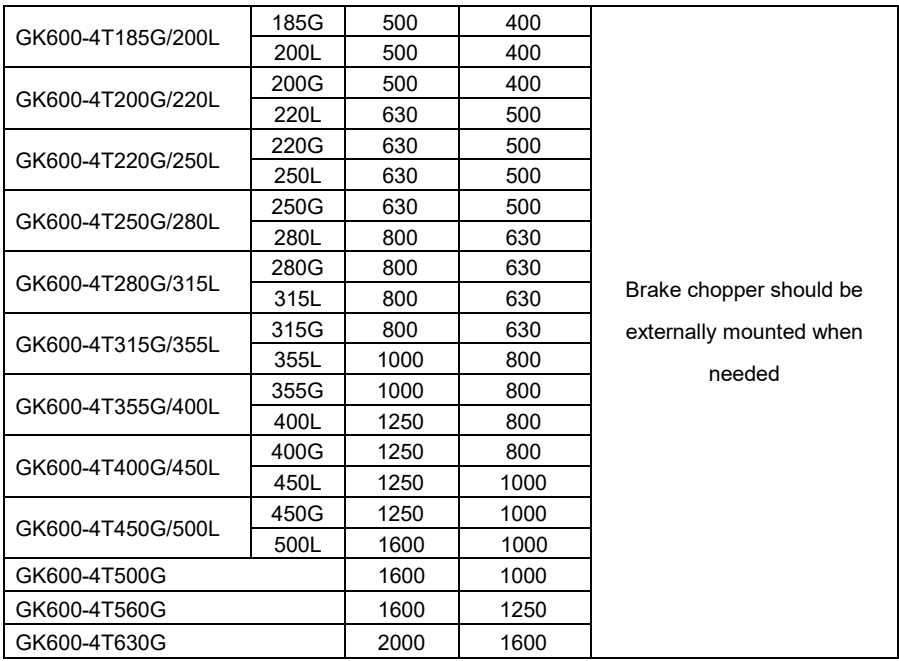

\* When brake chopper is built in, the power and resistance value of brake resistor should meet the requirement as stated in the table. When brake chopper is mounted externally, the power and resistance value of brake resistor should be in accordance with brake chopper.

\*\* On the premise of fulfilling brake requirement, brake resistance value might be bigger than the minimum value as stated in the table. Failure to comply may result in damage to the drive. Brake resistors are not built in and need to be sourced additionally.

#### **3.5 Terminal Configuration**

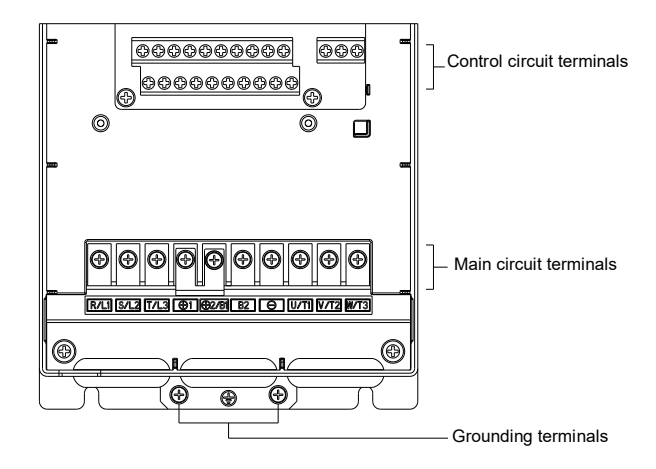

*Fig. 3-10 Terminal configuration* 

### **3.6 Main Circuit Terminals and Wiring**

#### **WARNING**

∕∖∖

- Only qualified personnel familiar with AC motor drives are allowed to implement wiring. Failure to comply may result in equipment damage and/or personnel injury even death.
- Wiring should be in strict accordance with this manual, otherwise hazard of electric shock or equipment damage exists.
- Make sure input power supply has been completely disconnected before wiring operation. Failure to comply will result in personnel injury even death.
- All wiring operations and lines should comply with EMC and national and local industrial safety regulations and/or electrical codes. The conductor diameter should be in accordance with recommendations of this manual. Otherwise, hazard of equipment damage, fire, and/or personnel injury exists.
- Since leakage current of the drive may exceed 3.5mA, for safety's sake, the drive and the motor must be grounded so as to avoid hazard of electric shock.
- Be sure to perform wiring in strict accordance with the drive terminal marks. Never connect three-phase power supply to output terminals U/T1, V/T2 and W/T3. Failure to comply will result in equipment damage.
- $\bullet$  Only mount braking resistors at terminals  $\oplus$  2/B1 and B2 when needed.
- When needed, only mount DC reactors at terminals  $\oplus$  1 and  $\oplus$  2, and remove the jumper connected between  $\oplus$ 1and  $\oplus$ 2. Never connect the jumper and DC reactor to other terminals since this will result in short circuit and equipment damage.

 Wiring screws and bolts for main circuit terminals must be screwed tightly. Failure to comply may result in faults and/or equipment damage.

### **ATTENTION**

- Signal wires should be away from main power lines to the best of possibility. In the event that this cannot be ensured, vertical cross arrangement should be adopted, reducing EMI interference to the signal wires as much as possible.
- In case the motor cable exceeds 100m, an appropriate output reactor should be mounted.

## **3.6.1 Main Circuit Terminals of GK600-2T0.4B ~ GK600-2T1.5B, and GK600-4T0.75G/1.5LB ~ GK600-4T1.5G/2.2LB**

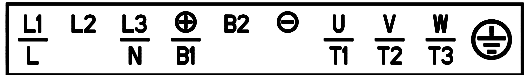

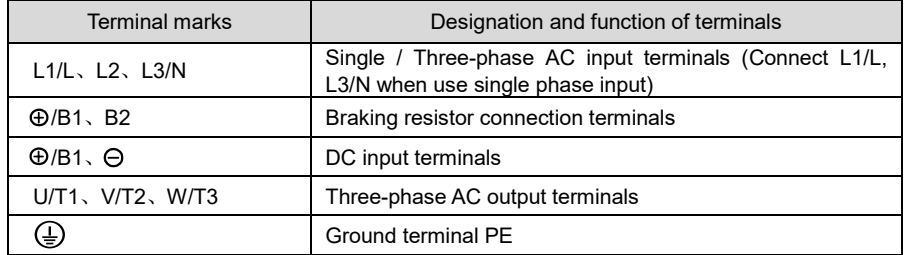

### **3.6.2 Main Circuit Terminals of GK600-2T2.2B ~ GK600-2T37,**

### **GK600-4T2.2G/3.7LB ~ GK600-4T75G/90L(B)**

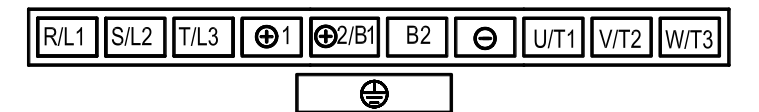

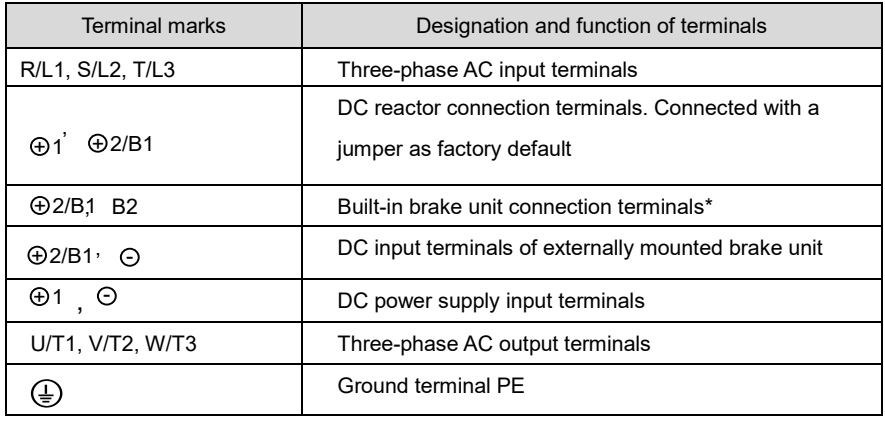

\* Drives GK600-4T18.5G/22L~GK600-4T75G/90L without "B" in the model number, have no built-in brake choppers as factory default. Therefore, brake resistor connected between B1 and B2 terminals is invalid.

### **3.6.3 Main Circuit Terminals of GK600-2T45 ~ GK600-2T110,**

### **GK600-4T90G/110L ~ GK600-4T500G**

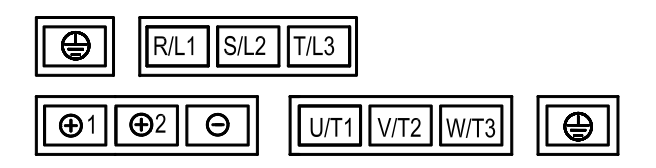

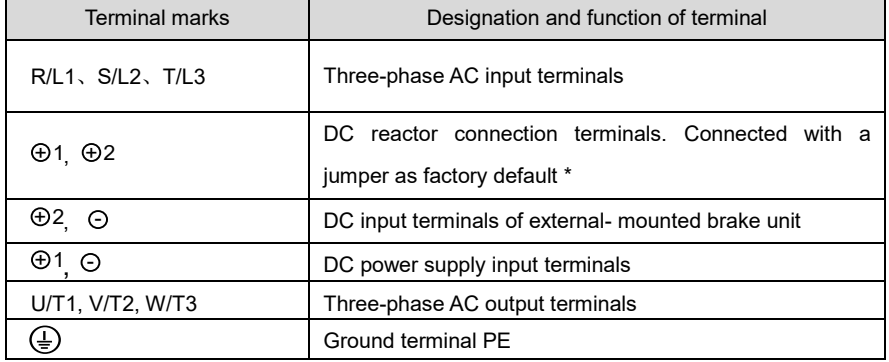

\*GK600-4T90G/110L~GK600-4T500G have external-mounted DC reactor in shipment as default. Be sure to connect the DC reactor between terminal  $\;\;\;$  and  $\;\;\oplus$ 1 or th $\;\oplus$ ze will be no display when applying power on the drives.

### **3.6.4 Main Circuit Terminals of GK600-4T560G ~ GK600-4T630G**

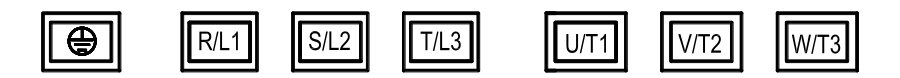

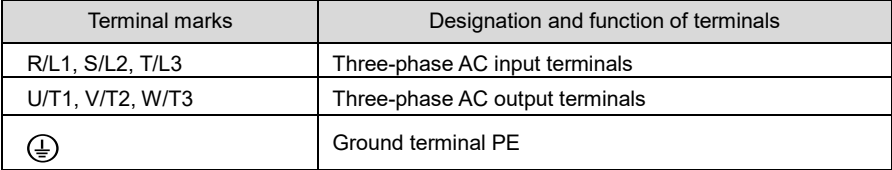

### **3.6.5 Terminal Screw and Wiring Requirement**

### **Table 3-4 Terminal screw and wiring requirement**

### ■GK600-2TロロロB Single-phase / Three-phase 220V input

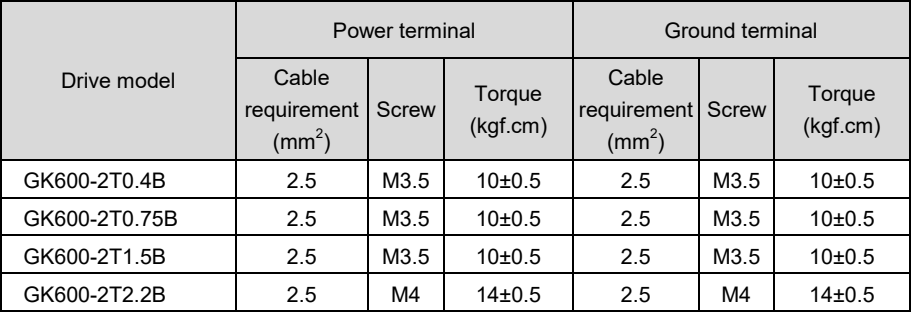

### ■GK600-2Tロロロ Three-phase 220V input

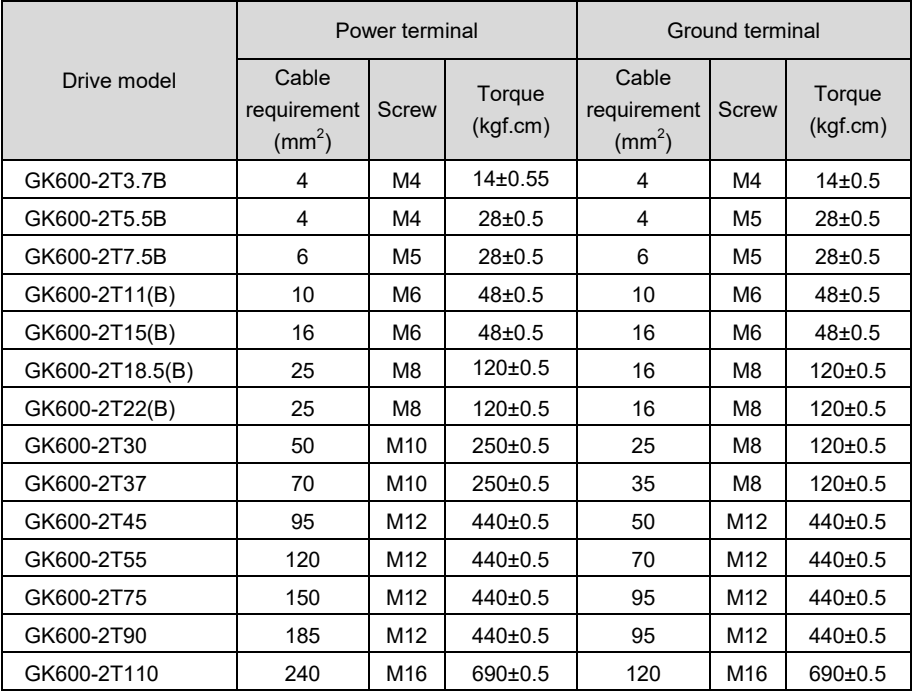

### ■GK600-4TOOOG/DOOLO Three-phase 400V input

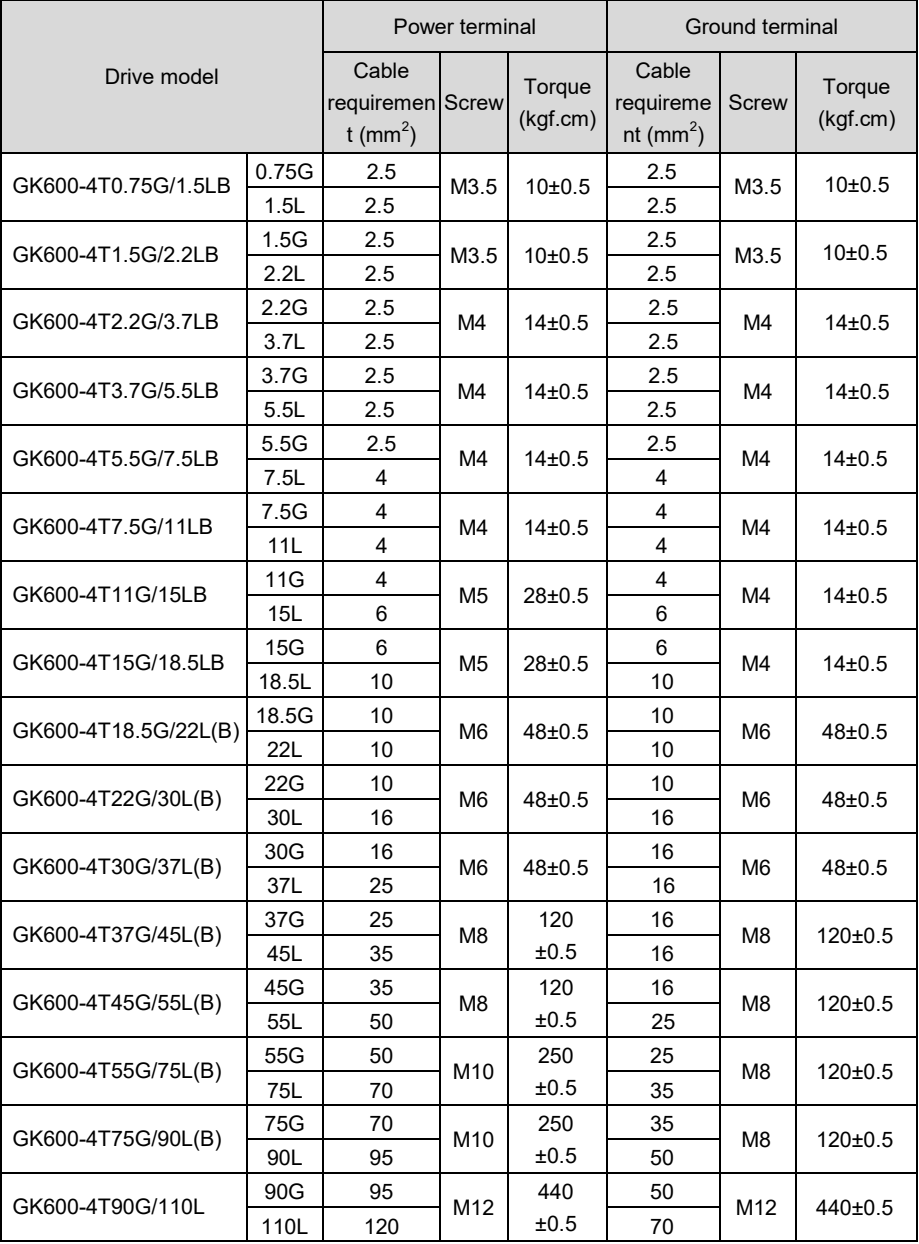

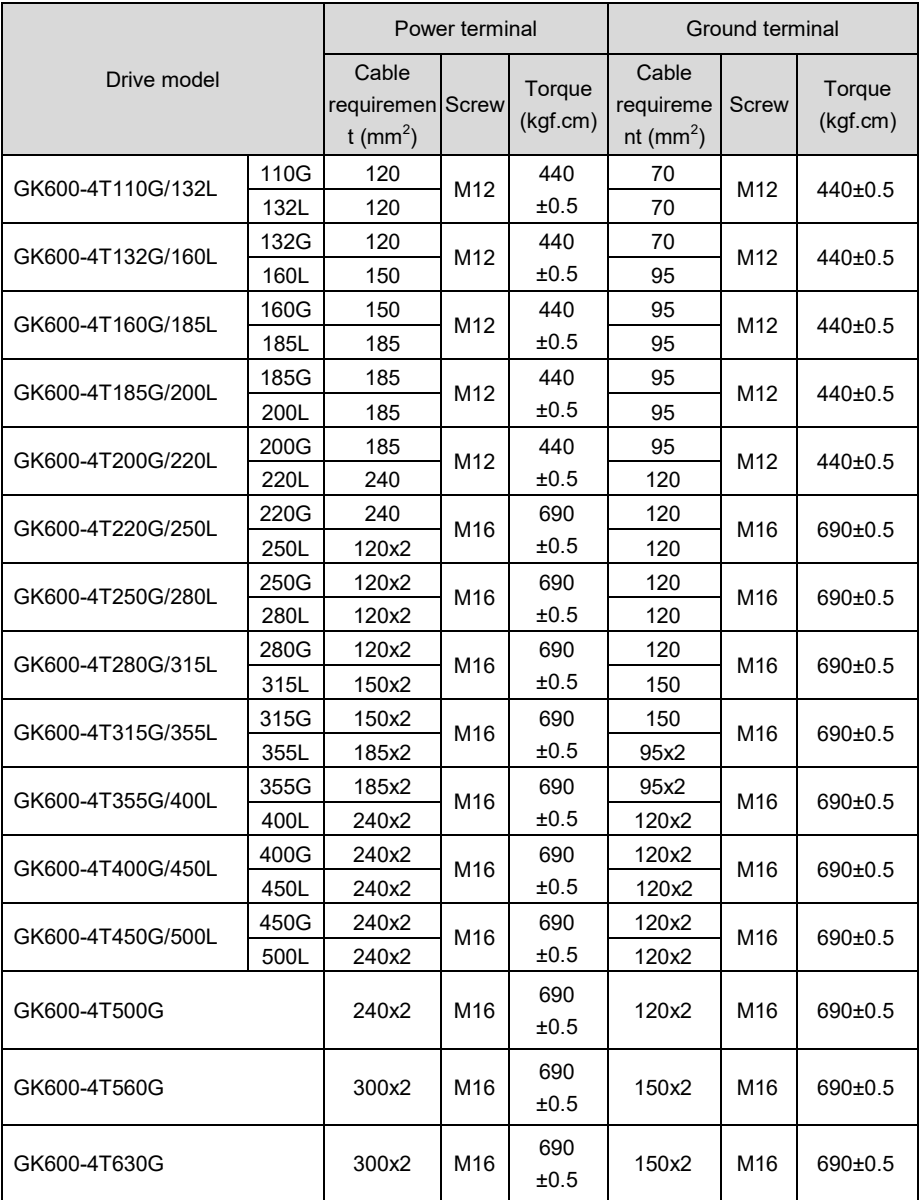

### **3.7 Control Terminal Wiring**

#### **WARNING** 八

- Only qualified personnel familiar with AC motor drives are allowed to implement wiring. Failure to comply may result in equipment damage and/or personnel injury even death.
- Wiring should be in strict accordance with this manual, otherwise hazard of electric shock or equipment damage exists.
- Make sure input power supply has been completely disconnected before wiring operation. Failure to comply will result in personnel injury even death.
- All wiring operations and lines should comply with EMC and national and local industrial safety regulations and/or electrical codes. The conductor diameter should be in accordance with recommendations of this manual. Otherwise, hazard of equipment damage, fire, and/or personnel injury exists.
- Screws or bolts for terminal wiring must be screwed tightly.
- AC 220V signal is prohibited from connecting to terminals other than control terminals RA, RB and RC.

#### **ATTENTION** Æ

- Signal wires should be away from main power lines to the best of possibility. If this cannot be ensured, vertical cross arrangement should be adopted, reducing EMI interference to the signal wires as much as possible.
- The encoder must be provided with shielded cables whose shielded layer must be properly grounded.

### **3.7.1 Control Board Diagram**

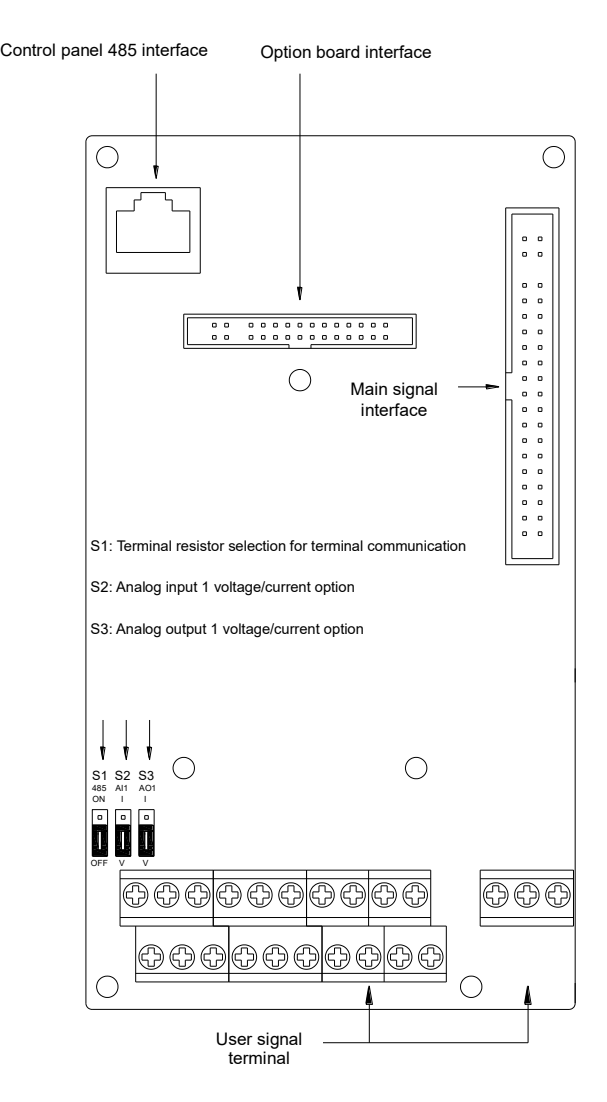

*Fig. 3-11 Control board diagram* 

### **3.7.2 Wiring Diagram**

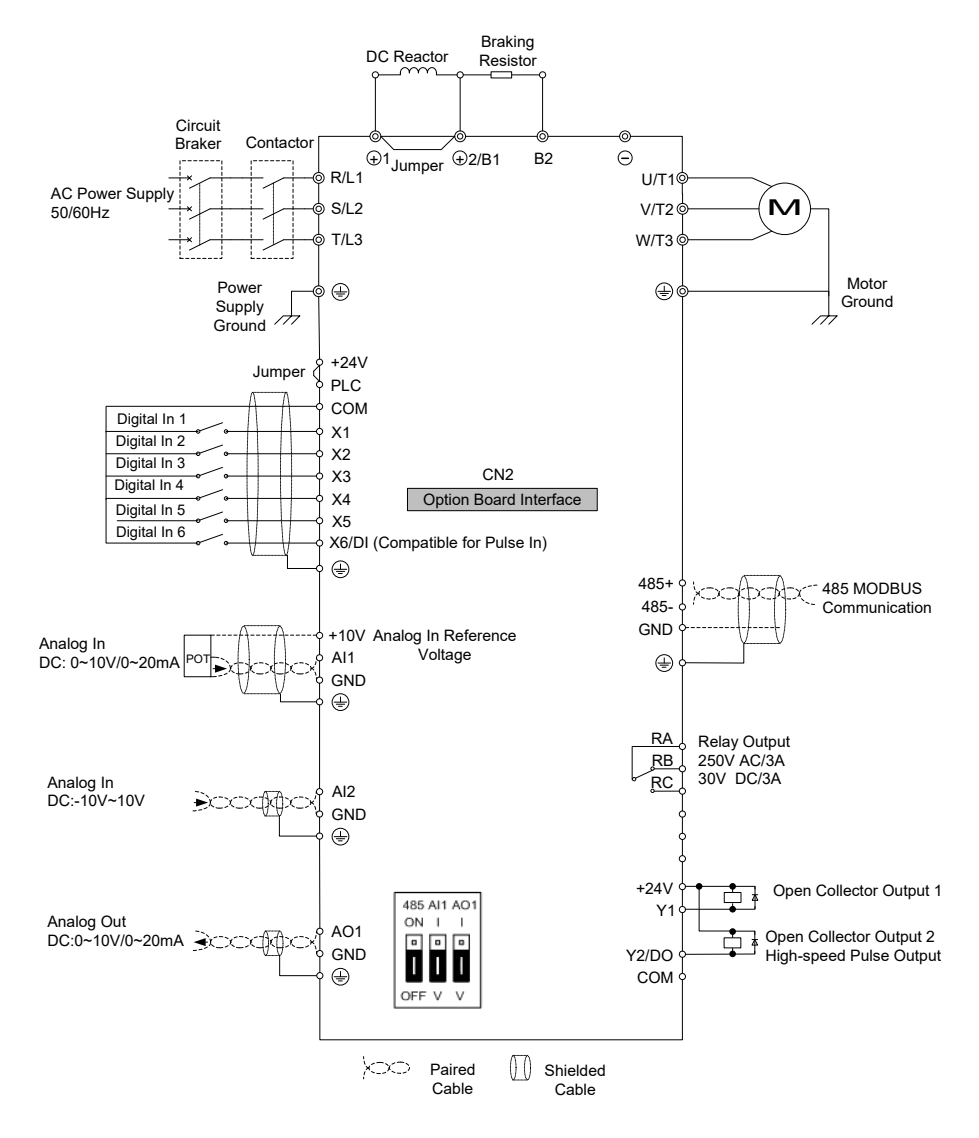

*Fig. 3-12 Wiring diagram* 

## **3.8 Control Terminal Specification**

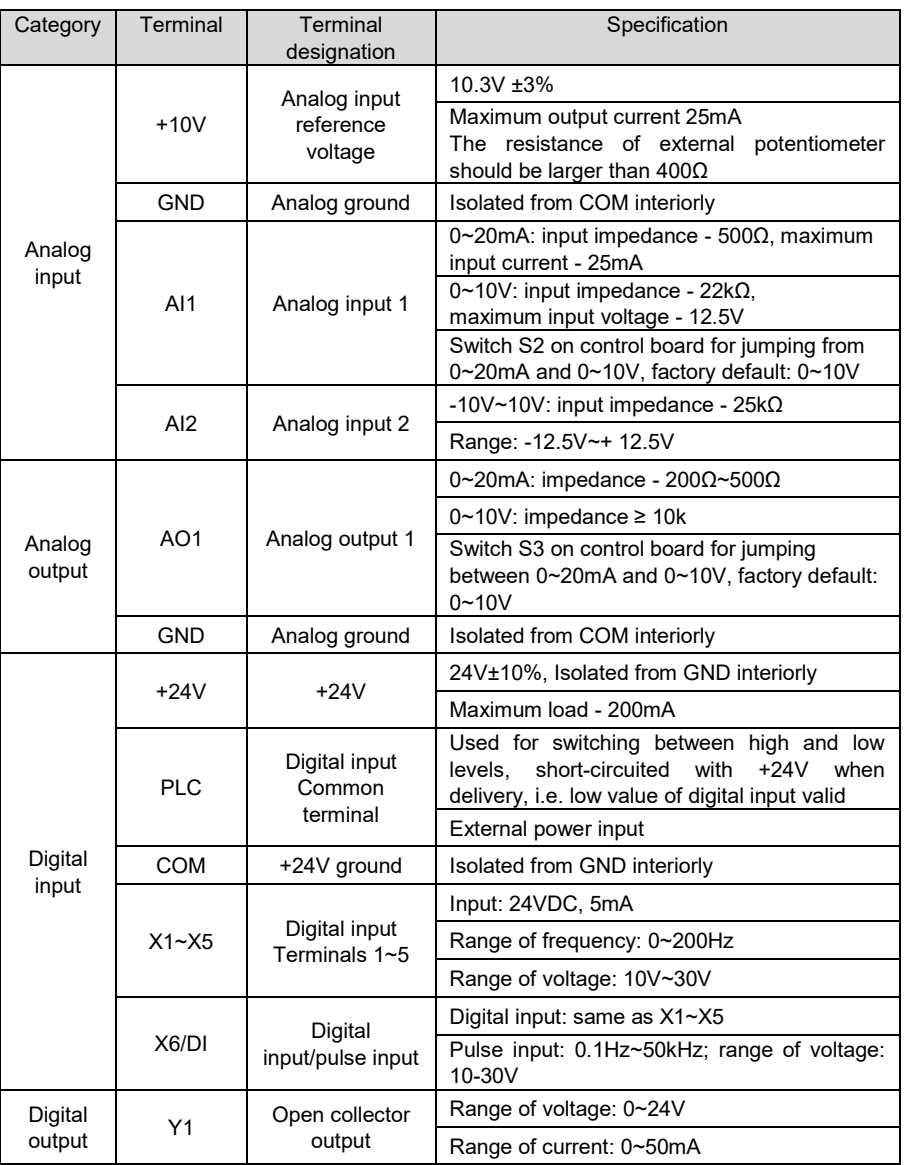

### **Table 3-5 Control terminal specification**

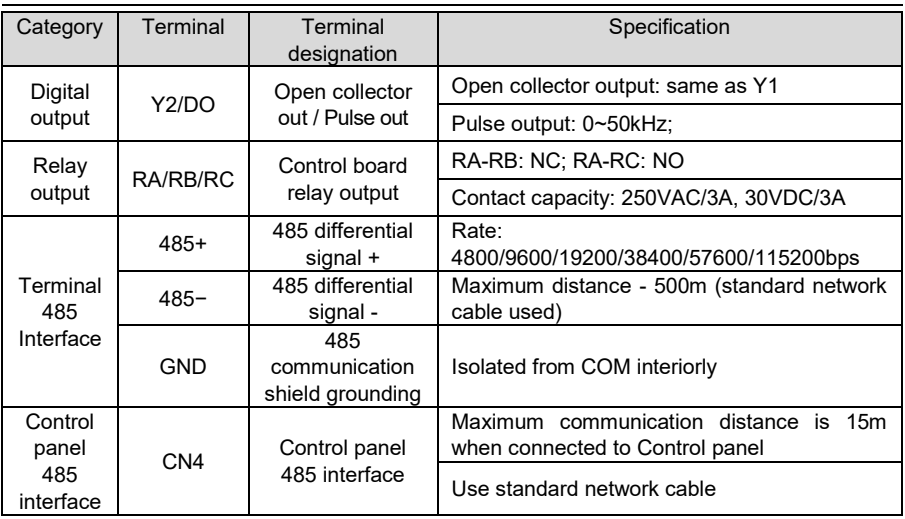

### **3.9 Control Terminal Usage**

### **3.9.1 Lay-out of Control Terminals**

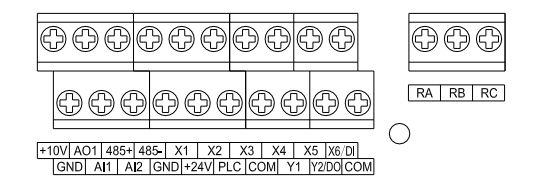

*Fig. 3-13 Lay-out of control terminals* 

### **3.9.2 Control Terminal Screw and Wiring Requirement**

#### **Table 3-6 Terminal screw and wiring specification**

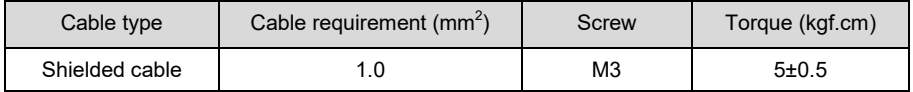

### **3.9.3 Instructions of Analog Input/Output Terminals**

Being particularly vulnerable to noise, analog input & output signal cables should be as short as possible, shielded, and their shielded layers should be properly grounded close to the side of drive. The cables should not exceed 20m.

Control cables shall be kept no less than 20cm away from main circuit and strong current lines (e.g. power lines, motor lines, relay lines and contactor lines) and should not be arranged in parallel with strong current lines. In case it is inevitable to intersect strong current line, vertical wiring is recommended to avoid drive faults as a result of noise.

Where analog input & output signals are severely interfered, the side of analog signal source should be provided with filter capacitor or ferrite core.

### **3.9.4 Instructions of Digital Input/Output Terminals**

Digital input & output signal cables should be as short as possible, shielded, and their shielded layers should be properly grounded close to the side of drive. The cables should not exceed 20m. When active drive is selected, take necessary filtering measures against power crosstalk, for which dry contact control is recommended.

Control cables shall be kept no less than 20cm away from main circuit and strong current lines (e.g. power lines, motor lines, relay lines and contactor lines) and should not be arranged in parallel with strong current lines. In case it is inevitable to intersect strong current line, vertical wiring is recommended to avoid drive faults as a result of noise. Operating instructions for switching value input terminal

#### **Instructions of digital input terminal**

 **Dry contact** 

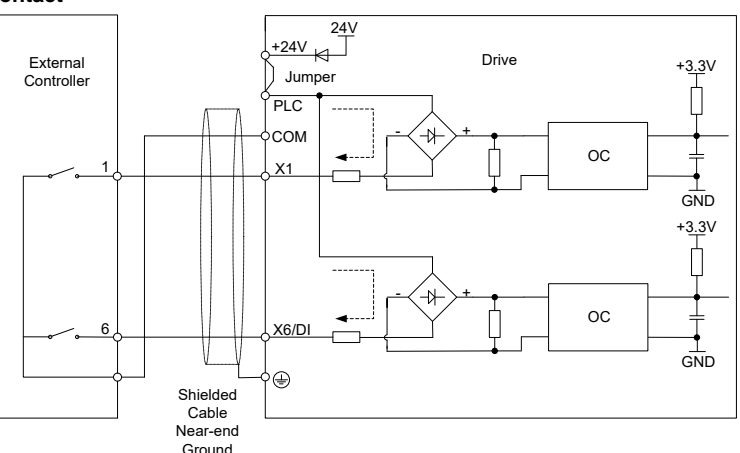

*Fig. 3-14 Internal power supply dry contact*

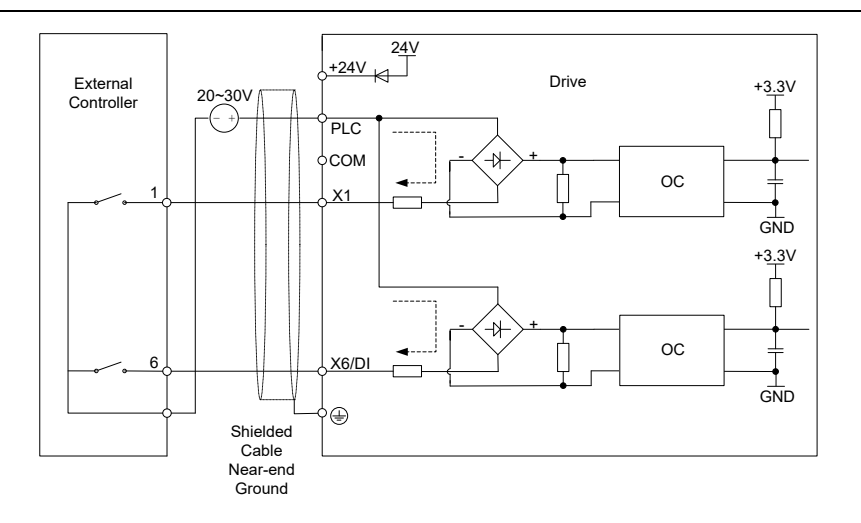

*Fig. 3-15 External power supply dry contact* 

### **ATTENTION:**

- When external power supply is used, the jumper between +24V and PLC must be removed. Otherwise, it may result in equipment damage.
- The voltage range of external power supply should be DC20~30V. Otherwise, normal operation could not be assured and/or result in equipment damage.

#### **Open collector NPN connection**

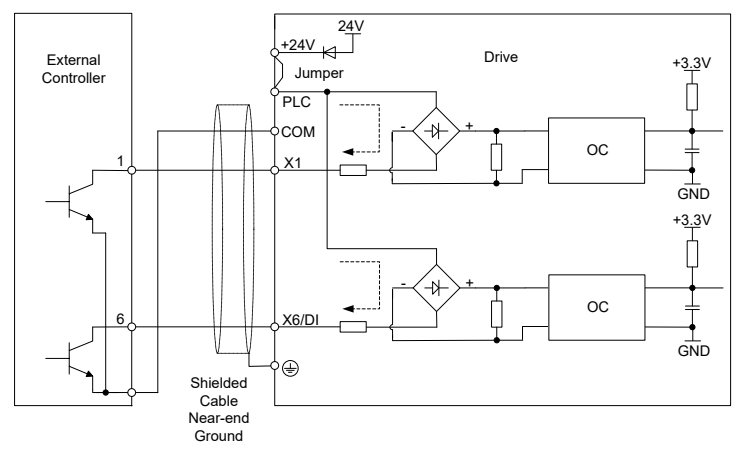

*Fig. 3-16 Internal power supply open collector NPN connection* 

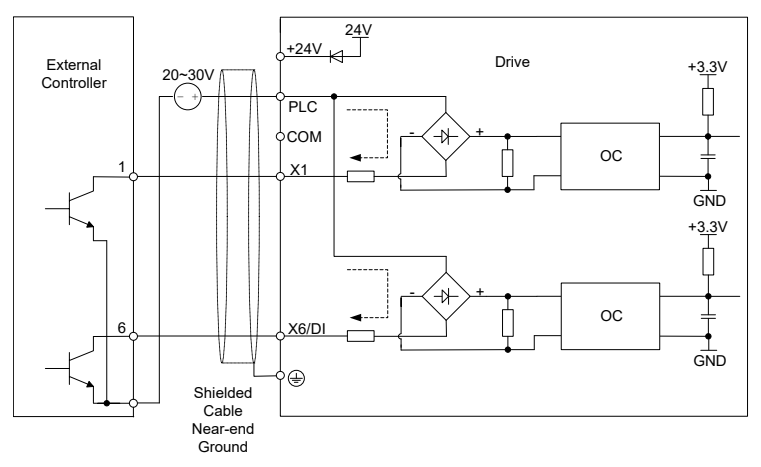

*Fig. 3-17 External power supply open collector NPN connection* 

### **ATTENTION:**

When external power supply is used, the jumper between +24V and PLC must be removed. The voltage range of external power supply should be DC20~30V, otherwise normal operation could not be assured and/or hazard of equipment damage exists.

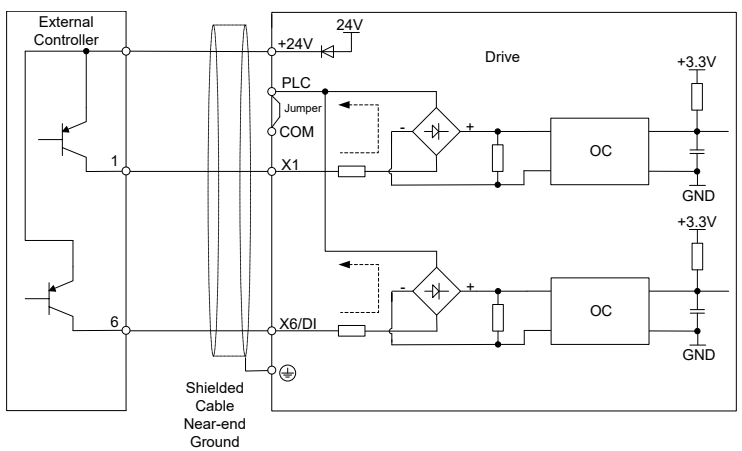

#### **Open collector PNP connection**

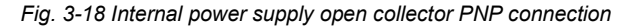

#### **ATTENTION:**

When PNP connection is adopted, it is necessary to remove the jumper between +24V and PLC, and connect the jumper to PLC and COM.

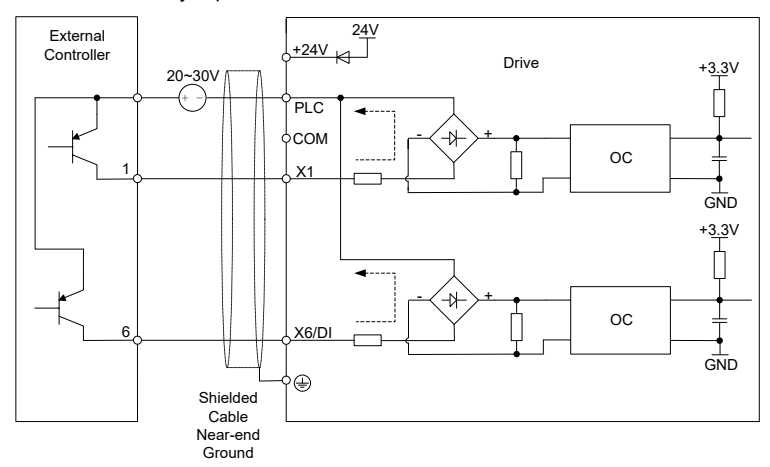

*Fig. 3-19 External power supply open collector PNP connection* 

#### **ATTENTION:**

When external power supply is used, the jumper between +24V and PLC must be removed. The voltage range of external power supply should be DC20~30V. Otherwise, normal operation could not be assured and/or hazard of equipment damage exists.

- **Instructions of digital output terminal**
- **Instructions of Y1 and Y2/DO output terminals**

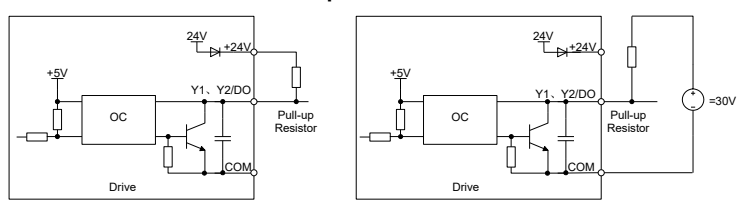

*a) Internal power supply b) External power supply*

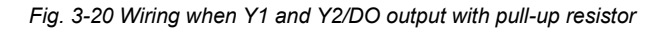

### **ATTENTION:**

When set to be pulse output, Y2/DO terminal shall output 0~50kHz pulse signal.

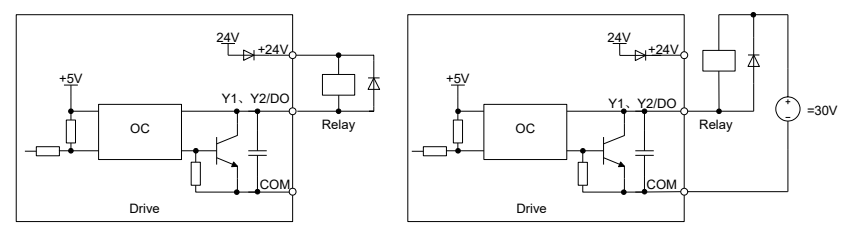

*a) Internal power supply b) External power supply* 

*Fig. 3-21 Wiring when Y1 and Y2/DO drive relay*

#### **ATTENTION:**

When relay coil voltage is lower than 24V, a resistor as voltage divider should be mounted between relay and output terminal, based on coil impedance.

#### **Wiring instruction of relay output terminal**

Control board of GK600 series drive is provided with a group of programmable relay dry contact outputs. RA/RB/RC are relay contacts. RA and RB are normally closed, while RA and RC are normally open. See parameter C1-02 for details.

#### **ATTENTION:**

In case inductive load (e.g. electromagnetic relay or contactor) is to be driven, a surge voltage absorbing circuit such as RC absorbing circuit (note that its leakage current shall be less than holding current of controlled contactor or relay), piezoresistor or fly-wheel diode etc. shall be mounted (be sure to pay close attention to polarity in case of DC electromagnetic circuit). Absorbing devices should be mounted close to the ends of relay or contactor.

#### **3.10 Instruction of Signal Switches**

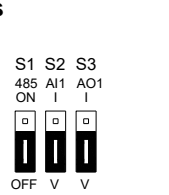

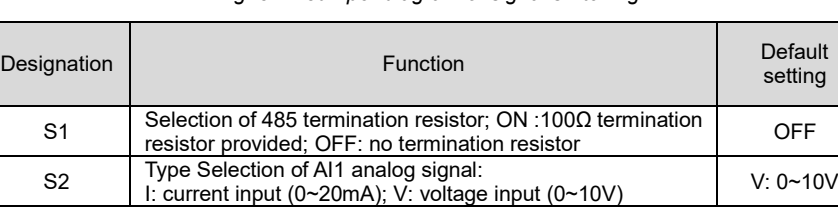

#### *Fig. 3-22 Jumper diagram of signal switching*

#### **3.11 EMI Solutions**

Due to its working principle, the drive will inevitably produce certain noise that may influence and disturb other equipment. Moreover, since the internal weak electric signal of drive is also susceptible to the interference of drive itself and other equipment, EMI problems shall be inevitable. In order to reduce or avoid the interference of drive to external environment and protect drive against interference from external environment, this section makes a brief description of noise abatement, ground handling, leakage current suppression and the application of power line filters.

If ype Selection of AOT analog signal.<br>I: current output (0~20mA); V: voltage output (0~10V) V: 0~10V

#### **3.11.1 Noise Abatement**

When peripheral equipment and drive share the power supply of one system, noise from the drive may be transmitted to other equipment in this system via power lines and result in misoperation and/or faults. In such a case, the following measures could be taken:

Mount input noise filter at input terminal of the drive;

S<sub>3</sub> Type Selection of AO1 analog signal:

- Mount power supply filter at power input terminal of affected equipment;
- Use isolation transformer to isolate the noise transmission path between other equipment and the drive.

As the wiring of peripheral equipment and the drive constitutes a circuit, the unavoidable earthing leakage current of the drive will cause equipment misoperation and/or faults. Disconnect the grounding connection of equipment may avoid this misoperation and/or faults

Sensitive equipment and signal lines shall be mounted as far away from the drive as possible.

Signal lines should be provided with shielded layer and reliably grounded. Alternatively, signal cable could be put into metallic conduits between which the distance shall be no less than 20cm, and shall be kept as far away from the drive, its peripheral devices, and cables as possible. Never make signal lines in parallel with power lines or bundle them up.

Signal lines must orthogonally cross power lines if this cross is inevitable. Motor cables shall be placed in thick protective screen like more than 2mm-thick pipelines or buried in cement groove, also, power lines can be put into metallic conduit and grounded well with shielded cables.

Use 4-core motor cables of which one is grounded at close side of the drive and the other side is connected to motor enclosure.

Input and output terminals of the drive are respectively equipped with radio noise filter and linear noise filter. For example, ferrite common mode choke can restrain radiation noise of power lines.

### **3.11.2 Grounding**

Recommended ground electrode is shown in the figure below:

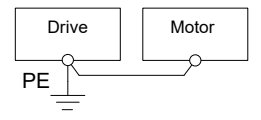

*Fig. 3-23 Grounding* 

Use to the fullest extent the maximum standard size of grounding cables to reduce the impedance of grounding system.

Grounding wires should be as short as possible. Grounding point shall be as close to the drive as possible.

One wire of 4-core motor cables shall be grounded at the drive side and connected to grounding terminal of motor at the other side. Better effect will be achieved if motor and drive are provided with dedicated ground electrodes.

When grounding terminals of various parts of system are linked together, leakage current turns into a noise source that may influence other equipment in the system, thus, grounding terminals of the drive and other vulnerable equipment should be separated. Grounding cable shall be kept away from inlet & output of noise-sensitive equipment. Onive Fig. 3-23 Grounding<br>
Fig. 3-23 Grounding cables to reduce the impedance<br>
of grounding system.<br>
Grounding wires should be as short as possible. Grounding point shall be as close to the drive as<br>
possible.<br>
One wire o

### **3.11.3 Leakage Current Suppression**

Leakage current passes through the line-to-line and ground distributed capacitors at input &

the switching frequency. Leakage current is classified into ground leakage current and line-to-line leakage current.

Ground leakage current not only circulates inside drive system, but may also influence other equipment via ground loop. Such a leakage current may result in malfunction of RCD and other equipment. The higher the switching frequency of drive is, the bigger the ground leakage current will be. The longer the motor cables and the bigger the parasitic capacitance are, the bigger the ground leakage current will be. Therefore, the most immediate and effective method for suppression of ground leakage current is to reduce the switching frequency and minimize the length of motor cables.

The higher harmonics of line-to-line leakage current that passes through between cables at output side of drive will accelerate the aging of cables and may bring about malfunction of other equipment. The higher the switching frequency of drive is, the bigger the line-to-line leakage current will be. The longer the motor cables and the bigger the parasitic capacitance are, the bigger the line-to-line leakage current will be. Therefore, the most immediate and effective method for suppression of ground leakage current is to reduce the switching frequency and minimize the length of motor cable. Line-to-line leakage current can also be effectively suppressed by mounting additional output reactors.

### **3.11.4 Use of Power Supply Filter**

Since AC drives may generate strong interference and are also sensitive to outside interference, power supply filters are recommended. Pay close attention to the following instructions during the use:

- Enclosure of the filter needs to be reliably grounded;
- Input lines of the filter shall be kept as far away from output lines as possible so as to avoid mutual coupling;
- Filter shall be as close to the drive side as possible;
- Filter and drive must be connected to the same common ground.

# **Chapter 4 Operation and Run Instructions**

### **4.1 Operation of Control Panel**

As a human-machine interface, control panel is the main part for the drive to receive command and display parameters.

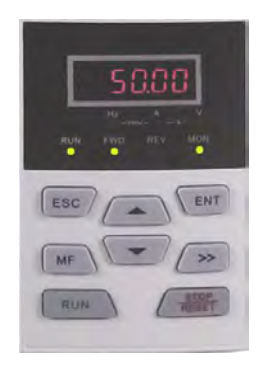

 *Fig. 4-1 Control panel* 

### **4.1.1 Key Functions on Control Panel**

On the control panel there are 8 keys whose functions are as shown in Table 4-1.

| Symbol     | Key name     | Meaning                                                                                                    |  |  |  |  |
|------------|--------------|----------------------------------------------------------------------------------------------------|--|--|--|--|
| ENT        | Enter key    | 1) Parameter edition enter<br>2) Confirmation of parameter settings<br>3) Confirmation of MF key function                                                                                     |  |  |  |  |
| <b>ESC</b> | Escape key   | 1) Return function<br>2) Invalid parameter edit value                                                                                                    |  |  |  |  |
|            | Increase key | 1) Increase of selected bit of parameter value<br>2) Increase of selected bit of parameter value<br>3) Increase of set frequency                                                              |  |  |  |  |
|            | Decrease key | 1) Decrease of selected bit of parameter<br>2) Decrease of selected bit of parameter value<br>3) Decrease of set frequency                                                                    |  |  |  |  |
|            | Shift key    | 1) Selection of parameter bit<br>2) Selection of parameter value bit<br>3) Selection of stop/run status display parameter value<br>4) Fault status switches to parameter value display status |  |  |  |  |
| <b>RUN</b> | Run key      | Run                                                                                                    |  |  |  |  |
|            |              |                                                                                                    |  |  |  |  |

**Table 4-1 Key functions on control panel** 

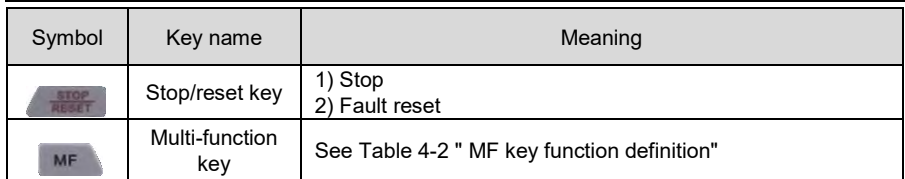

### **Table 4-2 MF key function definition**

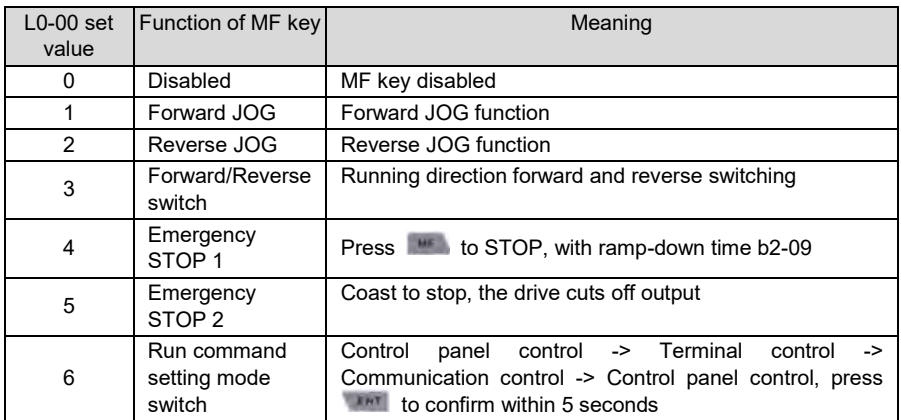

### **4.1.2 Control Panel Indicators**

Control panel is furnished with 7 indicators whose descriptions are as below

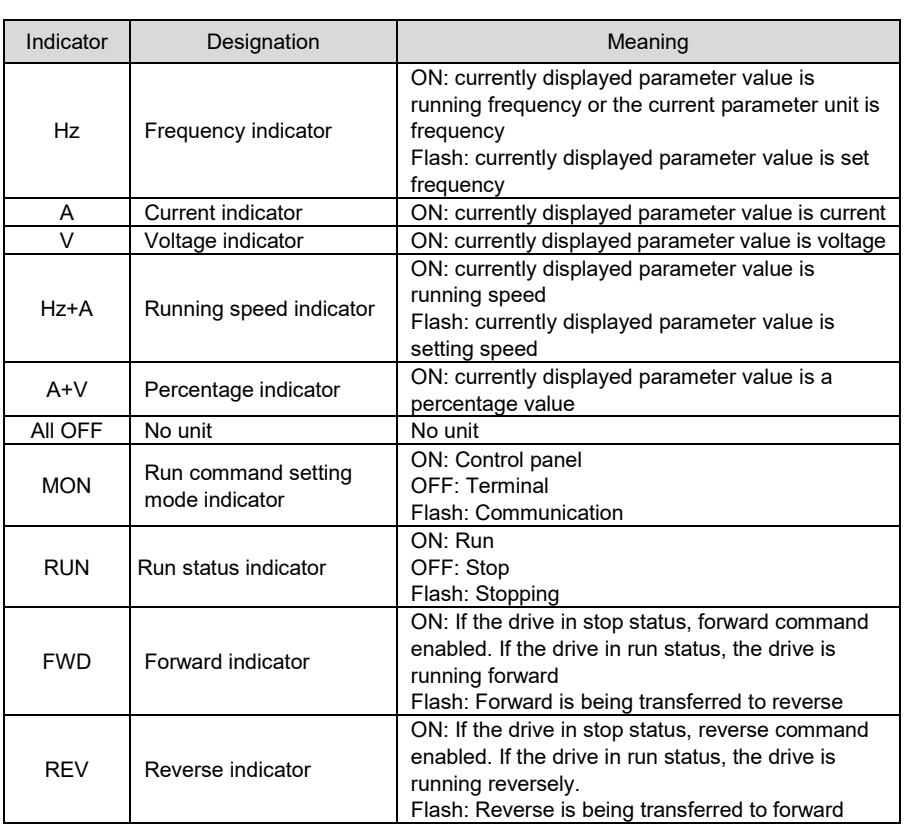

### **Table 4-3 Description of indicators**

### **4.1.3 Control Panel Display Status**

Control panel indicates eight types of status, STOP parameters display, Run parameters display, Fault display, parameter number edition, parameter setting, Password authentication, Direct frequency modification and Prompt message. The operation relating to these statuses and the switching among these statuses is described as follows.

### **4.1.3.1 Display of STOP Parameters**

The drive normally gets into STOP parameters display once run has been stopped. By default, set frequency is displayed in such a status, and other parameters can be displayed through setting of L1-02 parameters and the  $\rightarrow \infty$  key. For example, when users need to check set frequency as well as the values of bus voltage and AI1 value in stop status, set L1-02=0013 (refer to setting method of parameters) and press the  $\rightarrow \infty$  key to display the value of bus voltage and then press  $\sim$  again to display the value of AI1.

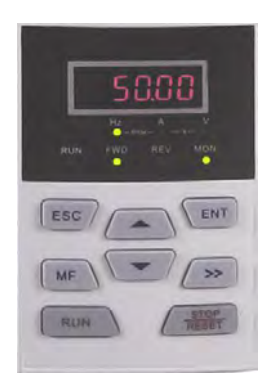

*Fig. 4-2 Stop parameter display status (Displaying setting frequency – 50.00Hz)* 

Run status will be enabled immediately upon receipt of run command in stop status. Press **TENT** to get into parameter edit status (get into password authentication status if parameter under password protection). Directly get into frequency modification status when receive UP/DOWN command from terminal, or  $\Box$  and pressing on control panel. Switch to fault display status once a fault occurs or an alarm is given.

### **4.1.3.2 Run Parameter Display Status**

In case there is no fault, the drive will get into run parameters display status upon receipt of run command. Default display is run frequency, and other parameters can be displayed through setting of L1-00 and L1-01 and press  $\rightarrow$  to shift. For example, in run status, when users need to check bus voltage, motor speed, and input terminals status, please set L1-00= 0084 and L1-01= 0004, and press  $\rightarrow$  to shift to the display of bus voltage, then press  $\rightarrow$ again to display motor speed, and then press  $\rightarrow$  to display input terminals state value.

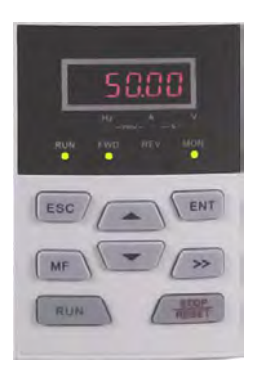

*Fig. 4-3 Run parameter display status (Displaying run frequency – 50.00Hz)* 

Stop status will be enabled immediately upon receipt of stop command in such a status. Press **TENT** to get into parameter edit status (get into password authentication status if parameter under password protection). Directly get into frequency modification status when receiving UP/DOWN command from terminal, or pressing  $\bullet$  or  $\bullet$  . Switch to fault alarm display status once a fault occurs or an alarm is given.

#### **4.1.3.3 Fault Alarm Display Status**

In case a fault occurs or an alarm is given, the drive will get into fault or alarm display status.

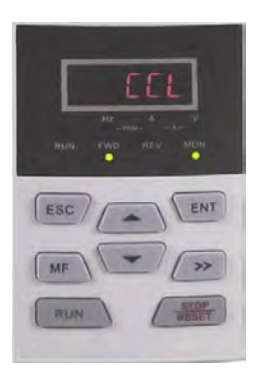

*Fig. 4-4 Fault or alarm display status (CCL: Contactor act fault)* 

In such a status, the drive gets into stop status upon receipt of pressing  $ENT$ , and would get into parameter edit status when receiving pressing  $F_{\text{en}}$  command again (if parameter is under password protection, the drive would get into password authentication status). Directly get into frequency modification status when receiving UP/DOWN command from terminal, or pressing  $\sim$  or  $\sim$ .

#### **4.1.3.4 Parameter Edit Status**

Enter parameter edit status immediately upon pressing  $\epsilon_{\text{int}}$  in STOP status, run parameters display status, and direct frequency modification status. This status could also be entered upon receipt of consecutive twice pressing  $\epsilon_{\text{in}}$  in fault display status. The drive shall quit current status and be previous status upon receipt of pressing  $\frac{1}{2}$ 

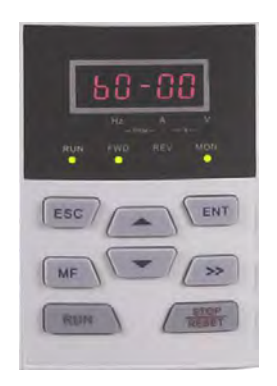

*Fig. 4-5 Parameter edit status* 

### **4.1.3.5 Parameter Value Setting Status**

Enter parameter value setting status upon receipt of pressing when in parameter value edit status. When pressing **or command is received in such a state, escape** parameter edit status.

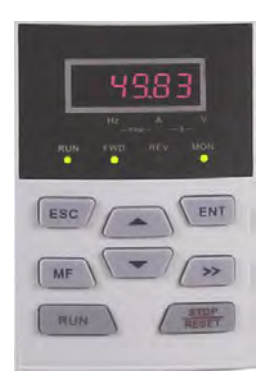

*Fig. 4-6 Parameter value setting status (b0-02 is set to 49.83Hz)* 

#### **4.1.3.6 Password Authentication Status**

On condition that parameters are under password protection, users would have to go through password authentication when they want to modify function code parameter value. Only A0-00 is visible in such a state.

Under password protection, the password authentication status will be first entered upon the receipt of pressing in STOP parameter display status, run parameter display status, or direct frequency modification status (refer to the setting method of parameters). It will enter parameter edit status upon the completion of password authentication.

### **4.1.3.7 Direct Frequency Modification Status**

In the status of STOP, fault or run, the drive will enter frequency modification status when terminal UP/DOWN is enabled, or pressing  $\sim$  or  $\sim$ .

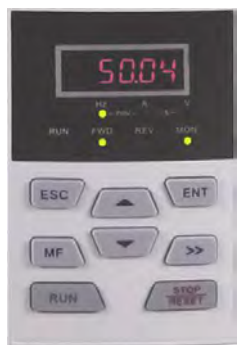

*Fig. 4-7 Direct frequency modification status* 

### **4.1.3.8 Prompt Message Status**

Prompt message status shall be displayed upon the completion of some operations. For instance, the "bASIC" prompt message would be displayed upon the completion of parameter initialization.

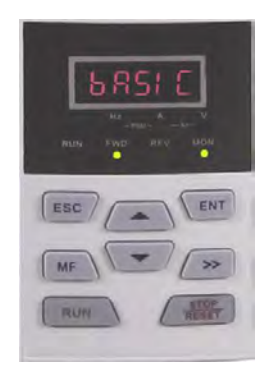

*Fig. 4-8 Prompt message status* 

Prompt message characters and their meanings are shown as specified in Table 4-4.

| Prompt      | Meaning                                                          | Prompt            | Meaning                                                                |
|-------------|------------------------------------------------------------------|-------------------|------------------------------------------------------------------------|
| symbol      |                                                                  | symbol            |                                                                        |
| bASIC       | When A0-01 is set to 0                                           | CP <sub>vb1</sub> | Backup parameter value                                                 |
| dISP1       | When A0-01 is set to 1                                           | LoAd              | Parameter upload to<br>control panel                                   |
| <b>USEr</b> | When A0-01 is set to 2                                           | dnLd1             | Parameter download from<br>control panel (motor<br>parameter excluded) |
| ndFLt       | When A0-01 is set to 3                                           | dhLd2             | Parameter download from<br>control panel (motor<br>parameter included) |
| $LoC-1$     | Control panel locked 1 (full locked)                             | P-SEt             | Password has been set                                                  |
| $LoC-2$     | Control panel locked 2<br>(all locked except RUN,<br>STOP/RESET) | $P-CIr$           | Password cleared                                                       |
| $LoC-3$     | Control panel locked 3<br>(all locked except STOP/RESET)         | <b>TUNE</b>       | Motor parameter<br>identification in process                           |

**Table 4-4 Prompt characters** 

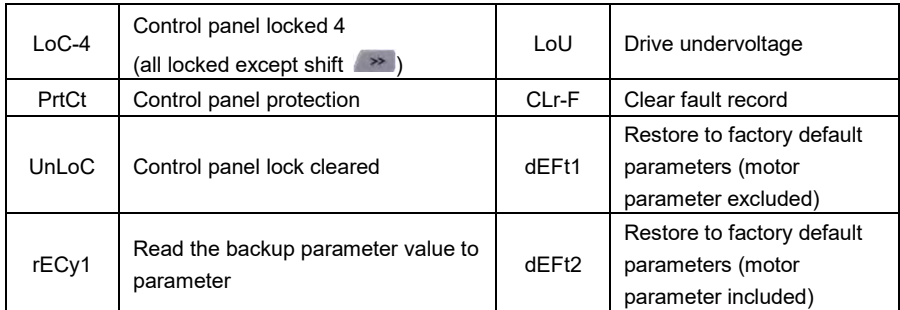

Table 4-5 shows meanings of the characters displayed on control panel.

### **Table 4-5 Meanings of displayed characters**

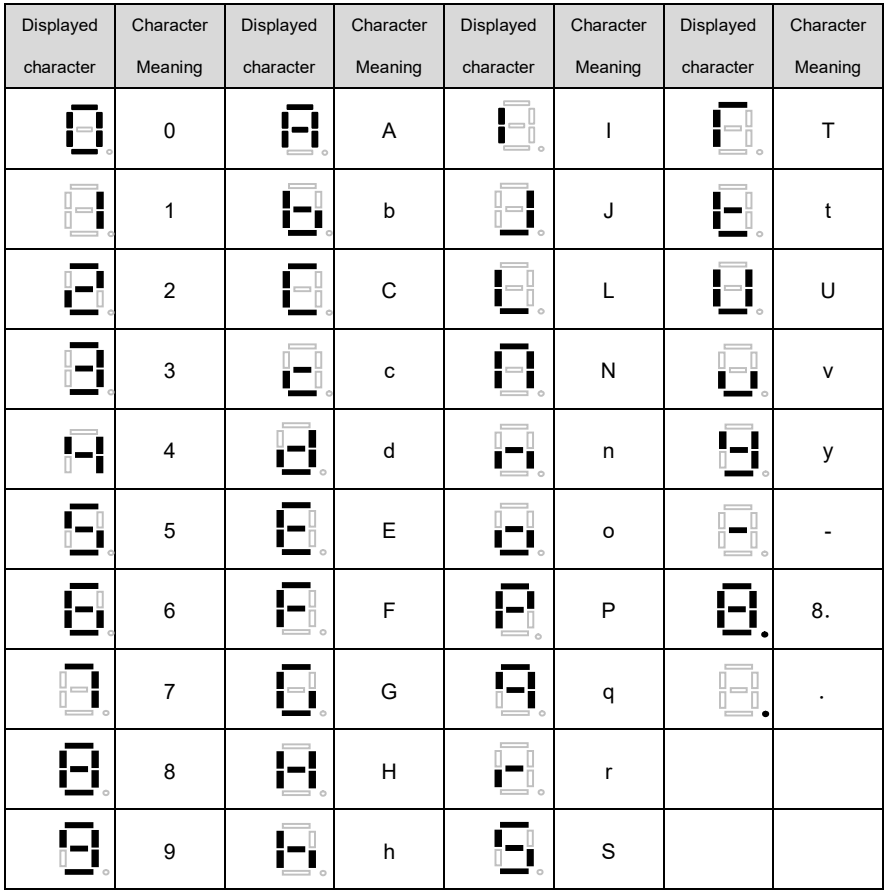

### **4.1.4 Setting Method of Parameters**

### **4.1.4.1 Parameter System**

GK600 series drive parameter group: A0~A1, b0~b2, C0~C4, d0~d5, E0~E1, F0~F3, H0~H1, L0~L1, U0~U1. Each parameter group contains a number of parameters. Parameters are identified by the combination "parameter group character + parameter subgroup number + parameter number". For instance, "F3-07" indicates the seventh parameter at subgroup 3, group F.

#### **4.1.4.2 Parameter Display Structure**

Parameters and the parameter values are subject to a two-tier structure. Parameters correspond to first-tier display, while parameter values correspond to second-tier display.

First-tier display shown in Fig. 4-9:

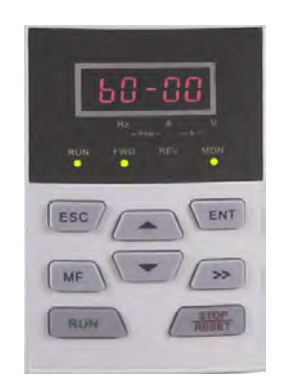

*Fig. 4-9 First-tier display of parameter* 

Second-tier display shown in Fig. 4-10:

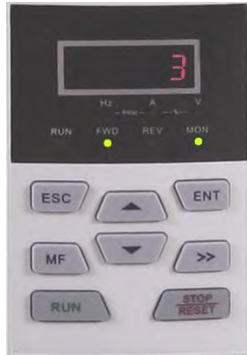

*Fig. 4-10 Second-tier display of parameter ("3" is the value of b0-00)*

### **4.1.4.3 Example of Setting of Parameter**

Parameter values are divided into decimal (DEC) and hexadecimal (HEX) values. When a parameter value is expressed by a hexadecimal, all its bits are independent of each other during edition and the range of value would be (0~F). Parameter value is composed of the unit, tens place, hundreds and kilobit. Shift Key  $\rightarrow$  is used to select the bit to be changed, while and are used to increase or decrease numerical value.

- Example of parameter password setting
	- ♦ Setting of password (A0-00 is set to 1006)
	- 1) In non-parameter edit status, it displays current parameter A0-00 when pressing **LHT**
	- 2) Press **TERRY** to display parameter value 0000 that belongs to A0-00;
	- 3) Press **For six times to change the rightmost digit "0" to "6"**;
	- 4) Press  $\rightarrow$  to move the flashing digit to the leftmost bit:
	- 5) Press once to change "0" in leftmost bit to "1":
	- 6) Press  $\frac{1}{1+1}$  to save the value of A0-00, then Control panel will switch to display the next parameter A0-01;
	- 7) Press  $\sim$  to change A0-01 to A0-00:
	- 8) Repeat steps 2) till 6). A0-01 will be displayed after control panel displaying P-SEt;
	- 9) There are three methods for users to bring the password setting above into effect:
		- $\overline{a}$  Press  $\overline{a}$  +  $\overline{a}$  +  $\overline{a}$  = simultaneously (PrtCt displayed),  $\overline{a}$  won't operate control panel within 5 minutes, ③ restart the drive.

#### **Flow chart of user password setting:**

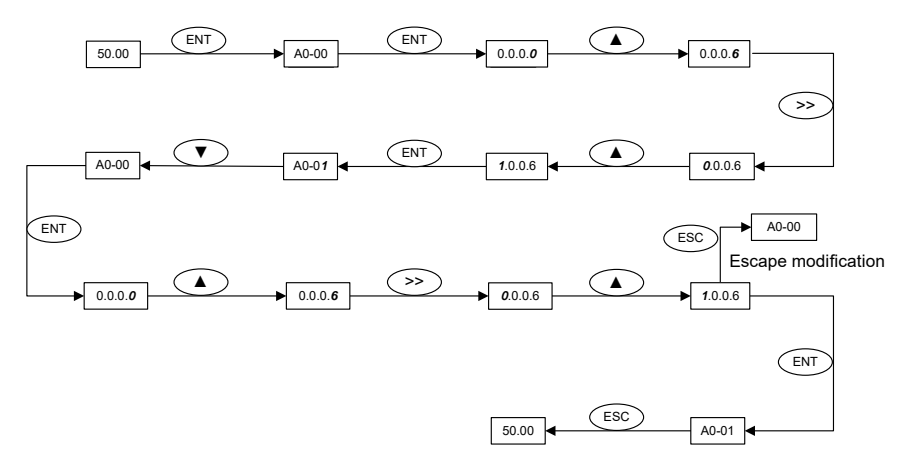

*Fig. 4-11 Flow chart of user password setting* 

#### **ATTENTION:**

User's password is successfully set when step 8 finished, but will not take effect until the completion of step 9.

#### **Password authentication**

In non-parameter edit status, press to the to enter first-tier display A0-00, then press to enter second-tier display 0.0.0.0. Control panel will implement the display of other parameters only when correct password entered.

#### **Clear password**

After successful password authentication, it will access password setting code A0-00. Password can be cleared by writing value 0000 into A0-00 twice.

#### **Example of parameter setting**

- **Example 1**: modify upper limit frequency from 600Hz to 50Hz (change b0-09 from 600.00 to 50.00)
	- 1) In non-parameter edit status, press  $\frac{1}{2}$  to display current parameter A0-00;
	- 2) Press  $\longrightarrow$   $\mathbb{R}$  to move flashing digit to modification bit (A flashes);
	- 3) Press once to change "A" to "b";
	- 4) Press  $\longrightarrow$   $\mathbb{R}$  to move flashing to modification bit (0 in ones place flashing);
	- 5) Press nine times to change "0" to "9":
	- 6) Press  $\frac{144}{100}$  to view the parameter value (600.00) of b0-09;
	- 7) Press  $\rightarrow$  to move flashing digit to modification digit (6 flashing);
	- 8) Press  $\bullet$  six times to change "6" to "0";
	- 9) Press  $\rightarrow$  once to move flashing digit rightwards by one bit;
- 10) Press  $f(x)$  for five times to change "0" to "5";
- 11) Press  $\left| \frac{\text{ENT}}{\text{A}} \right|$  to save the value (50.00) of b0-09. Then the control panel will automatically switch to display the next function code (b0-10);
- 12) Press **that** to exit parameter edit status.

#### **Flow chart is shown below:**

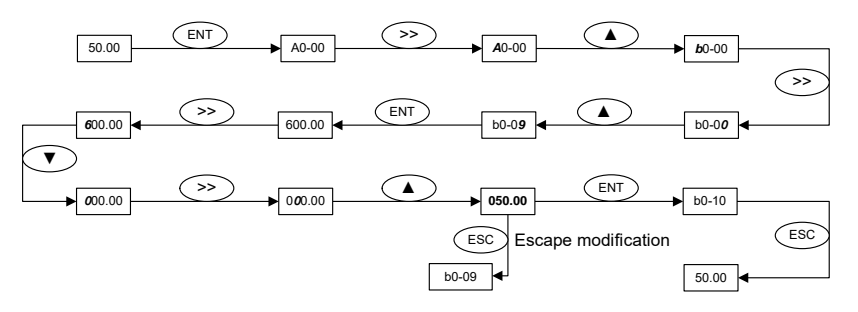

*Fig. 4-12 Flow chart of upper limit frequency modification* 

- ◆ Example 2: user parameter initialization
	- 1) In non-parameter edit status, press to the to display current parameter A0-00;
	- 2) Press  $\leftarrow$  three times to change "0" in the rightmost bit of A0-00 to "3";
	- 3) Press  $\mathbb{R}^n$  to display parameter value 0 of A0-03;
	- 4) Press  $\rightarrow$  once to change "0" to "2" or "3" ("2" motor parameter excluded, "3" means motor parameter included);
	- 5) Press  $F_{\text{ENT}}$  to save the value of A0-03. Then control panel will automatically display parameter A0-00;
	- 6) Press **the to escape parameter edit status.**

#### **Flow chart is shown below:**

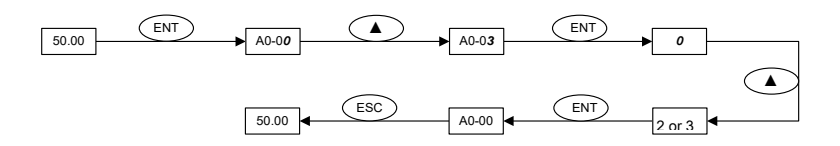

*Fig. 4-13 Flow chart of user parameter initialization* 

## **Example 3**: setting method of hexadecimal parameter

Take L1-02 (LED STOP display parameter) for example, if LED control panel is required to display: setting frequency, bus voltage, AI1, running linear speed, and setting linear speed. Since all bits are independent of each other, the ones place, tens place, hundreds place and thousands place should be set separately. Determine the binary numbers of each bit and then convert the binary numbers into a hexadecimal number. See Table 4-6, the corresponding relation between binary numbers and a hexadecimal number.

| <b>Binary numbers</b> |             |                  |             | Hexadecimal             |
|-----------------------|-------------|------------------|-------------|-------------------------|
| BIT3                  | BIT2        | BIT <sub>1</sub> | BIT0        | (LED bit display value) |
| 0                     | 0           | 0                | $\mathbf 0$ | 0                       |
| $\mathbf 0$           | $\mathbf 0$ | $\mathbf 0$      |             | 1                       |
| $\mathbf 0$           | 0           |                  | 0           | $\overline{2}$          |
| $\mathbf 0$           | $\mathbf 0$ |                  |             | 3                       |
| $\mathbf 0$           |             | $\mathbf 0$      | $\mathbf 0$ | 4                       |
| $\mathbf 0$           |             | $\mathbf 0$      |             | 5                       |
| 0                     |             |                  | $\mathbf 0$ | 6                       |
| $\mathbf 0$           |             |                  |             | 7                       |
|                       | 0           | $\mathbf 0$      | $\mathbf 0$ | 8                       |
|                       | 0           | $\Omega$         |             | 9                       |
|                       | $\mathbf 0$ |                  | $\mathbf 0$ | A                       |
|                       | 0           |                  |             | B                       |
|                       |             | $\Omega$         | $\mathbf 0$ | C                       |
|                       |             | $\mathbf 0$      |             | D                       |
|                       |             |                  | $\mathbf 0$ | E                       |
|                       |             |                  |             | F                       |

**Table 4-6 Corresponding relation between binary and hexadecimal** 

## **Set the value in the ones place:**

As shown in Fig. 4-14, "setting frequency" and "bus voltage" are respectively determined by BIT0 and BIT1 in ones place of L1-02. If BIT0=1, setting frequency will be displayed. The bits that correspond to the parameters which are not required to display shall be set to 0. Therefore, the value in ones place should be 0011, corresponding to 3 in a hexadecimal number. Set the ones place to 3.

## **Set the value in tens place:**

As shown in Fig. 4-14, since it is required to display "AI1", the binary set value of tens place is 0001, corresponding to 1 in a hexadecimal number. Thus, bit of tens place shall be set to 1.

#### **Set the value in hundreds place:**

As shown in Fig. 4-14, the parameter required to display does not involve hundreds place, so the hundreds place shall be set to zero.

#### **Set thousands place:**

As shown in Fig. 4-14, since required to display "running linear speed" and "setting linear speed", the binary set value of thousands place shall be 0011 that corresponds to 3 in a hexadecimal number.

To sum up, L1-02 should be set to 3013.

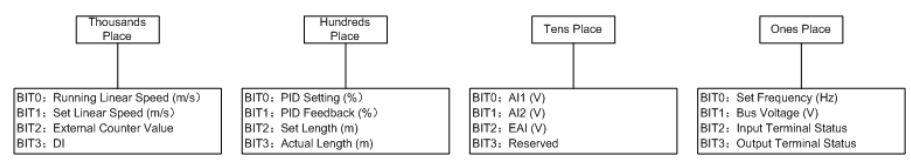

*Fig. 4-14 Setting of hexadecimal parameter L1-02*

Under parameter setting status, the parameter value cannot be modified if the value has no flashing digit. Possible causes include:

- 1) The parameter cannot be modified, such as actual detection parameters, running recording parameters, etc;
- 2) This parameter cannot be modified in run status but can be changed when motor stopped;
- 3) Parameter under protection. When parameter A0-02 is set to 1, parameters cannot be modified as the parameter protection against misoperation enabled. To edit parameter in such a circumstance, it is necessary to set  $A0-02$  to 0 as first step.

## **4.1.4.4 Lock/Unlock Control Panel**

#### **Lock control panel**

All or some keys of CONTROL PANEL can be locked by any of the following three methods. See the definition of parameter L0-01 for further information.

Method 1: set the parameter value of L0-01 to non-zero, then press

+ + simultaneously.

Method 2: do not operate CONTROL PANEL within five minutes after L0-01 is set to non-zero.

Method 3: cut the power off and then apply power on after L0-01 parameter is set to non-zero.

Refer to flow chart 4-15 for locking CONTROL PANEL.

#### **Unlock control panel**

To unlock the control panel, press  $+$   $+$   $+$   $\rightarrow$   $+$  simultaneously. Unlocking won't change the value of parameter L0-01. In other words, the control panel will be locked again if the condition of locking control panel is fulfilled. To unlock the control panel completely, L0-01 value must be modified to 0 after unlocking.

Refer to flow chart 4- 16 of unlocking control panel

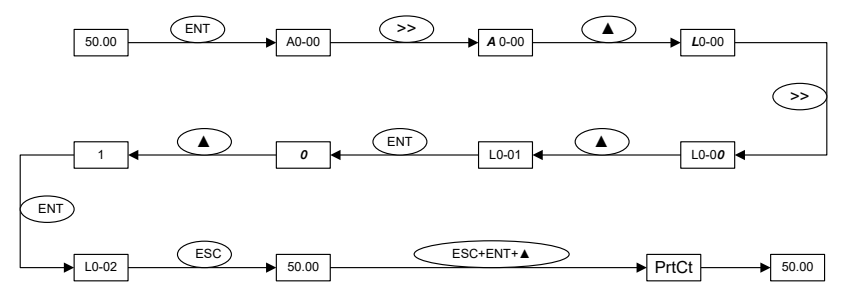

*Fig. 4-15 Flow chart of locking control panel* 

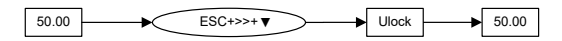

*Fig. 4-16 Flow chart of unlocking control panel* 

## **4.2 First-time Power up**

Perform wiring in strict accordance with technical requirements as set forth in Chapter 3 - Installation and Wiring. The flow chart of first-time power up is as shown as below:

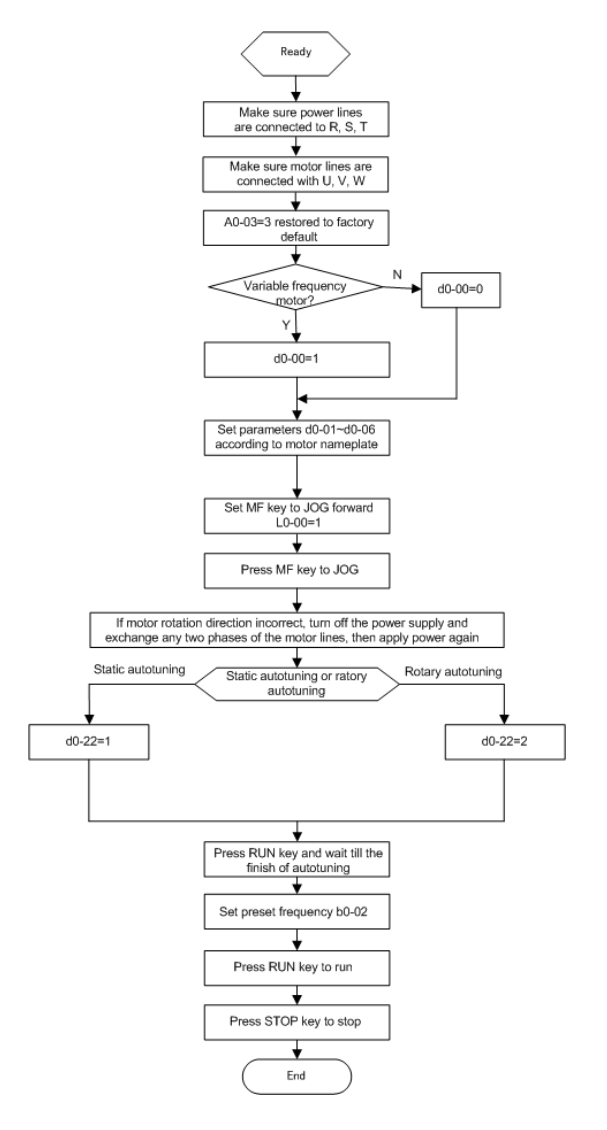

*Fig. 4-17 Flow chart of first-time power up for asynchronous motor*

# **Chapter 5 List of Parameters**

GK600 parameter groups are listed below:

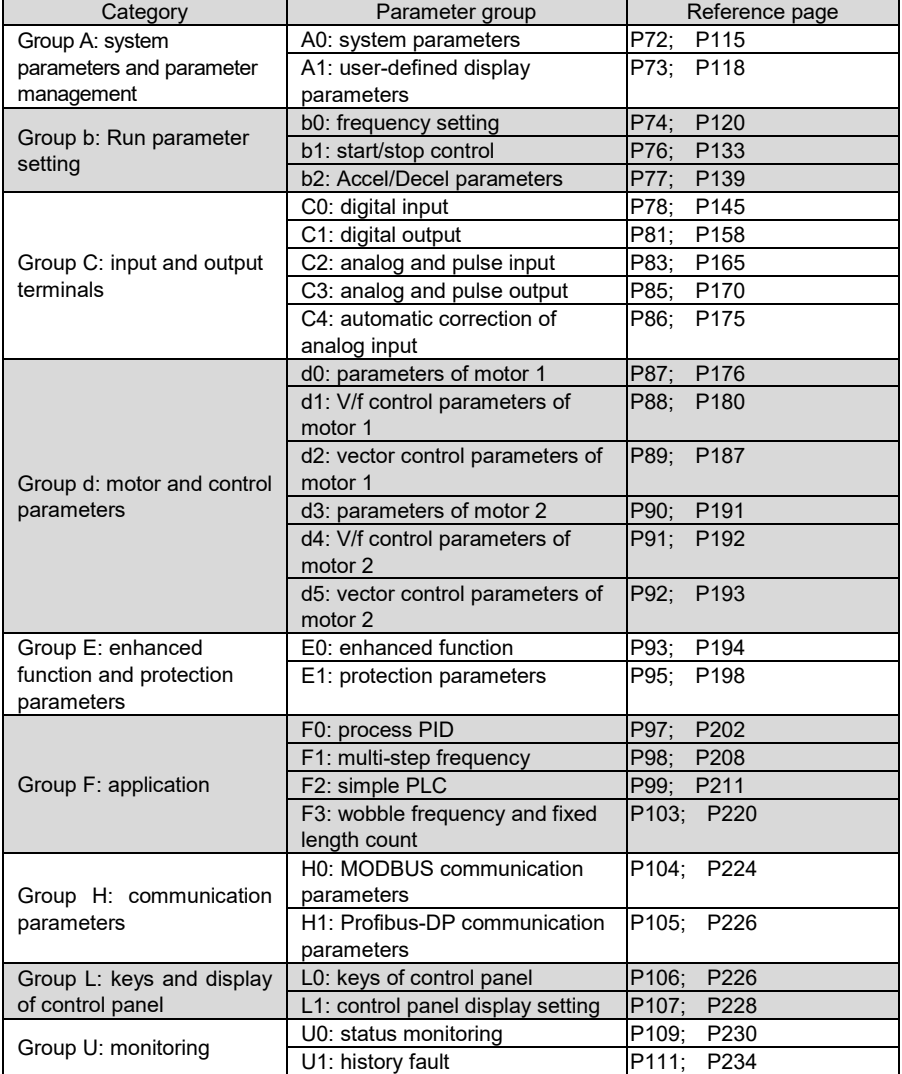

## **ATTENTION:**

Change attribute:

"△" means the value of this parameter can be modified in stop and run status of drive;

"×" means the value of this parameter cannot be modified when drive is running;

"◎" means this parameter is a measured value that cannot be modified;

Factory default: The value when restored to factory default. Neither measured parameter value nor recorded value will be restored.

Scope: the scope of setting and display of parameter values

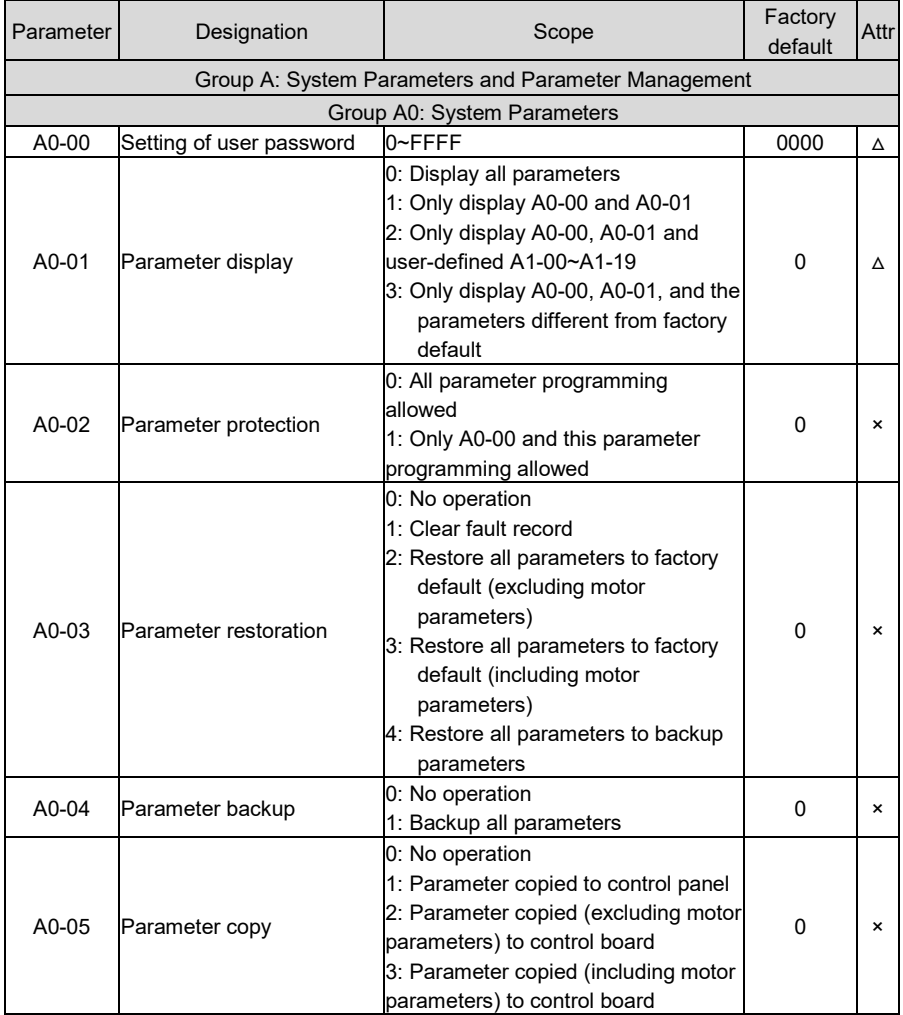

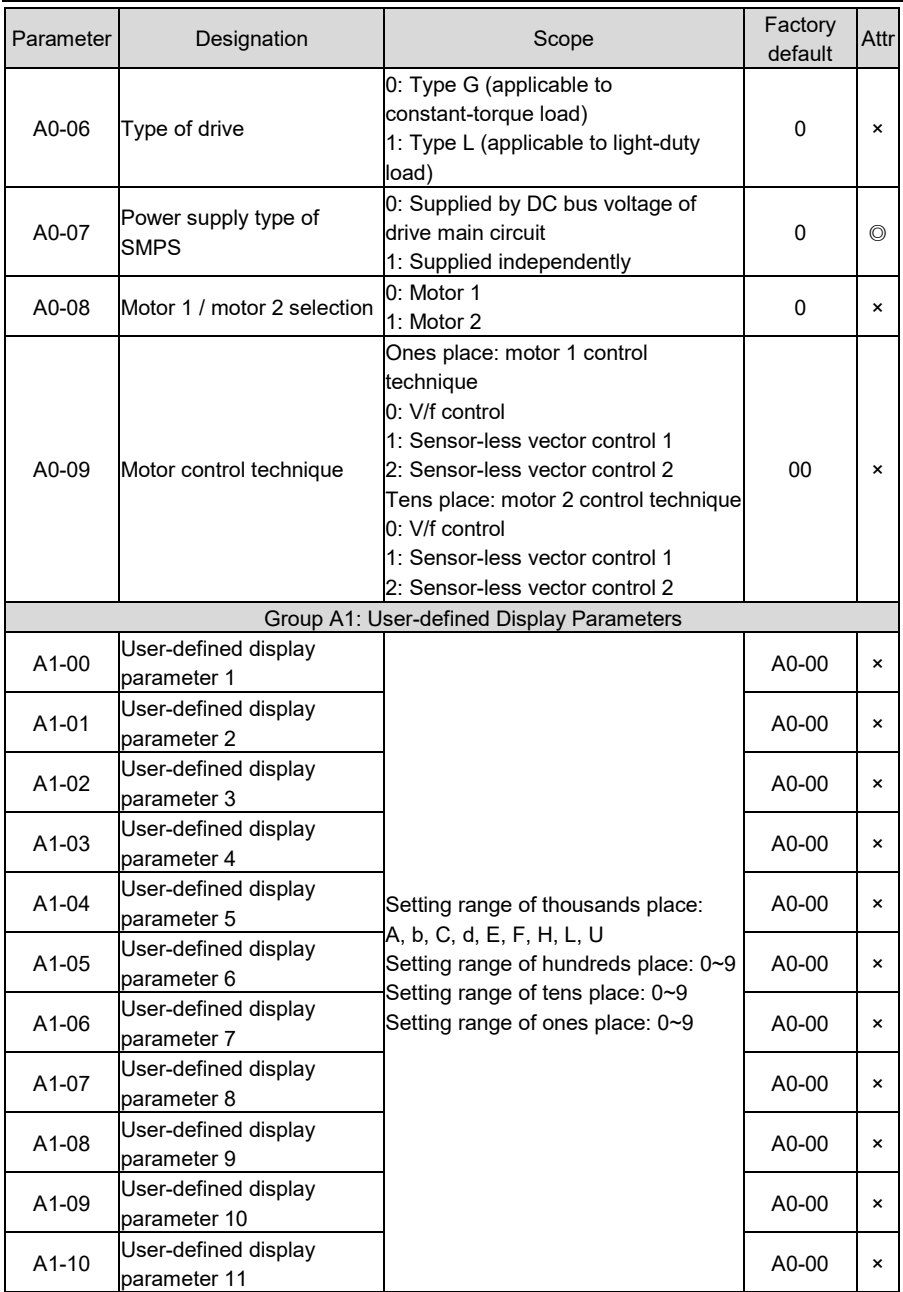

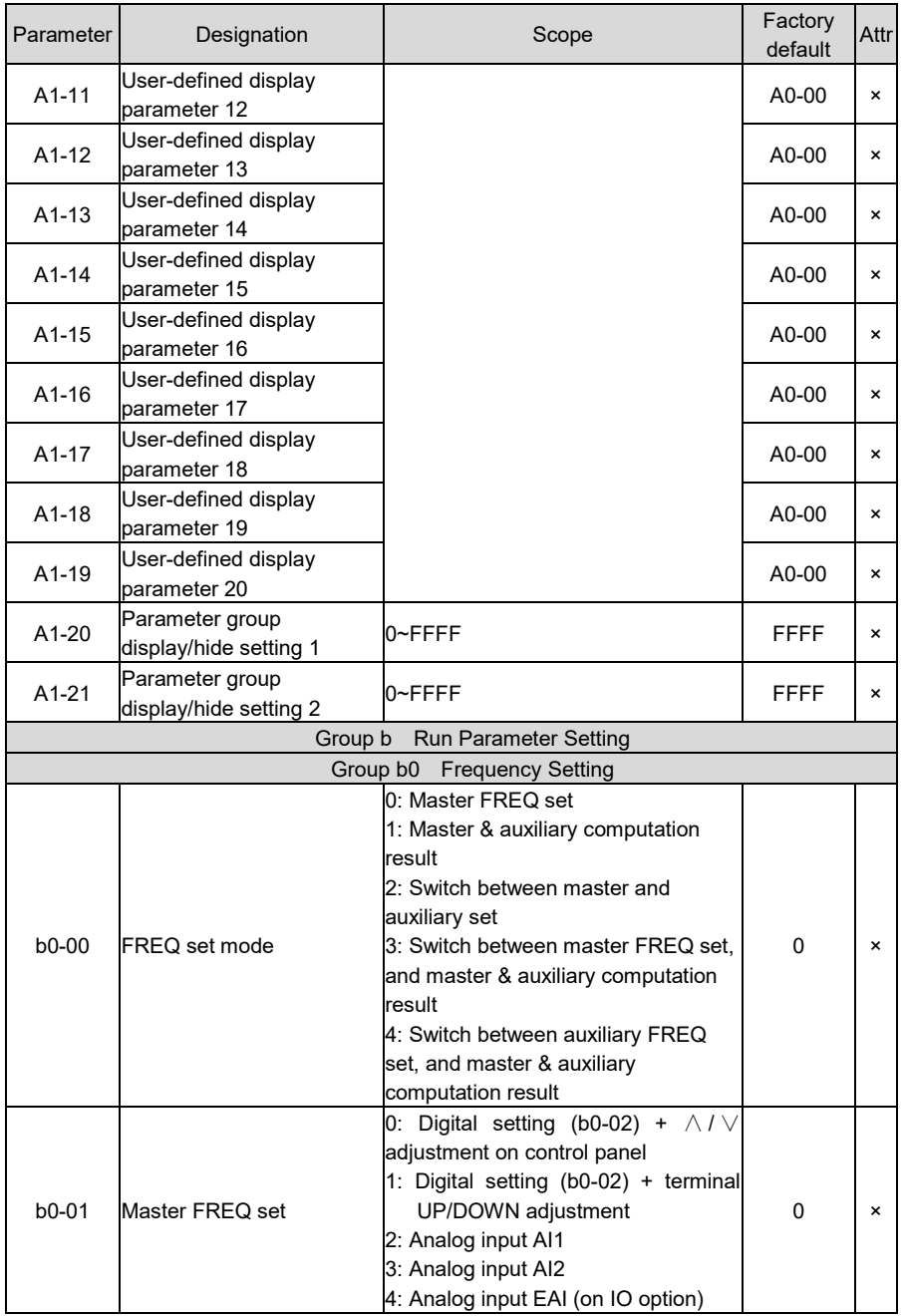

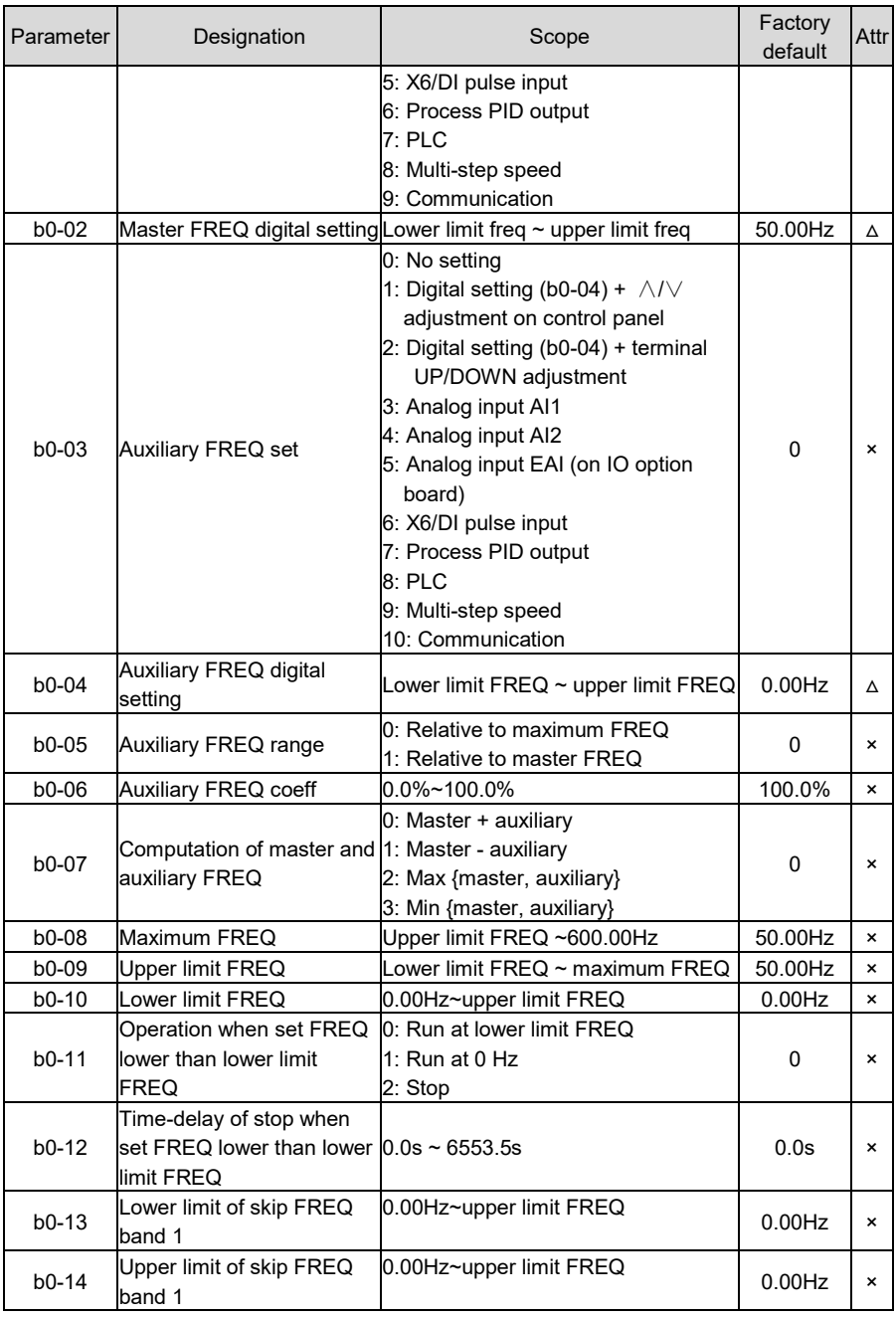

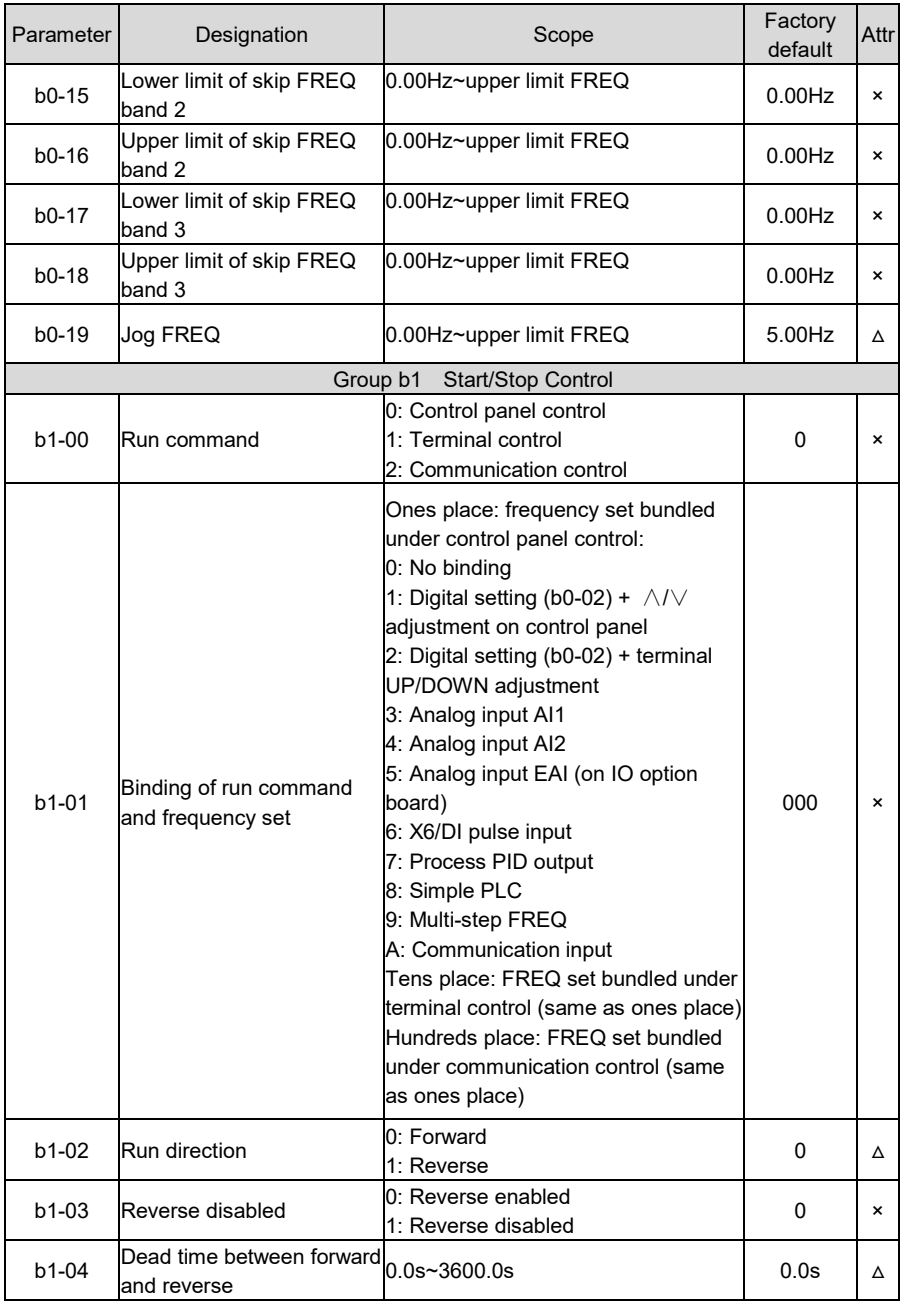

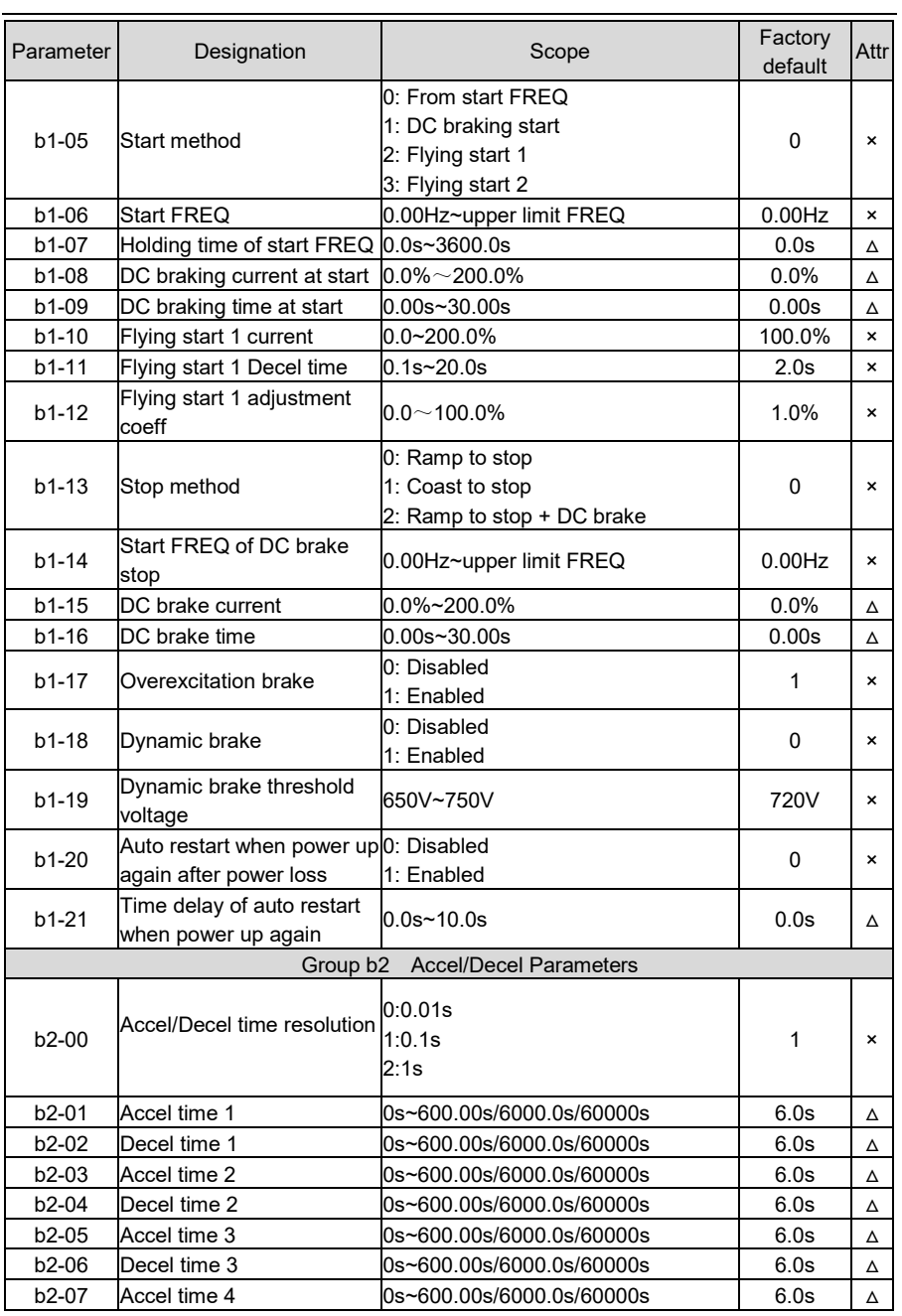

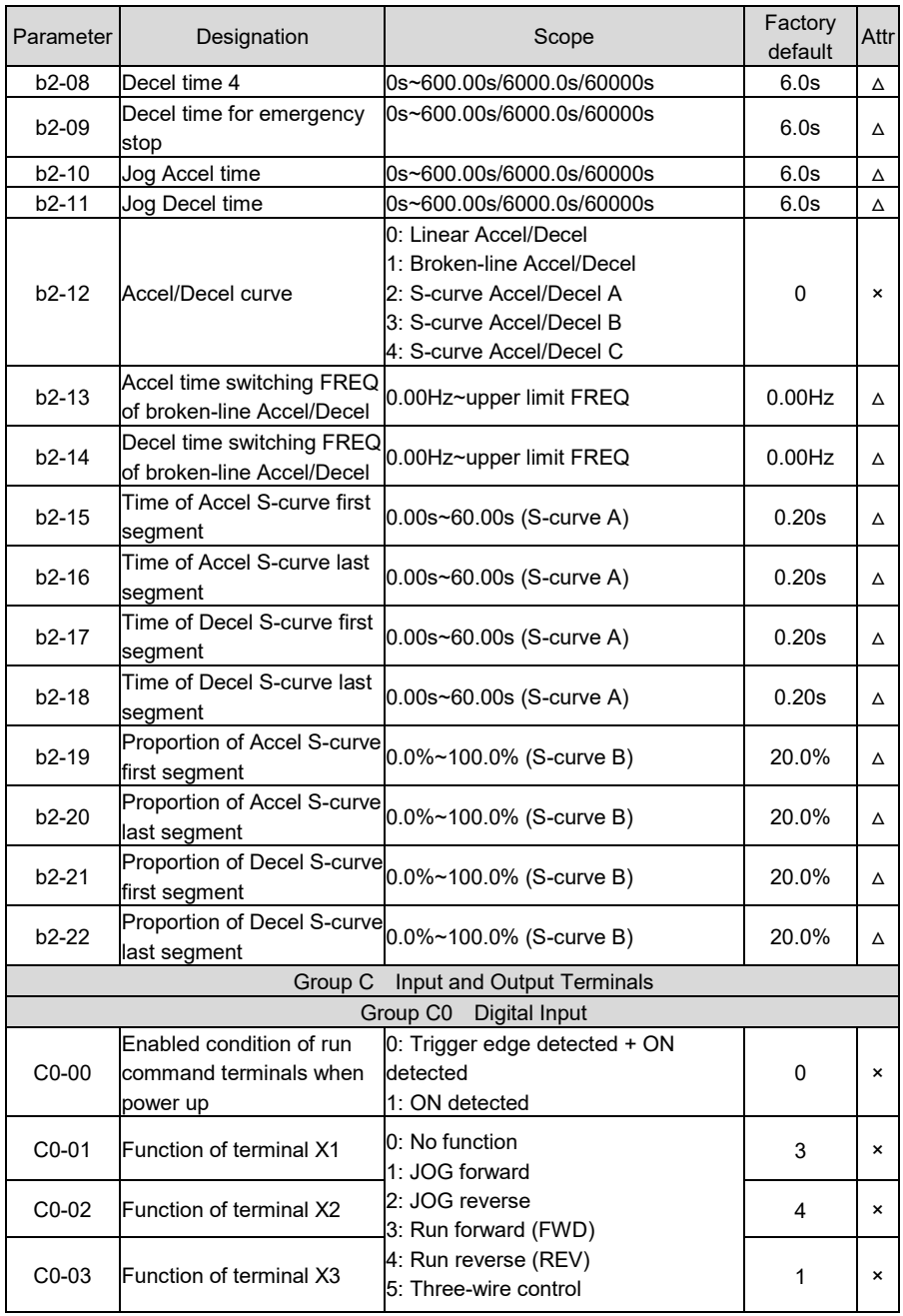

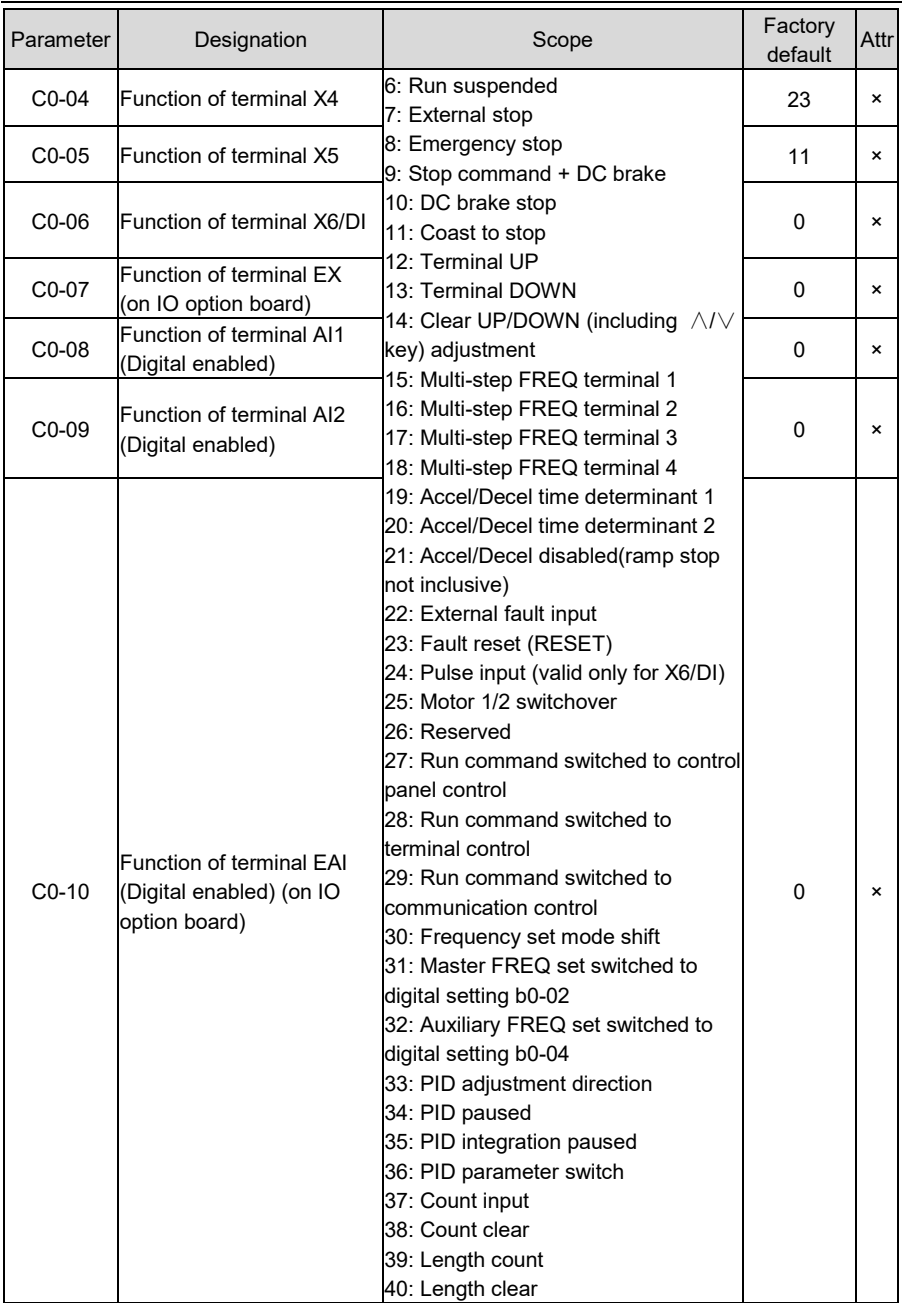

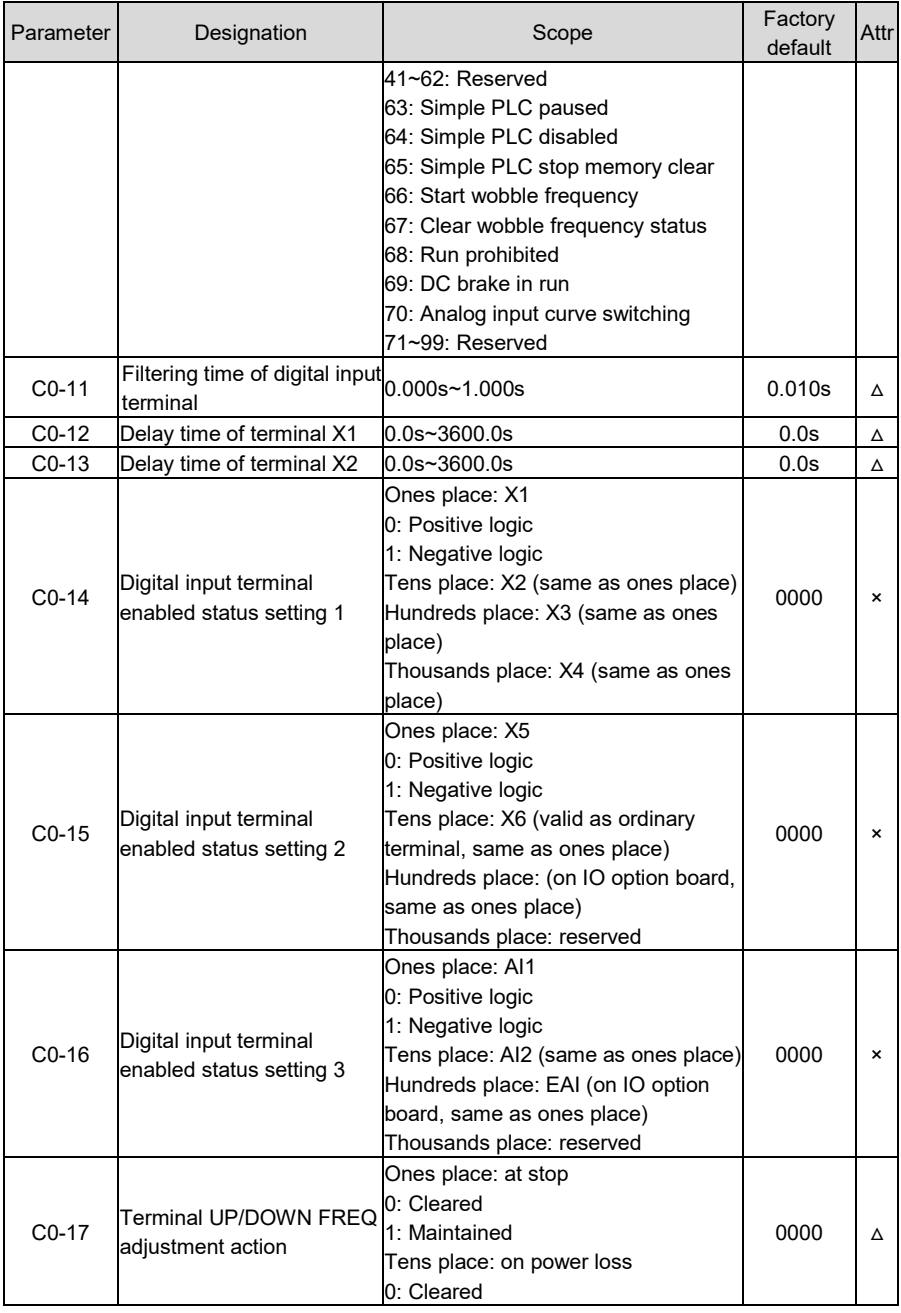

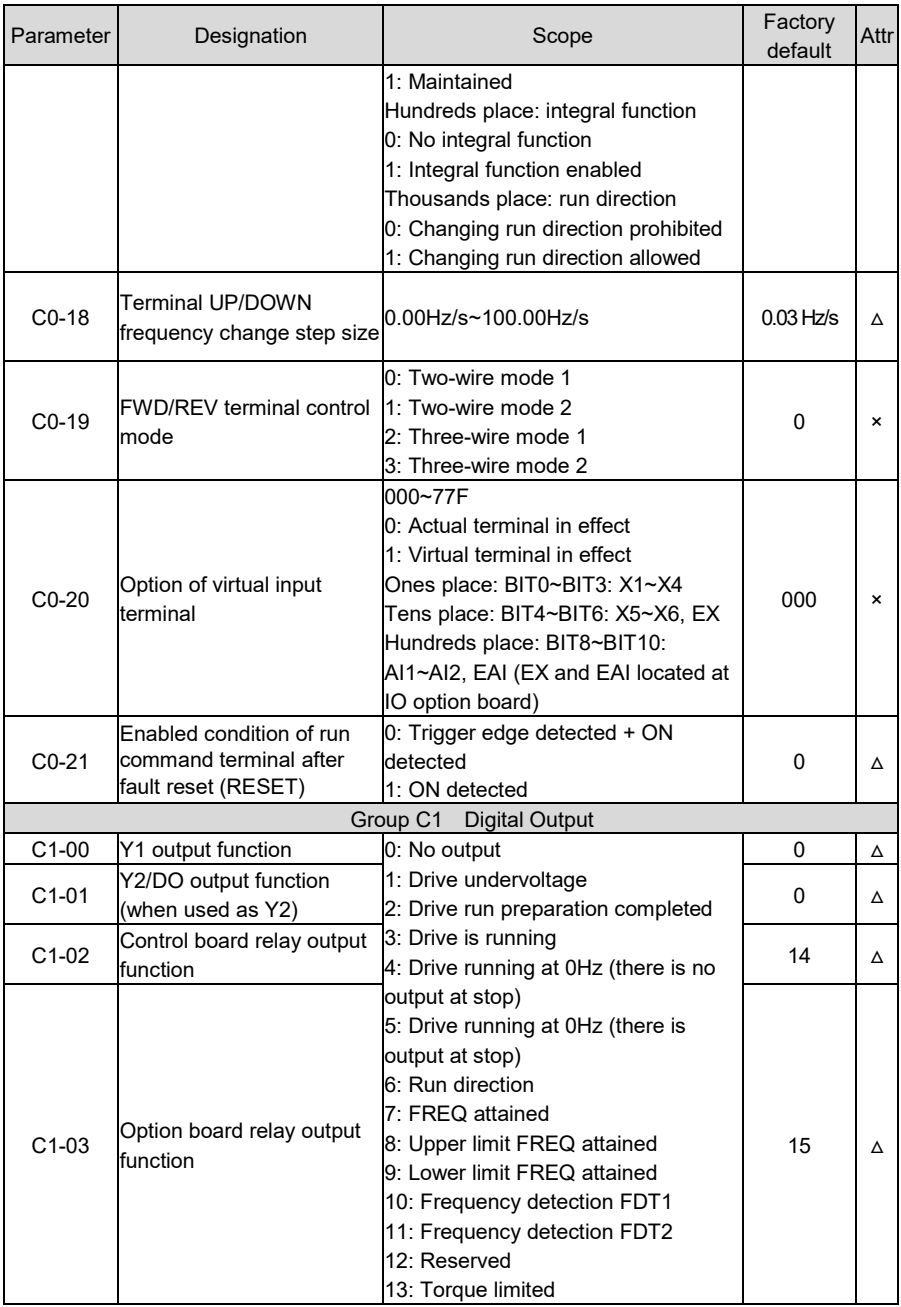

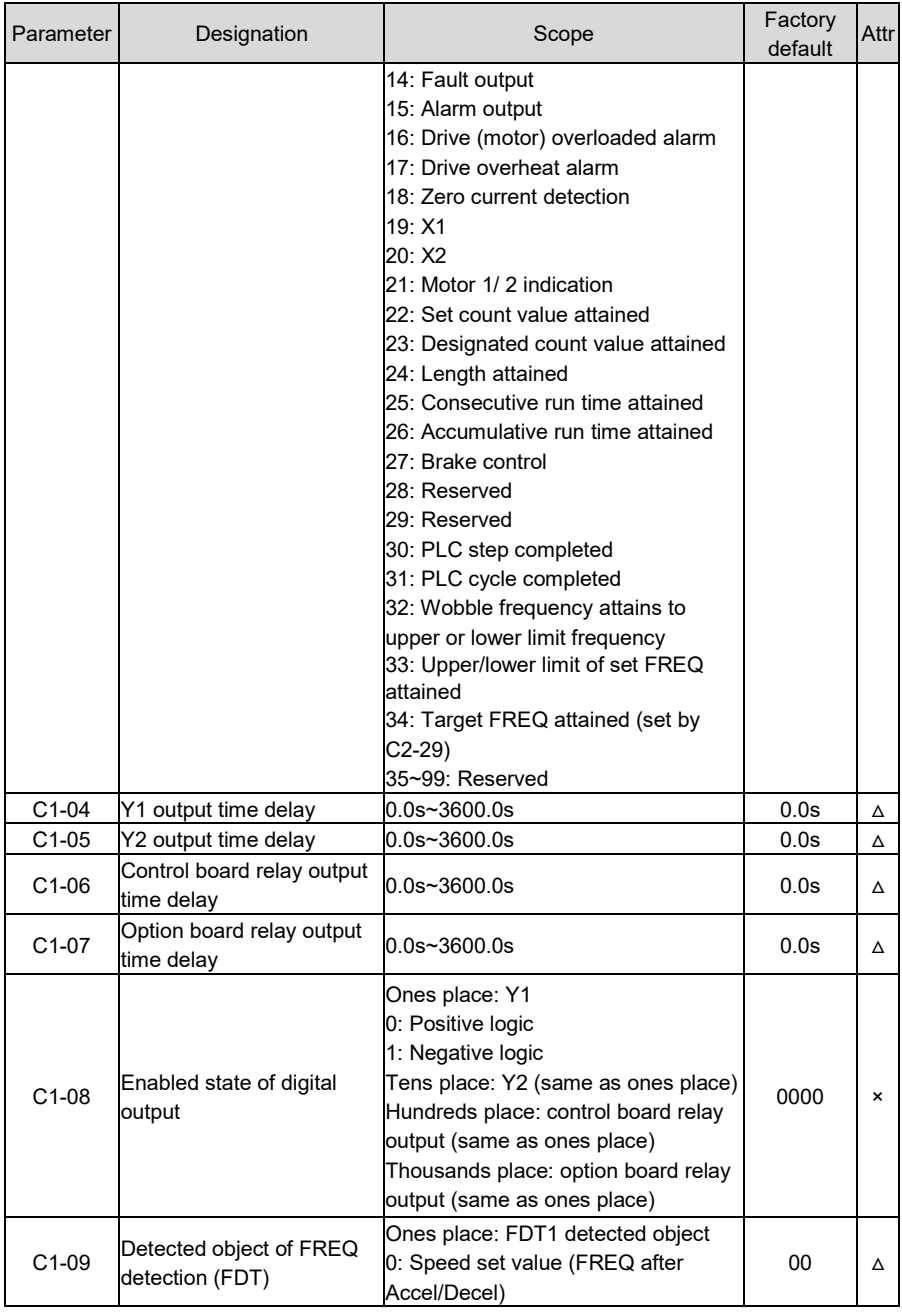

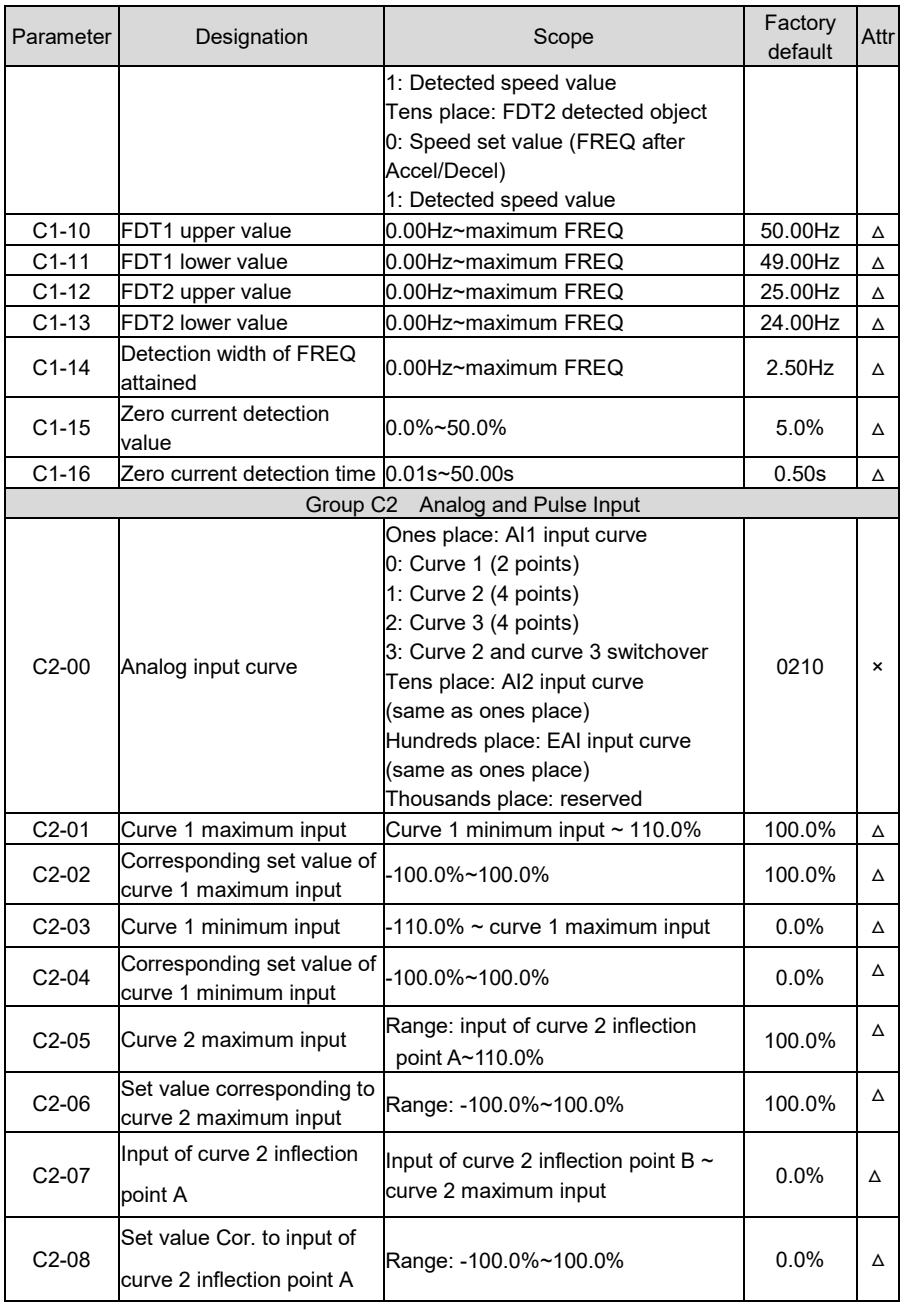

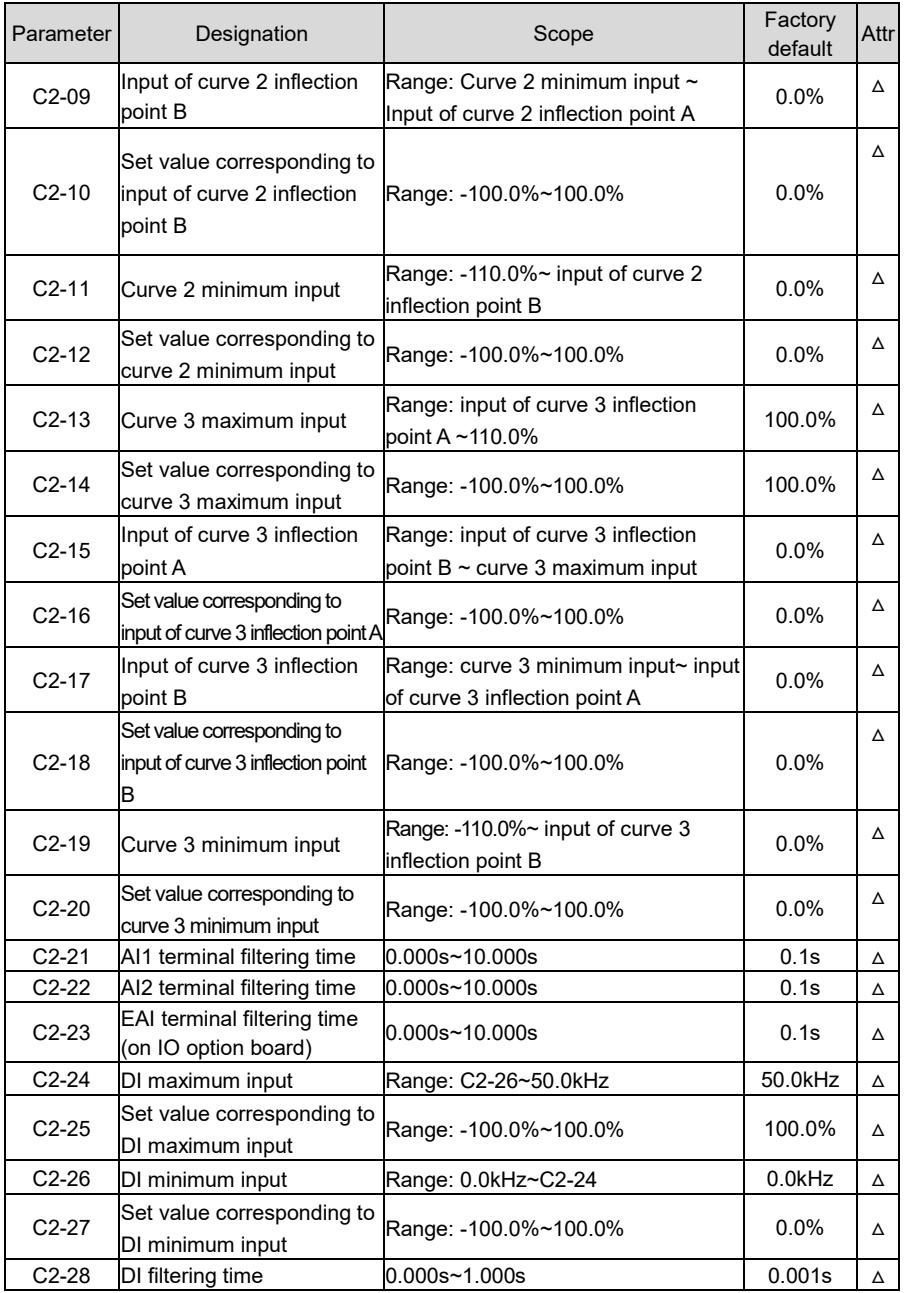

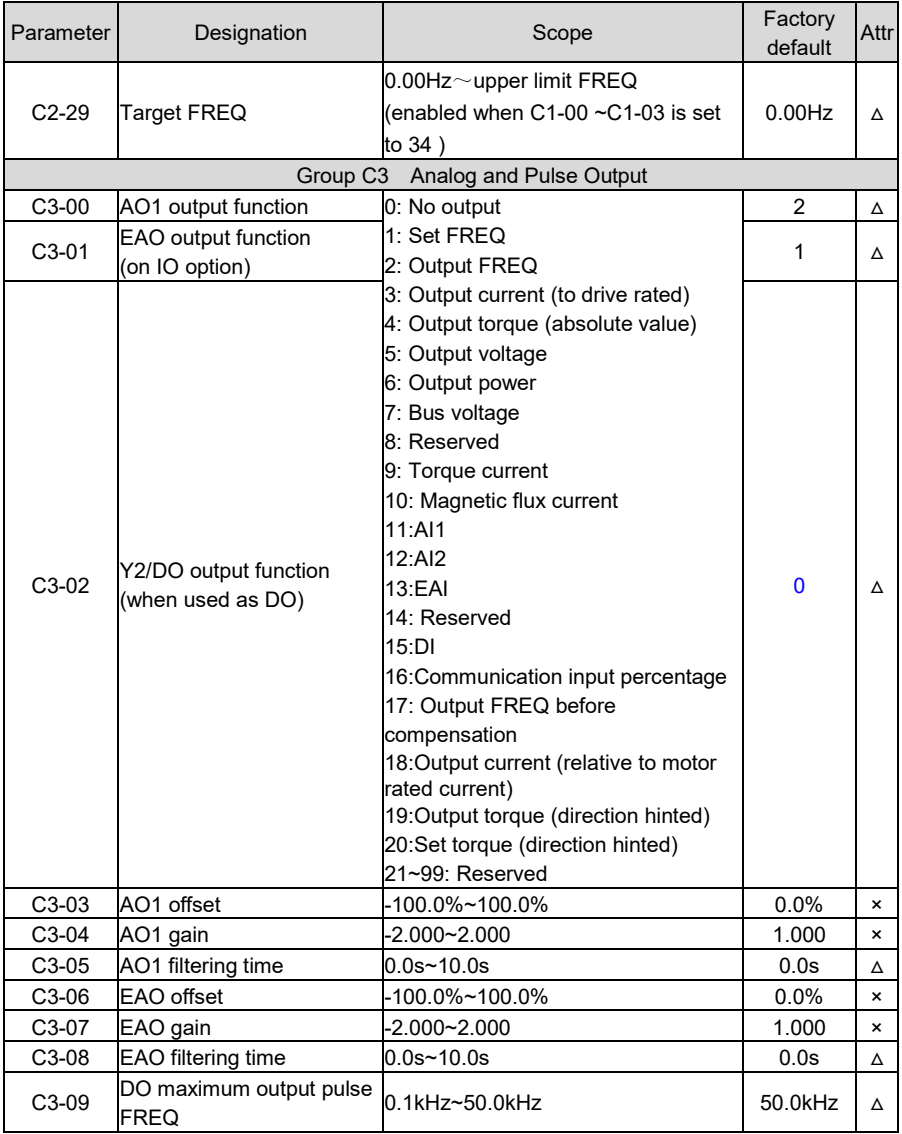

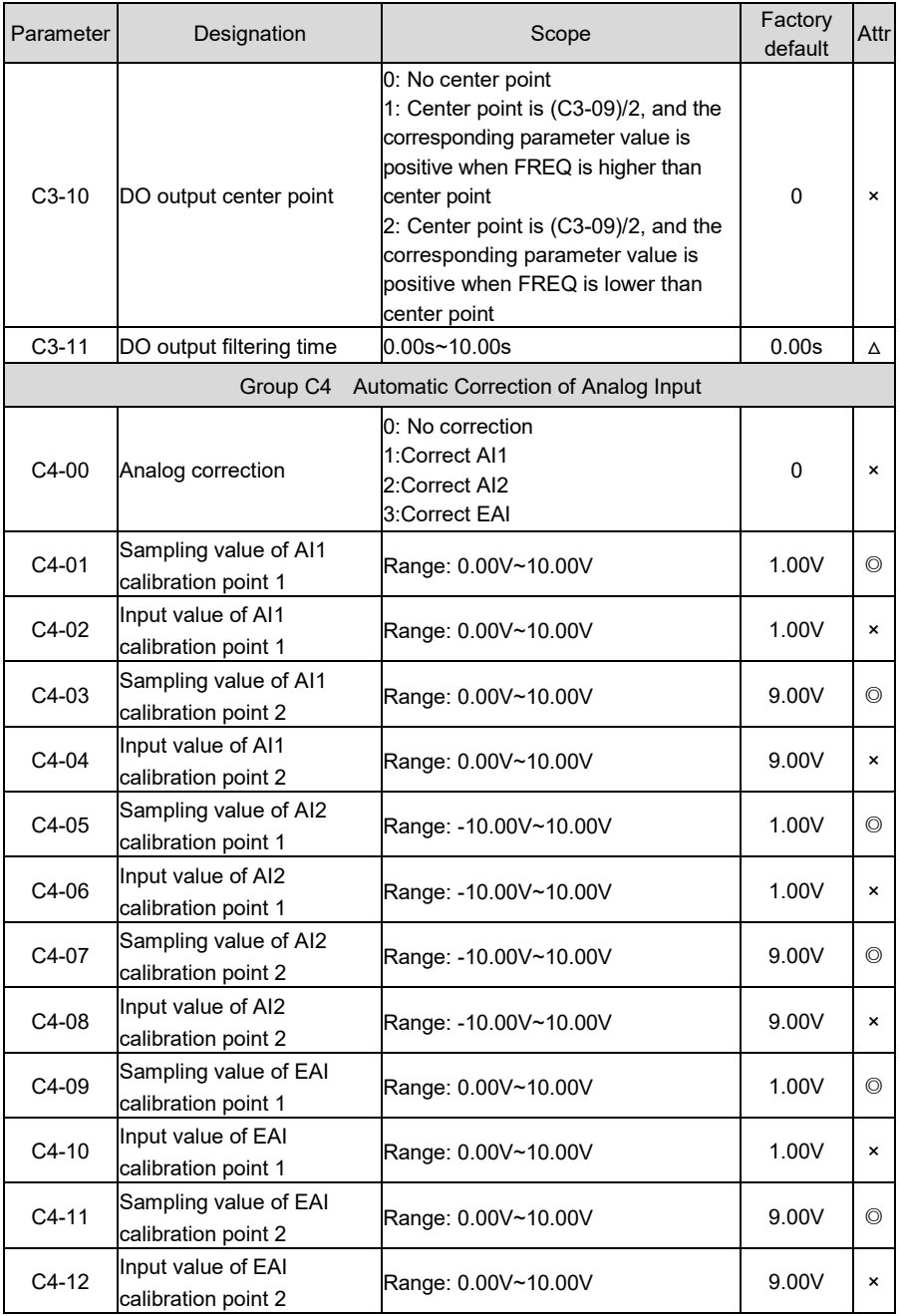

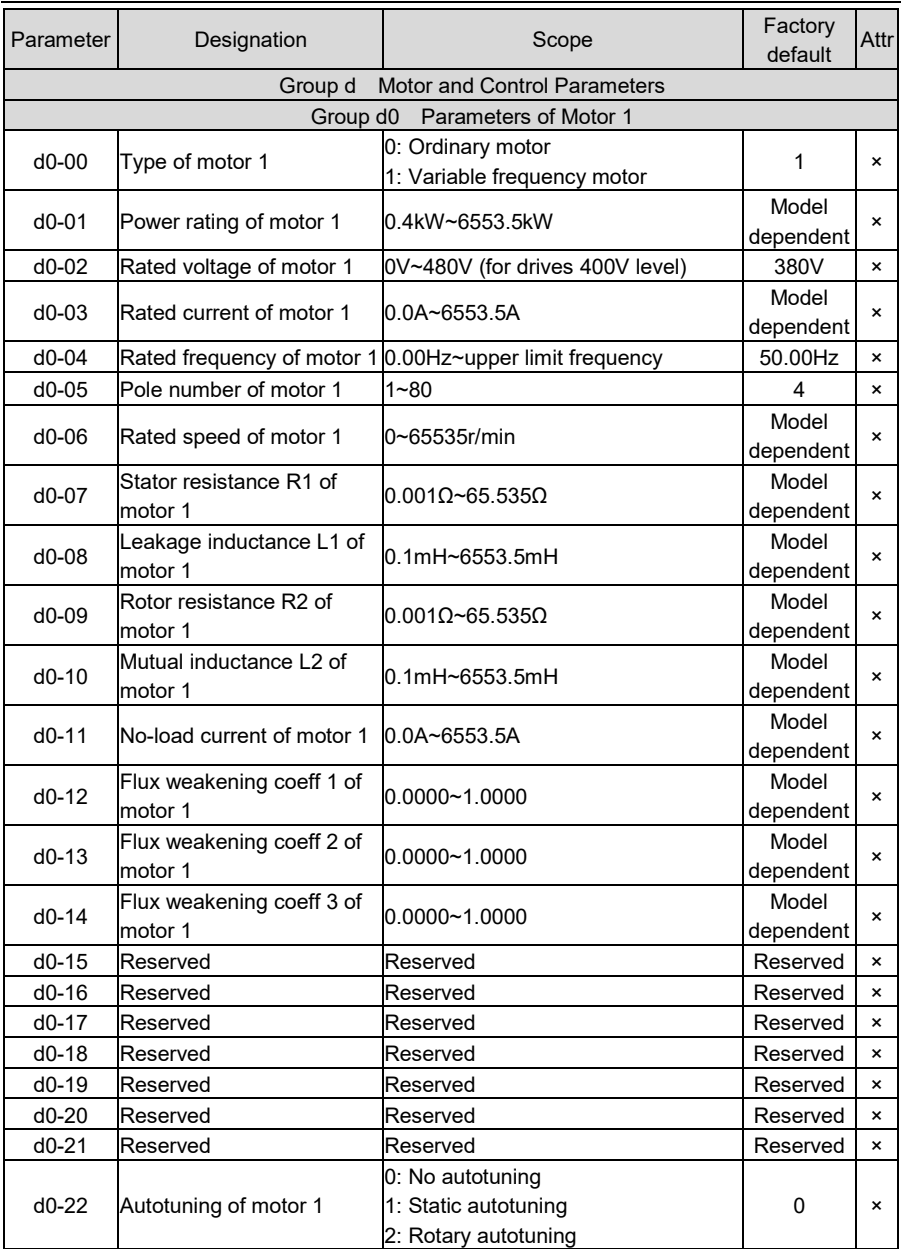

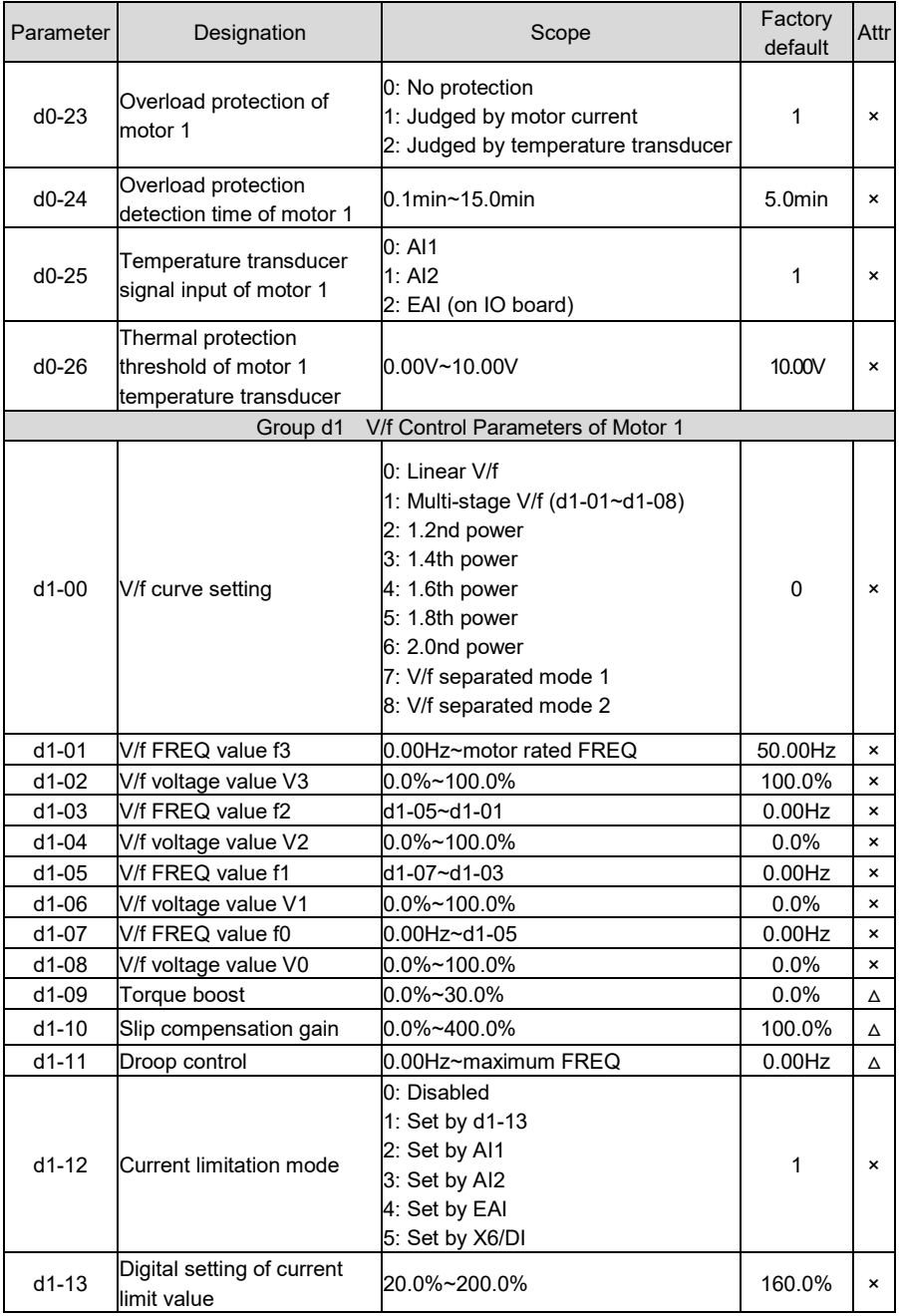

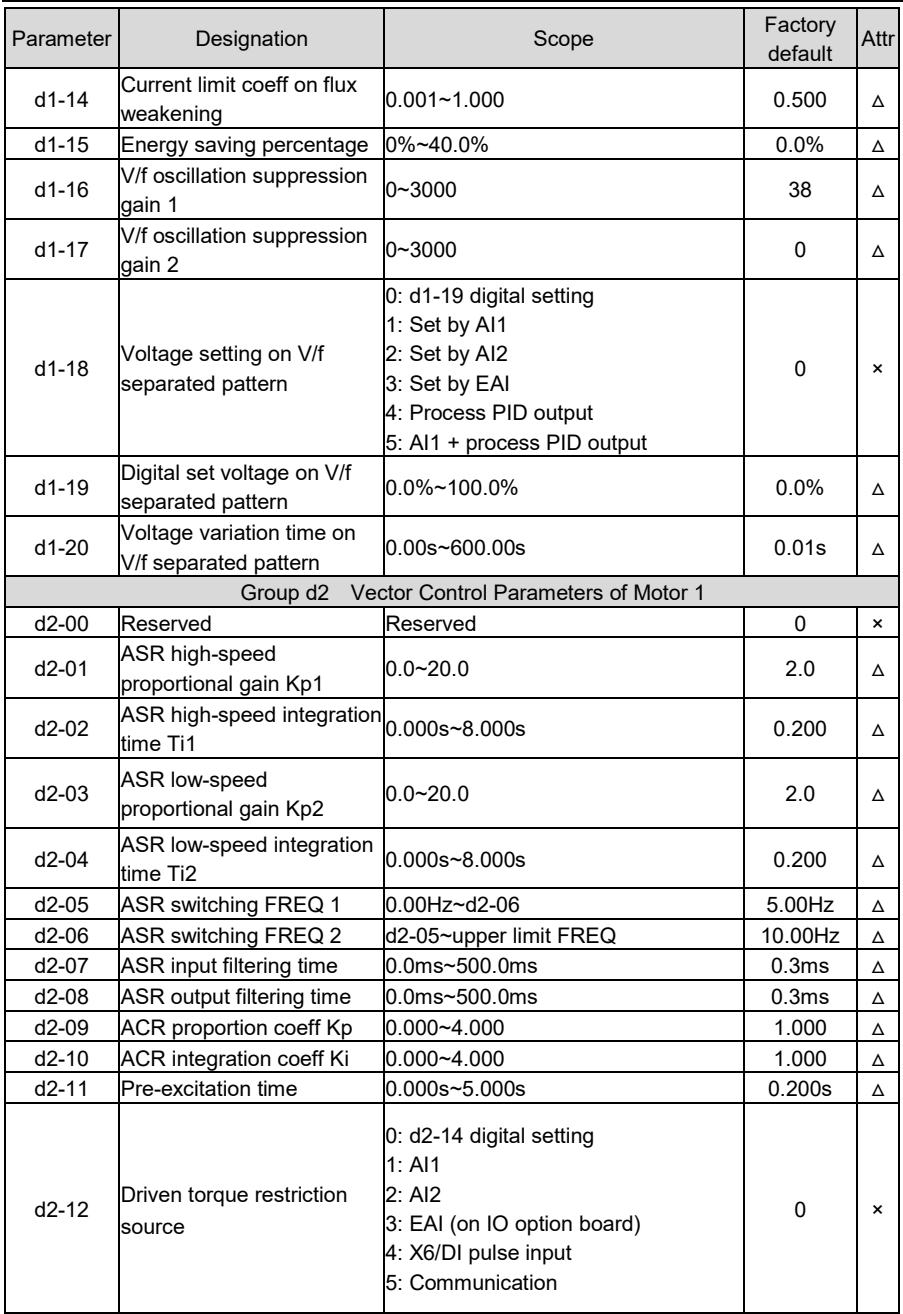

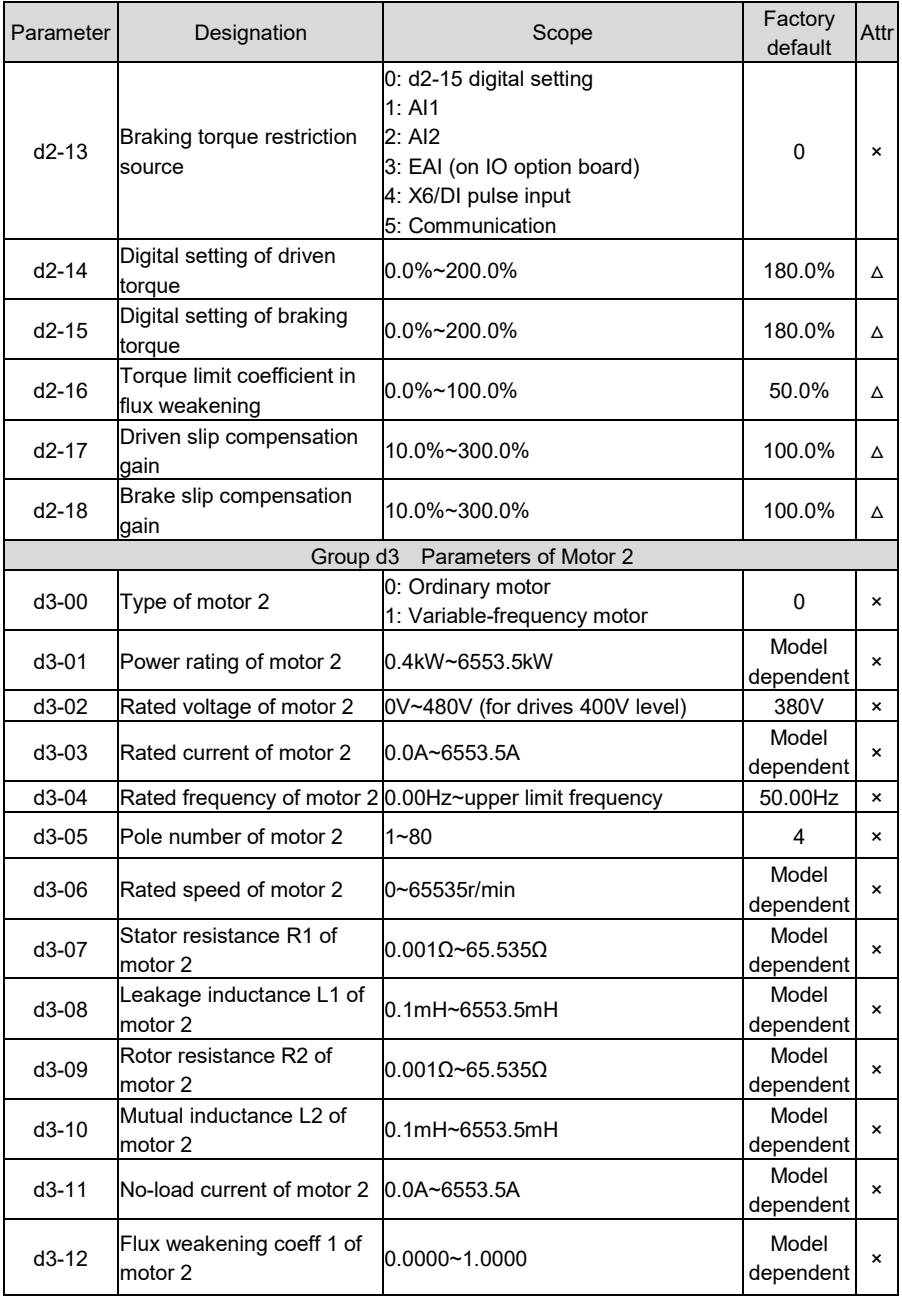

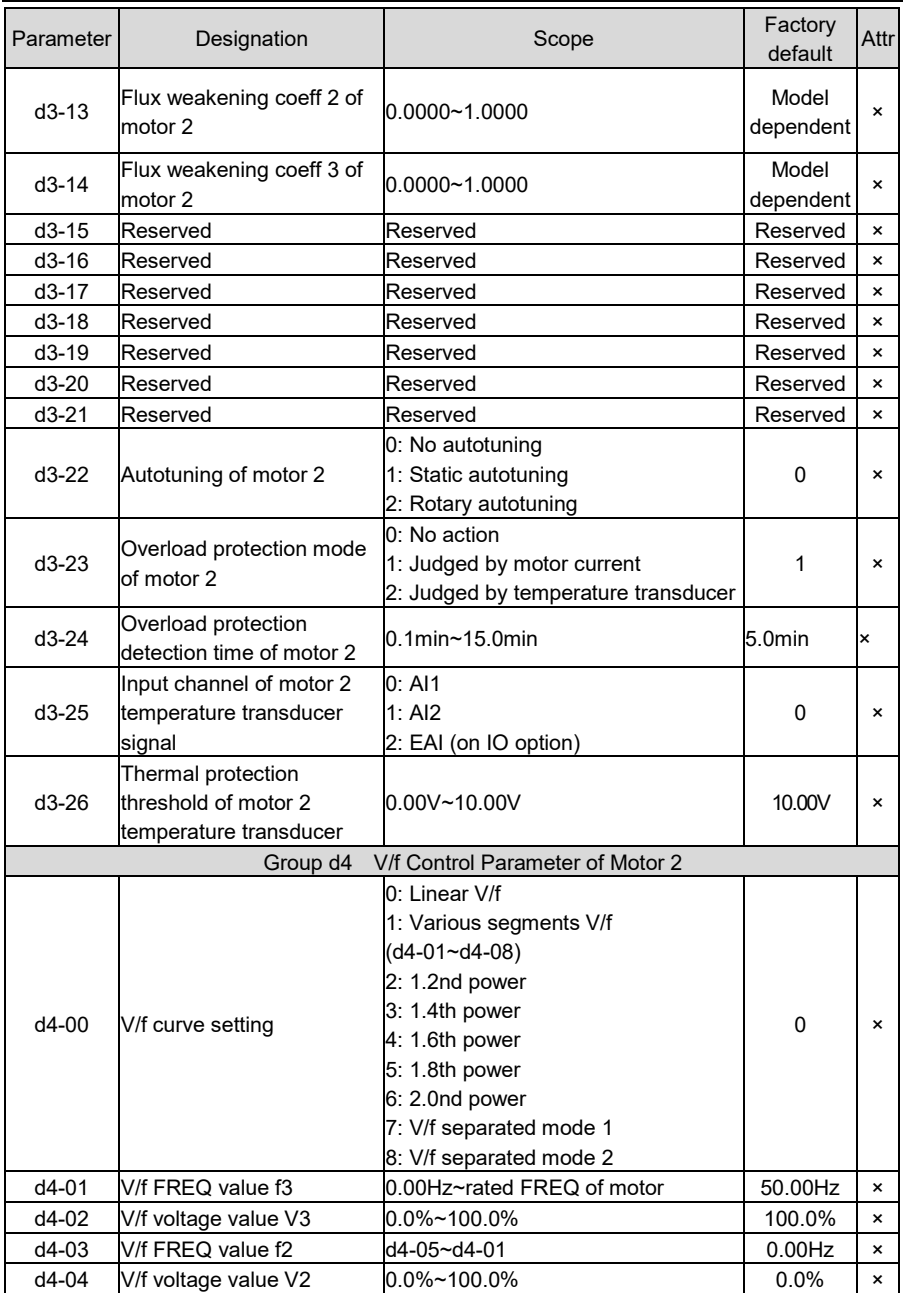

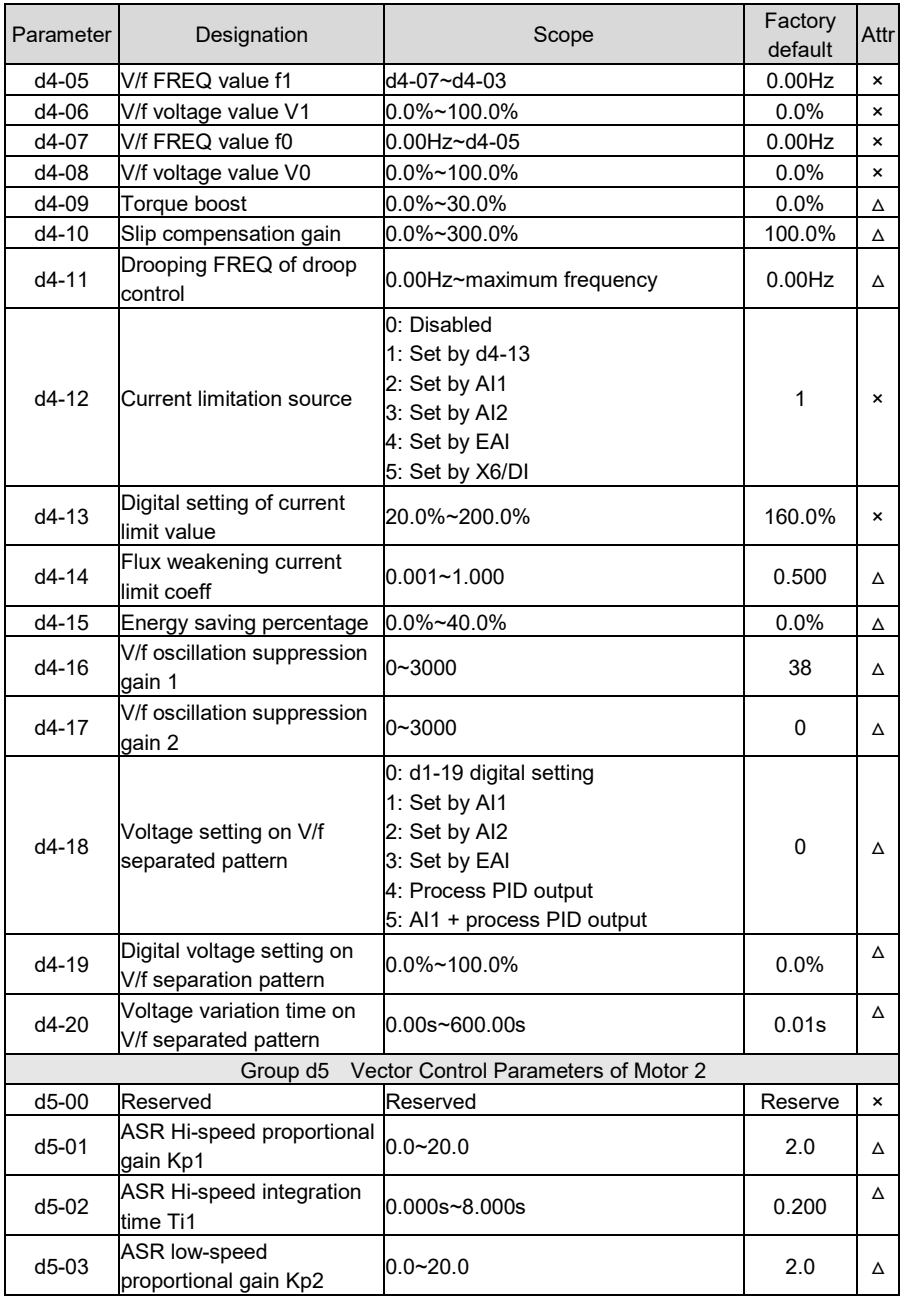

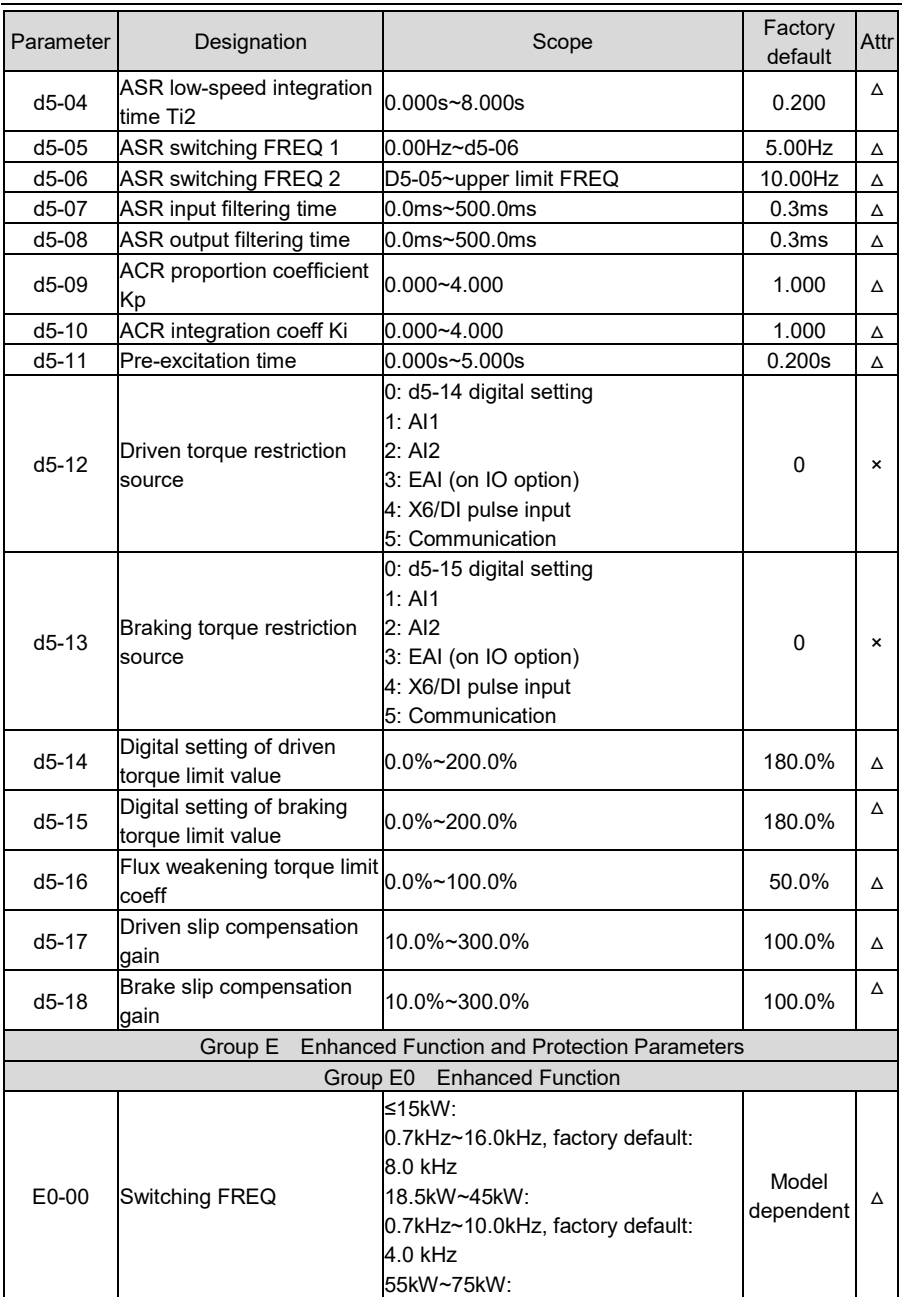

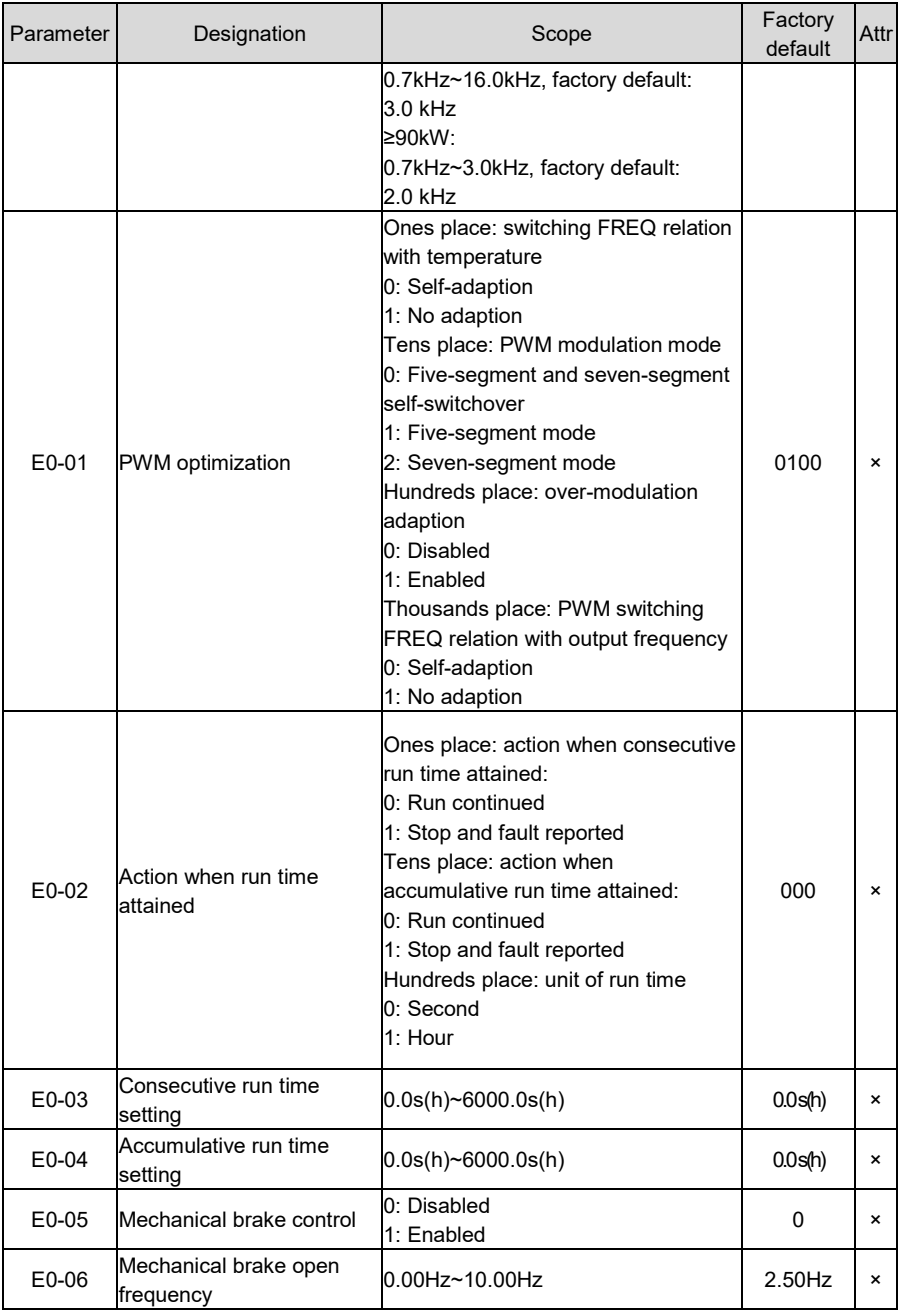

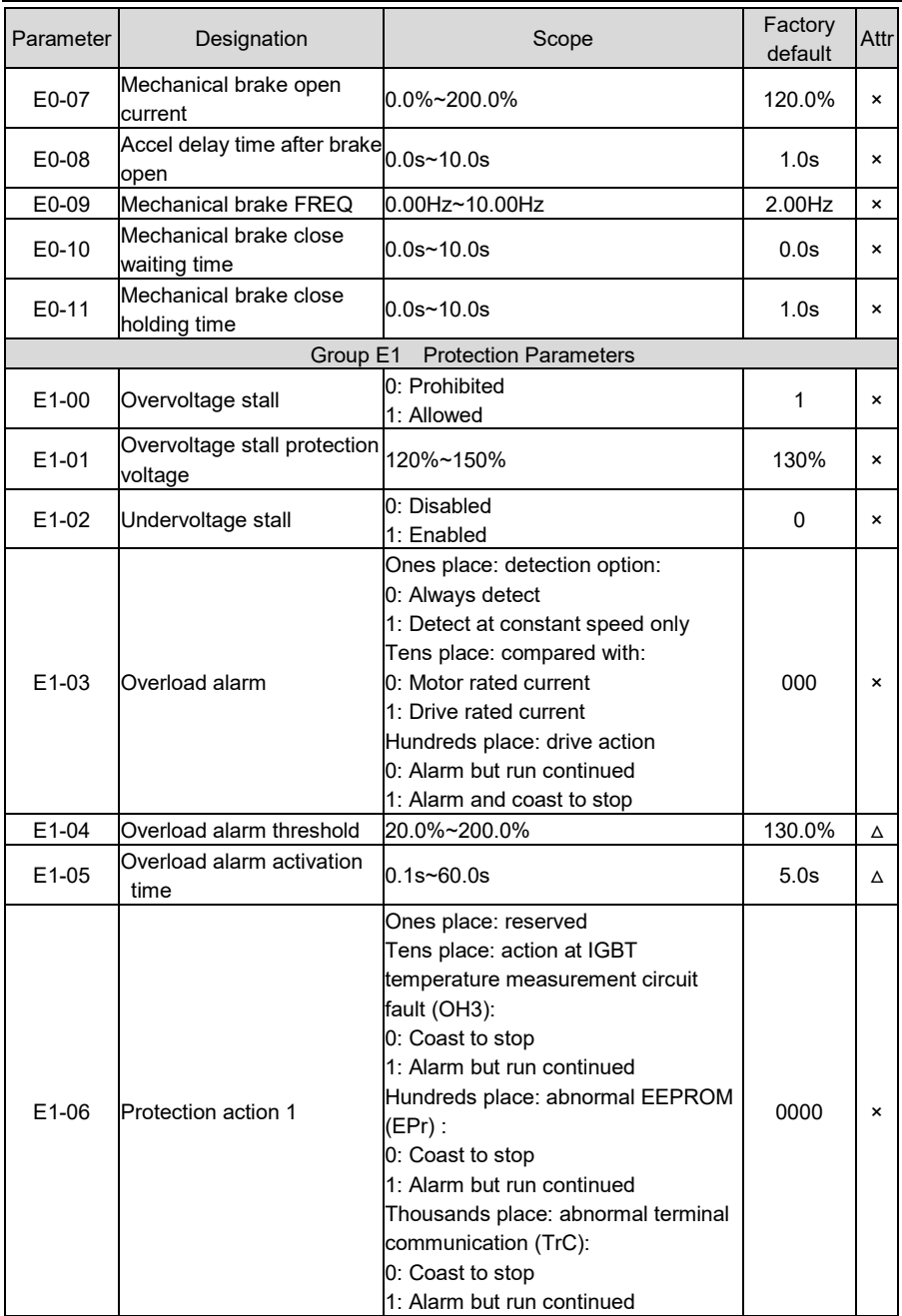

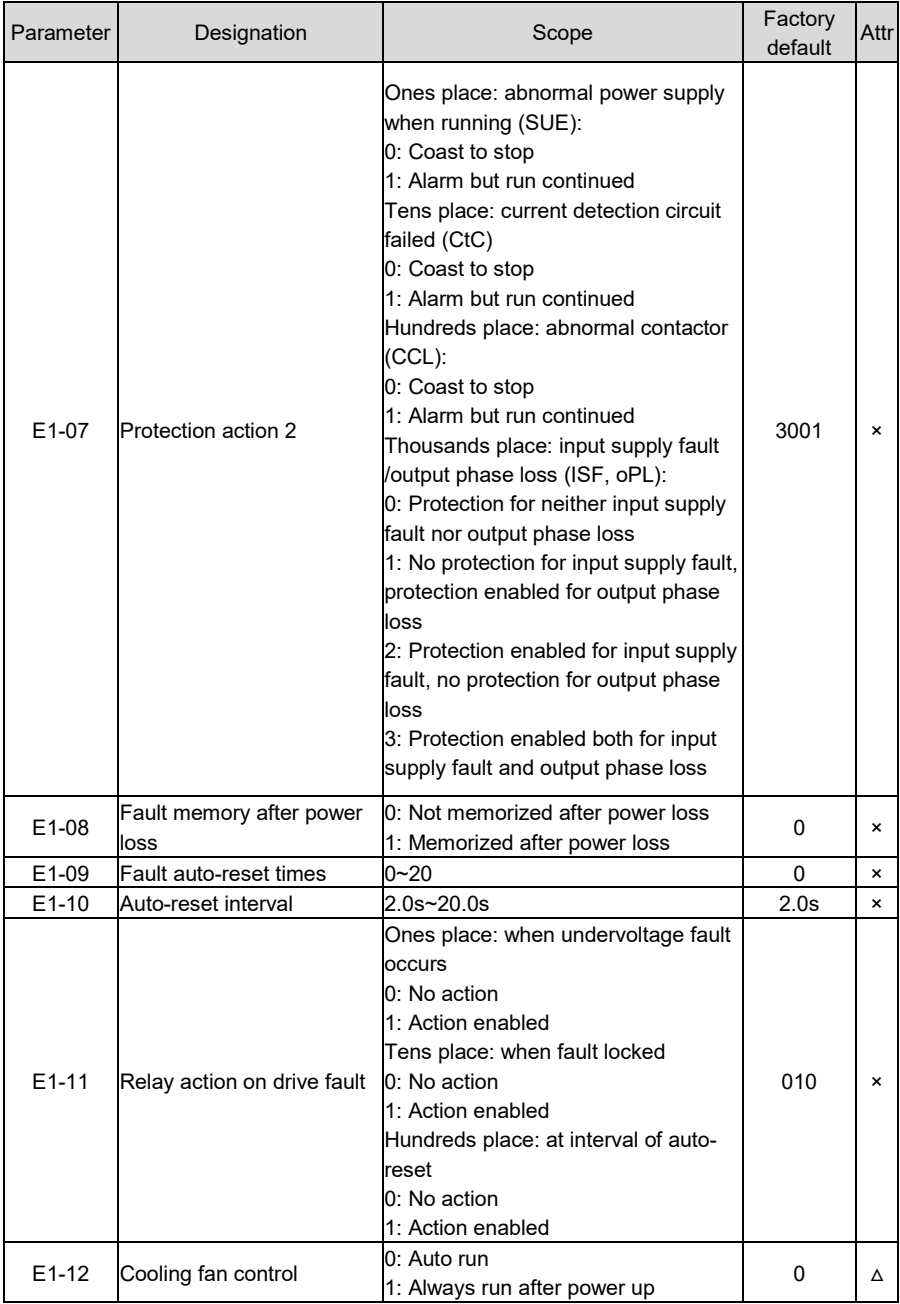

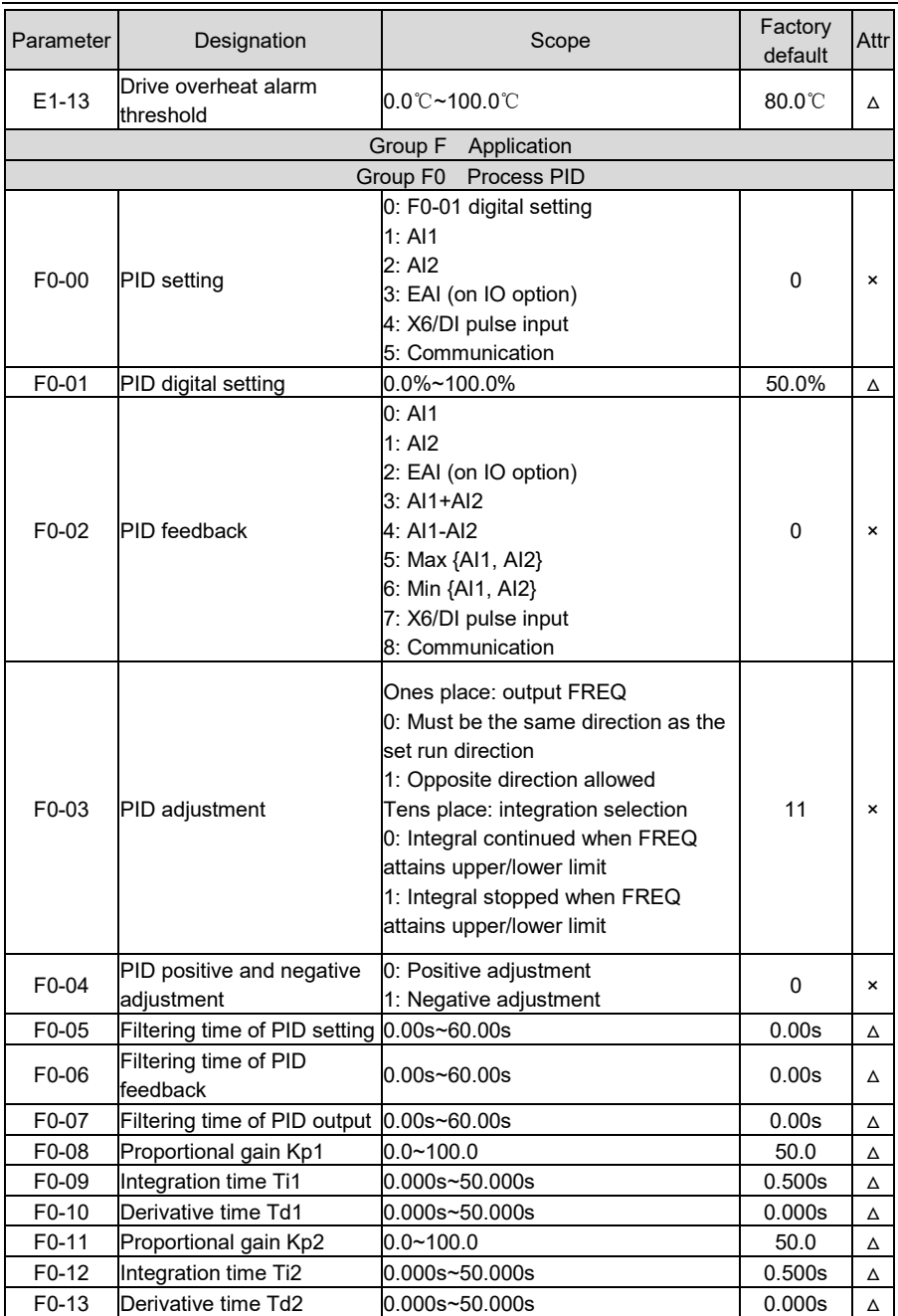

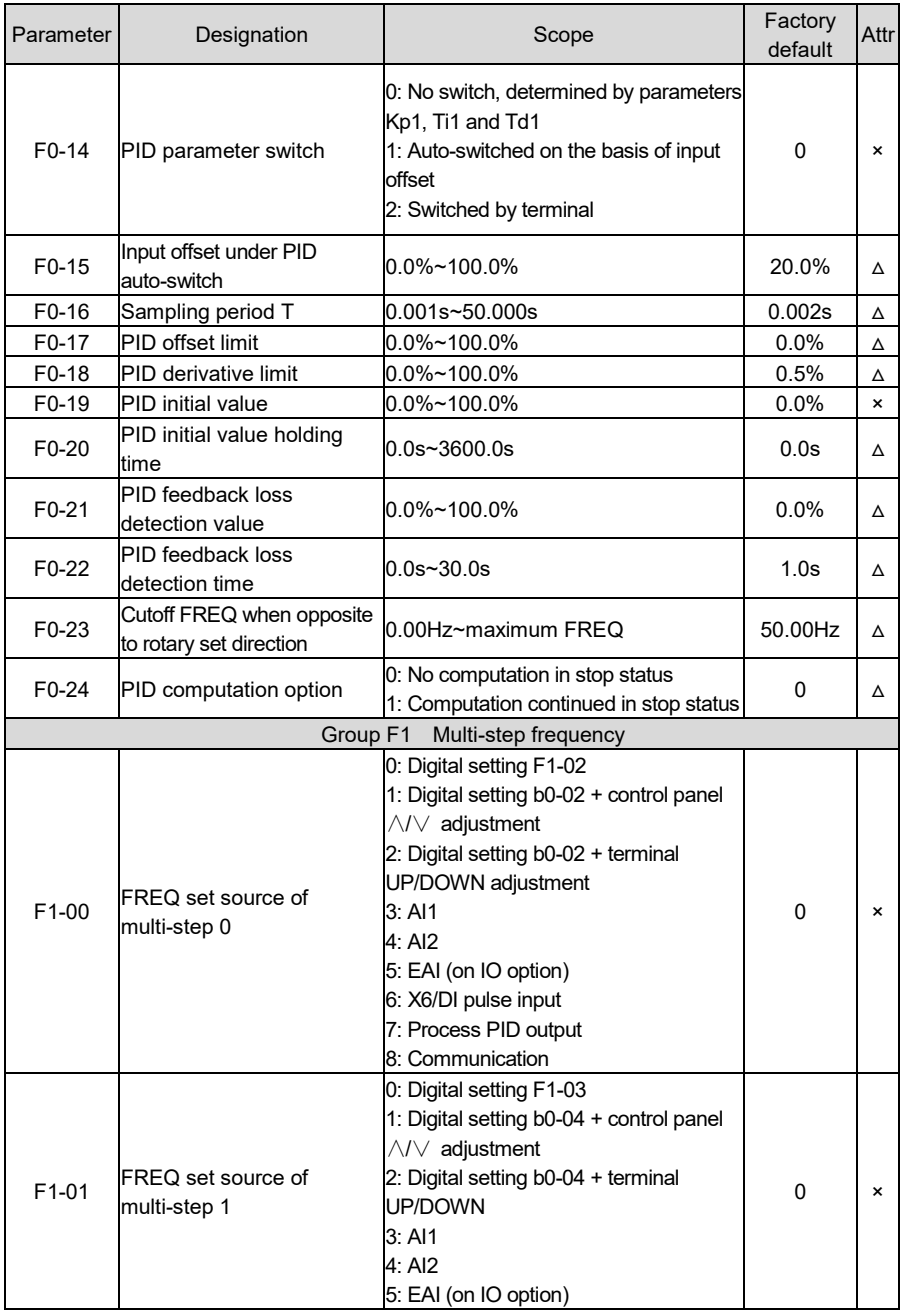

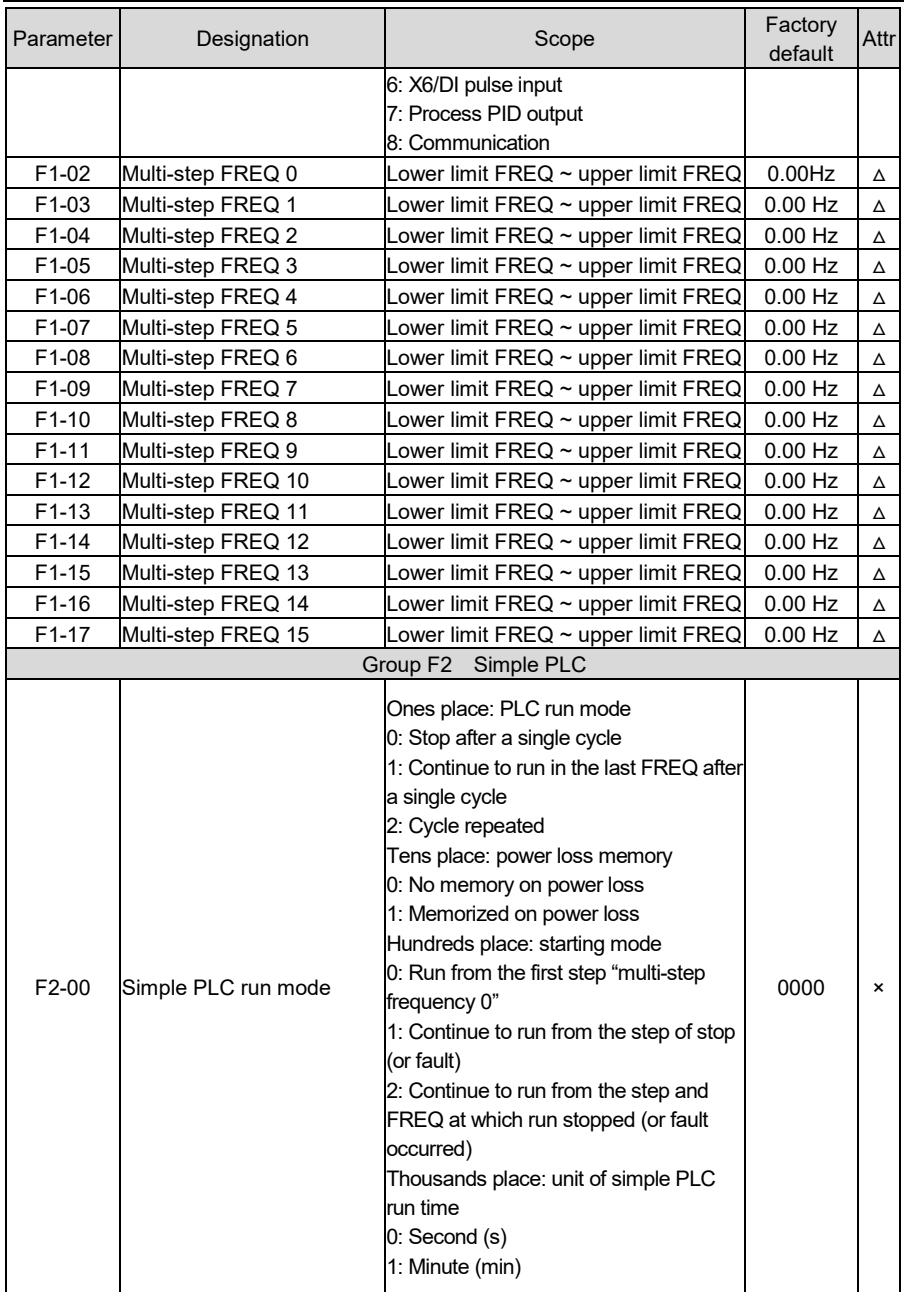

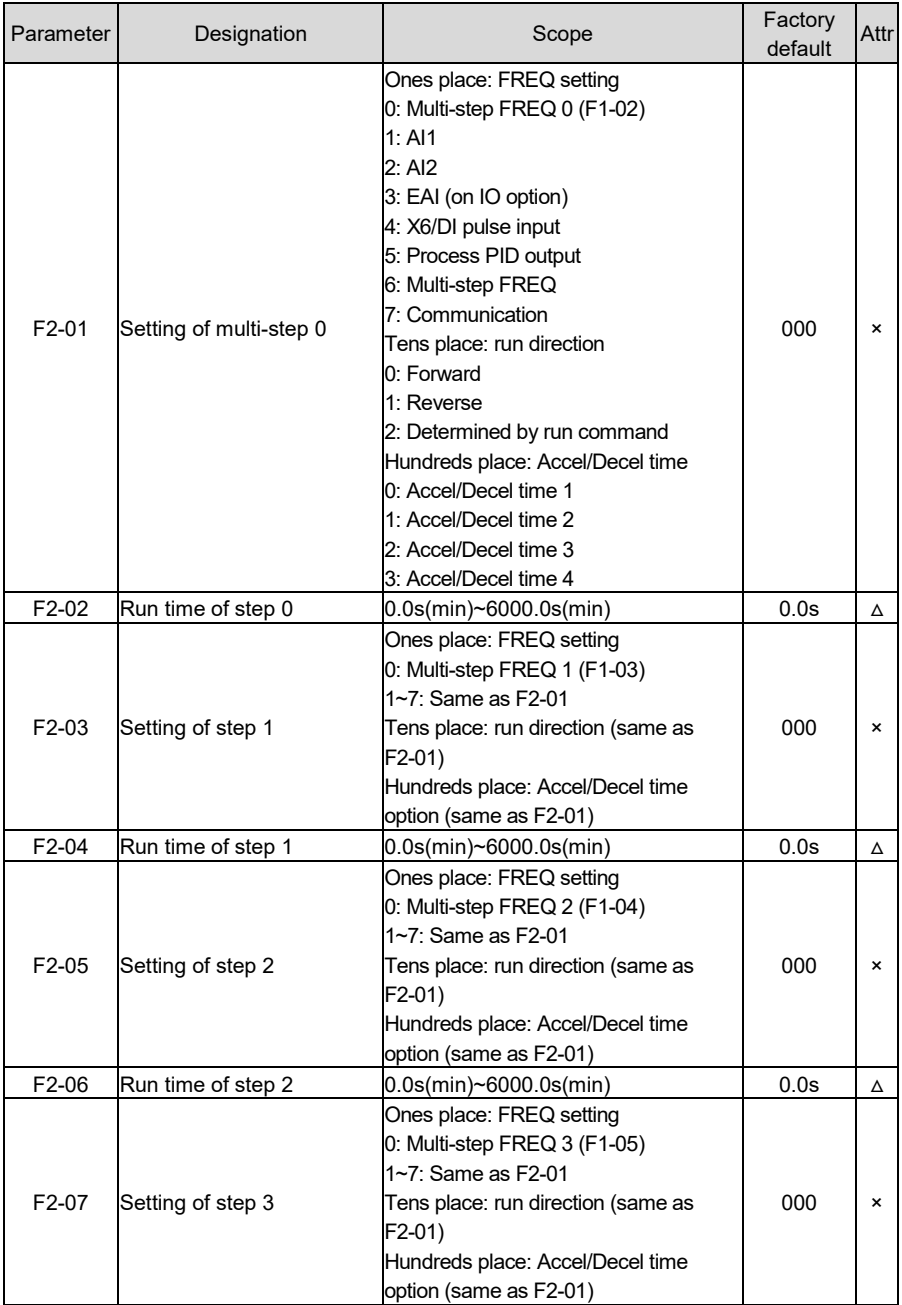

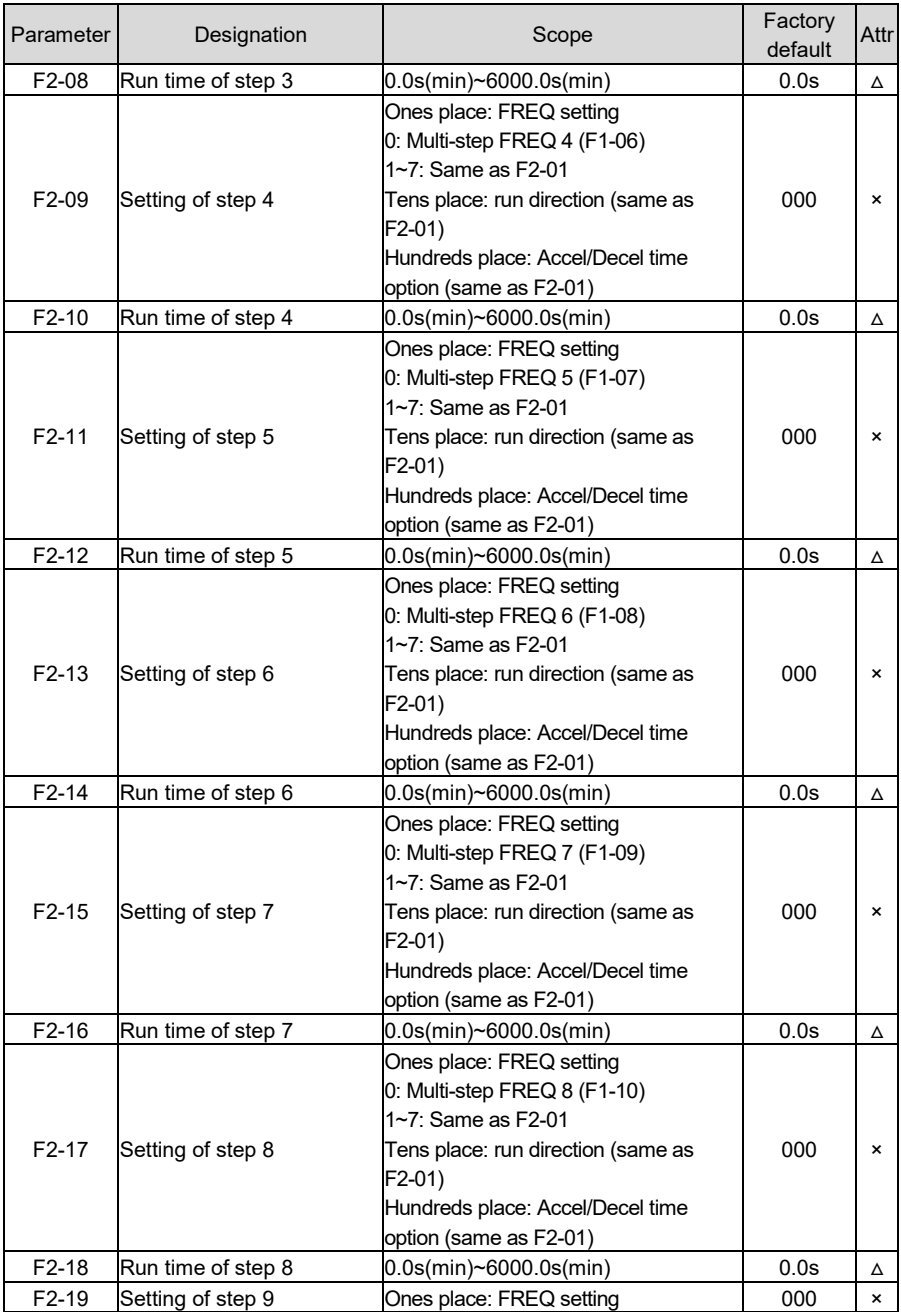
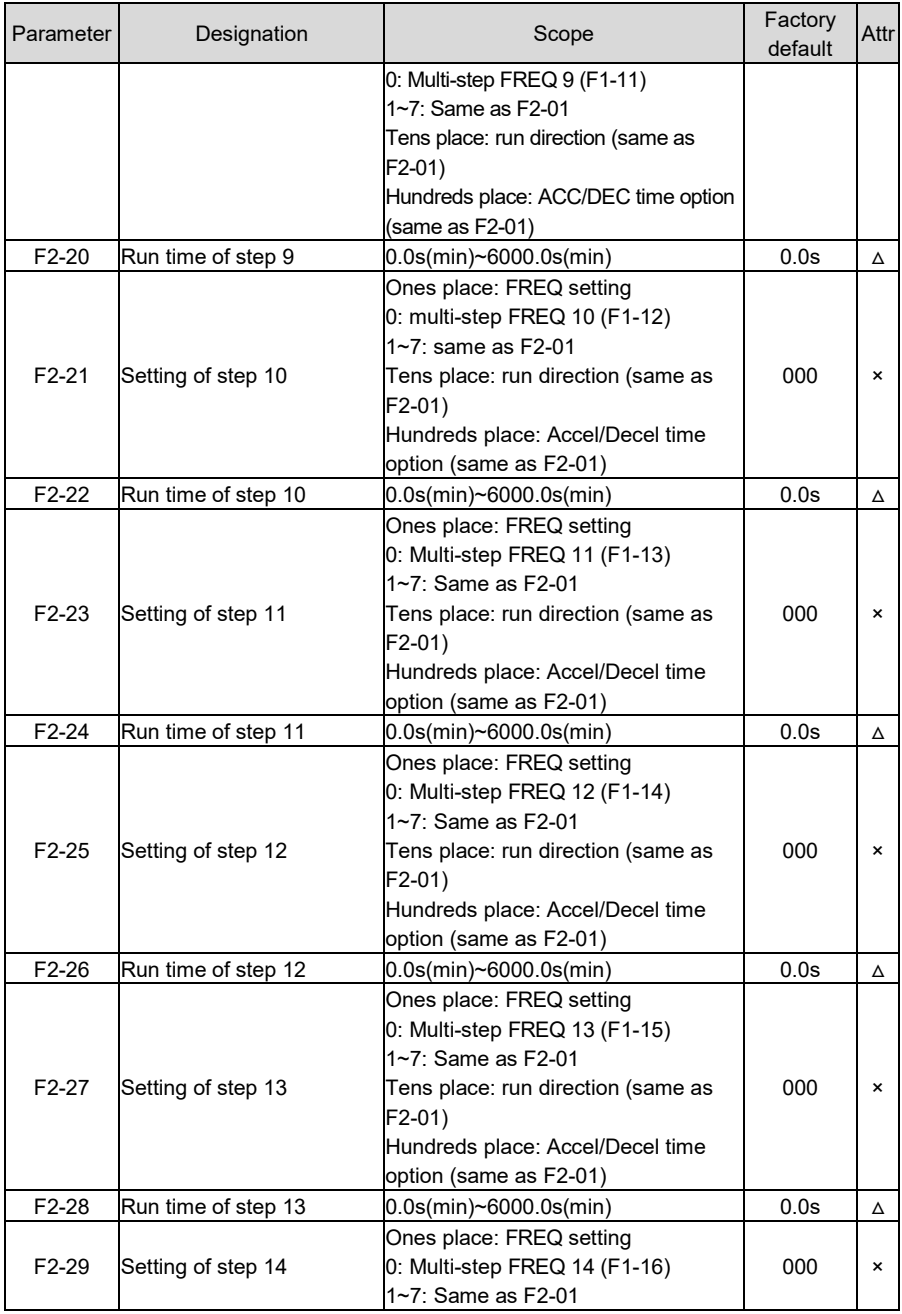

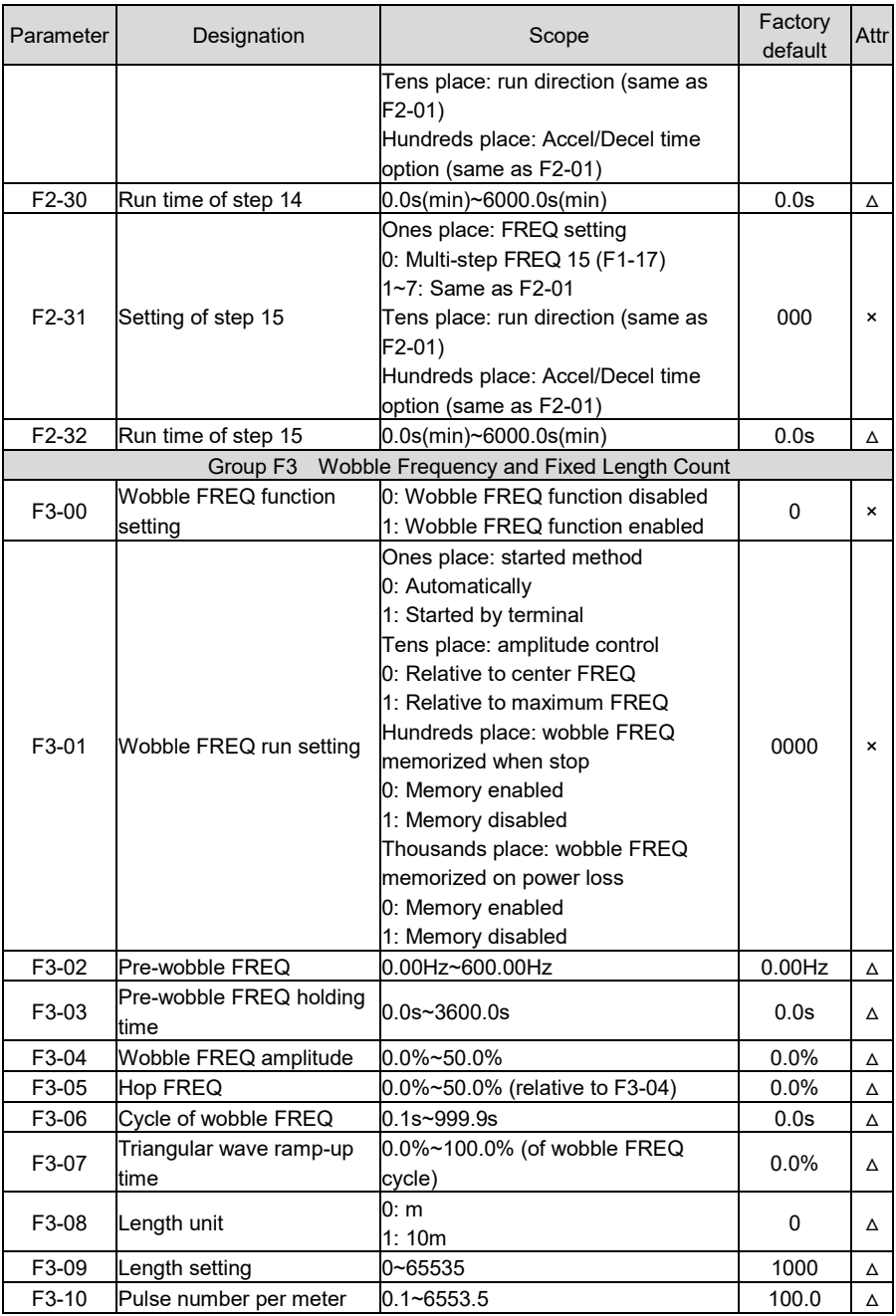

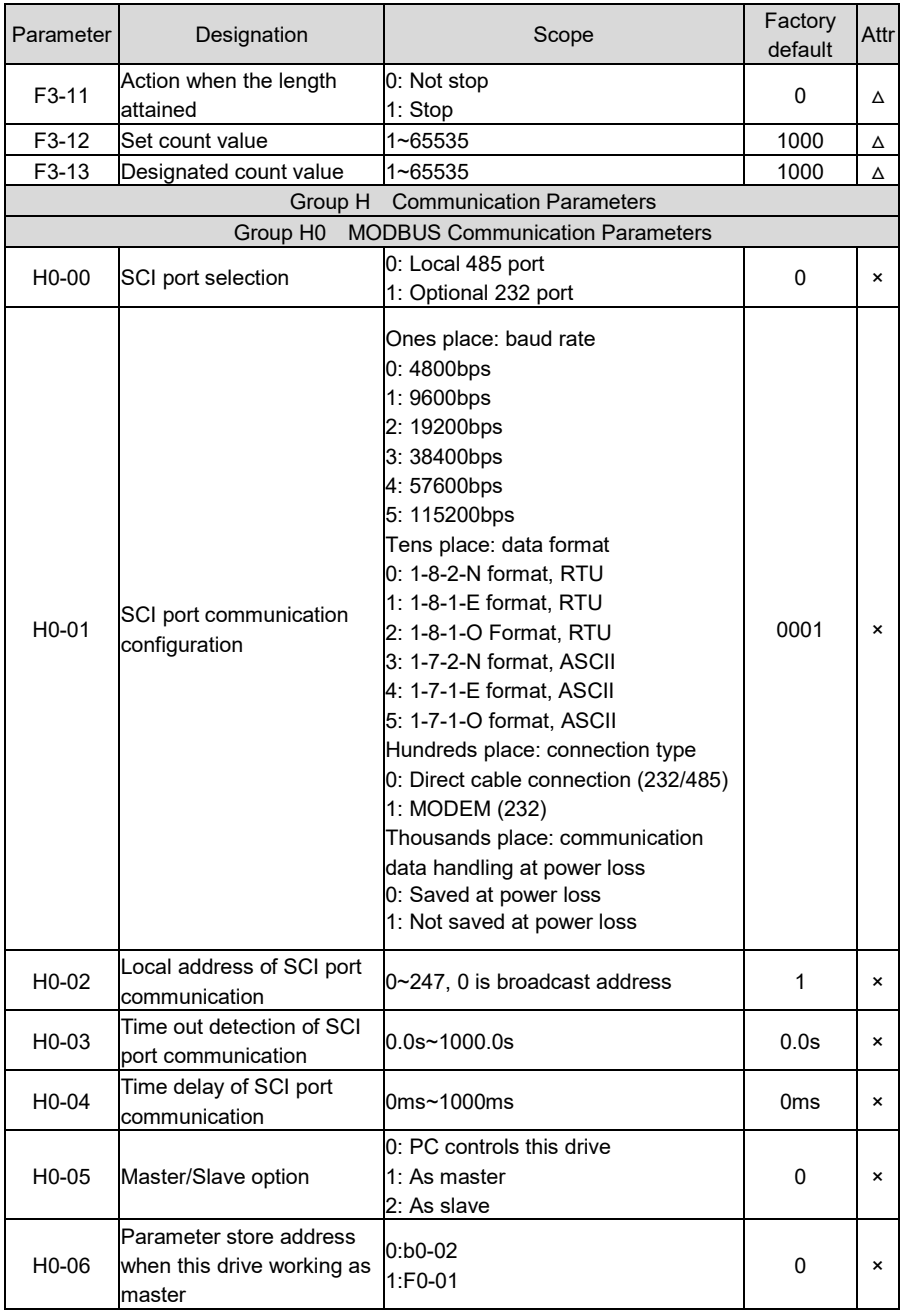

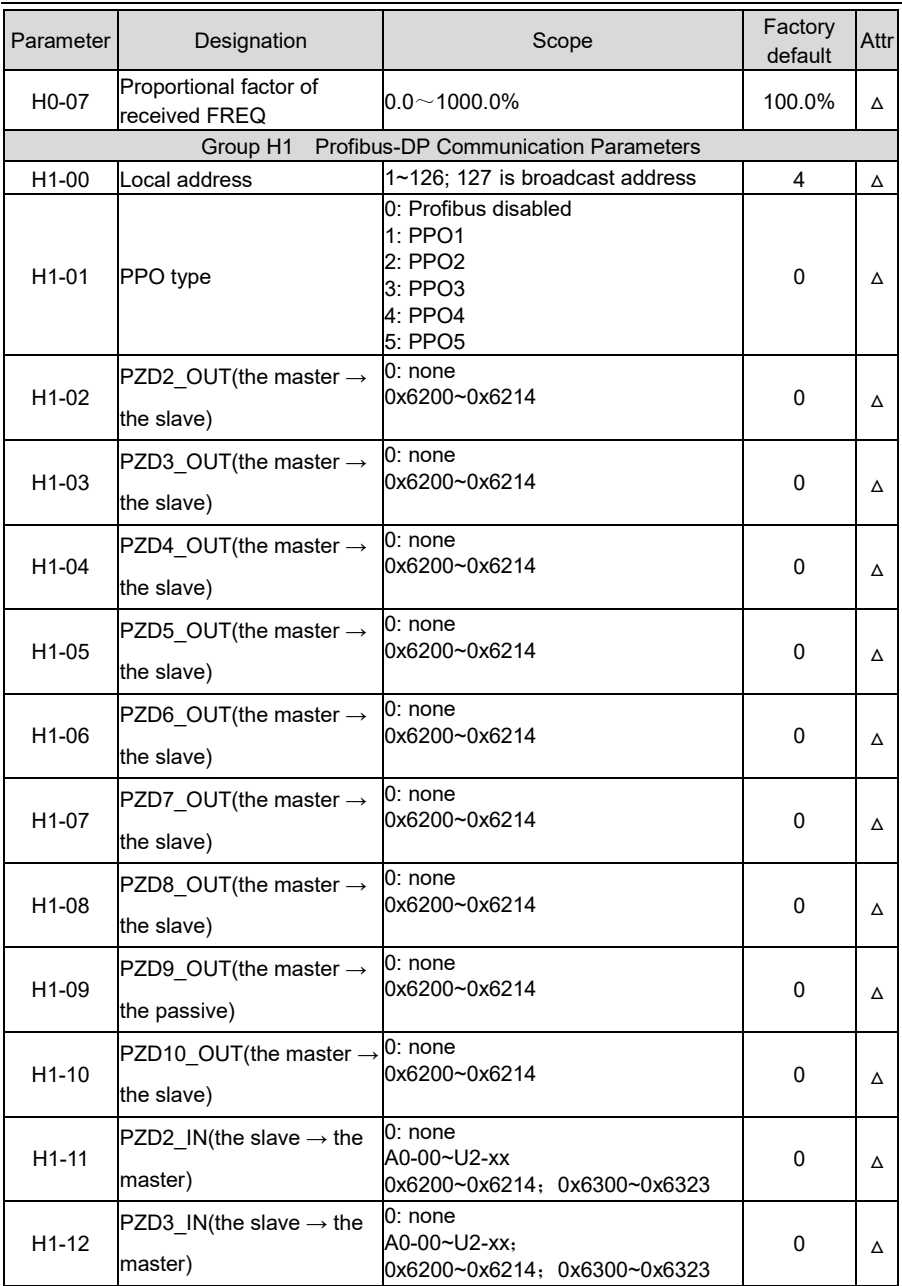

# **Chapter 5 List of Parameters GK600 User Manual**

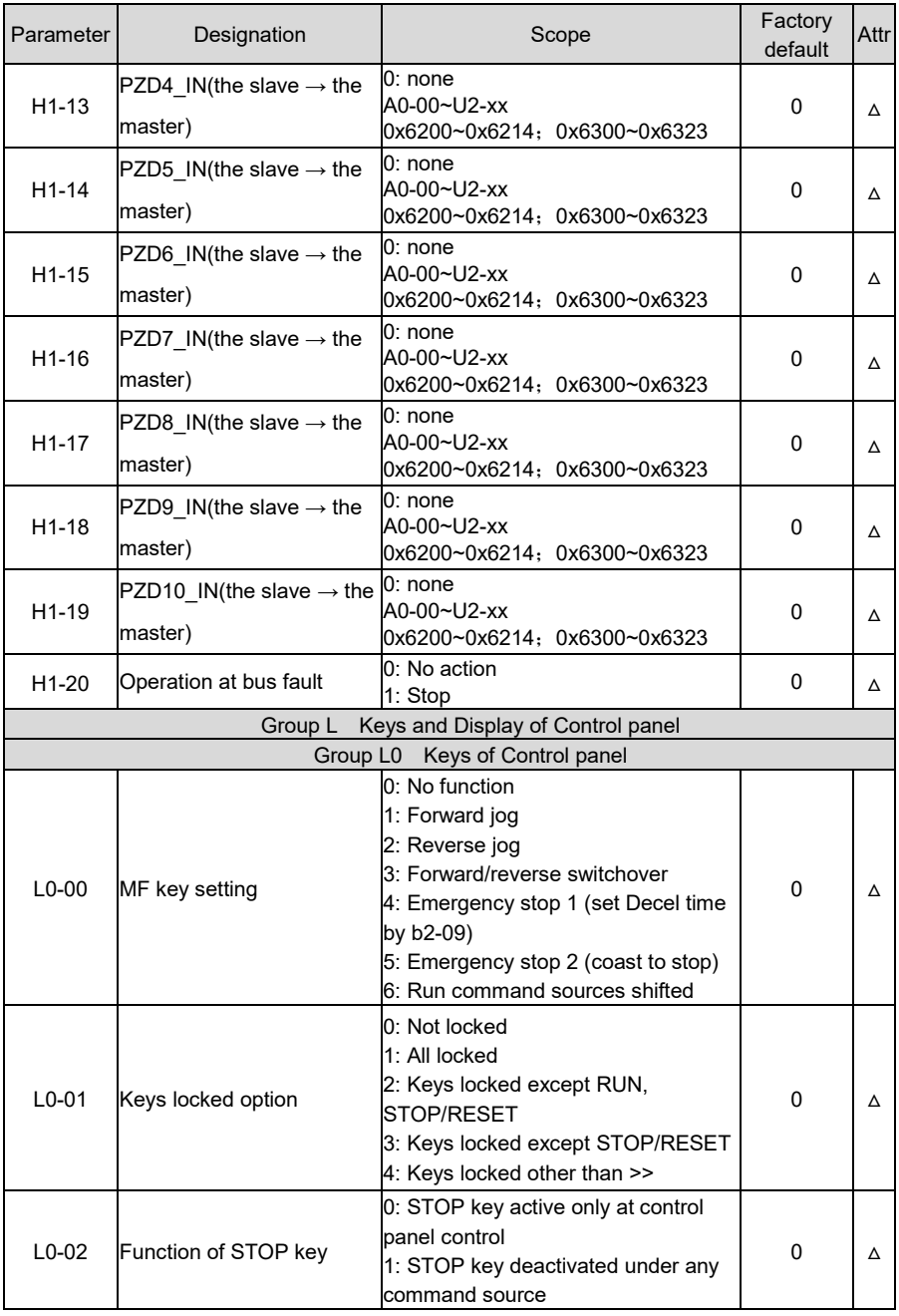

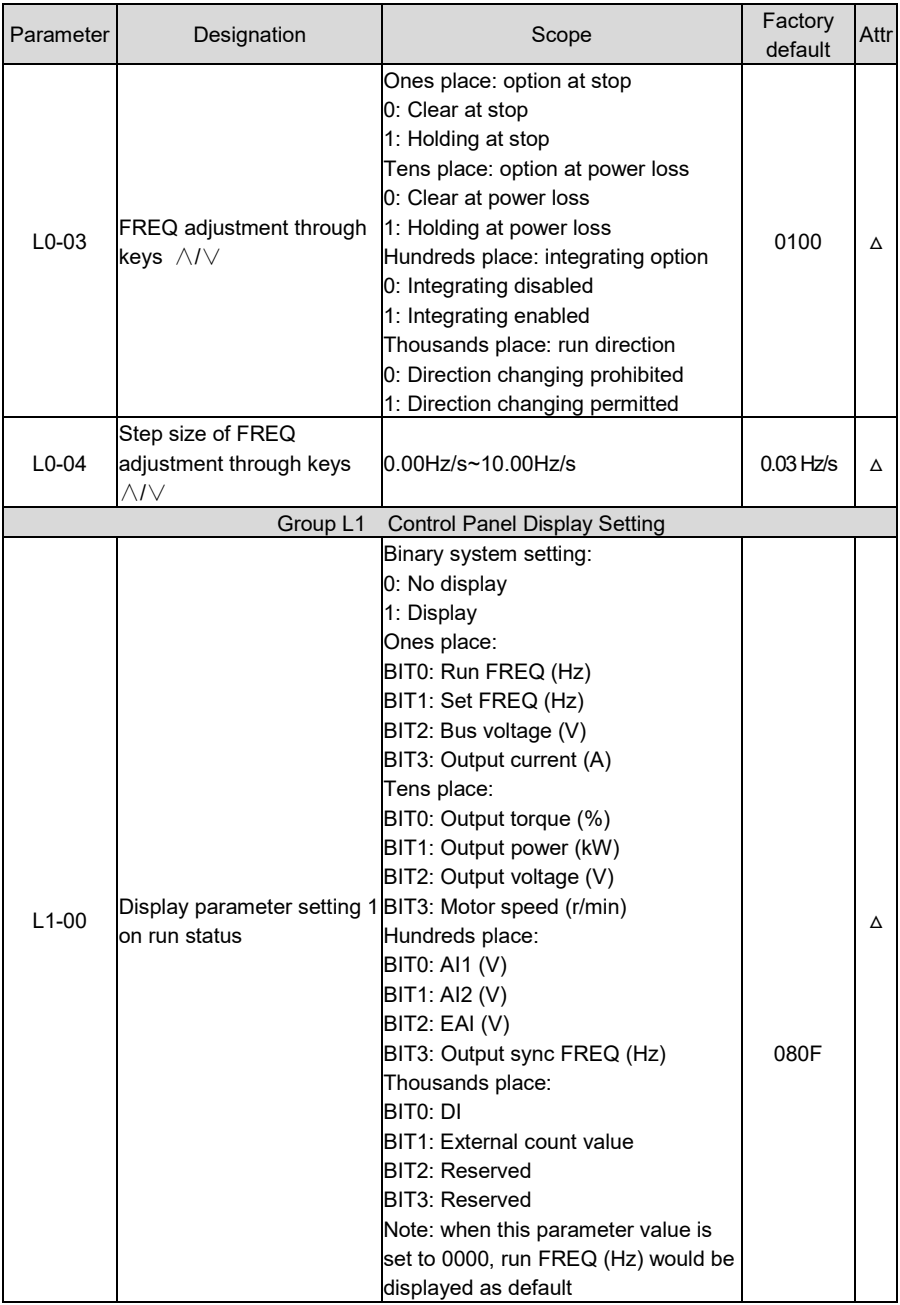

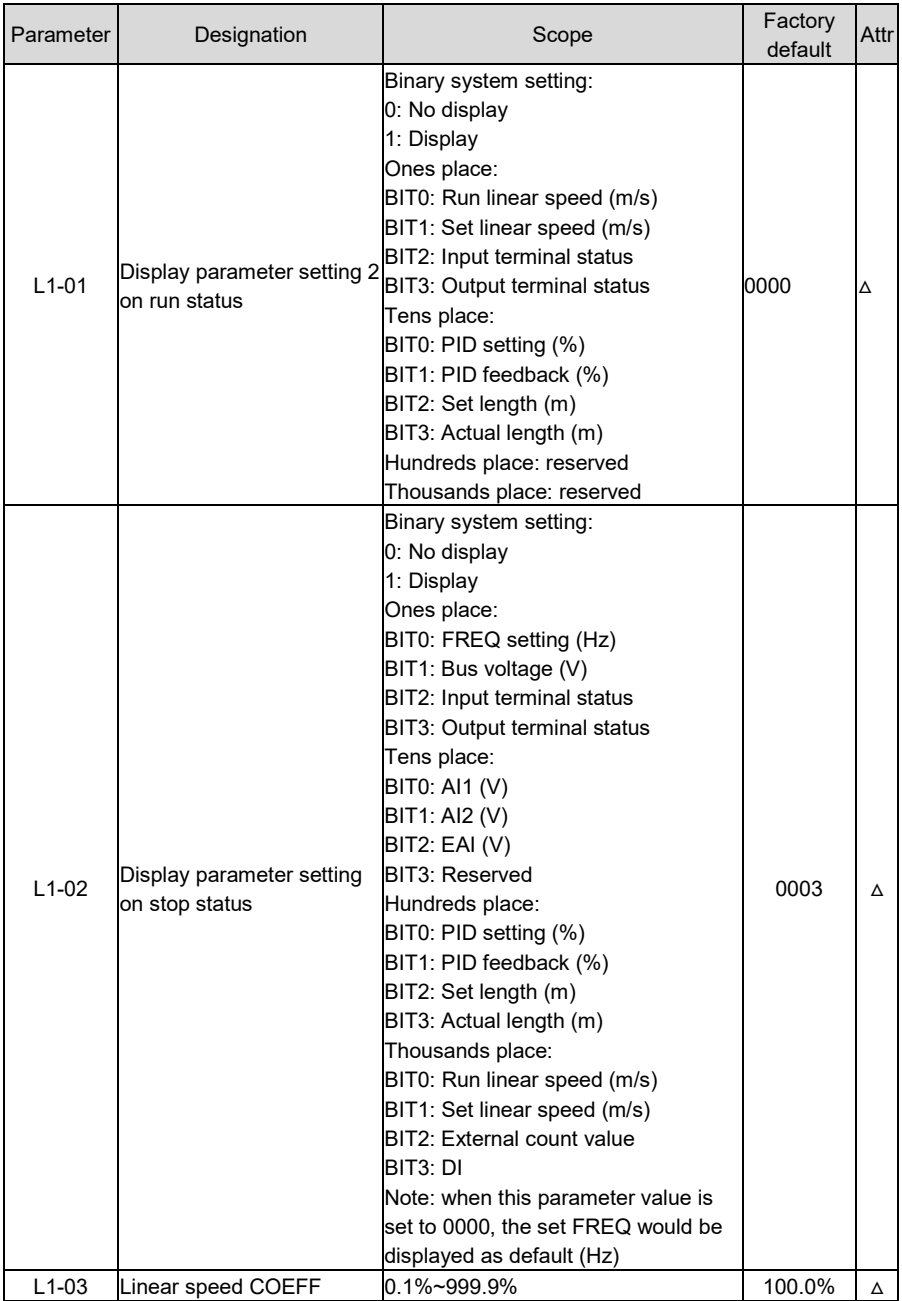

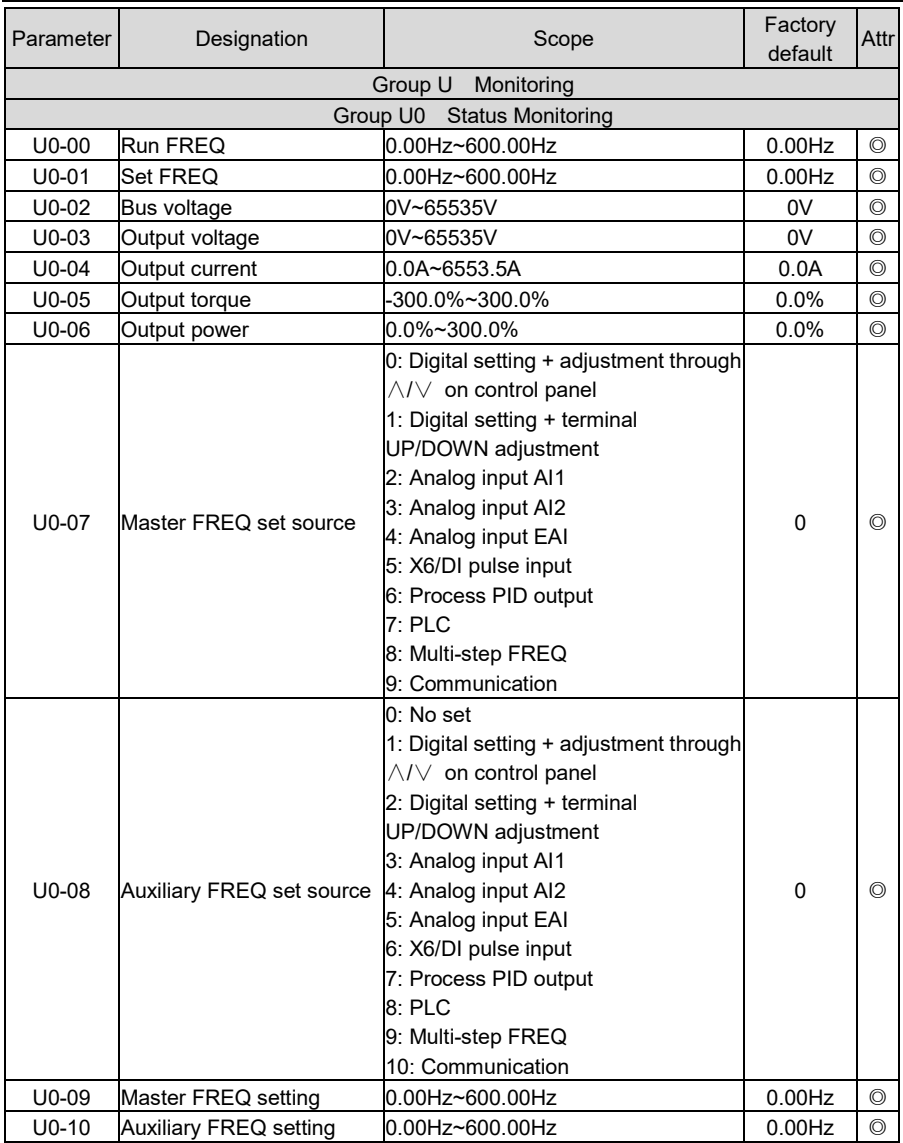

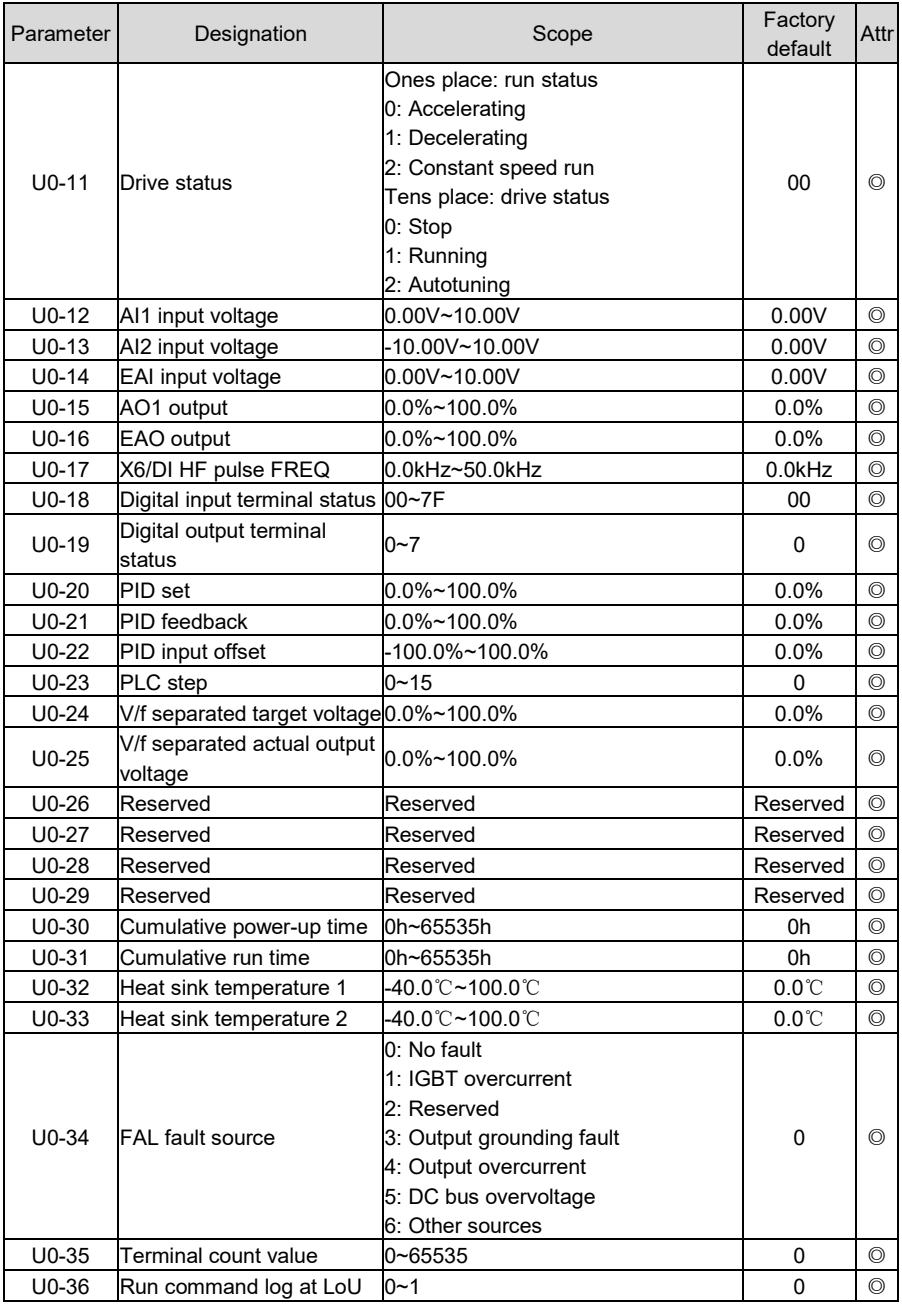

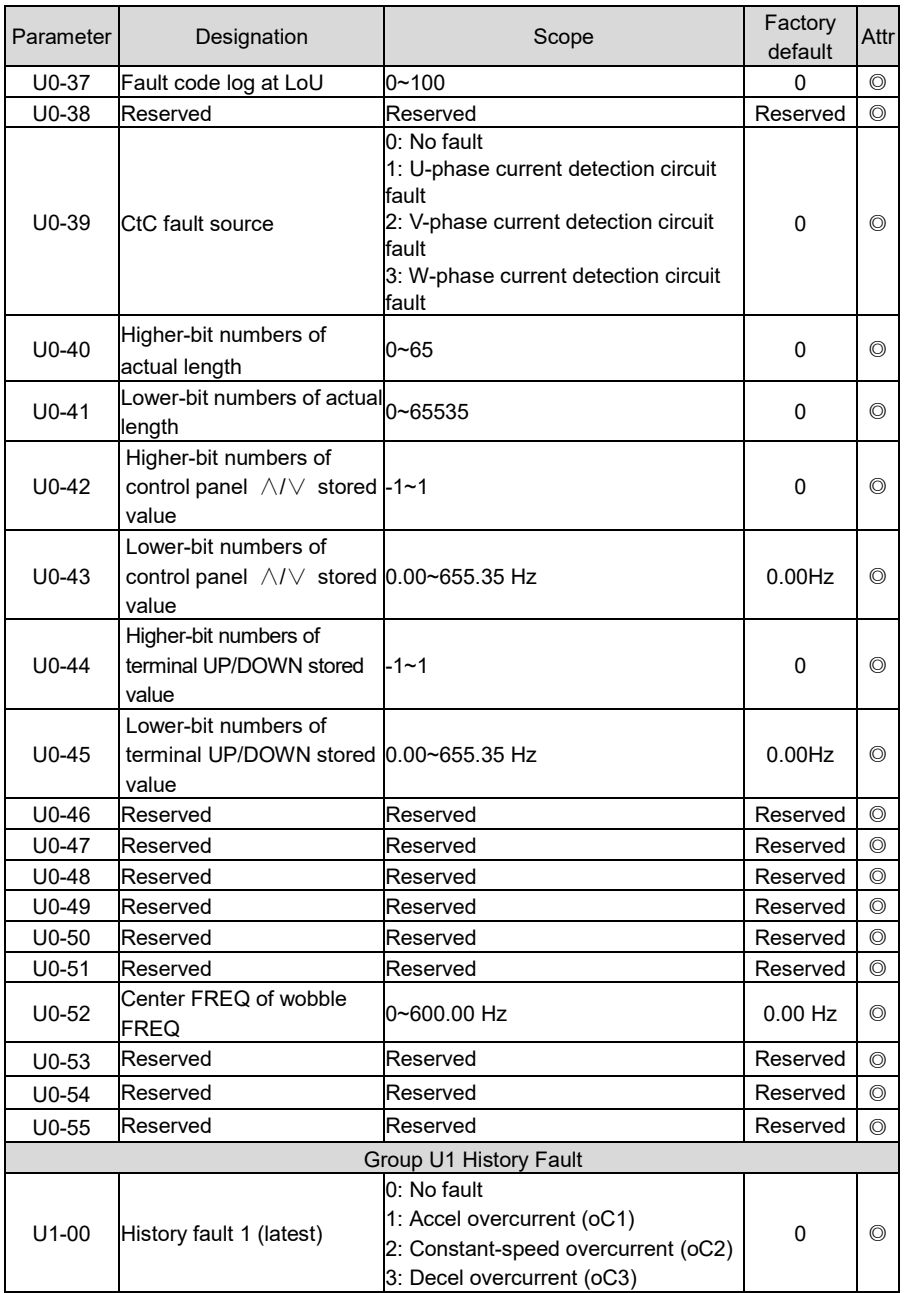

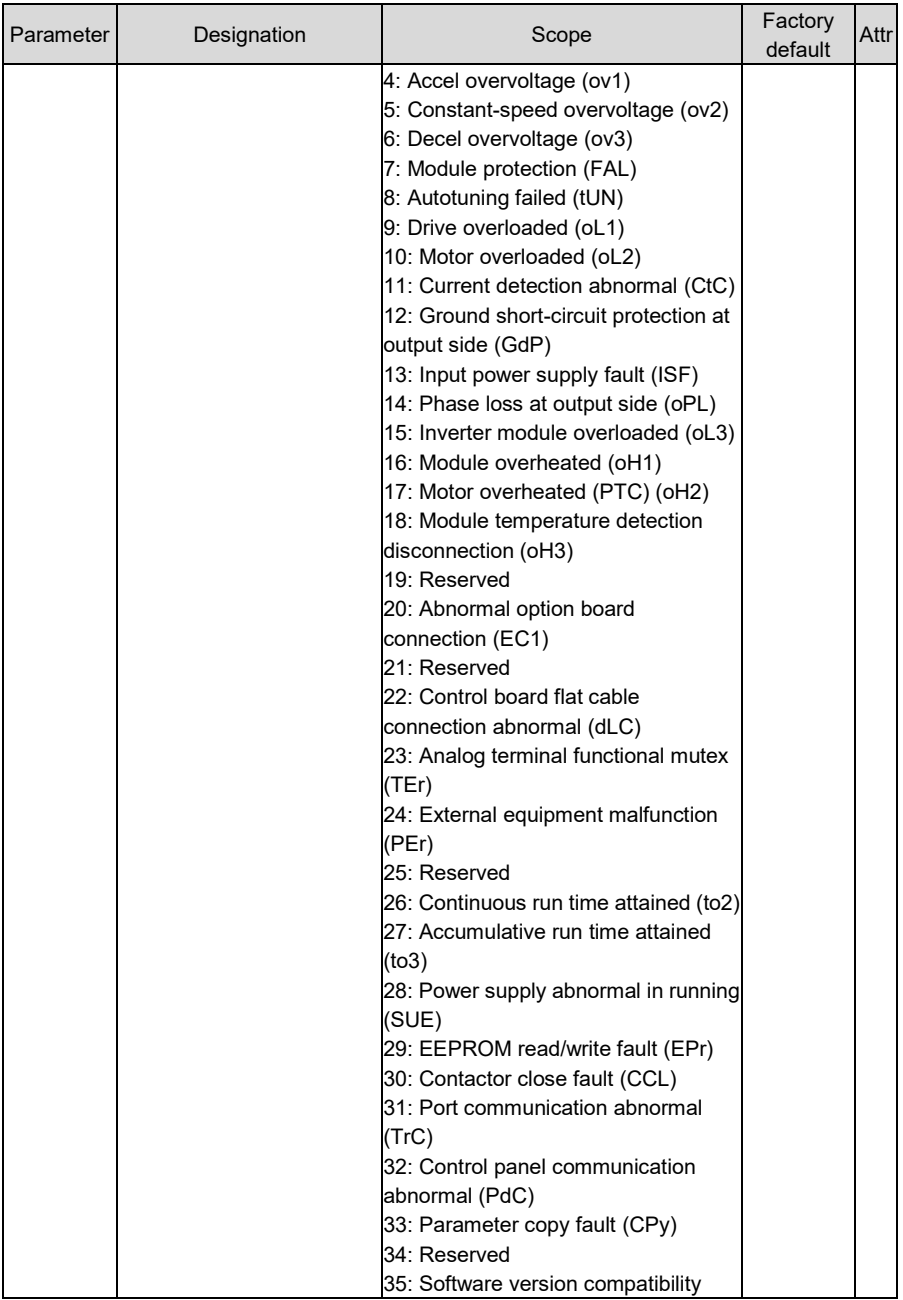

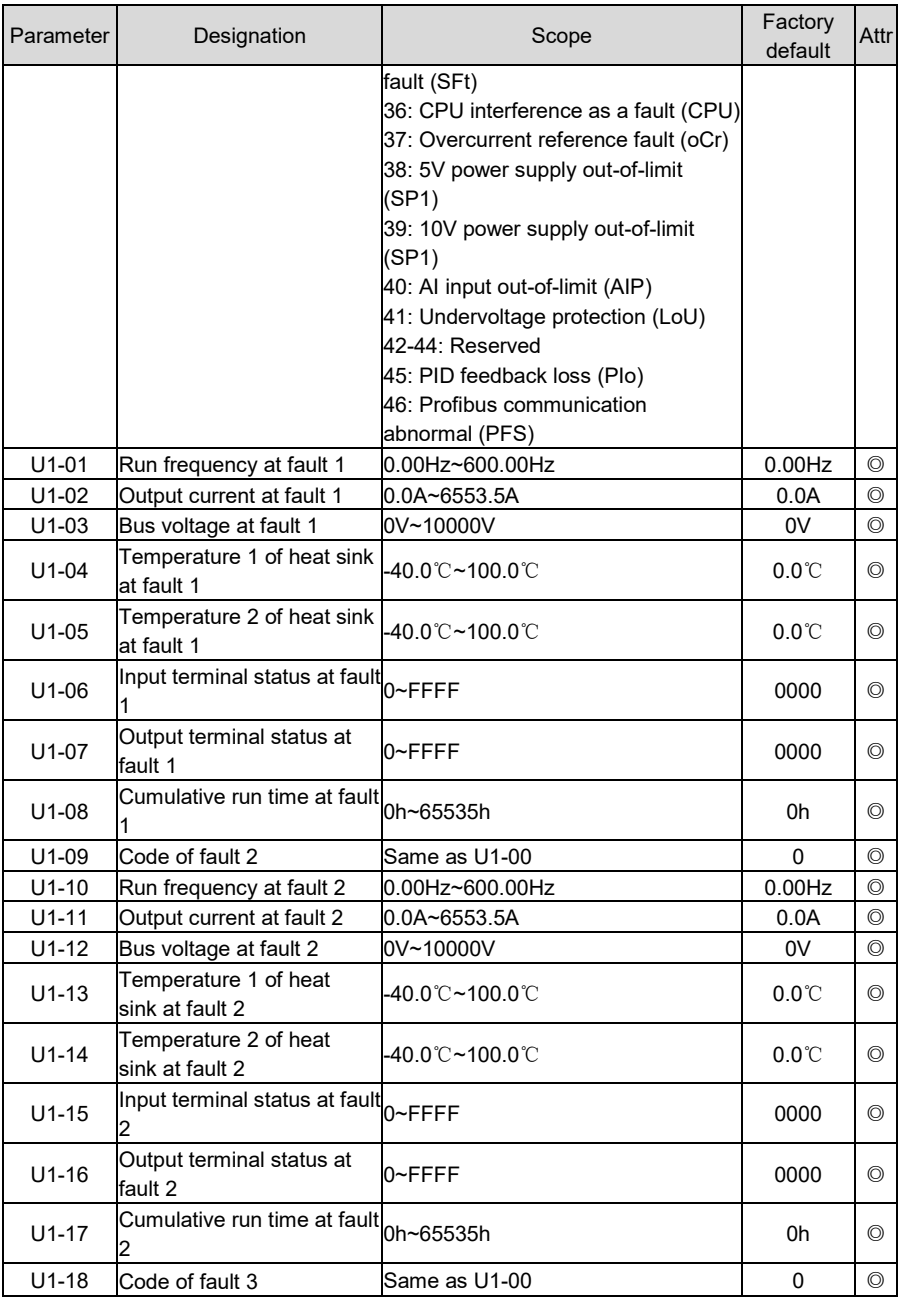

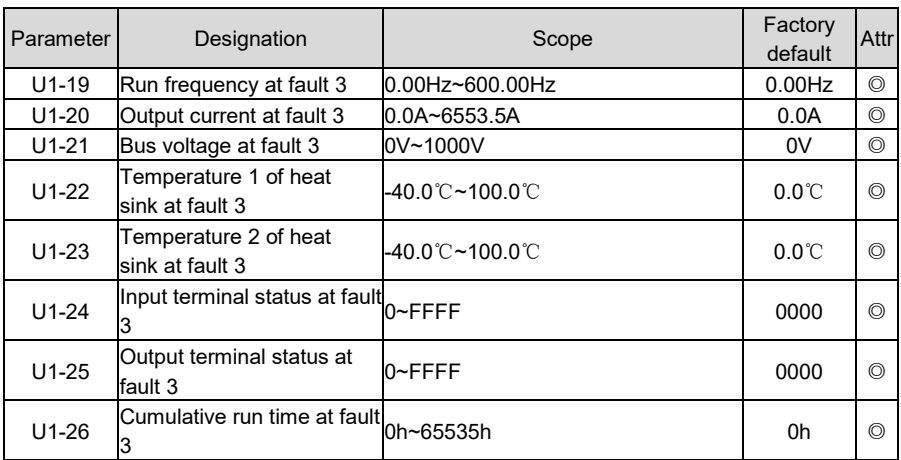

# **Chapter 6 Specification of Parameters**

# **Group A System Parameters and Parameter Management**

## **Group A0 System Parameters**

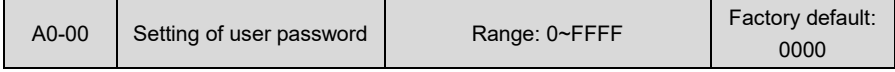

#### **Setting of password:**

A non-zero four-digital number could be set as a user password by entering this password into A0-00 and pressing ENT key to confirm once, then reenter and reconfirm it once again within 10 seconds. Once this password has been successfully set, the word "P-SEt" would be displayed. The password setting will take effect as long as there is no operation on control panel within 5 minutes, or cutting the power off and power up again.

#### **Change password:**

Access A0-00 after entering the original four-digit password (at this point, A0-00 displays 0000) and set the new password following the above-noted procedure.

#### **Password clearance:**

Access A0-00 after entering the original four-digit password (at this point, A0-00 displays 0000) enter 0000 twice and press ENT key to make confirmation. In this way, password is successfully cleared and the word "P-CLr" is displayed.

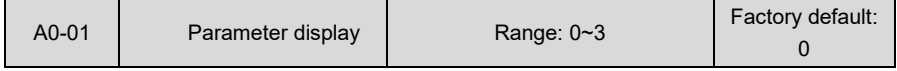

This parameter sets the display/hide of parameters.

0: Display all parameters (A1-20~A1-21 parameter display/hide is valid)

- 1: Only display A0-00 and A0-01
- 2: Only display A0-00, A0-01 and user-defined A1-00~A1-19
- 3: Only display A0-00, A0-01, and the parameters different from factory default

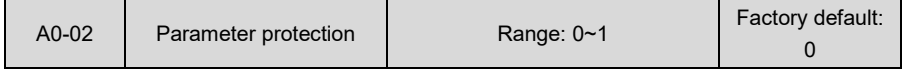

### 0: All parameter programming allowed

1: Only A0-00 and this parameter programming allowed

When this parameter is set to 1, all parameters other than A0-00 and A0-02 are not allowed to modify. Set A0-02 to 0 before the modification of other parameters.

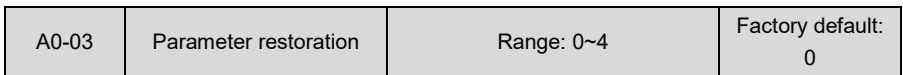

- 0: No operation
- 1: Clear fault record

When this parameter is set to 1, all fault record of Group U1 will be cleared.

- 2: Restore all parameters to factory default (excluding motor parameters)
- 3: Restore all parameters to factory default (including motor parameters)
- 4: Restore all parameters to backup parameters

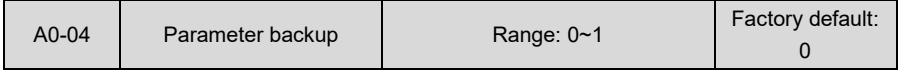

0: No operation

1: Backup all parameters

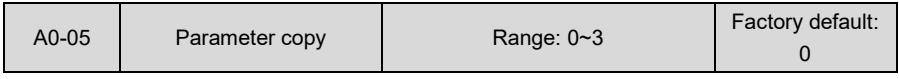

0: No operation

- 1: Upload all parameters other than Group U to control panel
- 2: Download all parameters of control panel other than d0-01~d0-18 and d3-01~d3-18 to drive
- 3: Download all parameters of control panel to drive

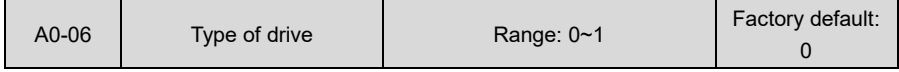

0: Type G (applicable to constant-torque load)

1: Type L (applicable to light-duty load)

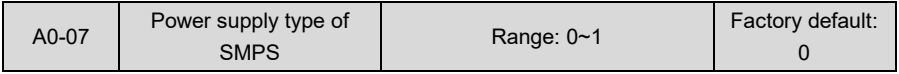

0: Supplied by DC bus voltage of drive main circuit

The switching power supply inside the drive is supplied by DC bus voltage.

1: Supplied independently

The switching power supply inside the drive is not supplied by DC bus voltage, while it is supplied by independent rectifier circuit or battery, and in such circumstance, option board EPC-VD2 is required for detecting the DC bus voltage of main circuit. This setting is usually for occasions that the work of drive control circuit cannot be stopped at power loss.

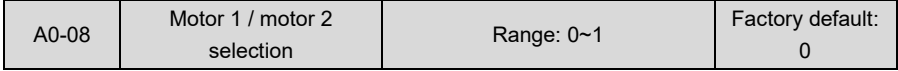

0: Motor 1

Selects the current loaded motor as motor 1. Set the parameters of motor 1 in parameter

groups d0~d2.

1: Motor 2

Selects the current loaded motor as motor 2. Set the parameters of motor 1 in parameter groups d3~d5. The current loaded motor can also be selected through digital input terminal "motor 1/2 switchover" as shown in Table 6-1:

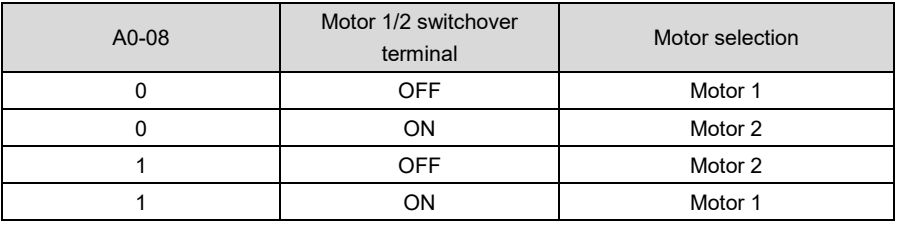

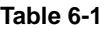

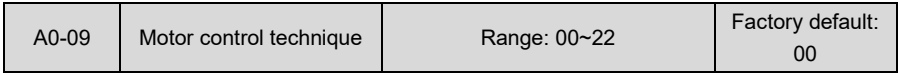

#### ◆ Ones place: motor 1 control technique

#### 0: V/f control

Constant Volt/Hertz ratio control: Applicable to such cases in which the performance requirement to the drive is not rigorous, or using one drive to drive several motors, or it is difficult to identify motor parameters correctly, etc. When motor 1 under V/f control is selected, need to set related parameters group d1 well.

1: Sensor-less vector control 1

This helps achieve high-performance control without encoder and provides strong adaptability of load. Under this selection, please correctly set motor parameters of Group d0 and vector control parameters of Group d2. Sensor-less vector control 1 is robust vector control. If motor rotary autotuning is not able to be performed or permitted, sensor-less vector control 1 performance would be relatively ideal than sensor-less vector control 2.

2: Sensor-less vector control 2

This helps achieve high-performance control without encoder. This control technique is superior to sensor-less vector control 1. Under this selection, please correctly set motor parameters of Group d0 and vector control parameters of Group d2. Sensor-less vector control 2 is precise vector control and it requires motor rotary autotuning.

# Tens place: motor 2 control technique

0: V/f control

Constant Volt/Hertz ratio control: Applicable to such cases in which the performance requirement to the drive is not rigorous, or using one drive to drive several motors, or it is difficult to identify motor parameters correctly, etc. When motor 1 under V/f control is selected, need to set related parameters group d4 well.

#### 1: sensor-less vector control 1

This helps achieve high-performance control without encoder and provides strong adaptability of load. Under this selection, please correctly set motor parameters of Group d3 and vector control parameters of Group d5. Sensor-less vector control 1 is robust vector control. If motor rotary autotuning is not able to be performed or permitted, sensor-less vector control 1 performance would be relatively ideal than sensor-less vector control 2.

2: Sensor-less vector control 2

This helps achieve high-performance control without encoder. This control technique is superior to sensor-less vector control 1. Under this selection, please correctly set motor parameters of Group d3 and vector control parameters of Group d5. Under this selection, please correctly set motor parameters of Group d0 and vector control parameters of Group d2. Sensor-less vector control 2 is precise vector control and it requires motor rotary autotuning.

# **ATTENTION:**

When vector control mode is selected, it is necessary to perform motor parameter identification in order to obtain correct motor parameters before initial running. Upon the completion of normal process of motor parameter identification, automatically acquired motor parameters will be stored into drive for control operation during running.

It should be noted when vector control is selected that one drive can only be used to drive one motor. The capacity gap between the drive and the motor should not be excessively big. Added to this, the power of motor could be two classes lower or one class higher than its matching drive. Failure to comply will be most likely to result in performance degradation or abnormal working.

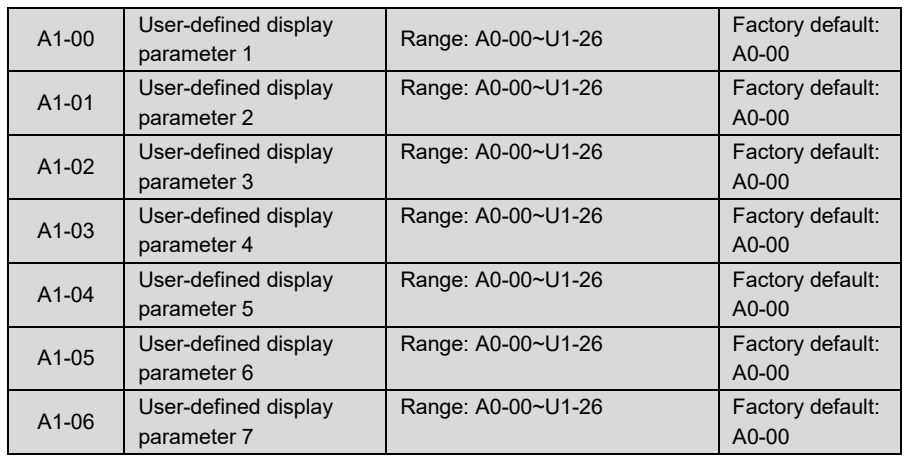

#### **Group A1 User-defined Display Parameters**

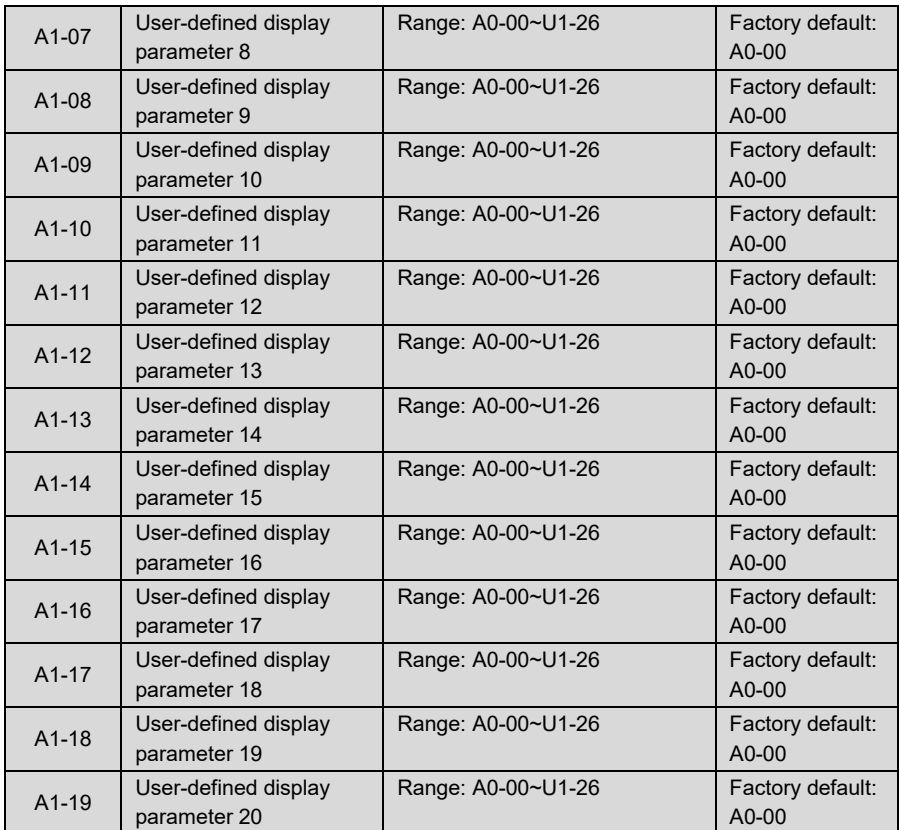

A1-00~A1-19 set values would not take effect unless A0-01 is set to 2

Setting range of thousands place: A, b, C, d, E, F, H, L, U

Setting range of hundreds place: 0~9;

Setting range of tens place: 0~9;

Setting range of ones place: 0~9.

# **Example:**

To exclusively display parameters A0-00, A0-01, b0-01, E0-01 and F0-01, it is merely necessary to set A1-00 to b0-01, A1-01 to E0-01, A1-02 to F0-01 and A1-03~A1-19 to A0-00 and then set A0-01 to 2.

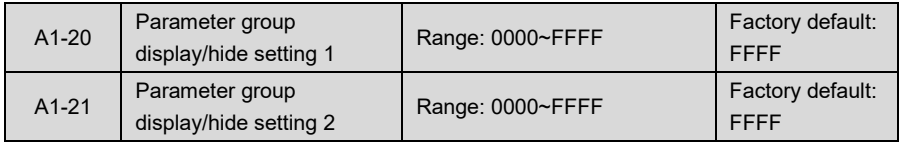

When A0-01 is set to '0' to display all parameters, only the parameters whose bit corresponding to A1-20 and A1-21 is 1 can be displayed.

The parameters that correspond to bit 15 (the highest bit of binary system)  $\sim$  bit 0 (the lowest bit of binary system) of A1-20 are shown as table 6-2.

| bit15          | bit <sub>14</sub> | bit <sub>13</sub> | bit <sub>12</sub> | bit <sub>11</sub> | bit <sub>10</sub> | bit9 | bit <sub>8</sub> |
|----------------|-------------------|-------------------|-------------------|-------------------|-------------------|------|------------------|
| E <sub>0</sub> | d6                | d5                | d4                | d3                | d2                | d1   | d0               |
| bit7           | bit <sub>6</sub>  | bit <sub>5</sub>  | bit4              | bit3              | bit2              | bit1 | bit <sub>0</sub> |
| C <sub>4</sub> | C <sub>3</sub>    | C2                | C1                | C0                | b <sub>2</sub>    | b1   | b <sub>0</sub>   |

**Table 6-2** 

The parameters that correspond to bit 15 (the highest bit of binary system)  $\sim$  bit 0 (the lowest bit of binary system) of A1-21 are shown as follows:

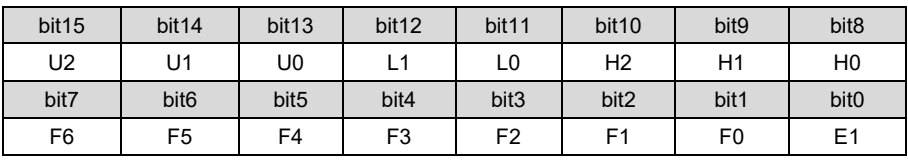

# **Table 6-3**

# **ATTENTION:**

Parameters of Groups A0 and A1 are always displayed and are not subject to A1-20 and A1-21 show/hide control.

#### **Example:**

Besides parameter Groups A0 and A1, the groups b0, b1, b2, C0, C1, C2, C3, d0, d1 and E1 are also requested to display, just set:

A1-20 to 037F (A1-20 is 0000 0011 0111 1111 in binary)

A1-21 to 0001 (A1-21 is 0000 0000 0000 0001 in binary)

# **Group b Run Parameter Setting**

# **Group b0 Frequency Setting**

Frequency setting is set by parameter Group b0. See Fig. 6-1 for logical relation of FREQ set.

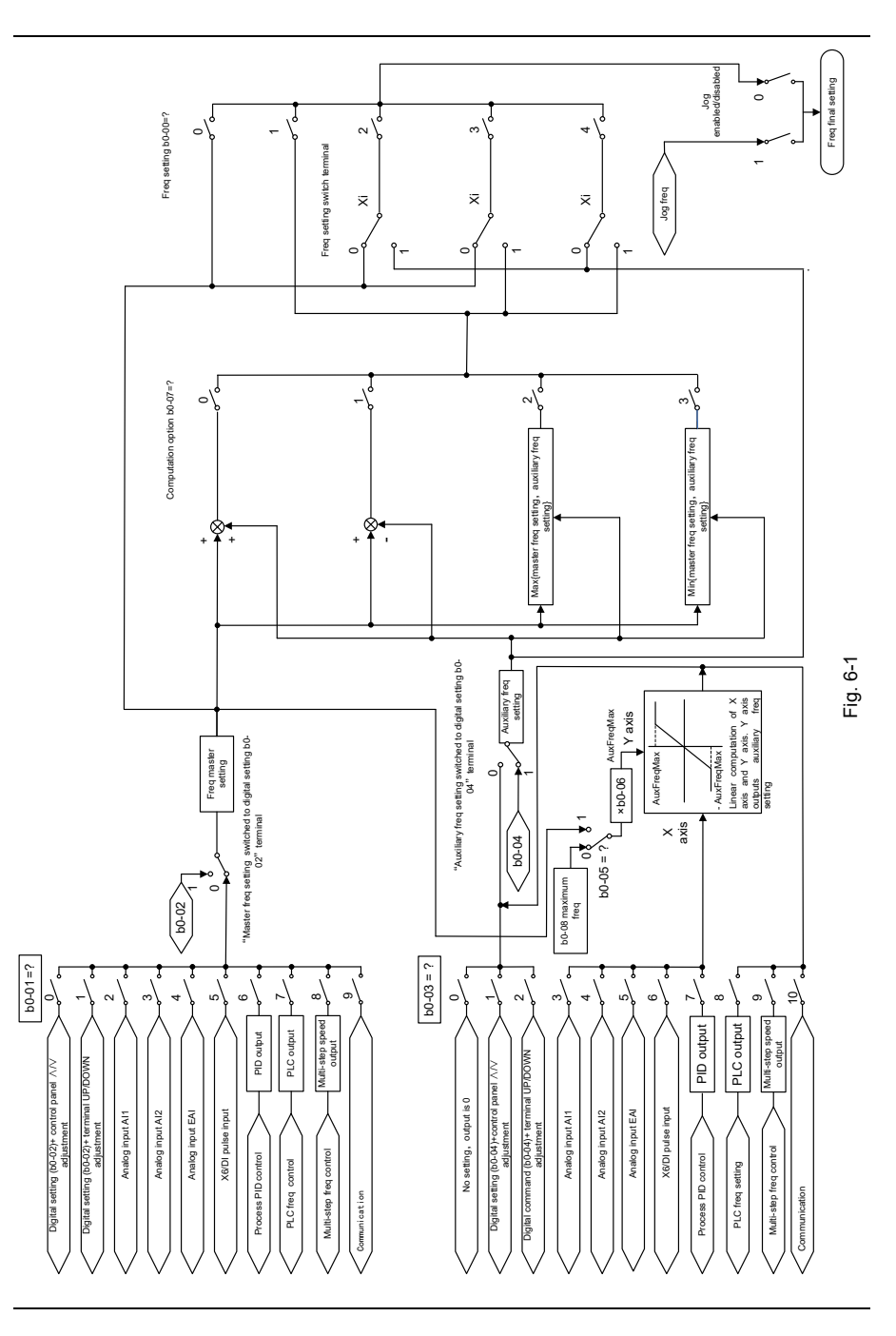

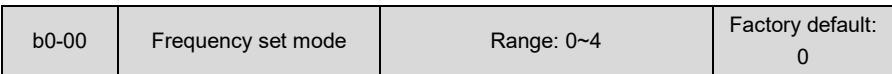

#### 0: Master FREQ set

Output frequency of drive is determined by master frequency set source b0-01. Refer to parameters b0-01 and b0-02 for further information.

1: Master & auxiliary computation result

Frequency set is the result of master & auxiliary computation. The master & auxiliary computation relation is determined by b0-07. Master frequency is set by b0-01, while auxiliary is set by b0-03.

2: Switch between master and auxiliary set

When b0-00 is set to 2, the switch between master frequency set, and auxiliary frequency set can be realized through digital input terminal "frequency set switchover". When terminal "frequency set switchover" is invalid, frequency set of the drive will be determined by b0-01. When terminal "frequency set switchover" is valid, frequency set of the drive will be determined by b0-03 (Auxiliary frequency set source).

3: Switch between master FREQ set, and master & auxiliary computation result

When b0-00 is set to 3, frequency is determined by master frequency set, or master & auxiliary computation result through digital input terminal "frequency set switchover". When terminal "frequency set switchover" is invalid, frequency is determined by b0-01 (master frequency set source). When terminal "frequency set switchover" is valid, frequency is determined by master & auxiliary computation result. The master & auxiliary computation relation is determined by b0-07.

4: Switch between auxiliary FREQ set, and master & auxiliary computation result

When b0-00 is set to 4, frequency is determined by auxiliary frequency set, or master & auxiliary computation result through digital input terminal "frequency set switchover". When terminal "frequency set switchover" is invalid, frequency is determined by b0-03 (auxiliary frequency set source). When terminal "frequency set switchover" is valid, frequency is determined by master & auxiliary computation result. The master & auxiliary computation relation is determined by b0-07.

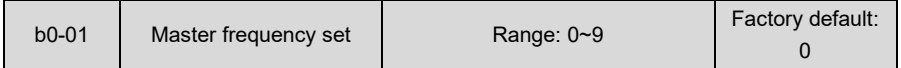

0: Digital setting (b0-02) + ∧/∨ adjustment on control panel

When the drive is powered up, the value of b0-02 is taken as the master frequency set which can be adjusted through ∧/∨ keys on control panel no matter the drive is running or in stop.

# **ATTENTION:**

Frequency adjustment via ∧/∨ on control panel can be cleared through terminal "UP/DOWN (including ∧/∨ key) adjustment clear " . Refer to C0-01~C0-10 for details.

1: Digital setting (b0-02) + terminal UP/DOWN adjustment

When the drive is powered up, the value of b0-02 is taken as the master frequency set. This frequency can be adjusted via "terminal UP" and "terminal DOWN" no matter the drive is running or in stop.

When this parameter value is selected, following parameter setting should be performed:

- 1) Set the two digital input terminals to "terminal UP" and "terminal DOWN" respectively. Refer to C0-01~C0-10 for further information.
- 2) Set terminal UP/DOWN frequency change step size (C0-18).
- 3) Set C0-17 (terminal UP/DOWN frequency adjustment treatment).

# **ATTENTION:**

Frequency adjustment via terminal UP and DOWN can be cleared through terminal "UP/DOWN (including ∧/∨ key) adjustment clear" . Refer to C0-01~C0-10 for details.

# 2: Analog input AI1

(0~10V) voltage input and (0~20mA) current input are optional for AI1, which can be selected using jumper switch S2 on control board. It is shown as Figure 6-2.<br>S1\_S2\_S3<br>485\_Al1\_AO1

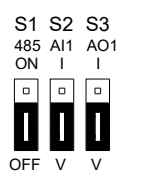

*Fig. 6-2* 

Refer to specification of C2-00~C2-20 for corresponding relation between analog input and output frequency. See parameter Group C4 for automatic correction of analog input.

3: Analog input AI2

AI2 input is the -10V~+10V voltage input, and the plus/minus of voltage determines the motor running direction. Refer to detailed description of C2-00~C2-20 for corresponding relation between analog value and frequency value. See parameters of Group C4 for automatic correction of analog input.

4: Analog input EAI (on IO option board)

Terminal EAI is located at IO option board, supporting 0~10V voltage input and 0~20mA current input. It can be used with the same way as AI1. When using external voltage/current analog input to the drive, the connection diagram is shown as Fig. 6-3:

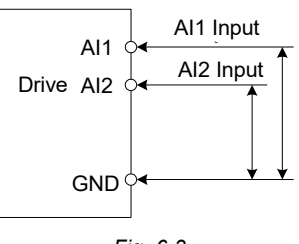

*Fig. 6-3* 

If 10V power supply inside the drive is used with potentiometer, the connection diagram is shown as Fig. 6-4. Note that the jumper switch should be switched to voltage input side.

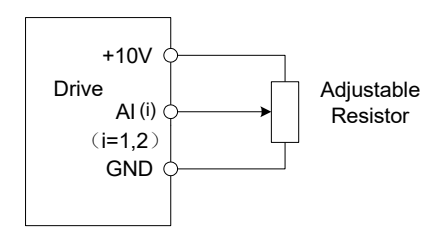

*Fig. 6-4* 

5: X6/DI pulse input

If this parameter value is selected, frequency is determined by pulse frequency input via terminal X6/DI only. In such a case, C0-06 should be set to 24. Corresponding relation between pulse frequency and frequency set is specified in C2-24~C2-27.

6: Process PID output

Frequency is set by process closed-loop PID computation result. See parameter Group F0 for details.

7: PLC

Frequency is set by simple PLC. See parameter Group F2 for details.

8: Multi-step speed

A total of 16-step speed settings can be realized through status combination of "multi-step frequency terminal 1~4". See the table below for details. Frequency can be switched via different combination of multi-step frequency terminals no matter in running or in stop.

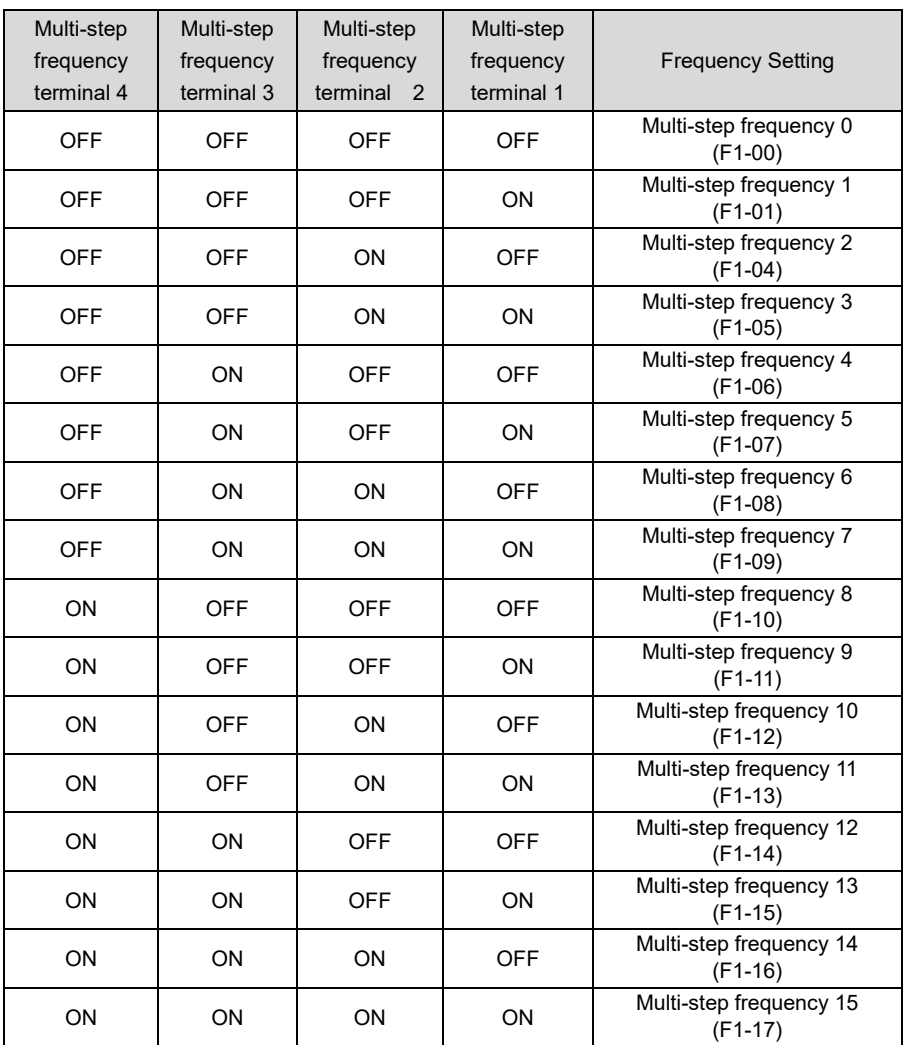

#### **Table 6-4**

# 9: Communication

Upper computer/device is the master frequency set source of the drive through standard RS485 communication interface on the drive.

refer to Group H0 and appendix on this manual for further information about communication protocol, and programming, etc.

# **ATTENTION:**

Master frequency can be forcibly switched to b0-02 via terminal "master frequency switched to digital setting b0-02". When this terminal is disabled, master frequency is determined by b0-01. When terminal is enabled, master frequency shall be the value of b0-02.

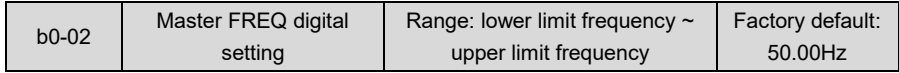

When master frequency setting b0-01 value is set to either 0 or 1, this parameter value will be the initial value of master frequency setting.

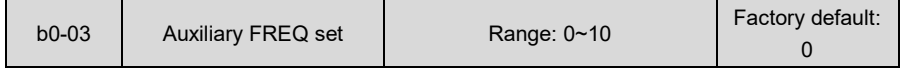

#### 0: No setting

Auxiliary frequency command is disabled, and auxiliary frequency is 0.

1: Digital setting (b0-04) +  $\wedge$ / $\vee$  adjustment on control panel

When the drive is powered up, the value of b0-04 is auxiliary frequency command, also can be adjusted through ∧/∨ on control panel no matter the drive is running or in stop status.

# **ATTENTION:**

When master frequency command involves  $\wedge/\vee$  adjustment on control panel,  $\wedge/\vee$ involving auxiliary frequency command shall be disabled.

#### 2: digital setting (b0-04) + terminal UP/DOWN adjustment

When the drive is powered up, the value of b0-04 is current auxiliary frequency command. Whether the drive is running or stopped, current auxiliary frequency setting can be adjusted through digital input terminals "UP" and "DOWN". Just set "terminal UP/DOWN frequency adjustment treatment" and "terminal UP/DOWN frequency change step size" through C0-17 and C0-18.

# **ATTENTION:**

When master frequency setting involves terminal UP/DOWN adjustment, UP/DOWN adjustment involving auxiliary frequency setting shall be disabled.

- 3: Analog input AI1
- 4: Analog input AI2
- 5: Analog input EAI (on IO option board)

AI1 and EAI can be either (0~10V) voltage input or (0~20mA) current input which can be switched by the jumper switch on control board or IO option board. AI2 input is -10V~+10V input only, and the plus/minus of the voltage determines the motor running direction.

# **ATTENTION:**

When analog input channel of auxiliary frequency set is the same with that of master frequency set, analog input channel of auxiliary frequency set would be disabled. See b0-05 and b0-06 for information, about frequency relation that corresponds to maximum value of analog input of auxiliary frequency .

# 6: X6/DI pulse input

Auxiliary frequency command is determined by pulse frequency via terminal X6/DI only. In such a case, set X6/DI terminal to "pulse input"(set C0-06 to 24). Refer to C2-24~C2-27 for corresponding relationship between pulse frequency and command frequency.

# **ATTENTION:**

In case X6/DI pulse input is also set for master frequency command source, the pulse input for auxiliary frequency command shall be disabled. See b0-05 and b0-06 for information about frequency relation that corresponds to maximum value of pulse input for auxiliary frequency command.

#### 7: Process PID output

Auxiliary frequency setting is determined by process PID computation result. See parameter Group F0 for details.

# **ATTENTION:**

In case PID output is also set for master frequency setting, the process PID output for auxiliary frequency setting would be disabled. See b0-05 and b0-06 for information about frequency relation that corresponds to maximum value of process PID output for auxiliary frequency setting.

#### 8: PLC

Auxiliary frequency setting is determined by simple PLC. See parameter Group F2 for details.

# **ATTENTION:**

In case simple PLC program output is also set for master frequency setting, the PLC for auxiliary frequency setting would be disabled.

#### 9: Multi-step speed

A total of 16-step speed settings can be realized through status combination of "multi-step frequency terminal 1~4". Frequency setting can be switched via different combination of multi-step frequency terminals no matter in running or in stop.

# **ATTENTION:**

In case master frequency setting is also set to multi-step speed, the multi-step speed output for auxiliary frequency setting would be disabled.

#### 10: Communication

Upper computer is the auxiliary frequency set source of the drive through standard RS485 communication interface on the drive. Refer to Group H0 and appendix on this manual for further information about communication protocol, and programming, etc.

# **EL ATTENTION:**

Auxiliary frequency setting can be forcibly switched to b0-04 via terminal "auxiliary frequency setting switched to digital setting b0-04". When this terminal is disabled, master frequency setting is determined by b0-03. When terminal is enabled, master frequency setting shall be the value of b0-04.

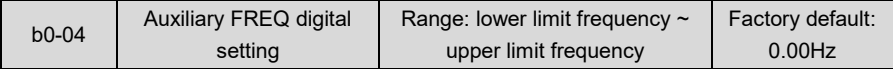

When auxiliary frequency command is set to either 1 or 2, this parameter value should be the initial value of auxiliary frequency command.

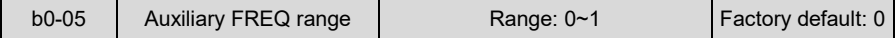

0: Relative to maximum frequency

1: Relative to master frequency

See b0-06 specification for details.

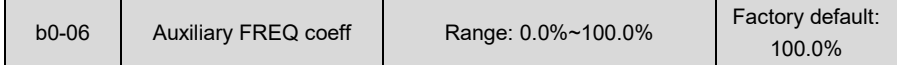

When b0-03 selects AI1, AI2, EAI, X6/DI pulse input, or process PID output as auxiliary frequency command sources, b0-05 and b0-06 will determine the final output value of auxiliary frequency command.

When b0-05 is set to 0 (relative to maximum frequency): When AI1, AI2, EAI, X6/DI pulse input is selected for auxiliary frequency command, the frequency that corresponds to maximum value of the source should be (b0-08×b0-06).

#### **Example:**

Select AI1 as auxiliary frequency command source (set b0-03 to 3) and set AI1 to curve 1 (Ones place of C2-00 is 0) as shown in Fig. 6-5. In such a case, the frequency that corresponds to the maximum input of curve 1 should be:  $(C2-02) \times [(b0-08) \times (b0-06)].$ 

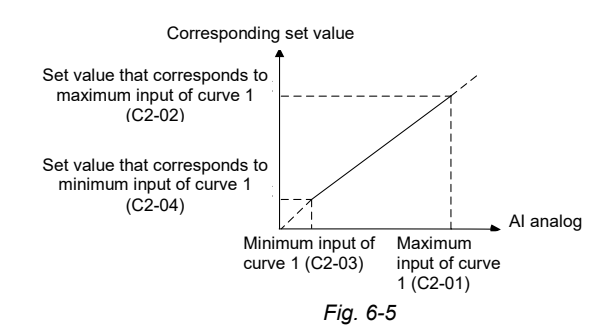

When X6/DI pulse input is selected as auxiliary frequency command (set b0-03 to 6), the frequency that corresponds to maximum DI input should be:  $(C2-25) \times (160-08) \times (160-06)$ ]. When PID is selected for auxiliary frequency command, the frequency that corresponds to maximum value of PID output should be (b0-08) × (b0-06). PID output diagrammatic sketch is as shown in Fig. 6-6.

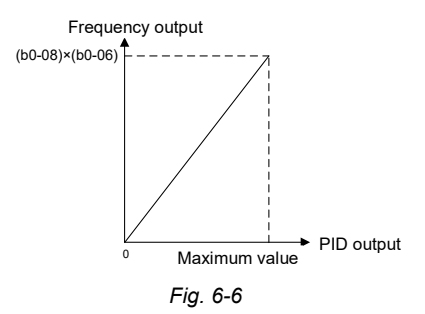

When b0-05 is set to 1 (relative to master frequency): When AI1, AI2, EAI, or X6/DI pulse input is selected for auxiliary frequency command source, the frequency that corresponds to maximum value of these sources should be: [master frequency × (b0-06)].

#### **Example:**

When selecting AI1 as auxiliary frequency command source (set b0-03 to 3) and setting AI1 to curve 1 (Ones place of C2-00 is 0), the frequency that corresponds to maximum input of curve 1 should be: (C2-02) × [master frequency × (b0-06)].

When X6/DI pulse input is selected as auxiliary frequency command source (set b0-03 to 6), the frequency that corresponds to maximum DI input should be: (C2-25) × [master frequency × (b0-06)].

When PID is selected for auxiliary frequency command, the frequency that corresponds to maximum value of PID output should be [master frequency × (b0-06)]. PID output diagram is as shown in Fig. 6-7.

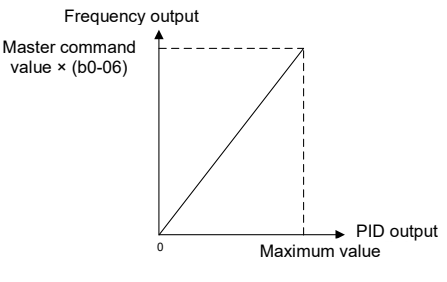

*Fig. 6-7* 

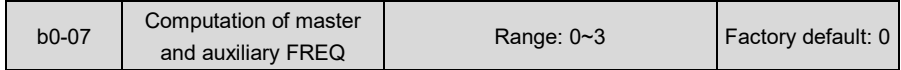

#### 0: Master + auxiliary

The sum of master and auxiliary frequency is taken as frequency command. Output result is subject to limitation of upper and lower limit frequency.

1: Master - auxiliary

The difference between master and auxiliary frequency is taken as frequency command. Output result is subject to limitation of upper and lower limit frequency.

2: Max {master, auxiliary}

Master frequency or auxiliary frequency (whichever has a larger absolute value) is taken as frequency command. Output result is subject to limitation of upper and lower limit frequency.

3: Min {master, auxiliary}

Master frequency or auxiliary frequency (whichever has a smaller absolute value) is taken as frequency command. Output result is subject to limitation of upper and lower limit frequency.

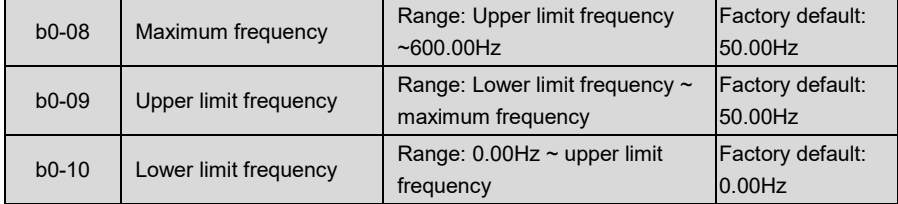

Maximum frequency of b0-08 is the maximum allowable output frequency of drive and is indicated by fmax in the figure.

B0-09 upper limit frequency is the user-defined maximum allowable run frequency and represented by fH in Fig. 6-8.

B0-10 lower limit frequency is user-defined minimum allowable run frequency and marked with fL in Fig. 6-8. In Fig. 6-8, fN represents rated frequency of motor while VN means the rated voltage of motor.

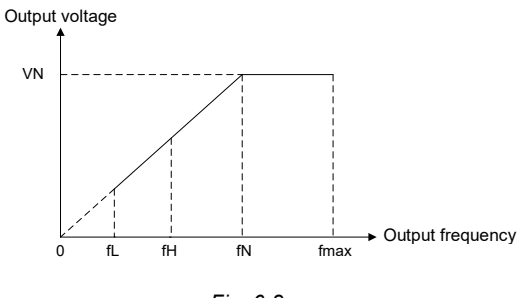

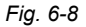

# **ATTENTION:**

- Maximum frequency, upper limit frequency and lower limit frequency should be set with care in accordance with nameplate parameters of motor and operation requirements.
- Jog and motor parameter identification is free from limitations of upper and lower limit frequency.
- In addition to limitation of upper limit frequency and lower limit frequency, the output frequency is also subject to limitations of starting frequency, stop DC brake initial frequency, skip frequency and other parameter settings.
- The rank relation between maximum frequency, upper limit frequency and lower limit frequency is shown as Fig. 6-8.
- Upper and lower limit frequencies restrict actual output frequency to motor. If command frequency is higher than upper limit frequency, the running would be at upper limit frequency. In case command frequency is lower than lower limit frequency, the running should be in accordance with the setting of b0-11.

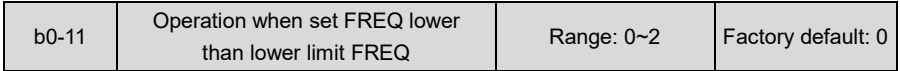

# 0: Run at lower limit frequency

In case frequency setting is lower than lower limit frequency, the run should be at lower limit frequency.

1: Run at 0Hz

In case the frequency setting is lower than lower limit frequency, the run should be at 0Hz.

2: Stop

If frequency setting is lower than lower limit frequency, stop would be activated after the time delay set by b0-12. When lower limit frequency is 0, this limitation is invalid.

# **ATTENTION:**

This parameter is disabled under PID control mode.

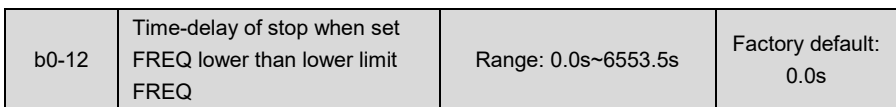

When b0-11 is set to 2, and frequency setting is lower than lower limit frequency, the drive will stop running after this parameter value.

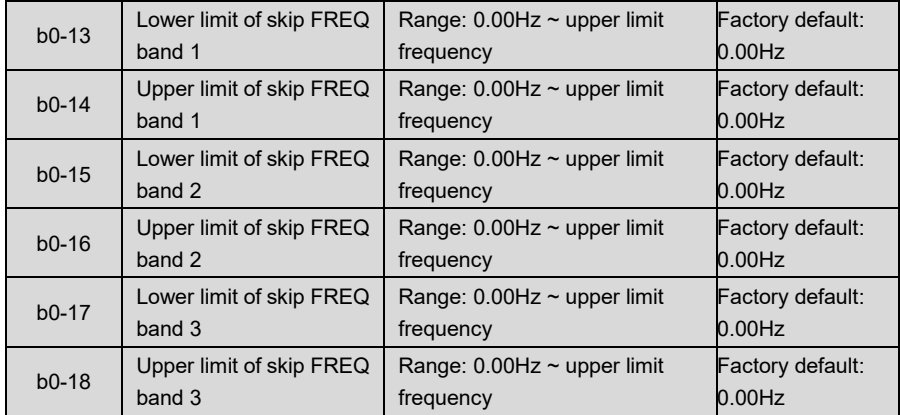

Skip frequency is a function designed to prevent the drive run at resonance zone of mechanical system. At most 3 skip zones can be defined. See Fig. 6-9.

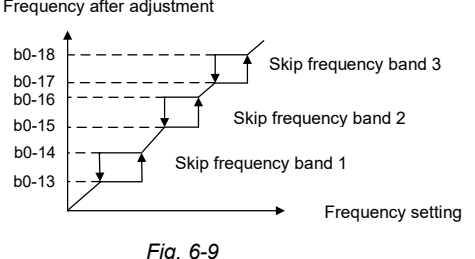

Once parameters of skip zones are set, the output frequency of the drive would automatically get out of these skip zones even if the frequency setting is within these zones.

# **ATTENTION:**

Output frequency of drive can normally pass through skip zones during Accel and Decel.

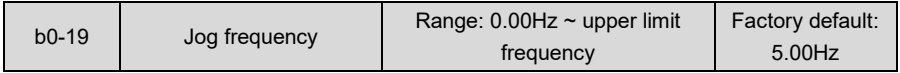

This parameter sets the running frequency during jog. Jog Accel time is set by parameter b2-10 while its Decel time by parameter b2-11. Jog run command control could be performed through

control panel, control terminals or communication input. Multifunction MF key can be set as forward jog or reverse jog key through parameter L0-00.

Jog can be realized using "forward jog terminal" and "reverse jog terminal" of DI, as well as via communication input. See drive communication protocol for further information. See Jog diagrammatic sketch 6-10.

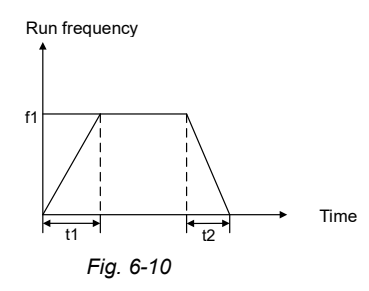

Thereof:

f1 is jog frequency b0-19. t1 represents the Accel time from zero to jog frequency, t1 = (b2-10)  $\times$  $f1/(b0-08)$ . b0-08 is the maximum frequency. t2 is the Decel time from jog frequency to 0, t2 = (b2-11) × f1/(b0-08).

# **ATTENTION:**

Jog frequency set value is free from limitations of upper and lower limit frequency. Jog is started from starting frequency and its start is not subject to limitation by b1-05. When the jog frequency is set smaller than starting frequency, the drive will run at 0Hz.

# **Group b1 Start/Stop Control**

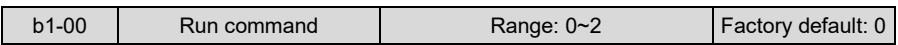

This parameter sets run command source. Run commands include "start, stop, forward and reverse", etc.

0: Control panel control

Control run command through RUN, STOP/RESET and MF keys on control panel (set multifunction key MF to JOG by L0-00). Refer to Chapter 4 about the operation of control panel.

1: Terminal control

Control run command via DI terminals. Perform FORWARD and REVERSE by DI terminals. The control mode is two-wire mode and three-wire mode selectable. See Group C0 for

details of designation and wiring regulation of DI terminals.

2: Communication control

Master device is able to control run command through built-in RS485 serial communication

interface of drive. Refer to parameters Group H0 and appendix for further information about programming.

Run command from control panel, terminals and communication can be switched by terminals "run command switched to control panel control", "run command switched to terminal control" and "run command switched to communication control".

Multifunction key MF can be set to "run command sources shifted" key through parameter L0-00. When MF key is pressed under this setting, run command will be shifted during control panel control, terminal control and communication control circularly.

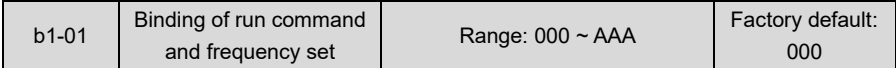

This parameter defines the bundled combination of three run command sources and frequency set with the purpose of facilitating simultaneous switching. For example: frequency setting AI1 (ones place of b1-01 is set to 3) bundled with control panel control, while the frequency setting X6/DI pulse input (ten's place of b1-01 is set to 6) bundled with terminal control. In such a case, when run command is controlled by control panel, frequency setting would be AI1, while when run command is controlled via terminals, frequency setting will be automatically switched to X6/DI pulse input.

◆ Ones place: frequency setting bundled under control panel control

- 0: No binding
- 1: Digital setting (b0-02) + ∧/∨ adjustment on control panel
- 2: Digital setting (b0-02) + terminal UP/DOWN adjustment
- 3: Analog input AI1
- 4:Aanalog input AI2
- 5: Analog input EAI (on IO option board)
- 6: X6/DI pulse input
- 7: Process PID output
- 8: Simple PLC
- 9: Multi-step frequency
- A: Communication input

Refer to parameter b0-01 for details regarding above-mentioned sources of frequency setting.

- ◆ Tens place: frequency setting bundled under terminal control (same as ones place)
- Hundreds place: frequency setting bundled under communication control (same as ones place)

# **ATTENTION:**

Different run command sources can be bundled with the same frequency setting source. The priority of frequency setting sources bundled with run command overrides Group b0.

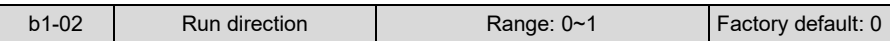

This parameter applies to run command controlled by control panel, and disabled under terminal and communication control.

0: Forward

1: Reverse

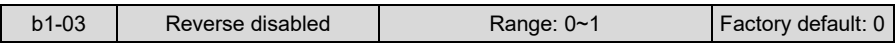

0: Reverse enabled

1: Reverse disabled

In some applications, reverse is likely to result in equipment damage. This parameter is used to prevent reverse running.

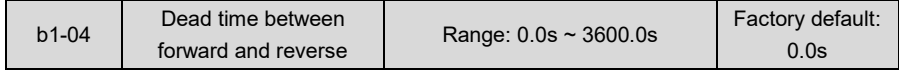

The dead time in 0Hz output during the transition from forward to reverse, or from reverse to forward, is indicated by letter "t" in Fig. 6-11.

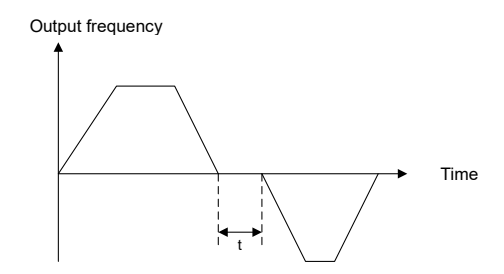

*Fig. 6-11 Dead time between forward and reverse* 

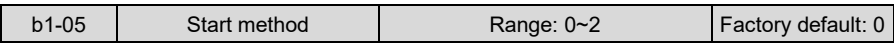

This parameter takes effect during the process of transition from stop status to run status.

0: From start frequency

When drive starts to run from stop status, it starts from start frequency (b1-06) and keeps this frequency for a period of time set by b1-07, and then accelerated to set frequency in accordance with the Accel method and time.

1: DC braking start

To make the motor stop completely before a new start, the drive will perform DC braking with a certain period of time, as specified by b1-08 and b1-09, then start from start frequency (b1-06), keeping a period of time as specified by b1-07, and then Accelerate to set frequency. Output<br>
Fig. 6-11 D<br>
b1-05 Start method<br>
This parameter takes effect during t<br>
O: From start frequency<br>
When drive starts to run from stop<br>
frequency for a period of time set<br>
accordance with the Accel metho<br>
1: DC braking

- 2: Flying start 1
- 

When this parameter is set to 2 or 3, the drive will detect the motor rotary speed in order to perform a smooth start from the detected rotary speed. This start method is applicable to the restart on momentary power loss, like rotating fan, etc. When this parameter value is set to flying start 1, motor parameters and b1-10~b1-12 needs to be set correctly and appropriately. When it is set to flying start 2, option board EPC-VD2 must be required. In general, for motor restart, flying start 2 is much smoother then flying start 1, as it has the assistance of option board EPC-VD2.

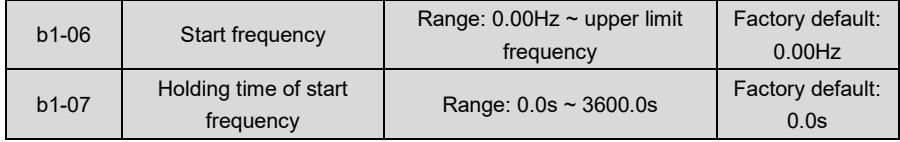

Start frequency is initial output frequency of drive start from stop status. Start frequency holding time is the continuous run time with start frequency. After this holding time, the drive will Accelerate to set frequency. Usually appropriate start frequency and holding time assure the starting torque of heavy-duty load.

Provided that set frequency is lower than start frequency, drive output frequency is 0 Hz. Start frequency and start frequency holding time take effect at the moment of motor start, as well as the transfer between forward and reverse. Accel time at Group b2 excludes the holding time of start frequency.

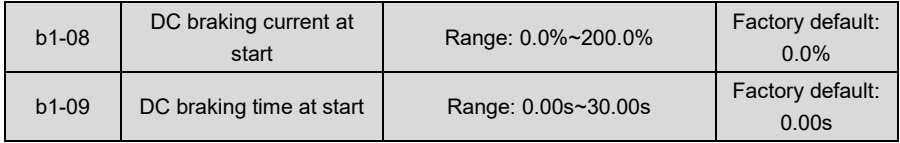

When the motor is started by the method "DC braking start", it is essential to set these two parameters.100% corresponds to rated current of drive. If braking time is set to 0.0s, DC braking at start is disabled.

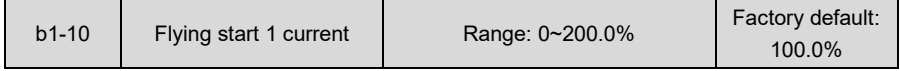

When b1-05 is set to 2, flying start 1 current should be set appropriately. 100% corresponds to drive rated current. When drive output current is less than this parameter value, it is deemed that drive output frequency is the same as motor speed and the flying operation is finished.

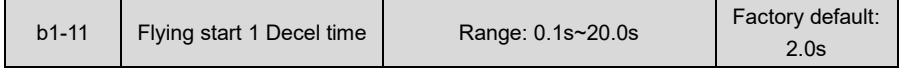

This parameter takes effect when b1-05 is set to 2, flying start 1.This time setting refers to the time drive deceleration from maximum frequency to 0. The shorter the flying start Decel time is, the faster the flying start will be. However, excessively rapid flying start brings about inaccuracy of flying start.

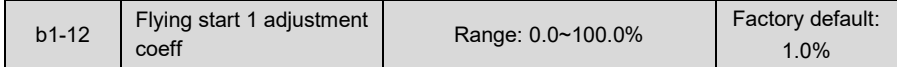

When the start method is set to flying start (b1-05=2 or 3), a suitable flying start adjustment coeff can suppress the output current during the process of flying start thus improve the smoothness of flying start.

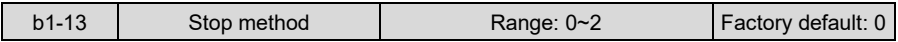

#### 0: Ramp to stop

Upon the receipt of stop command, drive gradually decreases output frequency according to the set Decel time, and stop when frequency attains 0.

1: Coast to stop

Upon the receipt of stop command, drive will immediately lock the output and the motor will stop with its mechanical inertia.

2: Ramp to stop + DC brake

Upon the receipt of stop command, drive will decrease output frequency in accordance with the rate of Decel time setting. Once the output frequency attains set value of b1-14, DC braking will be enabled, and the drive will stop after the finish of DC braking.

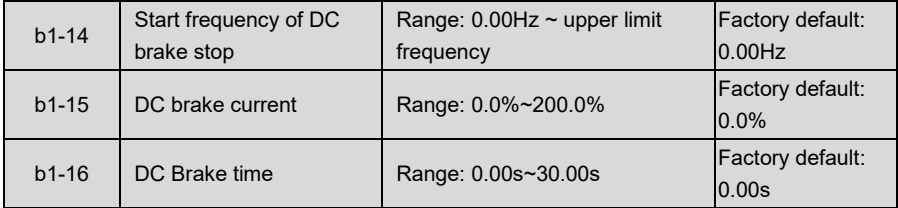

During the process "ramp to stop + DC braking", DC brake would be started when output frequency attains the set value of b1-14. b1-15 defines brake level, in amps, applied to the motor. 100% corresponds to rated current of drive. b1-16 sets the duration of time that DC brake current works when b1-13 is set to 2. In case b1-16 is set to 0.0s, DC brake shall be disabled.

If "DC brake stop" terminal is enabled, this terminal time duration or b1-16 set time, whichever is longer, would be taken as stop brake time.

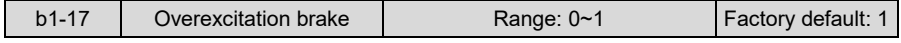

0: Disabled

1: Enabled

When overexcitation brake is enabled in case of stop by Decel, the motor shall transform the electric energy generated during Decel into heat energy by increasing magnetic flux so as to attain rapid stop. If this parameter is enabled, the Decel time will be shortened. If
overexcitation brake is disabled, the Decel current of motor will decrease and the Decel time will be prolonged.

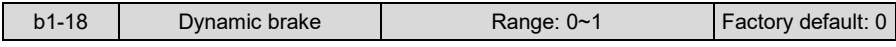

#### 0: Disabled

1: Enabled

When dynamic brake is enabled, the electric energy generated during Decel shall be converted into heat energy consumed by brake resistor, so as to attain rapid Decel. This brake method applies to brake of high-inertia load or the situations that require quick stop. In such a case, it is necessary to select appropriate dynamic brake resistor and brake unit. The drives equal and below 15kW are provided with a standard built-in brake unit. Built-in brake chopper is optional for drives 18.5kW~75kW.

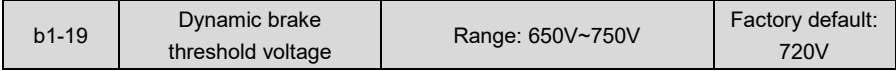

This parameter takes effect only to the drives with built-in brake chopper. If b1-18 is set to 1: when bus voltage of drive attains the value of b1-19, dynamic brake shall perform. The energy shall be rapidly consumed through brake resistor. This value is used to regulate the brake effect of brake chopper.

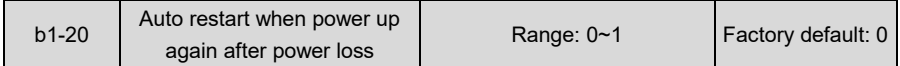

Defines the drive status when power up again after power loss during running

0: Disabled

The drive will not run automatically when power is up after power loss.

1: Enabled.

When run command is controlled by control panel or communication, the drive will run automatically when power is up again after power loss. When run command is controlled by terminals, the drive will run automatically only if ON signal from run command terminal is detected

### **ATTENTION:**

Enable this parameter with caution for safety consideration.

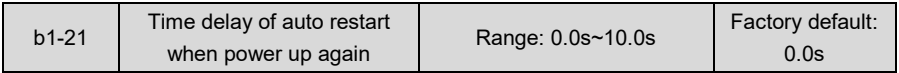

This time setting should consider work restoration time of relative devices in the system when power is up again after power loss, on the premise that b1-20 is set to 1.

## **Group b2 Accel/Decel Parameters**

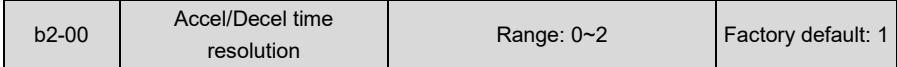

0: 0.01s; the setting range of Accel/Decel time is 0.00s~600.00s

1: 0.1s; the setting range of Accel/Decel time is 0.0s~6000.0s

2: 1s; the setting range of Accel/Decel time is 0s~60000s

Accel/Decel time resolution takes effect on b2-01~b2-11.

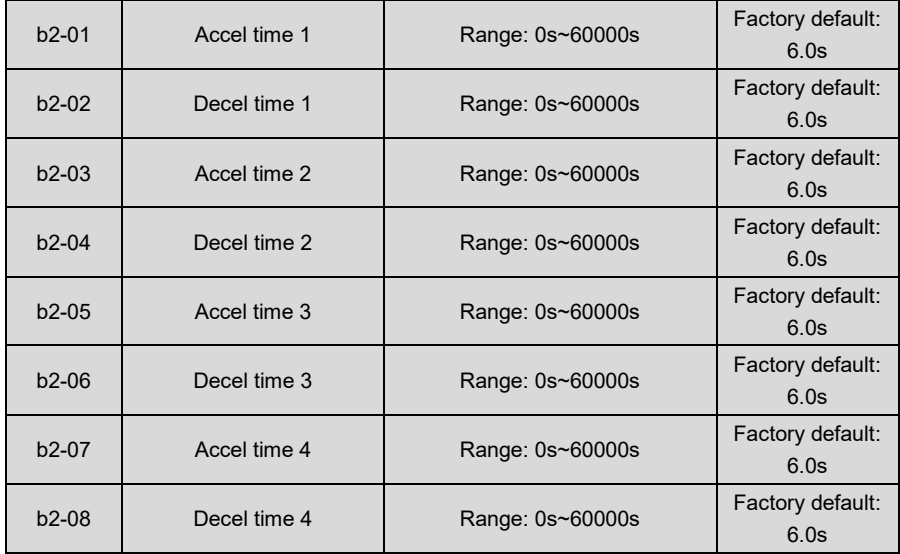

These parameters b2-01~b2-08 set the rate of Accel/Decel for speed increase/decrease.

### **Maximum Freq (b0-08) / Accel time X = Accel Rate X Maximum Freq (b0-08) / Decel time X = Decel Rate X**

As the formula sets forth above, Accel time means required time for drive to Accelerate to maximum frequency b0-08 from zero frequency, while Decel time refers to the time required for drive to Decelerate to zero frequency from maximum frequency b0-08. These four Accel/Decel times can be selected through the ON/OFF combination of DI terminals" Accel/Decel time determinant 1" and " Accel/Decel time determinant 2". See Table 6-5.

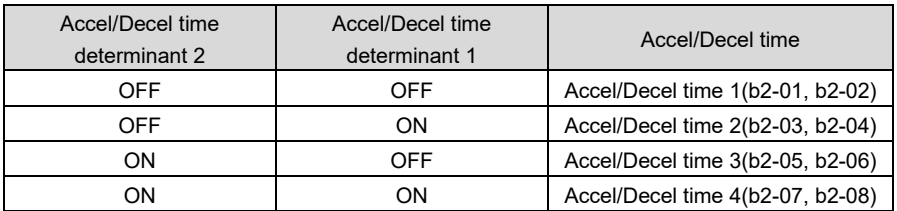

**Table 6-5** 

### **ATTENTION:**

- When the drive is running under simple PLC, the Accel time and Decel time are determined by simple PLC related parameters, not by the DI terminals. See Group F2 for details.
- When Accel/Decel of broken-line style is selected, Accel/Decel time is automatically switched to Accel/Decel time 1 and 2 according to switching frequency (b2-13 and b2-14). Under this circumstance, Accel/Decel time selection terminals are disabled.

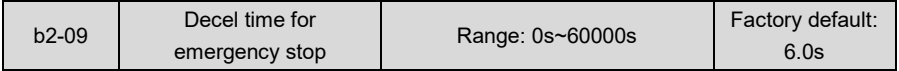

In case of emergency stop via multifunction MF key on control panel (MF key has been set to emergency stop 1 through parameter L0-00), or via DI terminal "emergency stop", Decel is conducted according to this time. This parameter sets the rate of Decel for speed decrease, like b2-01~b2-08.

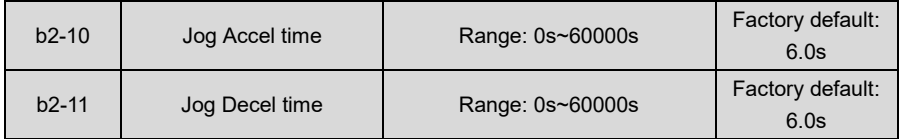

b2-10 and b2-11 set the rate of Jog Accel/Decel, like b2-01~b2-08.

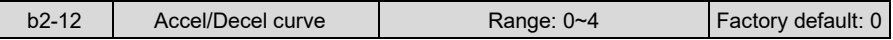

0: Linear Accel/Decel

Outputs frequency increases or decreases with a constant rate as shown in Fig. 6-12.

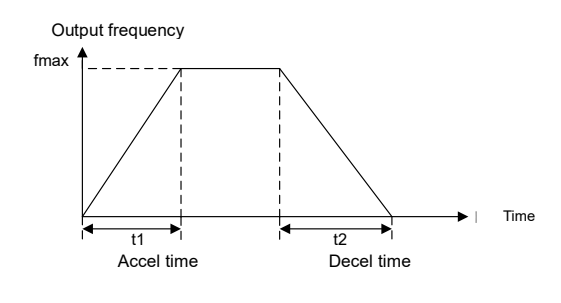

*Fig. 6-12*

fmax is maximum frequency b0-08.

1: Broken-line Accel/Decel

Accel/Decel time is shifted based on output frequency during Accel/Decel. When output frequency during Accel is higher than or equal to b2-13 (Accel time switching frequency of broken-line Accel/Decel), b2-01 (Accel time 1) is enabled. When lower than b2-13, b2-03 (Accel time 2) will be enabled.

When output frequency during Decel is higher than or equal to b2-14 (Decel time switching frequency of broken-line Accel/Decel), b2-02 (Decel time 1) is enabled. When lower than b2-14, b2-04 (Decel time 2) will be enabled.

### **ATTENTION:**

When broken-line Accel/Decel is enabled, "Accel/Decel time determinant 1" and " Accel/Decel time determinant 2" will be disabled.

Broken-line Accel/Decel is as shown in Fig. 6-13.

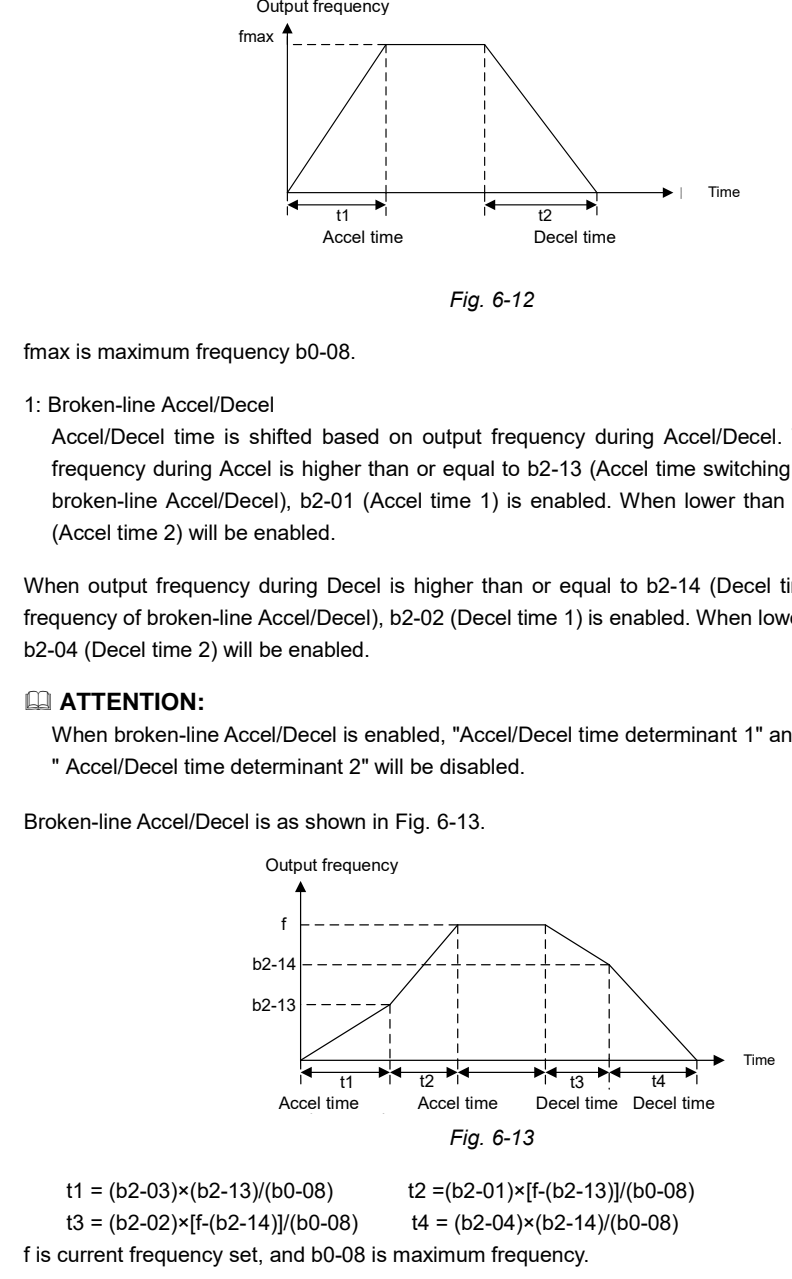

#### 2: S-curve Accel/Decel A

By adding a period of S-curve time to the first and last segments of Accel/Decel, it can improve the smoothness of start/stop and prevent mechanical impact. See Fig. 6-14:

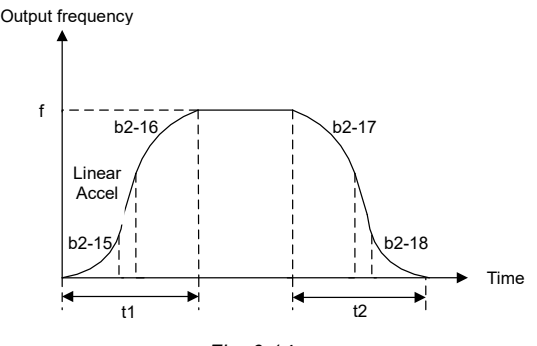

*Fig. 6-14*

Accel/Decel rate changes gradually at the first and last segments of S-curve time. At the middle segment of S-curve, it is linear Accel/Decel rate, which is determined by enabled Accel/Decel time 1~4. Therefore, the actual Accel/Decel time is longer than linear Accel/Decel if this parameter value is selected.

```
Actual Accel time = linear Accel time + (Time of first segment of Accel S-curve
```
+ Time of last segment of Accel S-curve)/2

Actual Decel time = linear Decel time + (Time of first segment of Decel S-curve + Time of last segment of Decel S-curve)/2

### Example:

Assuming that the maximum frequency b0-08 is 50Hz and the Accel time set is 6s, the linear Accel time from initial status 10Hz to  $40$ Hz =  $6s \times (40$ Hz-10Hz)/50Hz = 3.6s

Assuming b2-15 = 0.20s and b2-16 = 0.40s, the actual Accel time under "S-curve Accel/Decel  $A'' = 3.6s + (0.20s + 0.40s)/2 = 3.9s.$ 

### **ATTENTION:**

Provided the above-noted calculated linear Accel time is less than (Time of first segment of Accel S-curve + Time of last segment of Accel S-curve)/2, there will not be linear part. Decel is the same as above.

### 3: S-curve Accel/Decel B

Schematic diagram is shown as Fig. 6-15:

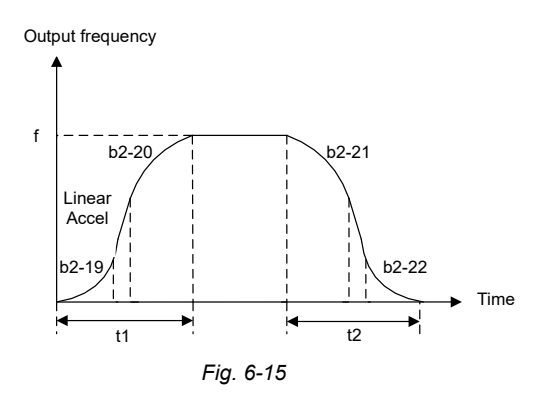

S-curve time at first segment of Accel is (b2-19×t1) in the figure, in which the Accel rate increases progressively. In this period, the S-curve time at last segment is (b2-20×t1) and the Accel rate decreases gradually. At the middle of t1, it is linear Accel with a constant rate which is adjusted automatically based on the setting of b2-19 and b2-20.

Decel period t2 is similar as above.

Make sure the sum of proportions of the first and last segments is no more than 100%, i.e. the sum of set values of b2-19 and b2-20 should not exceed 100.0%, while that of b2-21 and b2-22 should not exceed 100%.

### **Example:**

Assuming that the maximum frequency b0-08 is 50Hz and the Accel time setting is 6s, the linear Accel time required for Accel from initial status 10Hz to  $40Hz = 6s \times (40Hz - 10Hz)/50Hz =$ 3.6s

Assuming that b2-19 = 20.0% and b2-20 = 30.0%, The first segment of Accel S-curve should be 20.0%  $\times$  3.6s = 0.72s; last segment of Accel S-curve should be 30.0%  $\times$  3.6s = 1.08s; linear Accel time at middle segment should be 3.6s - 0.72s - 1.08s = 1.8s.

Difference between S-curve Accel/Decel A and B: Middle-segment Accel/Decel rate of S-curve Accel/Decel A is determined by the selected Accel/Decel time 1~4, not subject to the effect of S-curve time span, therefore the total Accel/Decel time changes with the variation of setting of S-curve time.

When some certain Accel/Decel time is selected for S-curve Accel/Decel B, the total time of Accel/Decel is constant, but with different proportion of the first part and the last part, the rate of linear part as well as the shape of S-curve will change.

#### 4: S-curve Accel/Decel C

The motor rated frequency is taken as inflection point of this S-curve, and the set Accel/Decel time is:

Accel/Decel rate = Motor rated frequency / Accel/Decel time  $(\sqrt{)}$ 

NOT Accel/Decel rate = Maximum frequency / Accel/Decel time (×)

When set frequency is higher than motor rated frequency, the Accel/Decel time is automatically adjusted by reducing motor output torque. This is applicable to the situation in which short Accel/Decel time is required during the speed range higher than motor rated frequency. Diagram of S-curve C is shown as Fig. 6-16:

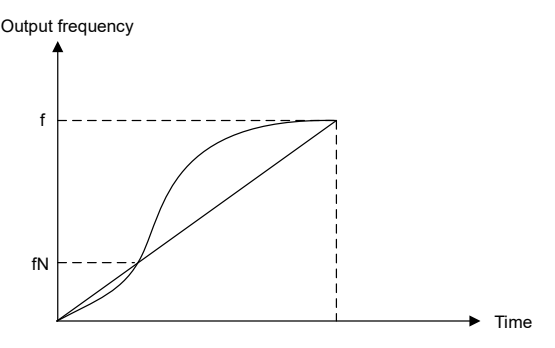

*Fig. 6-16*

### f: Set Freq

fN: Motor rated frequency

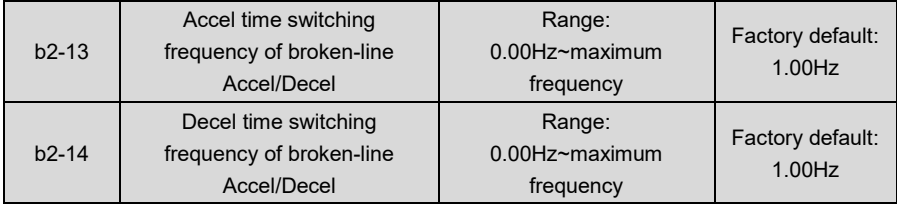

When b2-12 is set to 1:

b2-01 (Accel time 1) is enabled when output frequency during Accel is more than or equal to set value of b2-13, while b2-03 (Accel time 2) is enabled when output frequency during Accel is less than set value of b2-13.

b2- 02 (Decel time 1) is enabled when output frequency during Decel is more than or equal to set value of b2-14, while b2-04 (Decel time 2) is enabled when output frequency during Accel is less than set value of b2-14.

## **ATTENTION:**

When broken-line Accel/Decel is selected, terminals "Accel/Decel time determinant 1" and "Accel/Decel time determinant 2" will be disabled.

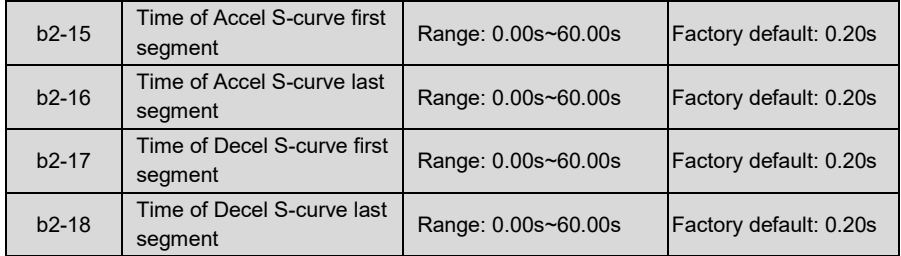

These four parameters are enabled when b2-12 is set to 2.

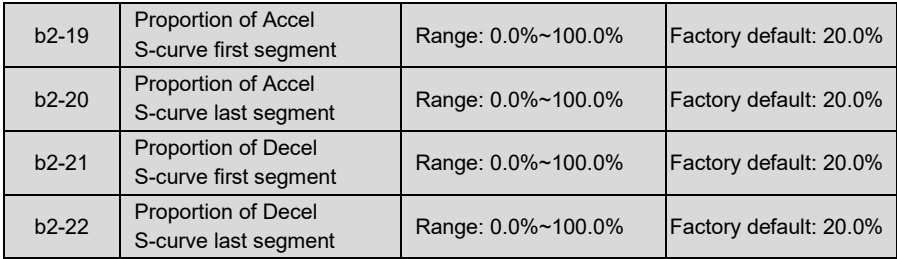

These four parameters are enabled when b2-12 is set to 3.

## **ATTENTION:**

The sum of the values of b2-19 and b2-20 should not exceed 100.0%. The sum of the values of b2-21 and b2-22 also should not exceed 100.0%

## **Group C Input and Output Terminals**

## **Group C0 Digital Input**

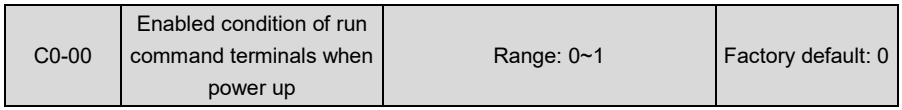

This parameter is only for digital terminals with parameter value 1~4 (forward/reverse jog, and forward/reverse run), and also is only for initial run after power up.

0: Trigger edge detected + ON detected

When run command is controlled by terminals, the drive will start to run when it detects that the terminal electric level jumps from OFF to ON and is kept ON after power up.

If run command terminal is in ON state before power up, the drive will not run after power up. Under this circumstance, only when the ON state is shifted to OFF and then ON again, and maintain ON, the drive will start running.

#### 1: ON detected

When run command is controlled by terminals, the drive will start to run when detecting the command terminal at ON state after power up.

## **ATTENTION:**

When "1: ON detected" selected, the drive will start to run after power up as long as ON of run command terminal detected. Make sure of the safety of personnel and equipment before this setting.

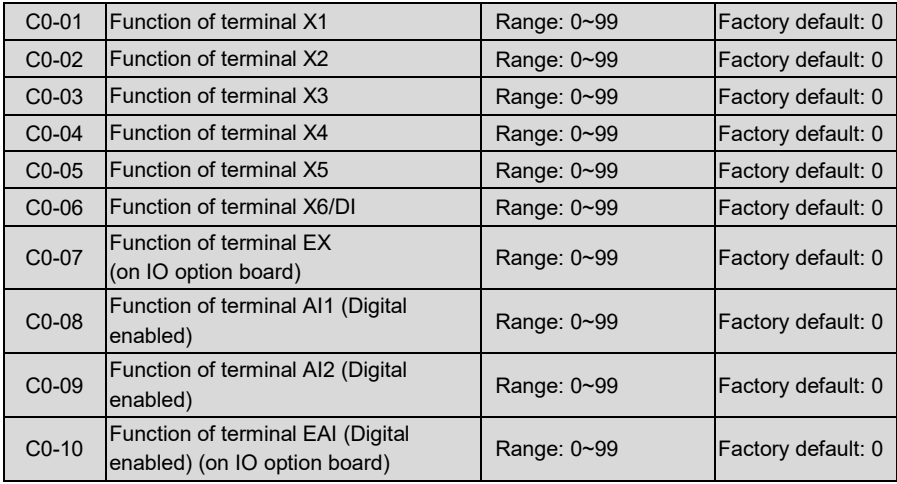

Analog input terminals AI1, AI2 and EAI can also be used as digital input terminals set by C0-08~C0-10. When AI1, AI2 and EAI are used as analog input, C0-08~C0-10 shall be set to 0. Parameter setting of digital input is as shown in Table 6-6:

### **Table 6-6 Digital input functions**

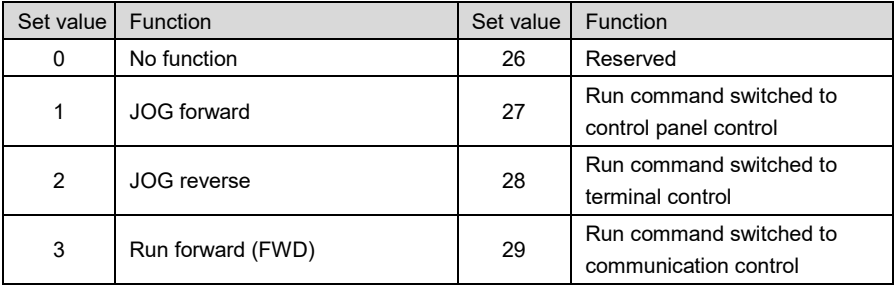

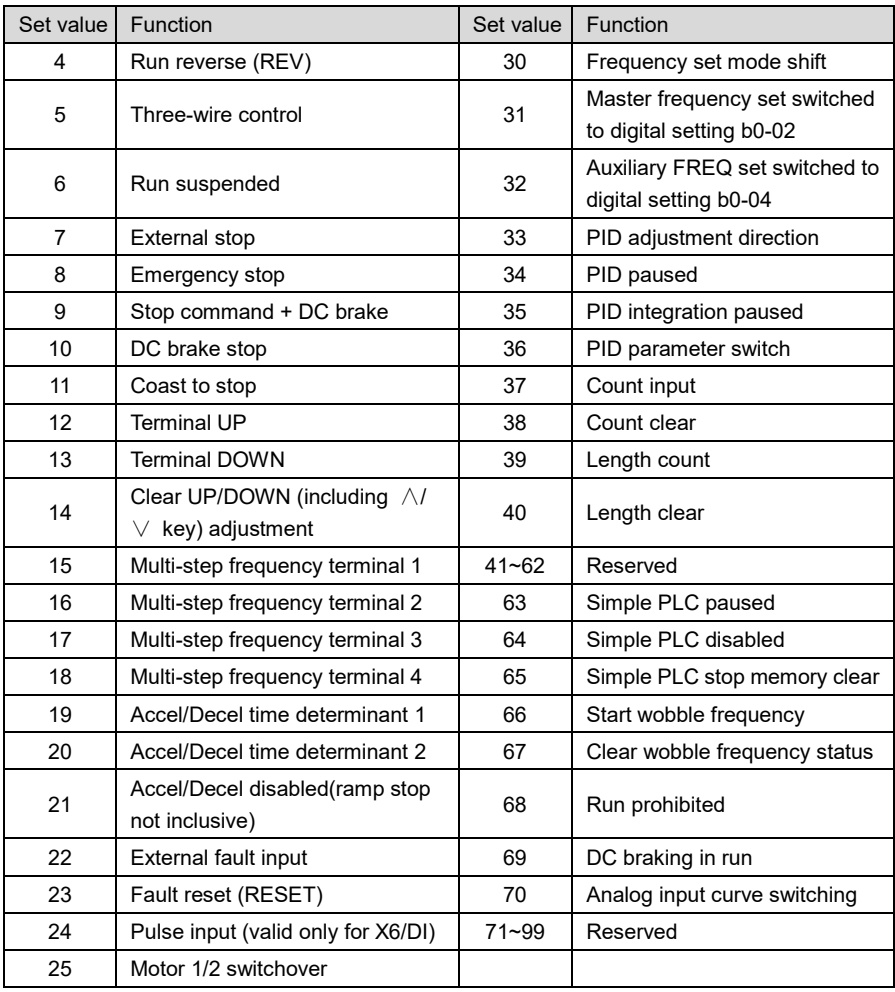

## 0: No function

1: JOG forward

Perform jog forward through terminals. Jog frequency is set by b0-19, jog Accel time set by b2-10, and jog Decel time set by b2-11. Refer to C0-00 for enabled conditions on initial power up.

2: JOG reverse

Perform jog reverse through terminals. Jog FREQ is set by b0-19, jog Accel time by b2-10, and jog Decel time by b2-11. Refer to C0-00 for enabled conditions on initial power up.

3: Forward (FWD)

Terminals control forward run of the drive. Refer to C0-00 for enabled conditions on initial

power up.

4: Reverse (REV)

Terminals control reverse run of the drive. Refer to C0-00 for enabled conditions on initial power up.

5: Three-wire control

There are two-wire control and three-wire control about Forward (FWD) and reverse (REV). In case of three-wire control is enabled, "three-wire control" terminal is activated. For details, refer to C0-19 (FWD/REV terminal control mode).

6: Run suspended

When "run suspended" terminal is enabled during the running, the drive will block the output and perform zero-frequency run. Once "run suspended" terminal becomes disabled, the drive restores the run.

7: External stop

No matter which type of b1-00 is set to, the drive will stop by enabled "external stop" terminal, in the manner of stop mode.

8: Emergency stop

When "emergency shutdown" is enabled, the drive will stop in accordance with Decel time set by b2-09. Please set b2-09 to an appropriate value so as to minimize the Decel time for emergency stop.

9: Stop command + DC brake

The drive performs ramp-down stop when "stop command+ DC brake" terminal is enabled. It will perform DC brake when output frequency attains brake start frequency. Brake start frequency and brake current are set by b1-14 and b1-15. Brake time is determined by the maximum of b1-16 and the lasting time of this terminal.

10: DC brake stop

The drive performs "ramp to stop + DC brake" (same as b1-13 is set to 2) when "DC brake stop" is enabled, in the manner set by b1-14, b1-15 and b1-16.

11: Coast to stop

When "coast to stop" terminal is enabled, the drive will immediately cut off its output and the motor will coast to stop.

- 12: Terminal UP
- 13: Terminal DOWN

Terminals are used to increase and decrease the set frequency. The set frequency will be increased and decreased when "digital setting + terminal UP/DOWN adjustment" is enabled. The adjustment "step size" is set by C0-18. Refer to C0-17 for Terminal UP/DOWN frequency adjustment treatment.

14: Clear UP/DOWN (including ∧/∨ key) adjustment

When frequency setting is "digital setting + terminal UP/DOWN adjustment" or "digital setting + control panel ∧/ $\vee$  adjustment", this enabled terminal will clear the adjusted value via terminals UP/DOWN and keys ∧/ $\lor$ , to digital set value b0-02 or b0-04.

15: Multi-step frequency terminal 1

16: Multi-step frequency terminal 2

17: Multi-step frequency terminal 3

18: Multi-step frequency terminal 4

16-step frequency can be attained via combination of multi-step frequency terminals 1~4, as shown in Table 6-7:

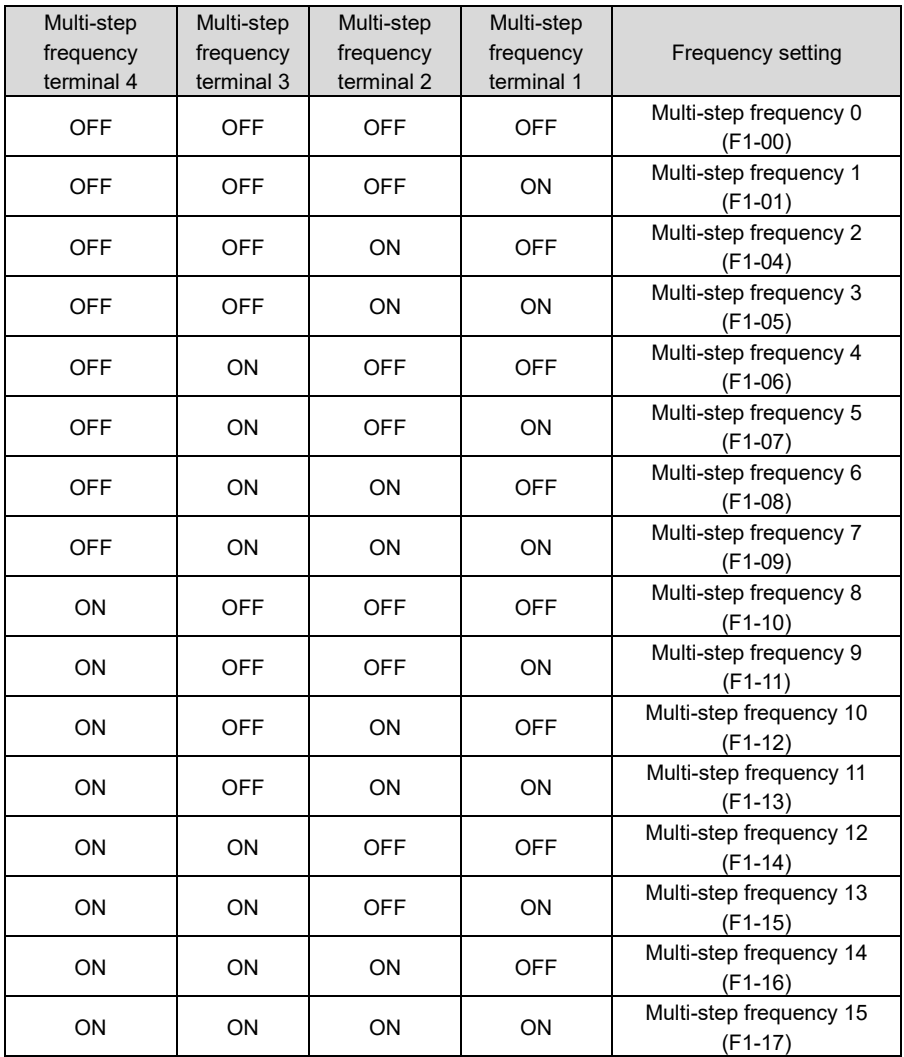

**Table 6-7**

19: Accel/Decel time determinant 1

### 20: Accel/Decel time determinant 2

Accel/Decel time determinant 1~2 can realize at most 4 Accel/Decel time settings through combination of different statuses as shown in Table 6-8. Accel/Decel time can be switched via different combinations during run.

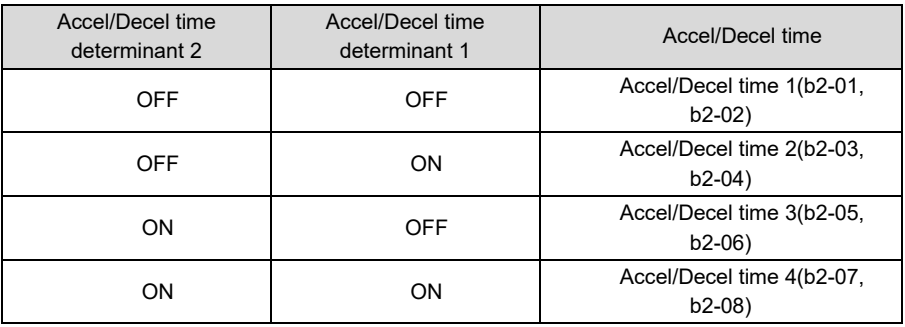

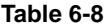

#### **ATTENTION:**

The selection of Accel/Decel time 1~4 is not determined by digital input terminals when the drive is running under simple PLC. See parameter Group F2 for details. When broken-line Accel/Decel is enabled, Accel/Decel time is automatically switched to Accel/Decel time 1 and 2 according to switching frequency (b2-13 and b2-14). In this case, Accel/Decel time determinant terminals are disabled.

21: Accel/Decel disabled (ramp stop not inclusive)

When "Accel/Decel disabled" terminal is enabled, the drive maintains the present output frequency and no longer responds to the change of frequency setting. But it will still perform ramp-down stop when receiving stop command. This terminal is disabled during normal ramp-down stop.

22: External fault input

This terminal is used to input the fault signal of external equipment, making the drive to perform fault monitoring and protection. When external fault signal is received, the drive shall display "PEr" and stop running.

23: Fault reset (RESET)

When the drive fault occurs, this enabled terminal will reset the fault. This function is the same with RESET key on control panel.

24: Pulse input (valid only for X6/DI)

This is valid only for digital input terminal X6/DI. This terminal receives pulse signal as frequency setting. Refer to C2-24~C2-27 for the relationship between pulse signal and frequency setting.

When pulse input is selected as the frequency setting, X6/DI terminal must be set to "pulse

input" (C0-06 is set to 24).

25: Motor 1/2 switchover

The loaded motor can be selected via this terminal as shown in Table 6-9:

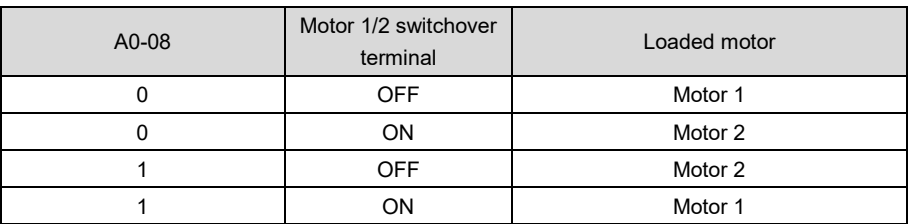

**Table 6-9** 

Set parameters of motor 1 in parameter groups d0~d2, and set parameters of motor 2 in groups d3~d5.

26: Reserved

27: Run command switched to control panel control

This terminal should be enabled by trigger edge. When this terminal status is switched from OFF to ON, run command will be switched to control panel control.

28: Run command switched to terminal control

This terminal should be enabled by trigger edge. When this terminal status is switched from OFF to ON, run command will be switched to terminal control.

29: Run command switched to communication control

This terminal should be enabled by trigger edge. When this terminal is switched from OFF to ON, run command will be switched to communication control.

30: Frequency set mode shift

When b0-00 is set to 2, 3 and 4, switch during various frequency set mode can be performed via "frequency set mode shift" terminal.

When b0-00 is set to 2, this terminal shall shift between master frequency setting and auxiliary frequency setting.

When b0-00 is set to 3, this terminal shall shift between master frequency setting, and master & auxiliary computation result.

When b0-00 is set to 4, this terminal shall shift between auxiliary frequency setting, and master & auxiliary computation result.

31: Master frequency setting switched to digital setting b0-02

When this terminal is disabled, b0-01 determines master frequency setting. When it is enabled, master frequency setting is forcibly switched to the value of b0-02.

### **ATTENTION:**

This terminal is disabled when the binding of run command and frequency setting is set by b1-01.

32: Auxiliary frequency setting switched to digital setting b0-04

When this terminal is enabled, b0-03 determines auxiliary frequency setting. When it is enabled, auxiliary frequency setting is forcibly switched to the value of b0-04.

33: PID adjustment direction

The combination of this terminal and value of F0-04 (PID positive and negative adjustment), can determine the positive or negative characteristics of PID adjustment.

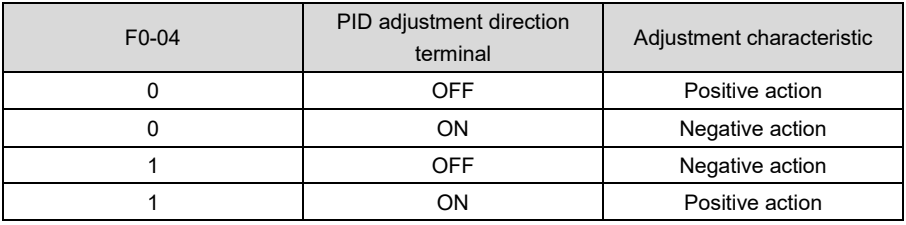

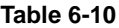

34: PID paused

When this terminal is enabled, PID adjustment is paused, and the drive will maintain current output frequency. After this terminal becomes disabled, PID adjustment recovers.

35: PID integration paused

When this terminal is enabled, PID integrator stops its integration, and the current value is maintained. After this terminal becomes disabled, PID restores its integration.

36: PID parameter switch

When F0-14 (PID parameter switch) is set to "2: switched by terminal", this terminal could be used to realize the switching between two groups of PID parameters. When this terminal is enabled, PID parameters are Kp1 and Ti1, Td1 which are determined by F0-08~F0-10. When this terminal is disabled. PID parameters are Kp2, Ti2 and Td2 which are determined by F0-11~F0-13.

#### 37: Count input

The maximum frequency at count pulse input terminal is 200Hz, and the count value can be memorized in case of power loss. With the setting of F3-12 (set count value) and F3-13 (designated count value), this terminal can control digital output "set count value attained" and "designated count value attained".

38: Count clear

Used with "count input" terminal, to clear pulse count value.

39: Length count

It is used for fixed-length control, and only takes effect on digital input terminal X6/DI. The length is calculated via pulse input. Please refer to specification of parameters F3-08~F3-11 for details. When the length is attained, digital output terminal "length attained" shall output effective signal. The current length value will be memorized on power loss.

#### 40: Length clear

Used with "length count" terminal, to clear the length calculated.

- 41~62: Reserved
- 63: Simple PLC paused

When simple PLC is running and this terminal is enabled, the current PLC status (run time and step) will be memorized, and the drive will run at 0Hz. When this terminal is disabled, the drive restores its running from the memorized moment.

64: Simple PLC disabled

When simple PLC is running, and this terminal is enabled. The status of PLC will be cleared and the output frequency is 0Hz. When this terminal is disabled again, the drive resumes PLC running from step 0.

65: Simple PLC stop memory clear

Under simple PLC running, if this terminal is enabled in stop status, the memorized information of PLC running step, running time and running frequency will be all cleared. Refer to parameter Group F2 for more information.

66: Start wobble frequency

This terminal takes effect only when F3-00 is set to "1: wobble frequency function enabled " and F3-01 ones place is set to "started through terminal". When this terminal is disabled, the drive runs at present frequency setting. When this terminal is enabled, the drive would activate wobble-frequency running immediately. Refer to Group F3 for details of wobble frequency.

67: Clear wobble frequency status

When the drive is running at wobble frequency, if this terminal is enabled, the memorized wobble frequency status will be cleared, no matter which wobble frequency start method (automatic/ via terminal) is taken. When this terminal is disabled, wobble frequency would resume. Refer to Group F3 for information of wobble frequency.

68: Run prohibited

When this terminal is enabled, the drive will coast to stop if it's running, and will prohibit start running if it's in a standby state. This terminal mainly applies to the situation where safety interlocking is required. Only after this terminal becomes disabled, the drive can be restarted.

69: DC brake in run

When this terminal is enabled, the drive will immediately fall into DC brake. After the terminal becomes disabled, the drive will be restored to normal state and ramp up to the frequency setting with the set ramp up time.

### **ATTENTION:**

When this terminal is enabled, output frequency does not need to decelerate to braking start frequency, but will directly inject DC whose value is set by b1-15.

#### 70~99: Reserved

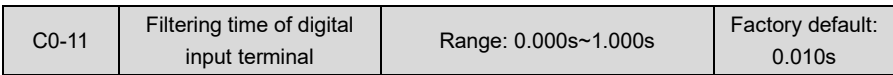

Sets the filtering time of X1~X6 (when X6 is used as ordinary low-speed terminal), EX, AI1, AI2 and EAI (when used as digital input terminal). Interference immunity of digital input terminals can be improved by appropriate filtering time. However, the response time of digital input terminal will become slower when filtering time is increased.

### **ATTENTION:**

This filtering time takes no effect on X6/DI when X6/DI terminal is used as DI high-speed input terminal, while the filtering time of DI is determined by parameter C2-28.

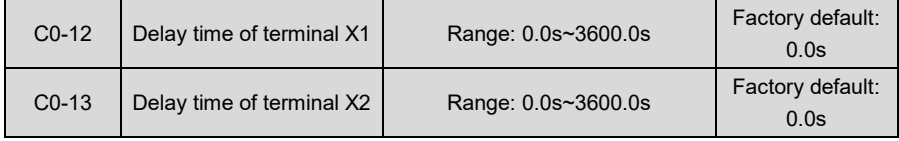

The delayed response time of digital input terminals X1 and X2 is set by these two parameters.

### **ATTENTION:**

Terminal delay time C0-12 and C0-13 can be set with filtering time C0-11 at the same time. The drive will respond after the signals via X1 and X2 go through filtering time, and then delay time. Terminals X3~X6 and EX have no delay-time function.

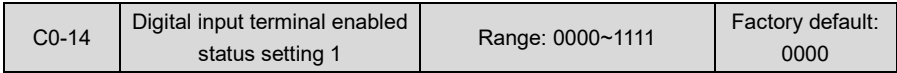

## ◆ Ones place: X1

0: Positive logic; ON when current flows through

1: Negative logic; ON when no current flows through

- ◆ Tens place: X2 (same as X1)
- $\blacklozenge$  Hundreds place: X3 (same as X1)
- $\blacklozenge$  Thousands place: X4 (same as X1)

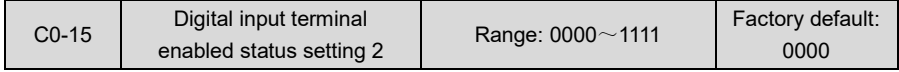

## ◆ Ones place: X5

0: Positive logic; ON when current flows through

1: Negative logic; ON when no current flows through

- ◆ Tens place: X6 (same as X5)
- $\blacktriangleright$  Hundreds place: EX (on IO option board; same as X5)
- Thousands place: reserved

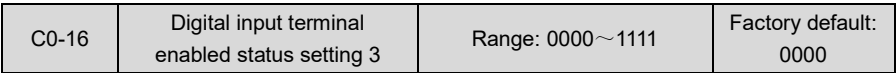

This parameter sets the enabled condition of AI1, AI2 and EAI as digital input terminal (need to be defined by C0-08~C0-10).

◆ Ones place: Al1

0: Positive logic: < 3V, ON; > 7V, OFF

1: Negative logic: <3V, OFF; > 7V, ON

- ◆ Tens place: AI2 (same as AI1)
- ◆ Hundreds place: EAI (on IO option board; same as AI1)
- ◆ Thousands place: reserved

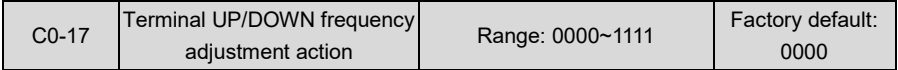

◆ Ones place: at stop

0: Cleared

Terminal UP/DOWN frequency adjustment value is cleared when the drive stops.

1: Maintained

Terminal UP/DOWN frequency adjustment value is maintained when the drive stops.

- ◆ Tens place: on power loss
- 0: Cleared

Terminal UP/DOWN frequency adjustment value is cleared in case of power loss.

1: Maintained

Terminal UP/DOWN frequency adjustment value is saved in case of power loss.

♦ Hundreds place: integral function

0: No integral function

Adjustment step size is kept constant during terminal UP/DOWN adjustment, in compliance with C<sub>0</sub>-18

1: Integral function enabled

When frequency is adjusted through terminal UP/DOWN, initial step size is set by C0-18. With the effective lasting time of the terminals, adjustment step size will increase gradually.

◆ Thousands place: run direction

0: Changing run direction prohibited

When the frequency is decreased to 0Hz via terminal UP/DOWN, the drive will run at 0Hz and won't change its run direction.

1: Changing run direction allowed

When the frequency is decreased to 0Hz via terminal UP/DOWN, the drive will change its run direction if this decrease is continued.

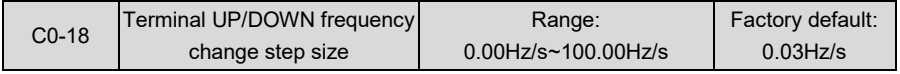

When frequency setting is "digital setting + terminal UP/DOWN adjustment", this parameter is used to set the step size of frequency adjustment UP/DOWN. The step size is defined as frequency change per second, and the smallest step size is 0.01 Hz/s.

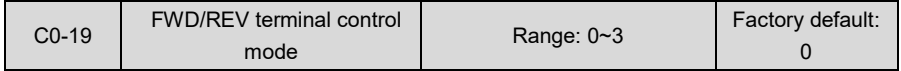

There are four different methods when run command is determined by FED/REV terminal. This terminal control mode takes no effect on JOG.

#### 0: Two-wire mode 1

FWD terminal inputs forward run command, while REV terminal inputs reverse run command.

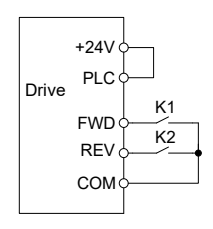

*Fig. 6-17*

### **Table 6-11**

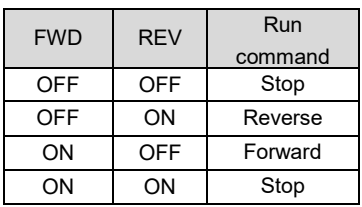

1: Two-wire mode 2

FWD terminal inputs run command, while REV terminal inputs run direction.

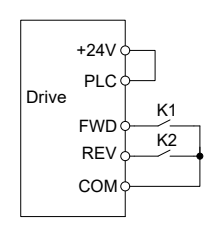

*Fig. 6-18*

| <b>FWD</b> | <b>REV</b> | Running<br>command |  |
|------------|------------|--------------------|--|
|            |            |                    |  |
| OFF        | <b>OFF</b> | Stop               |  |
| OFF        | ΟN         | Stop               |  |
| ΟN         | OFF        | Forward            |  |
| OΝ         | OΝ         | Reverse            |  |

**Table 6-12**

2: Three-wire mode 1

FWD terminal controls forward run of the drive, REV terminal controls reverse run, and digital input terminal "three-wire run" controls the stop. Input signals of all these three terminals take effect when trigger edge is detected.

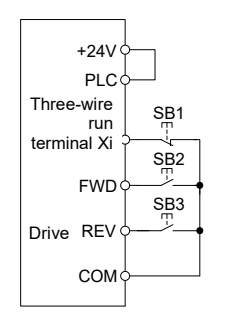

*Fig. 6-19 Three-wire mode 1*

SB1 is a stop button, by pressing which the drive will stop;

SB2 is a FORWARD button, by pressing which forward run will be activated;

SB3 is a REVERSE button, by pressing which reverse run will be activated.

Xi is a digital input terminal. In this case, it is necessary to define the function of corresponding terminal as "three-wire run" terminal.

3: Three-wire mode 2

FWD terminal controls the run, while run direction is determined by REV terminal. Digital input terminal "three-wire run" controls the stop.

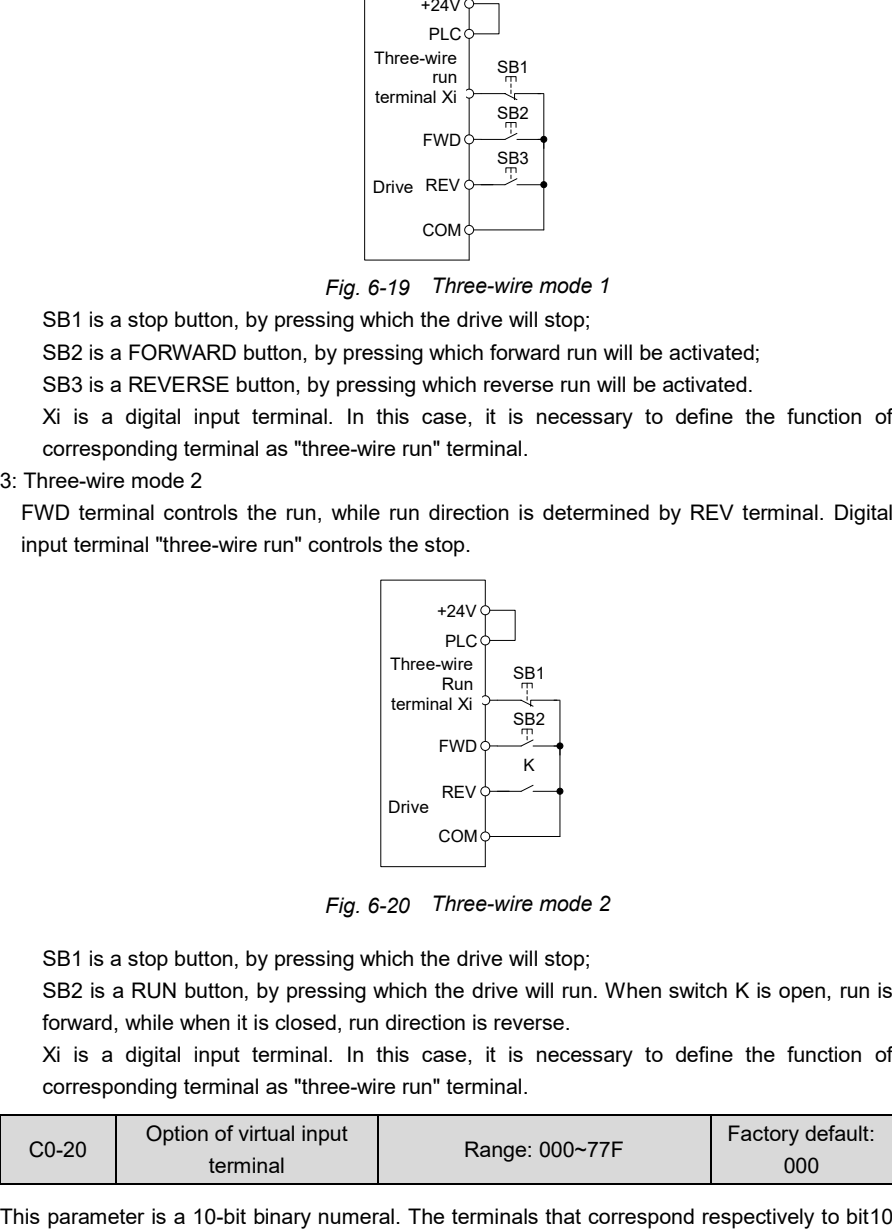

*Fig. 6-20 Three-wire mode 2*

SB1 is a stop button, by pressing which the drive will stop;

SB2 is a RUN button, by pressing which the drive will run. When switch K is open, run is forward, while when it is closed, run direction is reverse.

Xi is a digital input terminal. In this case, it is necessary to define the function of corresponding terminal as "three-wire run" terminal.

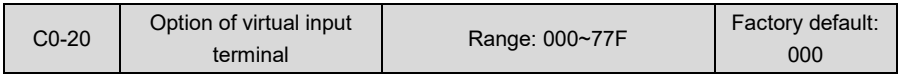

(the highest bit of binary system) through bit0 (the lowest bit of binary system) are as follows:

### **Table 6-13**

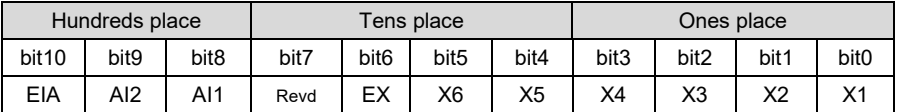

◆ Ones place: bit0~bit3 : X1~X4

0: Actual terminal takes effect

1: Virtual terminal takes effect

Tens: bit4~bit6 : X5, X6, EX (same as ones place)

◆ Hundreds place: bit8~bit10 : AI1, AI2, EAI (same as ones place)

Virtual terminals simulate actual terminals via communication. Each bit represents one terminal. When selecting virtual terminal, corresponding bit should be set to 1 in C0-20. Under this circumstance the actual terminal is invalid.

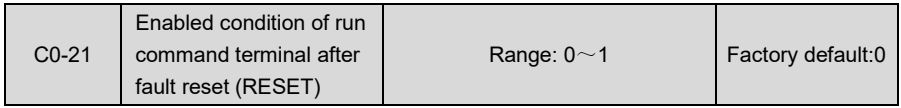

This parameter only takes effect on run command terminals, i.e. digital input terminal set as 1~4 (JOG forward/reverse, run forward/reverse. See table 6-6), and only works for the run after fault reset.

0: Trigger edge detected + ON detected

After the fault reset, the drive will start to run when an electric level jump from OFF to ON is detected and ON signal are maintained.

1: ON detected

The drive will run automatically if ON signal from run command terminal is detected. When this parameter value is set to 1, please make sure the status of run command terminals before fault reset operation. Failure to comply may result in equipment damage and/or personal injury.

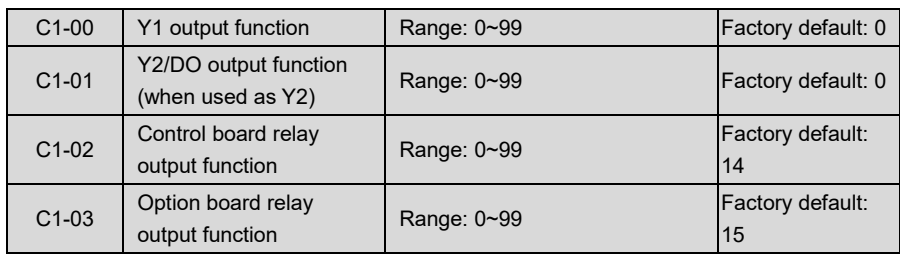

## **Group C1 Digital Output**

Define the functions of digital output terminals Y1 & Y2, control board relay and option board relay. When used as high-speed pulse output, Y2/DO terminal's function are not set in C1-01 but in C3-02. Output terminal function selections are as follows:

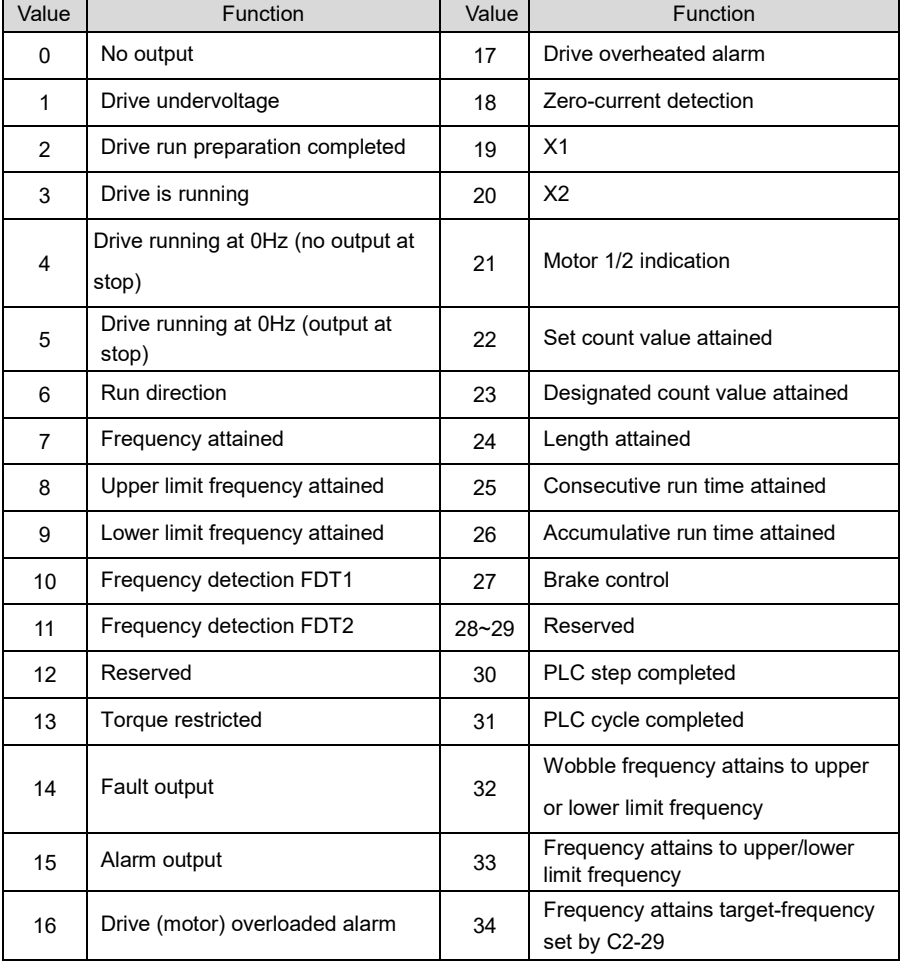

## **Table 6-14**

### 0: No output

Output terminal is disabled, and there is no output.

### 1: Drive undervoltage

When DC bus voltage is lower than the level of undervoltage, it outputs ON signal and LED control panel displays "LoU".

2: Drive run preparation completed

The output of ON signal indicates that the drive is free of fault. Under this circumstance, the drive is ready to accept run command.

3: Drive is running

The output is ON when the drive is running, and output is OFF when drive stopped.

4: Drive running at 0Hz (no output at stop)

When running at OHz, this corresponding terminal outputs ON signal. No ON signal will be output at stop.

5: Drive running at 0Hz (output at stop)

Outputs ON signal when running at 0Hz, and also outputs ON signal at stop.

6: Run direction

Outputs OFF signal under forward run and outputs ON signal under reverse run.

7: Frequency attained

When the deviation of output frequency from set frequency is less than the value of C1-14 (Detective width of frequency attained), outputs ON.

8: Upper limit frequency attained

When output frequency attains b0-09 (upper limit frequency), outputs ON.

9: Lower limit frequency attained

When output frequency attains b0-10 (lower limit frequency), outputs ON.

10: Frequency detection FDT1

Terminal outputs ON signal when output frequency exceeds C1-10 (FDT1 upper bound) and will not output OFF signal unless output frequency drops to below C1-11 (FDT1 lower bound).

11: Frequency detection FDT2

Terminal outputs ON when output frequency exceeds C1-12 (FDT2 upper bound) and will not output OFF unless output frequency drops to below C1-13 (FDT2 lower bound).

- 12: Reserved
- 13: Torque restricted

This takes effect only in the mode of sensor-less vector control. If output torque attains the limit value of drive torque or brake torque, terminal outputs ON.

14: Fault output

When the drive is in fault, it outputs ON.

15: Alarm output

When inverter gives an alarm, ON signal is output.

16: Drive (motor) overloaded alarm

In case drive output current exceeds E1-04 (overload alarm threshold ) and its last time exceeds E1-05 (overload alarm activated time that exceeding threshold), outputs ON. Refer to parameters E1-03~E1-05 for information with regard to drive (motor) overloaded alarm.

## **ATTENTION:**

In case of either drive is overloaded or motor is overloaded, it also will output ON.

17: Drive overheat alarm

When drive internally detected temperature exceeds E1-13 (Drive overheat alarm threshold), ON signal will be output.

18: Zero-current detection

When drive output current is less than the value of C1-15 (effective proportion of zero current detected) and the lasting time attains the value of C1-16 (Zero current detected time). ON signal will be output.

19: X1

Output the status of X1.

20: X2

Output the status of X2.

21: Motor 1/2 indication

When motor 1 is selected, outputs OFF. When motor 2 is selected, outputs ON.

22: Set count value attained

Refer to the specification of parameter F3-12.

23: Designated count value attained

Refer to the specification of parameter F3-13.

24: Length attained

Refer to the specification of parameters F3-08~F3-11.

25: Consecutive run time attained

When consecutive run time attains the value of E0-03, corresponding terminal outputs ON. Consecutive run time is cleared when stop.

26: Accumulative run time attained

When accumulative run time attains the value of E0-04, corresponding terminal outputs ON. Accumulative run time is maintained when stop.

27: Brake control

Refer to the specification of parameters E0-05~E0-11 for details.

- 28: Reserved
- 29: Reserved
- 30: PLC step completed

Upon the completion of current step of simple PLC running, ON signal with the width of 500ms will be output.

31: PLC cycle completed

Upon the completion of a cycle of simple PLC running, ON signal with a width of 500ms will be output.

32: Wobble frequency attains to upper or lower limit frequency

When drive output frequency attains upper limit frequency b0-09 or lower limit frequency b0-10 under wobble frequency running, ON signal will be output.

- 33: Upper/lower limit of set FREQ attained
- 34: Target FREQ attained (set by C2-29)

When the error of drive output frequency and C2-29 value is less than C1-14, target

frequency is attained, this terminal output ON.

#### 35~99: Reserved

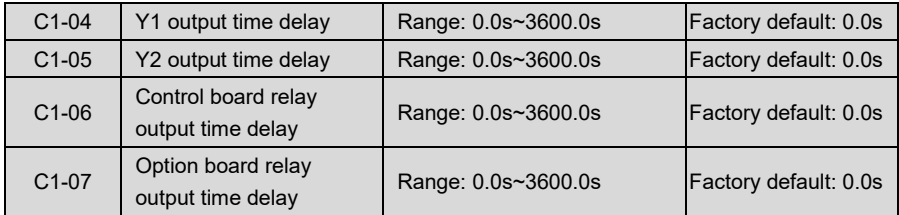

These four parameters define the delay response time of digital output terminals Y1 & Y2, control board relay and option board relay.

### **ATTENTION:**

When Y2/DO terminal is used as high-speed pulse output (set by C3-02), delay time set by C1-05 is disabled.

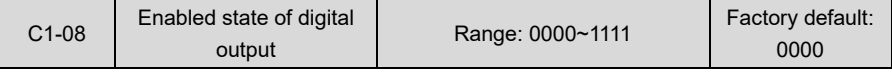

◆ Ones place: Y1

0: Positive logic; ON when current flows through

1: Negative logic; ON when no current flows through

- ◆ Tens place: Y2 (same as Y1)
- ♦ Hundreds place: control board relay output

0: Positive logic; ON when there is coil excitation

- 1: Negative logic; ON when there is no coil excitation
- Thousands place: option board relay output (same as control board relay) Wiring diagram of digital output terminal is shown as Fig. 6-21:

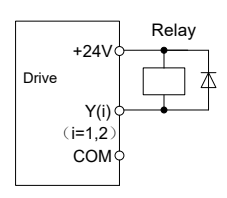

*Fig. 6-21*

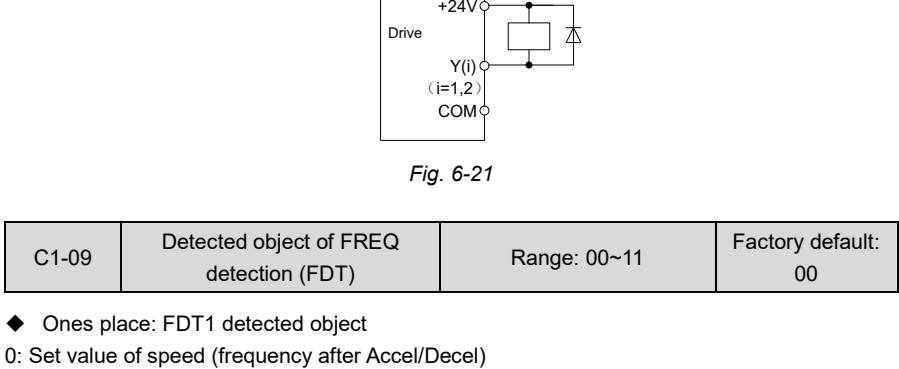

◆ Ones place: FDT1 detected object

FDT1 output frequency is the set frequency after Accel/Decel.

1: Detected speed value

FDT1 output frequency is actually detected or identified frequency. If the drive is under V/f pattern, it should be output frequency.

- ◆ Tens place: FDT2 detected object
- 0: Set value of speed (frequency after Accel/Decel)

FDT2 output frequency is the set frequency after Accel/Decel.

1: Detected speed value

FDT2 output frequency is actually detected or identified frequency. If the drive is under V/f pattern, it should be output frequency.

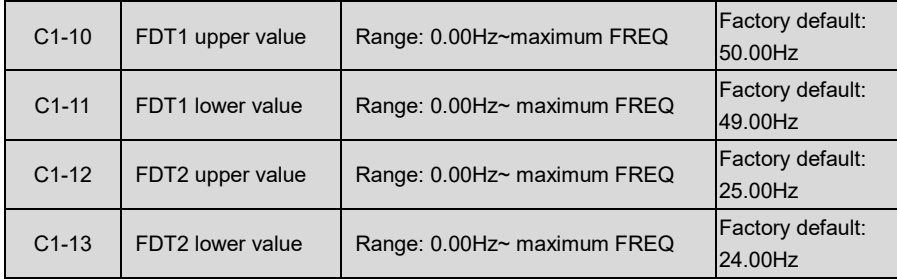

These parameters should be set with digital output terminals "FDT1" and "FDT2". Take FDT1 for example, the drive outputs ON signal when output frequency exceeds upper value of FDT1 and will not output OFF signal unless output frequency drops to below lower value of FDT1. Please set C1-10 to be larger to some certain extent than C1-11, avoiding status change frequently. See Fig. 6-22:

FDT2 performance figure is the same as FDT1.

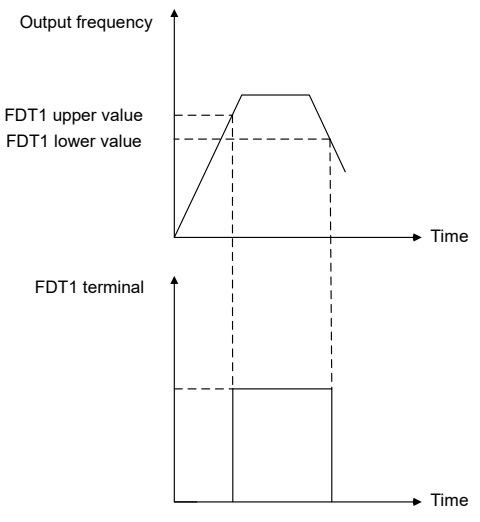

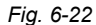

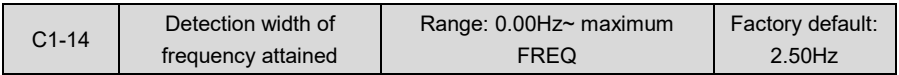

This parameter should be set with digital output terminal "frequency attained". When the difference between output frequency and set frequency is less than this value, terminal "frequency attained" outputs ON. See Fig. 6-23:

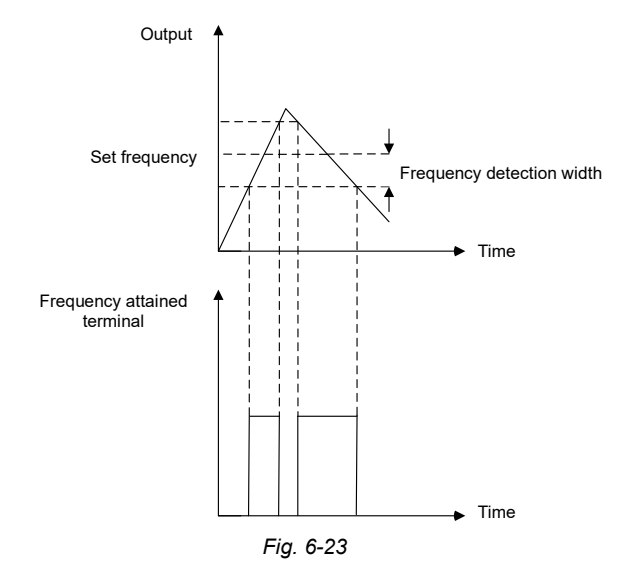

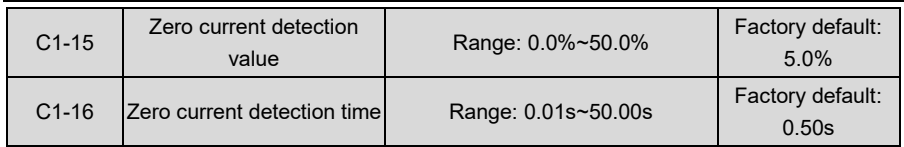

The two parameters should be set with digital output terminal "zero current detection". When the drive output current is less than the value set by C1-15 and its lasting time attains the value of C1-16, terminal "zero current detection" outputs ON signal. See Fig. 6-24:

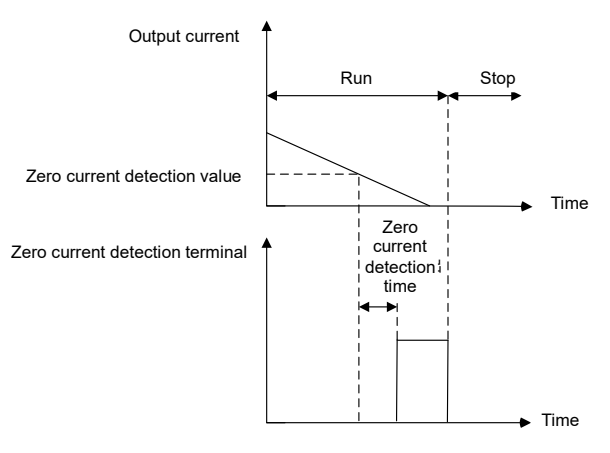

*Fig. 6-24*

# **Group C2 Analog and Pulse Input**

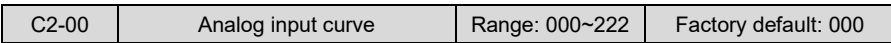

Curves of analog input AI1, AI2 and EAI are selected by this parameter.

- ◆ Ones place: AI1 input curve
- 0: Curve 1 (2 points)

Defined by C2-01~C2-04.

1: Curve 2 (4 points)

Defined by C2-05~C2-12.

2: Curve 3 (4 points)

Defined by C2-13~C2-20.

3: Curve 2 and curve 3 switchover

Curve 2 and curve 3 selection can be switched via terminal "analog input curve switchover". When this terminal is deactivated, curve 2 takes effect, while when this terminal is activated, curve 3 will work.

- ◆ Tens place: AI2 input curve Same as specification of AI1.
- ♦ Hundreds place: EAI input curve Same as specification of AI1.
- ◆ Thousands place: reserved

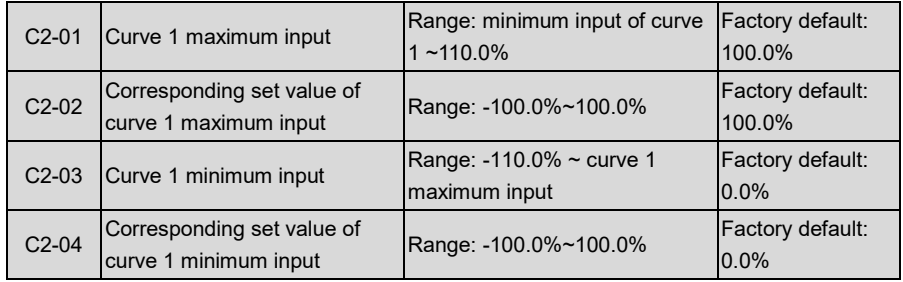

Curve 1 is defined by above-noted 4 parameters. Input values C2-01 and C2-03:

EAI on option board and AI1 can select  $0 \sim 10V$  voltage input or  $0 \sim 20$  mA current input by jumper.

If 0~10V is selected: 0V corresponds to 0%, while 10V corresponds to 100%.

If 0~20mA is selected: 0mA corresponds to 0%, while 20mA corresponds to 100%.

AI2 only supports -10V~10V input; for AI2, -10V corresponds to -100%, while 10V corresponds to 100%.

Corresponding set values C2-02 and C2-04:

When the corresponding set value is frequency: 100% is the maximum frequency, while -100% is the maximum negative frequency.

When the corresponding set value is current: 100% means 2 times the rated current of drive while "less than or equal to 0%" corresponds to zero current.

When corresponding set value is torque: 100% means 2 times the rated torque, while -100% means minus "2 times the rated torque".

When the corresponding set value is output voltage (e.g. the voltage setting in case of V/f separated pattern): 100% corresponds to rated voltage of motor. "Less than or equal to 0%" corresponds to 0V voltage.

Curve diagram is shown as below:

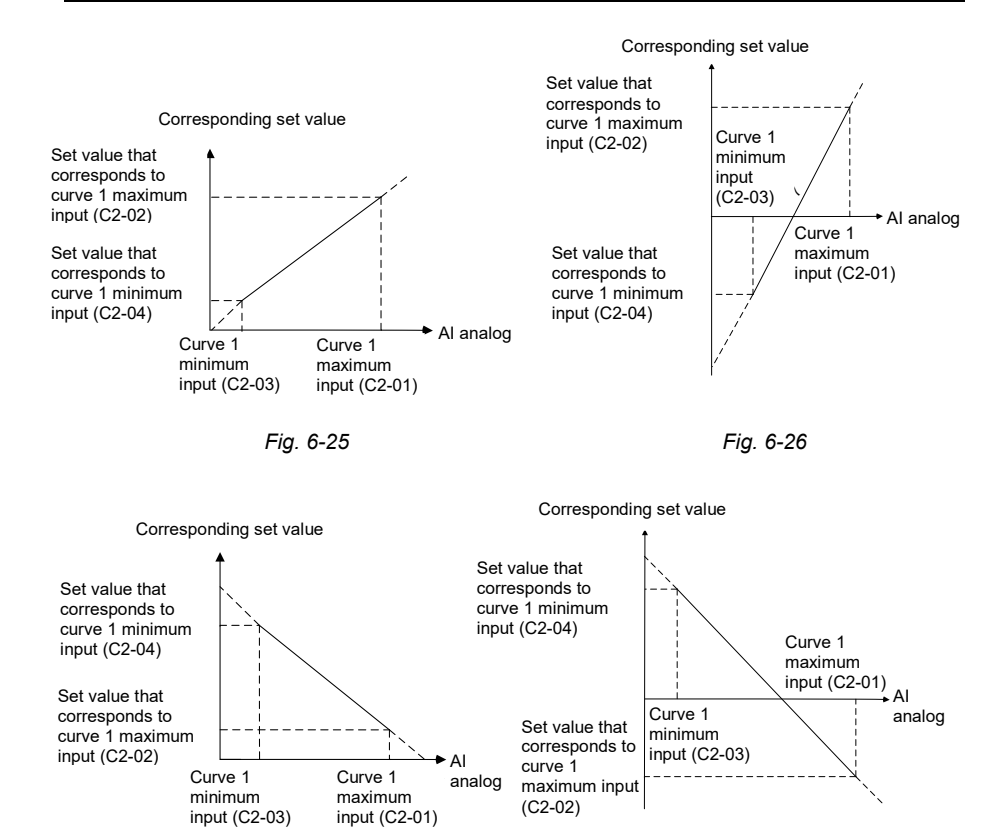

*Fig. 6-27 Fig. 6-28*

| $C2-05$ | Curve 2 maximum input                                                | Range: input of curve 2<br>inflection point A~110.0%                   | Factory default:<br>100.0%  |
|---------|----------------------------------------------------------------------|------------------------------------------------------------------------|-----------------------------|
| $C2-06$ | Set value corresponding to<br>curve 2 maximum input                  | Range: -100.0%~100.0%                                                  | Factory default:<br>100.0%  |
| $C2-07$ | Input of curve 2 inflection point<br>A                               | Input of curve 2 inflection<br>point $B \sim$ curve 2 maximum<br>input | Factory default:<br>$0.0\%$ |
| $C2-08$ | Set value corresponding to<br>input of curve 2 inflection point<br>A | Range: -100.0%~100.0%                                                  | Factory default:<br>$0.0\%$ |

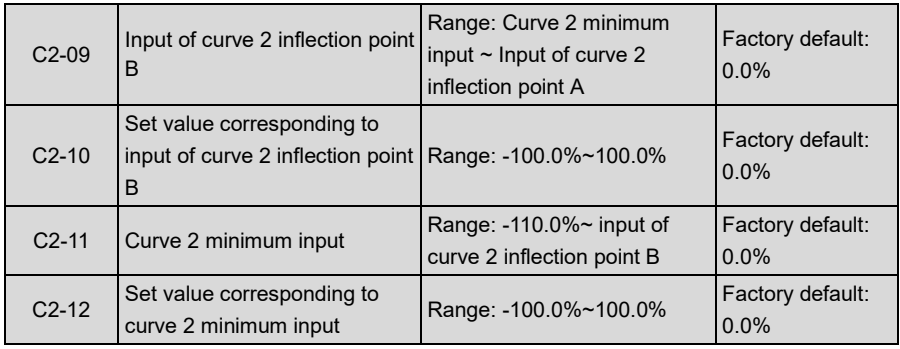

Description of input value of curve 2: Voltage input:

- 1) With regard to AI1 and the EAI on option board, 0% corresponds to 0V or 0mA, while 100% corresponds to 10V or 20mA.
- 2) Regarding to AI2, -100% corresponds to -10V, while 100% corresponds to 10V.

Curve 2 is defined by C2-05~C2-12. The input of curve 2 and the definition of corresponding set value is the same as AI1. The difference is that curve 1 is a straight line while curve 2 is a broken line with two inflection points. Diagram of curve 2 is shown as below:

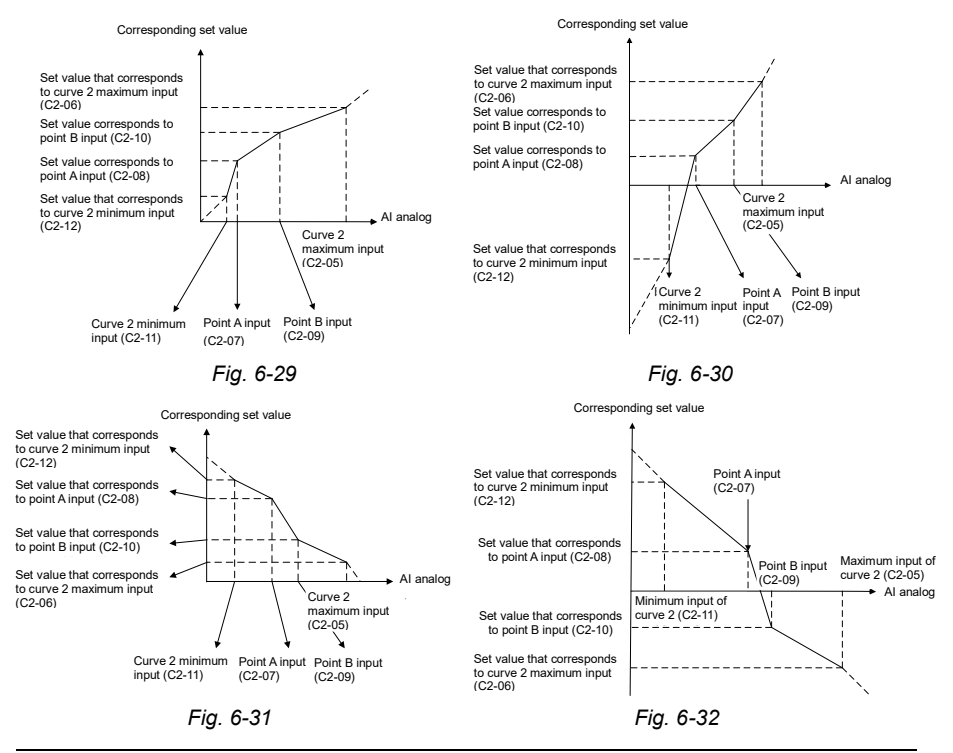

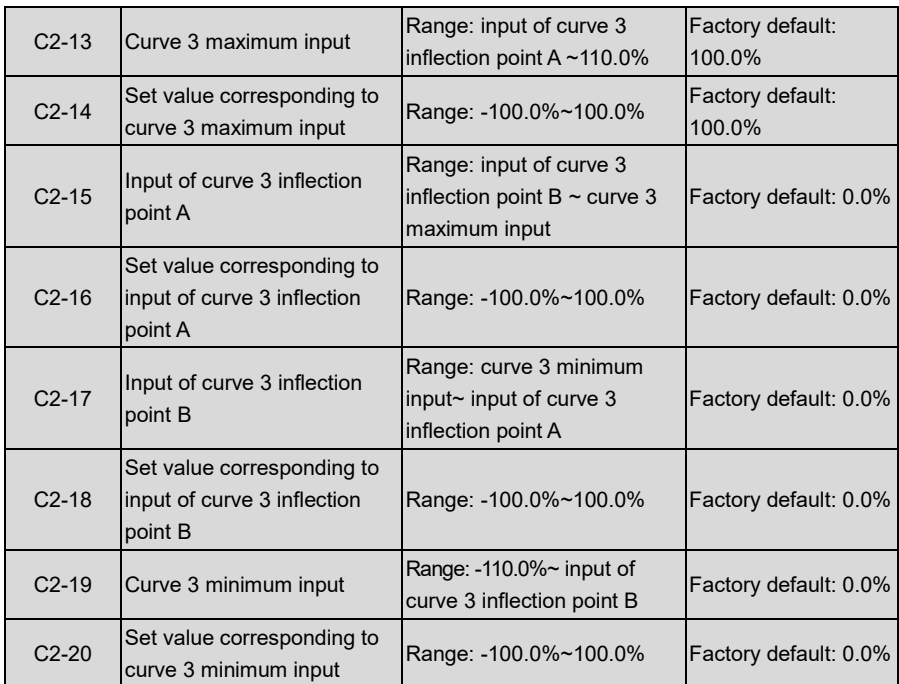

Curve 3 is defined by C2-13~C2-20. The usage of curve 3 is the same as that of curve 2.

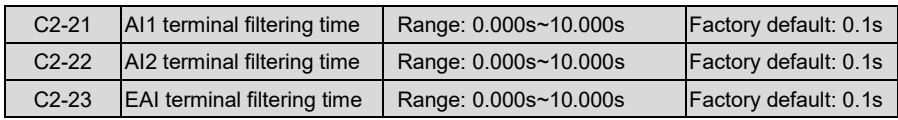

C2-21~C2-23 define the filtering time of analog input terminals AI1, AI2 and EAI. Long filtering time results in strong immunity from interference but slow response, while short filtering time brings rapid response but weak immunity from interference.

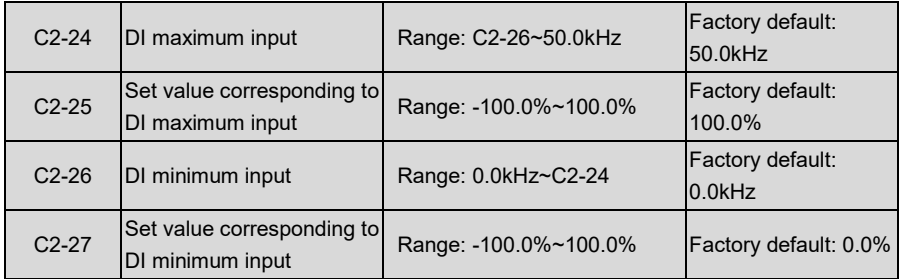

When digital input terminal X6/DI receives pulse signal as frequency setting, the relation

between input pulse signal and frequency setting is defined by curves set by C2-24~C2-27.

C2-24 and C2-26 represent the range of DI input pulse frequency. C2-25 and C2-27 are the set values of frequency that corresponds to DI input pulse frequency: 100% corresponds to positive maximum frequency while -100% corresponds to negative maximum frequency.

### **ATTENTION:**

When pulse input is selected as the frequency setting, X6/DI terminal shall be set to "pulse" input" function (C0-06 is set to 24).

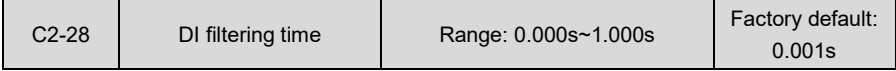

Defines the filtering time of terminal X6/DI.

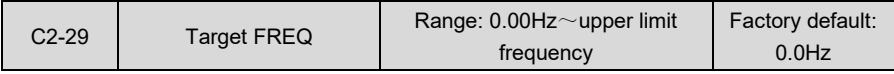

This parameter should be used together with digital output terminal "Frequency attains target-frequency set by C2-29" (No.34 in table 6-14). When the error between drive output frequency and C2-29 value is less than the value of C1-14, terminal "Frequency attains target-frequency set by C2-29" outputs ON signal.

## **Group C3 Analog and Pulse Output**

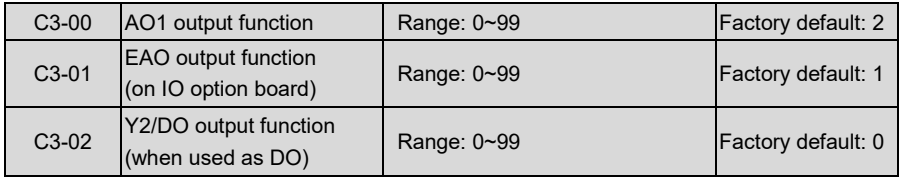

AO1 and EAO are analog output terminals. When used as high-speed pulse output DO, Y2/DO terminal's functions are set in C3-02.

Voltage output or current output of AO1 and EAO can be selected through jumper switch. When S3 is switched to the position as shown in Fig. 6-33, AO1 output 0~10V. EAO analog output<br>terminal is located at option board.<br> $S_1 S_2 S_3$ <br> $S_4 S_1 S_2 S_3$ <br> $S_5 S_1 S_1 S_2 S_3$ <br> $S_6 S_1 S_1 S_2 S_3$ terminal is located at option board.

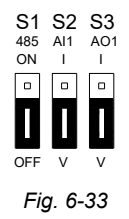

Output range of DO pulse frequency is 0~C3-09 (maximum output pulse frequency). The ranges of corresponding digital output of AO1, EAO and DO are as shown in the table 6-15.

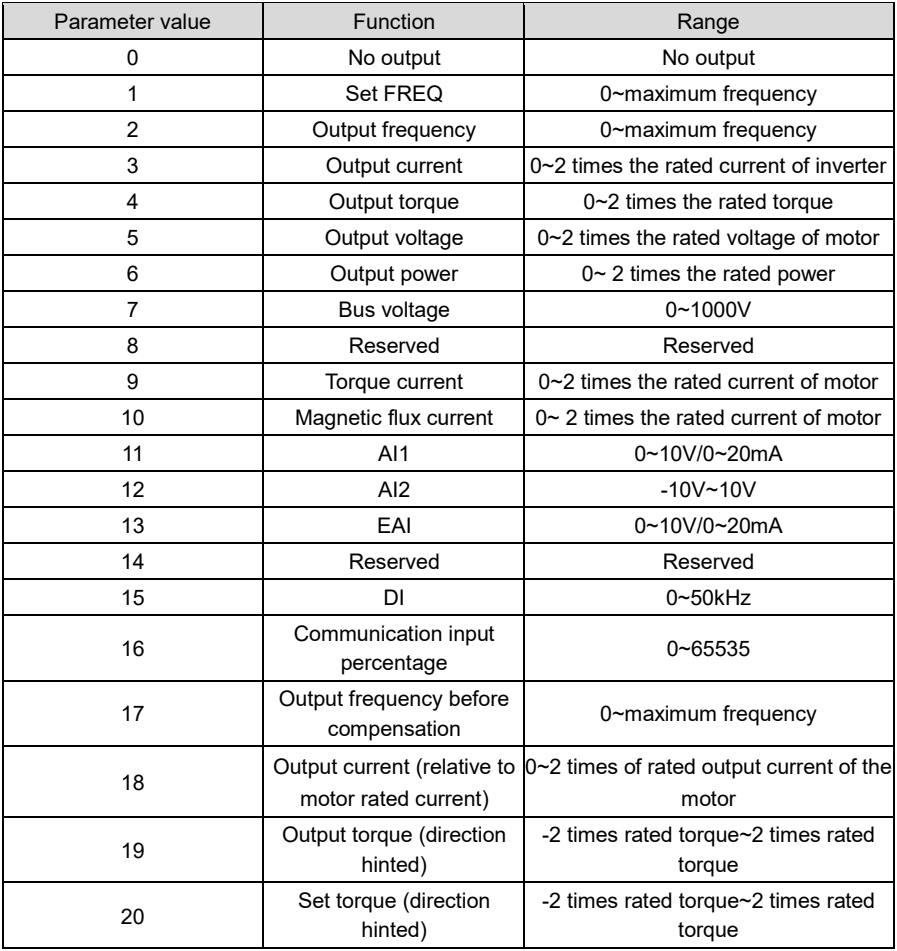

**Table 6-15**

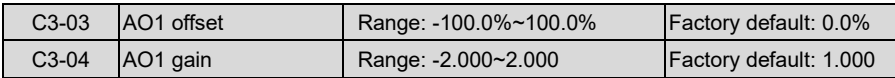

When users need to chang AO1 measuring range or correct the meter error, it can be realized by setting of C3-03 and C3-04. When using factory default set: 0~10V (or 0~20mA) of AO1 corresponds to "0~maximun". See table 6-15 for details. By expressing standard output of AO1 as x, the adjusted AO1 output as y, the gain as k, and the offset as b (100% of offset corresponds to 10V or 20mA), there is the equation: y=kx+b

#### **Example:**

Set C3-00 to 2: output frequency. Standard AO1 output: AO1 outputs 0V when output frequency is 0, and outputs 10V when output frequency is maximum frequency. If AO1 is requested to output 2V when output frequency is 0Hz, and to output 8V when output frequency is the maximum frequency.

There is:  $2 = k \times 0 + b$ ;  $8 = k \times 10 + b$ . Through these two equations, we obtain:  $k = 0.6$ ,  $b = 2V$ , i.e. C3-03 is set to 20.0% while C3-04 is set to 0.600.

Additional examples are shown as below:

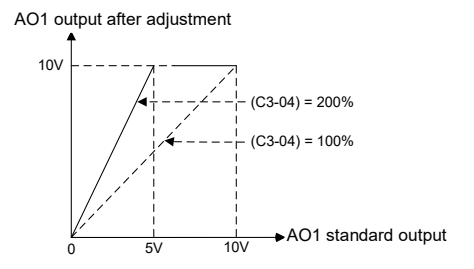

*Fig. 6-34 Influence of AO1 gain against output* 

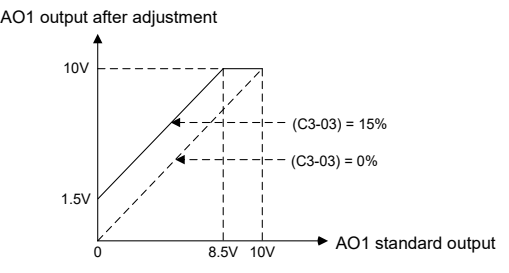

*Fig. 6-35 Influence of AO1 offset against output* 

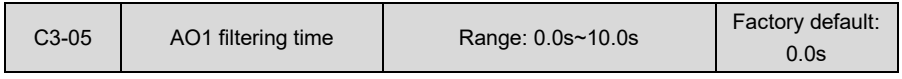

Defines output filtering time of AO1 terminal.

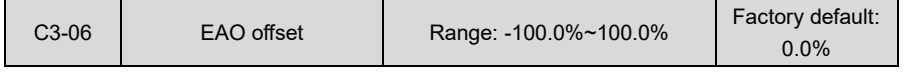

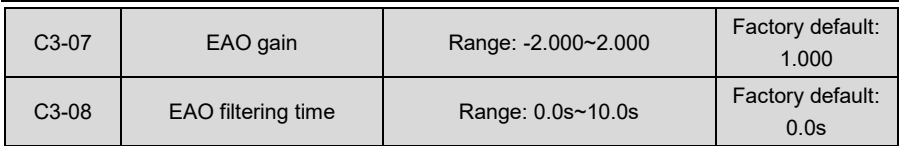

Adjustment method of EAO output curve is the same as AO1.

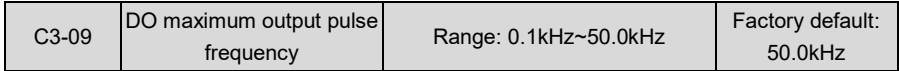

This parameter sets the maximum output frequency when Y2/DO terminal is selected as high-speed pulse output.

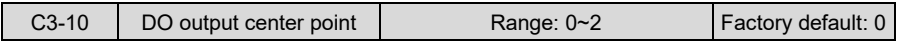

There are three different center point modes when Y2/DO terminal is selected as high-speed pulse output.

0: No center point.

DO pulse frequency output range 0~ (C3-09) corresponds to "0~maximum", as shown in Fig. 6-36:

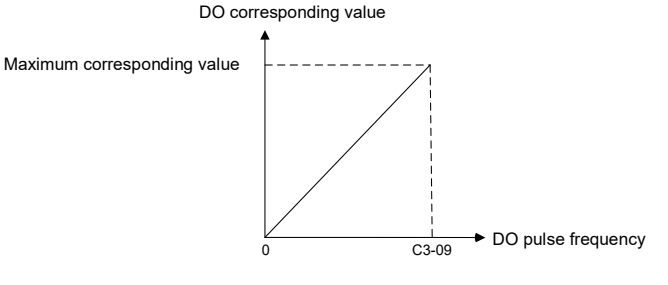

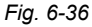

1: Center point is (C3-09)/2, and the corresponding parameter value is positive when frequency is higher than center point. The value that corresponds to DO pulse frequency at center point is 0. DO pulse frequency C3-09 corresponds to the positive maximum value, while DO pulse frequency 0Hz corresponds to the negative maximum value. See Fig. 6-37:
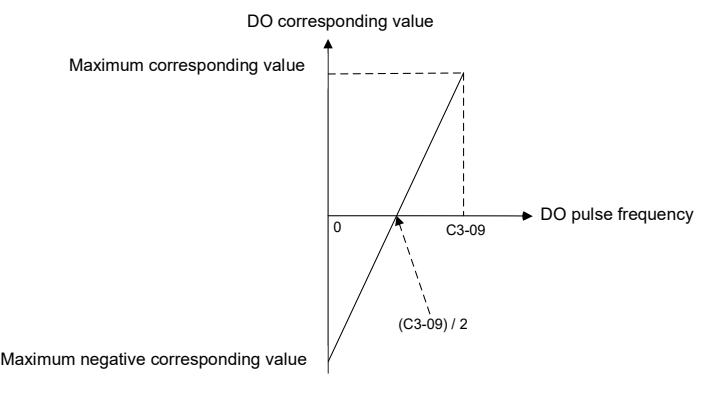

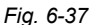

2: Center point is (C3-09)/2, and the corresponding parameter value is positive when frequency is lower than center point. The value that corresponds to DO pulse frequency at center point is 0. When set to 0, DO pulse corresponds to the positive maximum value, while when set to C3-09, DO pulse frequency corresponds to the negative maximum value. See Fig. 6-38:

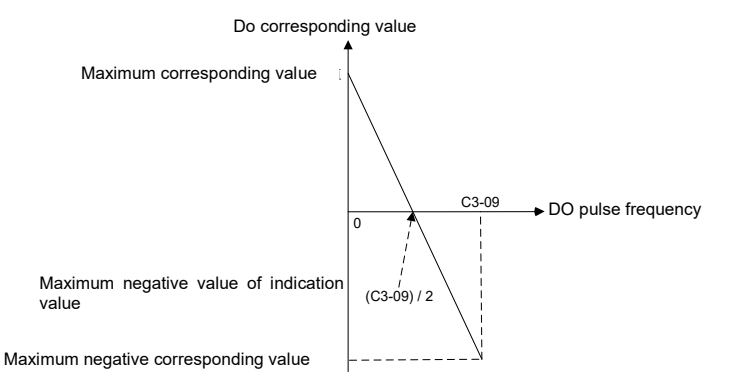

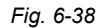

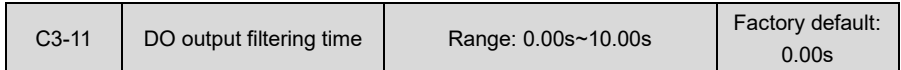

Set the filtering time of DO high-speed pulse output. Filtering can change the changing rate of output pulse frequency. The longer the filtering time is, the lower the change rate of output pulse frequency would be.

## **Group C4 Automatic Correction of Analog Input**

Parameter Group C4 is used to perform automatic correction of analog input channels, obtaining the gain and offset of corresponding channel automatically. They can automatically modify the measuring range of corresponding channel or correct meter error.

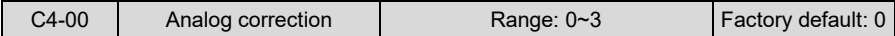

0: No correction

No correction to any analog input.

1: Correct AI1

Automatically correct analog AI1.

2: Correct AI2

Automatically correct analog AI2.

3: Correct EAI

Automatically correct analog EAI.

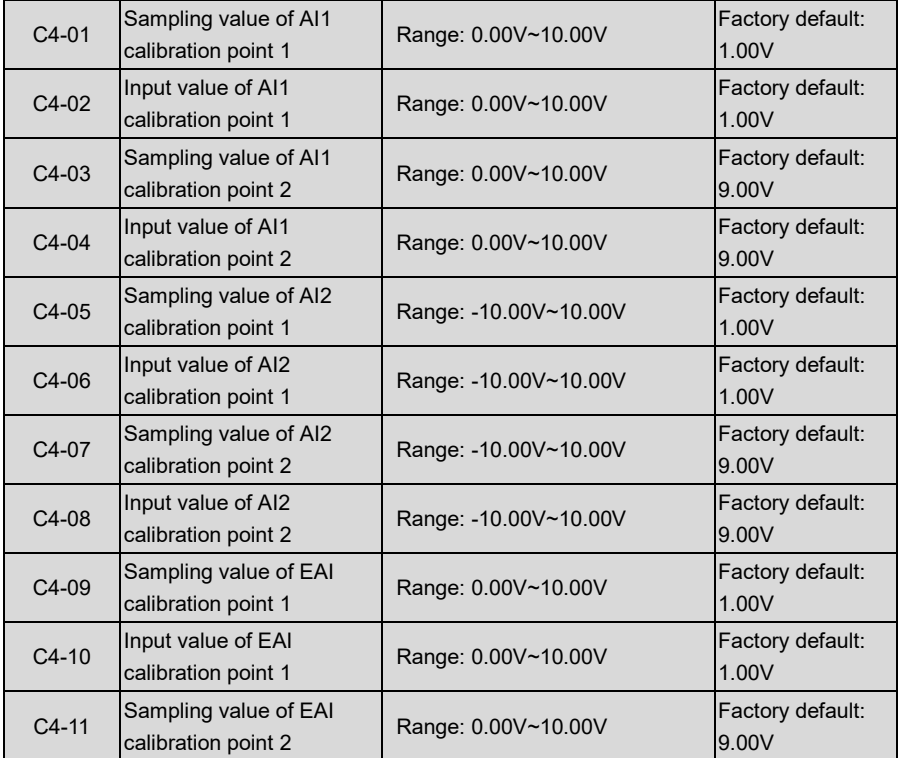

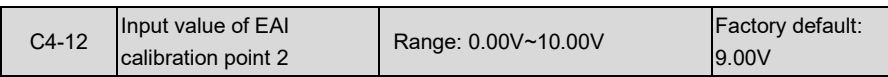

Take AI2 for example, automatic correction is as follows

- 1) Set C4-00 to 2 in stop status and press ENT key to confirm. In this way, AI2 is selected as correction channel.
- 2) Input a relatively low analog voltage (e.g. about 1V) via AI2 terminal, and input the theoretical value of this analog voltage by C4-06 after the stabilization of this voltage input, and then press ENT key to confirm.
- 3) Input a relatively high analog voltage (e.g. about 9V) via AI2 terminal, and input the theoretical value of this analog voltage by C4-08 after the stabilization of this voltage input, and then press ENT key to confirm.
- 4) Upon the successful correction, C4-00 parameter will be restored to zero.

#### **ATTENTION:**

Set the theoretical value or actual value of analog voltage in C4-06 and C4-08. This value can be either the set value of analog output of peripheral equipment, or the actual voltage value of analog input measured by a multimeter or other instruments. C4-05 and C4-07 are the sampling values of analog input voltage. These values are for reference only. Do not write the value of C4-05 directly into C4-06, or write the value of C4-07 directly into C4-08.

#### **Group d Motor and Control Parameters**

#### **Group d0 Parameters of Motor 1**

When motor 1 is selected as current load motor, please set motor parameters in Group d0.

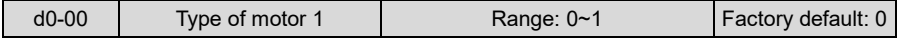

0: Ordinary motor

1: Variable frequency motor

The major difference between ordinary motor and variable frequency motor lies in the handling of motor overload protection. Under low speed run, ordinary motor has poor heat dissipation, so motor overload protection shall be derated at low speed. Since fan-based heat dissipation of variable frequency motor is not affected by motor speed, low-speed overload protection is not necessarily derated. Therefore, please set d0-00 to 0 when driving ordinary asynchronous motor so as to protect the motor reliably.

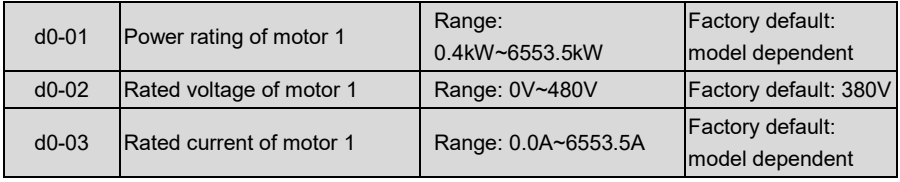

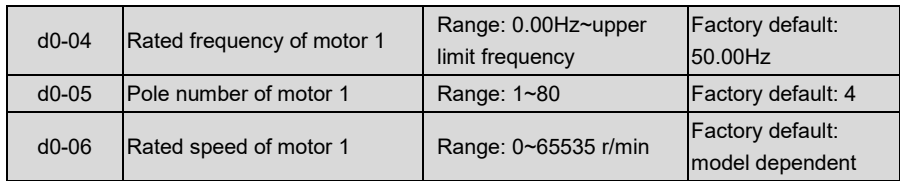

Above-noted motor parameters must be correctly set according to motor nameplate. Please select the motor that suits the power class of the drive, or the control performance of the drive will drop dramatically.

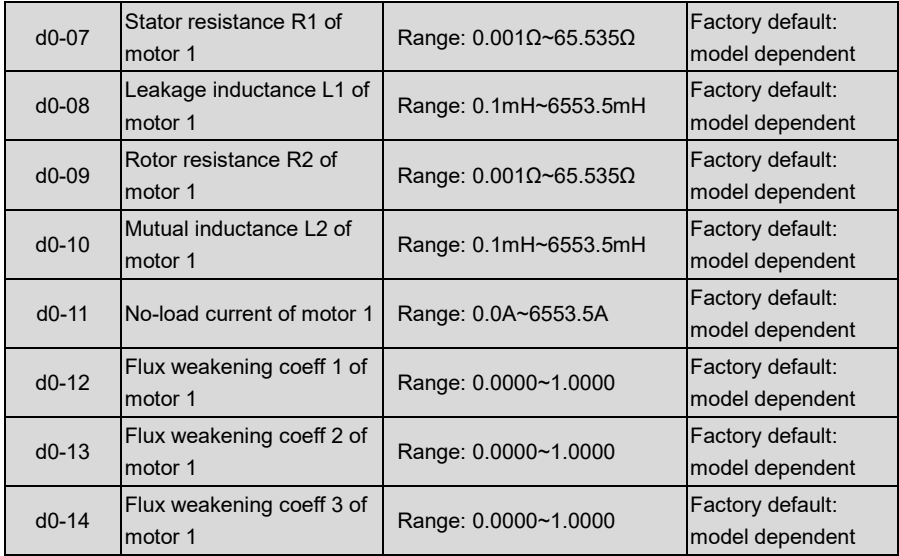

The drive needs above-noted parameters to control its matching motor. If the parameters of motor 1 is known, just write the actual value into d0-07~d0-14 correspondingly.

After the autotuning of motor 1, above-noted parameters are automatically updated and saved. Parameters d0-07~d0-09 are obtained through static autotuning, and parameters d0-07~d0-14 are obtained through rotary autotuning. If above-noted parameters are unknown and it is not allowed to perform motor autotuning, please input the parameters manually by referring to parameters of like motors.

If motor power rating d0-01 is changed, d0-02~d0-14 will be automatically restored to default setting of the standard motor.

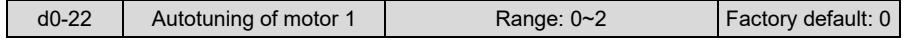

Parameters for controlling the motor performance are automatically obtained through

autotuning, and the result will be automatically saved upon the completion of autotuning. Be sure to correctly input motor 1 parameters d0-01~d0-06 before autotuning.

- 0: No autotuning
- 1: Static autotuning

Static autotuning applies to the cases where rotary autotuning cannot be favorably performed due to the fact that it is impossible to disengage the motor from its load. After d0-22 is set to 1 and confirmed, press the key RUN to start static autotuning. d0-22 will be restored to 0 upon the successful completion of autotuning. In this way, parameters d0-07~d0-09 are obtained.

2: Rotary autotuning

To perform rotary autotuning, it is essential to disengage the motor from its load. Autotuning is prohibited when motor is loaded. After d0-22 is set to 2 and confirmed, press RUN to perform static autotuning, upon the completion of which, the motor would accelerate to a fixed frequency in the set ramp-up time, maintaining a period of time, and then stop by ramp down according to the set ramp down time. In this way, the autotuning comes to an end, and d0-22 will be restored to 0. Parameters d0-07~d0-14 have be obtained after the successful completion of rotary autotuning. To perform rotary autotuning, please set appropriate ramp-up and ramp-down time (i.e. Accel/Decel time. If overcurrent or overvoltage fault occurs during autotuning, please prolong Accel/Decel time accordingly.

### **ATTENTION:**

Please make sure the motor is in a stationary state before the autotuning, or autotuning cannot be performed normally. Control panel displays "TUNE" and RUN indicator light is on during autotuning. RUN indicator light is off upon the completion of autotuning. Once autotuning fails, the fault code "tUN" shall be displayed.

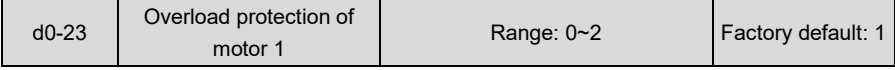

Determine the overload protection of motor 1.

0: No protection

Once 0 is selected, it would be impossible to perform motor overload protection. Please take care.

1: Judged by motor current

Provide overload protection judged from output current and its lasting time. Overload protection detection time is set by d0-24.

2: Judged by temperature transducer

Input motor temperature sensor signal through analog input channel set by d0-25. The signal voltage is compared with the protection threshold set by d0-26. If it is higher than protection threshold, motor overheat fault "oH2" could be displayed.

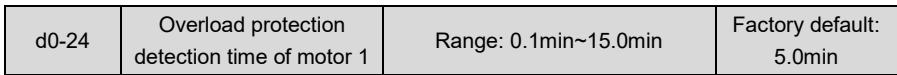

When d0-23 is set to "1: judged by motor current", overload protection time is determined by this parameter on the basis of the run current being 150% of motor rated current. An alarm of motor overload fault "oL2" shall be displayed once the lasting time exceeds this parameter value. Protection time when the run current is other value is automatically calculated according to inverse time lag characteristic curve. See Fig. 6-39.

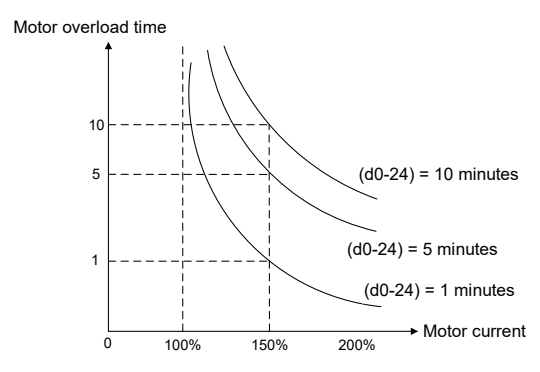

*Fig. 6-39 Motor protection curve for ordinary motor running at 50Hz* 

Overload protection is performed for variable frequency motor according to the curve as shown in Fig. 6-39 at either high or low rotation speed. Due to the fact that fan-based heat dissipation of ordinary motors become poor at low speed, the protection is derated at low speed.

**Example:** when d0-24 is set to 10.0 minutes, and the motor is running at 10Hz input, motor overload fault "oL2" shall be displayed when the running current is 150% of the motor rated current with lasting time 4 minutes. See Fig. 6-40.

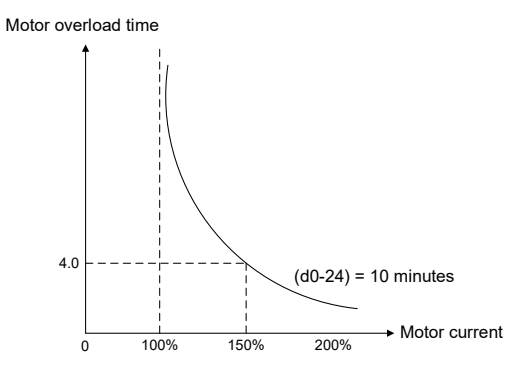

*Fig. 6-40 Overload protection curve for ordinary motor running at 10Hz* 

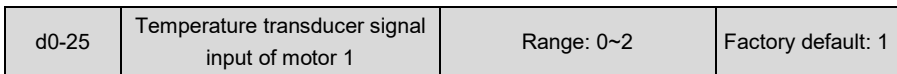

0: AI1

 $1. A12$ 

 $2. FAI$ 

When d0-23 is set to "2: judged by temperature transducer ", the analog signal input of temperature sensor of motor 1 is set by this parameter. The drive compares the signal input value via this analog channel with the thermal protection threshold set by d0-26. If it is bigger than the threshold, the drive will immediately give an alarm of motor overheat fault "oH2". Protection through temperature sensor has no characteristic of inverse time lag curve.

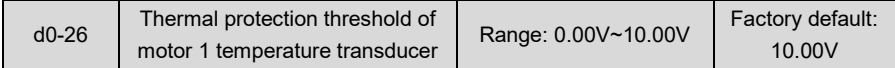

This parameter works together with d0-25, and this parameter value, corresponding to motor 1 overheat protection point, needs to be calculated in accordance with the type of temperature sensor. Please consult GTAKE technical service engineer for this parameter value setting. When the input analog signal through the channel selected by d0-25 is bigger than this threshold, the drive will immediately trip with motor overeat fault "oH2".

## **Group d1 V/f Control Parameters of Motor 1**

Set control parameters in Group d1 when motor 1 is selected as current load motor on which V/f control is performed.

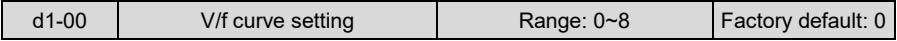

Set the relation between output voltage and output frequency of the drive when motor 1 is under V/f control.

0: Linear V/f

Applies to general constant-torque load. When drive output frequency is 0, output voltage will be 0, while when output frequency is rated frequency of motor, the output voltage would be rated voltage of motor.

1: Broken line V/f (determined by d1-01~d1-08)

Applies to spin drier, centrifuge, industrial washing machine and other special loads. When drive output frequency is 0, output voltage will be 0, while when output frequency is rated frequency of motor, the output voltage would be rated voltage of motor. What is different is this pattern can set 4 inflection points by d1-01~d1-08. See Fig. 6-41.

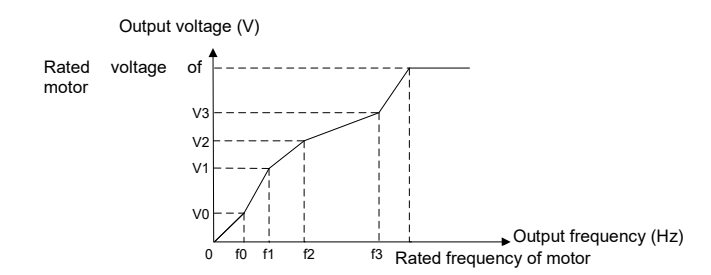

*Fig. 6-41 User-defined various segments V/f curve* 

V0, V1, V2, V3 and f0, f1, f2 and f3 in the figure are voltage value and frequency value set by parameters d1-01~d1-08.

- 2: 1.2nd power
- 3: 1.4th power
- 4: 1.6th power
- 5: 1.8th power
- 6: 2.0th power

Parameter values 2~6 apply to torque-dropped loads such as fans and water pumps. See Fig. 6-42.

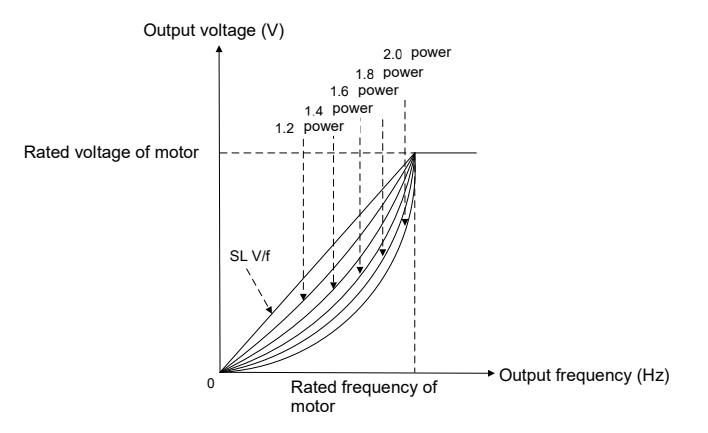

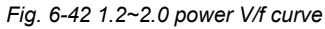

#### 7: V/f separated pattern 1

Output frequency and output voltage can be set separately. Frequency is set by the method as stated in Group b0. Output voltage is set by d1-18. See d1-18 for details. This mode applies to variable-frequency power supply or torque motor control etc.

#### 8: V/f separated pattern 2

Determine a certain voltage by linear V/f mode, and then multiply this voltage by the proportion set by d1-18 to obtain drive output voltage. See d1-18 for details.

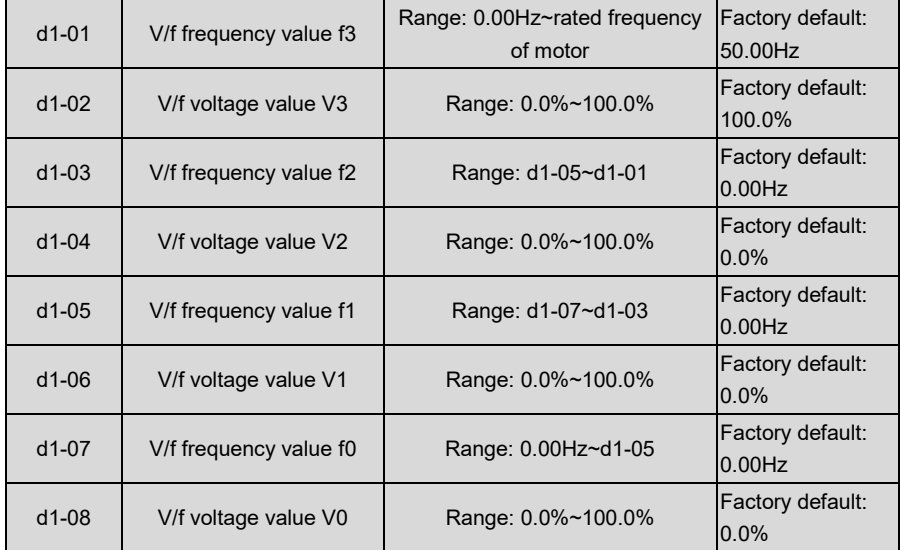

d1-01~d1-08 is used for broken line V/f mode. Voltage value 100% corresponds to rated voltage of motor. Please suitably set the values of frequency and voltage at knees on the basis of characteristics of motor and load. Improper setting may rise output current even burn the motor.

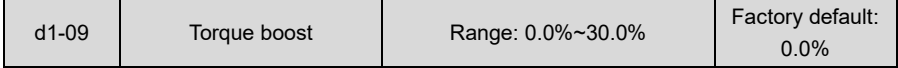

Under V/f pattern, output voltage at low frequency can be compensated by this parameter. improving the torque output. 0.0% corresponds to automatic torque boost, and drive output voltage is automatically compensated via detection of load current. Automatic torque boost is valid only for linear V/f pattern.

100% of torque boost corresponds to rated voltage of motor. A non-zero value means the output voltage rises on the basis of V/f curve and this takes effect at parameter values 0~6 of d1-00. It is suggested this parameter value be gradually increased from zero until the starting requirement is met. Boost value is not suggested to be set to a relatively big one, as it is likely to bring about a bigger drive current and higher motor temperature.

Torque boost diagram is shown as Fig. 6-43:

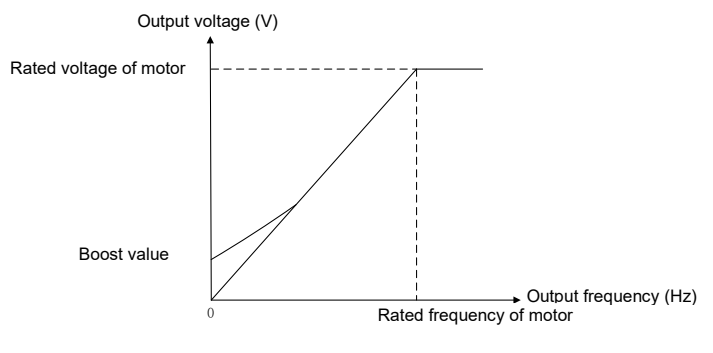

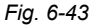

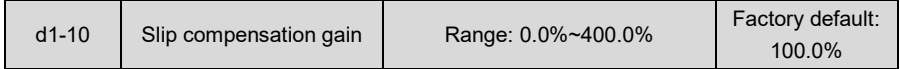

Used under V/f control. When the motor is driving an electric-driven load, motor speed drops with the increase of load. When the motor is driving a power generating load, motor speed will increase with the increase of load. Appropriate slip compensation gain can maintain constant motor speed when the motor load is changing.

To ensure the performance of slip compensation gain, setting motor rated speed d0-06 is essential. The difference between d0-06 and the motor running speed without load is the rated slip. Through real-time detection of motor load, slip compensation automatically adjusts the drive output frequency on the basis of rated slip and motor load, reducing the impact of changing load on motor speed.

Gain adjustment method: please make the adjustment around 100%. When motor is driving an electric-driven load: if motor speed is relatively lower, the gain should be appropriately increased; if motor speed is relatively higher, reduce the gain appropriately. When motor is driving a power generating load: if motor speed is relatively lower, the gain should be decreased; if motor speed is relatively higher, increase the gain appropriately.

Diagram of slip compensation gain is shown as Fig. 6-44 and 6-45.

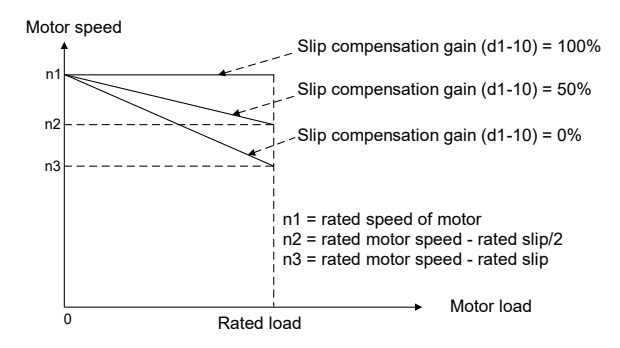

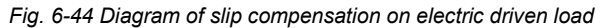

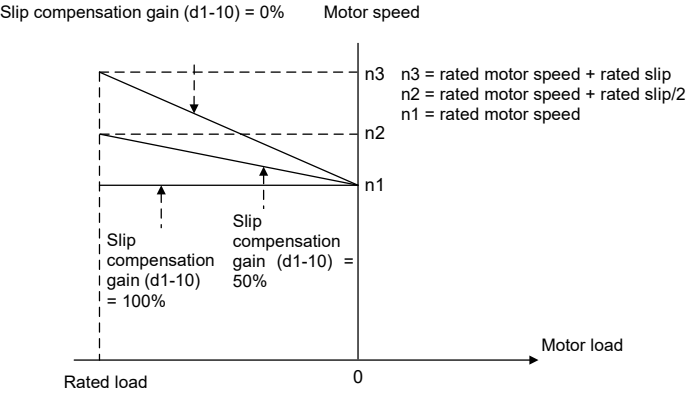

*Fig. 6-45 Diagram of slip compensation on power generating load* 

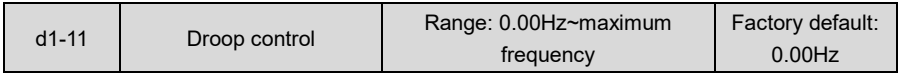

In case several drives drive one load, different drives may bear different proportion of the load. Through the setting of this parameter, the uniform load distribution on these drives could be attained.

The drive takes real-time detection of its load. Output frequency is automatically dropped according to the load and this parameter value, reducing itself borne load proportion. Parameter value of d1-11 corresponds to drop frequency with rated load.

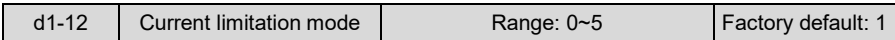

0: Disabled

1: Set by d1-13

2: Set by AI1

3: Set by AI2

4: Set by EAI

Drive output current is limited by analog input in the range of " 0~200% x rated current of drive". 5: Set by X6/DI

Drive output current is limited by X6/DI pulse input in the range of "0~200% x rated current of drive".

When a non-zero value is set by d1-12, the current limitation is enabled. When output current rises dramatically because of sharp change of load, instant adjustment of output frequency will keep the output frequency below the set limitation. When the load is reduced, output frequency will recover promptly. If the setting speed or motor load change dramatically, this function can effectively reduce over-current fault.

When current limitation is enabled, the output frequency at constant speed may change at times and the Accel/Decel time may probably be automatically prolonged. Therefore, this function should not be used where output frequency or Accel/Decel time is not allowed to change.

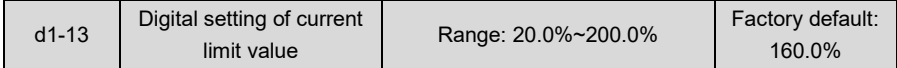

When d1-12 is set to "1: set by d1-13", the drive keeps output current less than this current limit value through instantaneous adjustment of output frequency. 100% current limit value corresponds to rated current of the drive. If this parameter value is set to a relatively big one, it will increase the chances of over-current. If this parameter value is set to a relatively small one, it will affect the loaded capability of the drive.

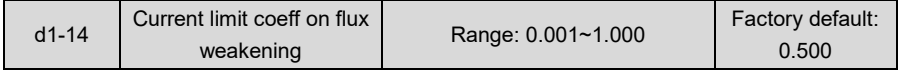

When the drive runs at the frequency higher than rated frequency of motor, Accel/Decel characteristic and output torque can be effectively improved by setting this parameter appropriately.

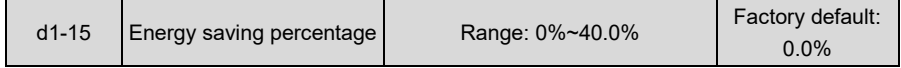

During no-load or light-load application, load current is detected so as to appropriately reduce output voltage, reducing the copper loss and iron loss of motor with the purpose of energy saving. The larger the energy-saving percentage is, the better the energy-saving effect will be, but the response will be slower. This parameter is applicable to loads such as fan and pump or light-load for a long time. Where rapid change is required, this parameter is suggested to be default set 0.0%.

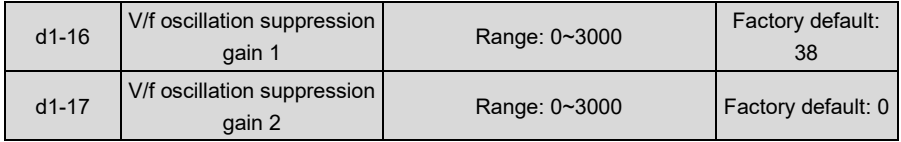

Under V/f control, speed and current oscillation is likely to occur due to load vibration, and may lead to system failure even over current protection. This is particularly obvious during no-load or light-load applications. The appropriate setting of parameter values of d1-16 and d1-17 would effectively suppress speed and current oscillation. In many case it is not necessary to modify the default setting. Please make progressive change around default setting, since excessive setting will influence V/f control performance.

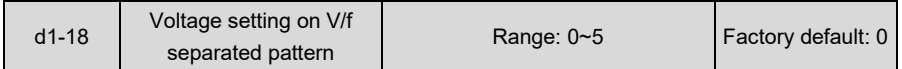

This parameter takes effect when d1-00 is set to 7 or 8.

0: d1-19 digital setting

Under V/f separated pattern 1, drive output voltage is completely determined by d1-19. 100% corresponds to motor rated voltage.

Under V/f separated pattern 2, output voltage = voltage calculated according to linear V/f curve x 2 x d1-19.

- 1: Set by AI1
- 2: Set by AI2
- 3: Set by EAI

Under V/f separated pattern 1, drive output voltage is completely determined by the selected analog. The biggest setting is the motor rated voltage.

Under V/f separated pattern 2, output voltage = voltage calculated according to linear V/f curve x the proportion determined by the analog input. The maximum set value can be 200%.

- 4: Process PID output
	- Outputs voltage on the basis of process PID.

Under V/f separated pattern 1, output voltage is determined by the output of process PID. Under V/f separated pattern 2, the output of process PID is a proportional value whose maximum set value could be 200%. Then this proportional value is multiplied by the voltage calculated according to linear V/f curve to obtain drive output voltage. Refer to parameter group F0 for information of process PID.

5: AI1 + process PID output

Under V/f separated pattern 1, drive output voltage is determined by "AI1 + process PID

output". The maximum set value of AI1 is motor rated voltage.

Under V/f separated pattern 2, "AI1 + process PID" output is a proportional value whose maximum set value corresponds to 200%. This proportional value is multiplied by the voltage calculated according to linear V/f to obtain drive output voltage.

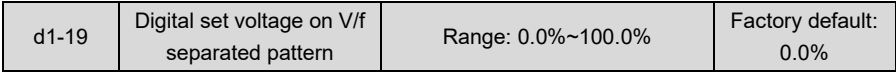

When 0 is selected at d1-18, the output voltage will be determined by d1-19.

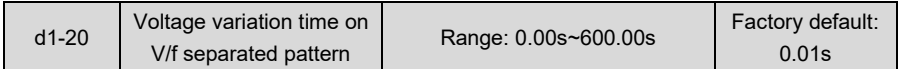

Sets the output voltage change rate under V/f separation pattern. This parameter value is the time rising from 0V to motor rated voltage or dropping from rated voltage to 0V.

### **Group d2 Vector Control Parameters of Motor 1**

Set control parameters in Group d2 when motor 1 is selected as current load motor on which sensor-less vector control is performed.

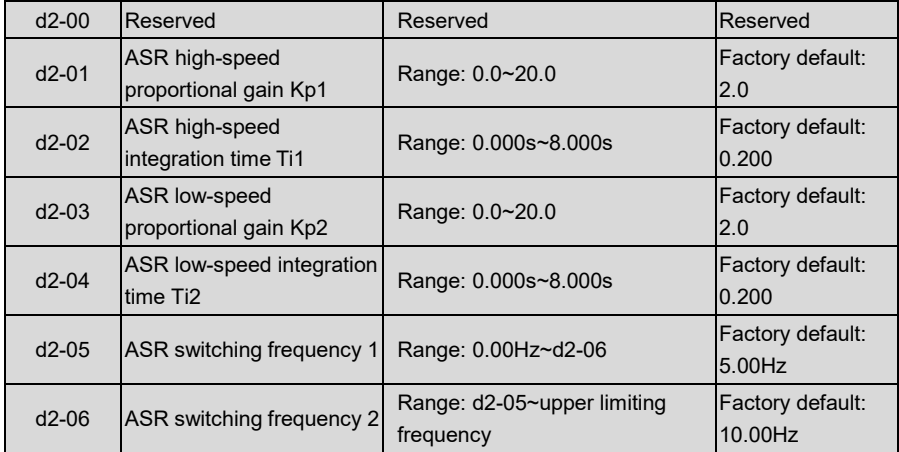

Under sensor-less vector control (SVC), motor speed is kept at set value by automatic speed regulator (ASR). ASR parameters should be set in d2-01~d2-06.

The proportional gain Kp and integration time Ti of ASR can be set through d2-01~d2-04 so as to change the speed response characteristic under SVC. Increment of proportional gain Kp can bring in fast response of the system. However, bigger Kp value will bring about larger system oscillation.

Reduction of integration time Ti can also quicken response time, but small Ti value will result in big system overshooting and may easily bring about oscillation. Principle for adjustment of proportional gain Kp and integration time Ti: proportional gain Kp is usually adjusted prior, maximizing Kp at the premise of ensuring the system is subject to no oscillation, and then adjust integration time Ti to provide the system with both instant response characteristic and less overshooting.

d2-01~d2-02 are the proportional gain and integration time of the drive at high speed. d2-03~d2-04 are the proportional gain and integration time of the drive at low speed. Distinction between high speed and low speed is determined by d2-05~d2-06. The diagram is as shown in Fig. 6-46.

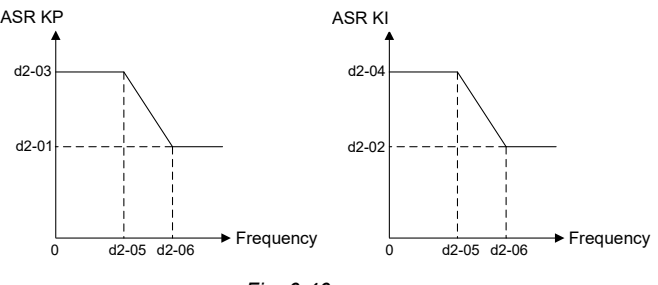

*Fig. 6-46*

ASR parameters are normally adjusted in the following order: select appropriate switching frequency. Adjust proportional gain d2 -01 and integration time d2-02 at high speed, ensuring the system has no oscillation and meets the requirements of dynamic response characteristics. Adjust proportional gain d2-03 and integration time d2-04 at low speed, ensuring there is no oscillation at low speed and requirements of dynamic response characteristics are met.

#### **ATTENTION:**

Inappropriate parameters of Kp, Ti may bring about overcurrent or overvoltage faults. Usually, fine adjustment should be performed close to factory default parameter.

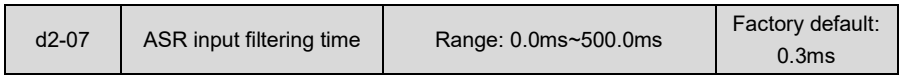

Sets the input filtering time of ASR. No need to modify its default setting if there is no special requirement.

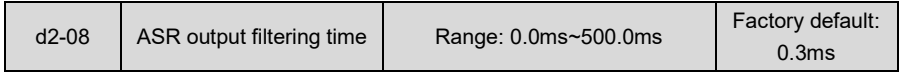

Sets the output filtering time of ASR. No need to modify its default setting if there is no special requirement.

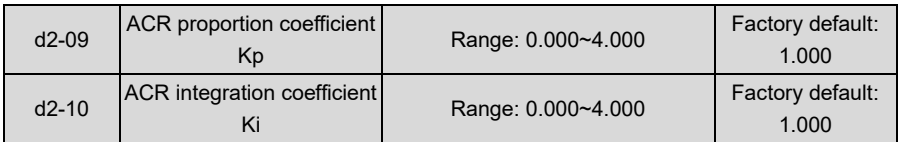

These two parameters determine the characteristics of automatic current regulator (ACR) under SVC pattern. Increment of proportion coefficient and/or integration coefficient can shorten torque response time. Reduction of proportion coefficient an/or integration coefficient can increase the stability of the system. Inappropriate setting may bring about system oscillation. Factory default is not needed to be changed in most cases.

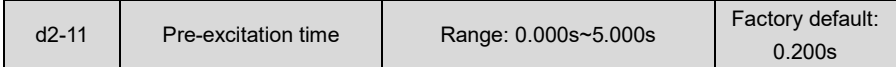

Applies to asynchronous motor. To attain quick start, it is necessary to perform pre-excitation before the running of motor, and the pre-excitation time is set by this parameter. Properly establish stable flux prior and then ramp up quickly. The set value of 0.000s means "no pre-excitation" and ramp up at the moment of the receipt of run command. Pre-excitation time is not included in Accel/Decel time. Factory default is suggested to maintain in most cases.

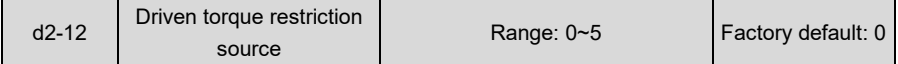

Under the pattern of SVC speed control, and when the motor is driving an electric-driven load, it usually needs to restrict the output torque of the motor. This parameter sets the torque restriction source.

0: d2-14 digital setting

Restrict output torque through digital set parameter d2-14. 100% corresponds to motor rated torque.

1: AI1

 $2. A12$ 

3: EAI (on IO option board)

Limit the torque through analog input. The limited range is "0~200%r x rated torque".

4: X6/DI pulse input

Restrict the torque through X6/DI pulse input. The limited range is "0~200%r x rated torque".

5: Communication

A superior device sets the restricted value of the output torque through standard RS485 communication interface at the drive. Refer to parameter Group H0 and appendix for details of communication.

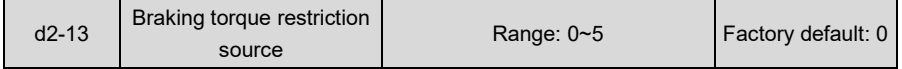

Under the pattern of SVC speed control, and when the motor is driving a power generating load,

it needs to restrict the output brake torque of the motor. This parameter sets the torque restriction source.

0: d2-15 digital setting

Restrict output brake torque through digital set parameter d2-15. 100% corresponds to rated torque of the motor.

1: AI1

 $2. A12$ 

3: EAI (on IO option board)

Limit the torque through analog input. The limited range is "0~200%r x rated torque".

4: X6/DI pulse input

Restrict the torque through X6/DI pulse input. The limited range is "0~200%r x rated torque".

5: Communication

A superior device sets the restricted value of the output torque through standard RS485 communication interface at the drive. Refer to parameter Group H0 and appendix for details of communication.

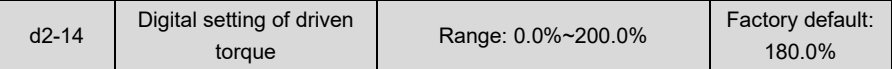

When 0 is selected for d2-12, this parameter value limits the maximum output driven torque. 100% corresponds to rated torque of the motor.

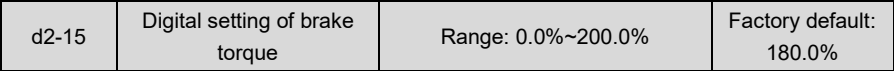

When d2-13 is set to 0, this parameter value limits the maximum output brake torque. 100% corresponds to rated torque of the motor.

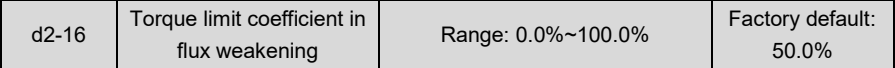

Under the pattern of SVC speed control, and when the drive is running at frequency higher than rated frequency (flux weakening zone), appropriate torque limit coefficient can effectively improve the performance of output torque and Accel/Decel characteristics.

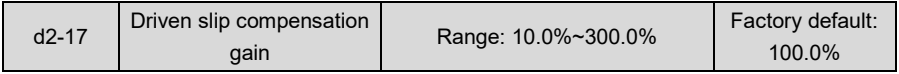

Under SVC pattern, adjustment of this parameter value can improve the speed accuracy when driving electric-driven load. If the load is becoming heavier and the motor speed is relatively lower, set a bigger value, while the motor speed is relatively higher, set a smaller value.

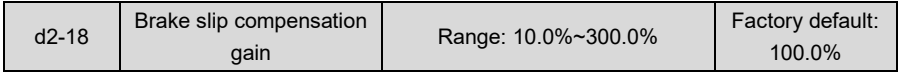

Under SVC pattern, adjustment of this parameter value can improve the speed accuracy when driving power generating load. If the load is becoming heavier and the motor speed is relatively higher, set a bigger value, while the motor speed is relatively lower, set a smaller value.

## **Group d3 Parameters of Motor 2**

When motor 2 is selected as current loaded motor, set motor parameters in Group d3. The specification of parameters of motor 2 in Group d3 is exactly the same with that of parameters of motor 1 in Group d0.

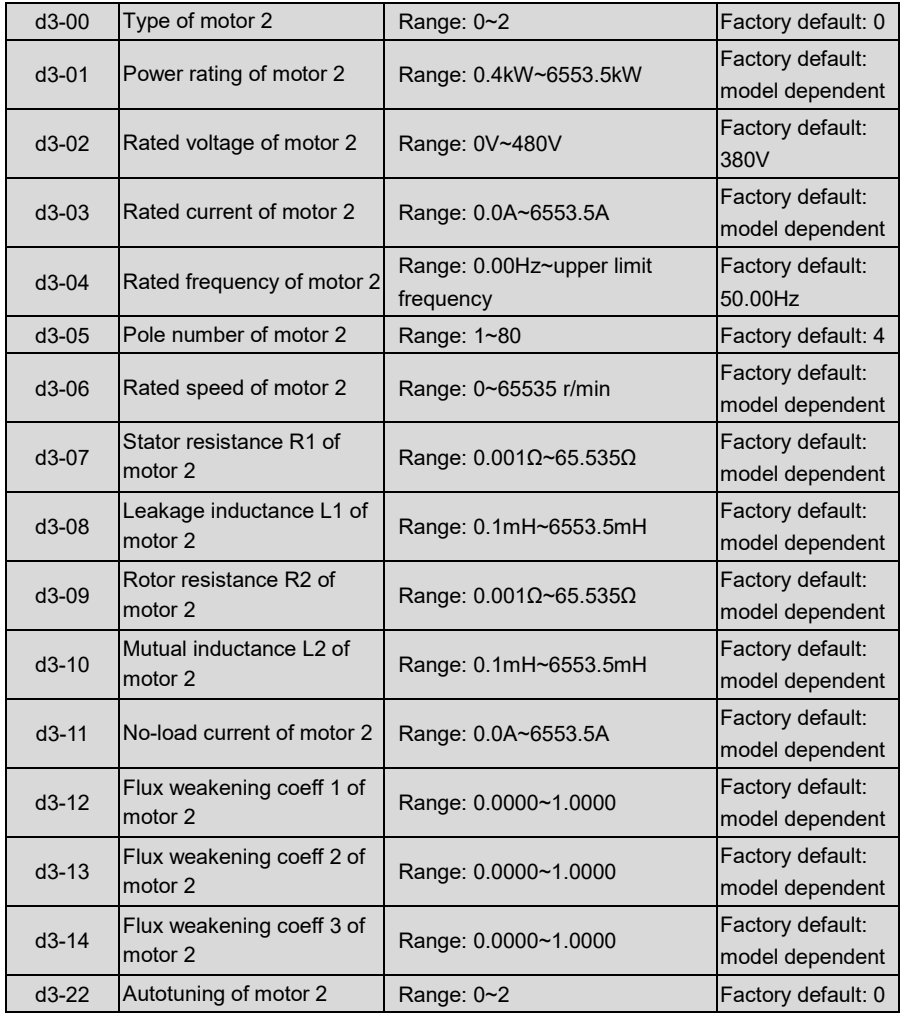

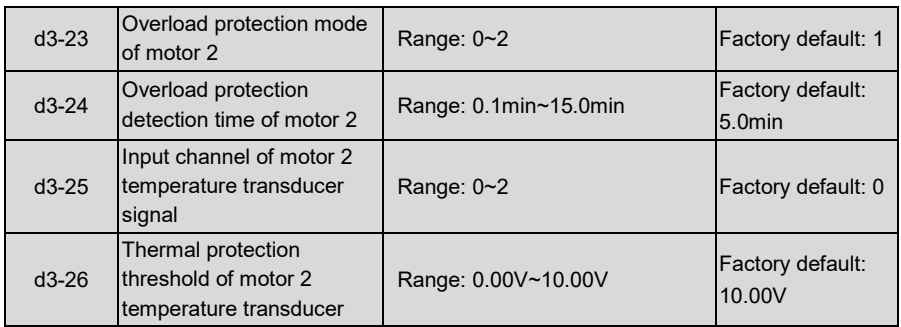

## **Group d4 V/f Control Parameters of Motor 2**

Set control parameters in Group d4 when motor 2 is selected as current loaded motor on which V/f control is performed. The specification of V/f control parameters of motor 2 in Group d4 is exactly the same with that of V/f control parameters of motor 1 in Group d1.

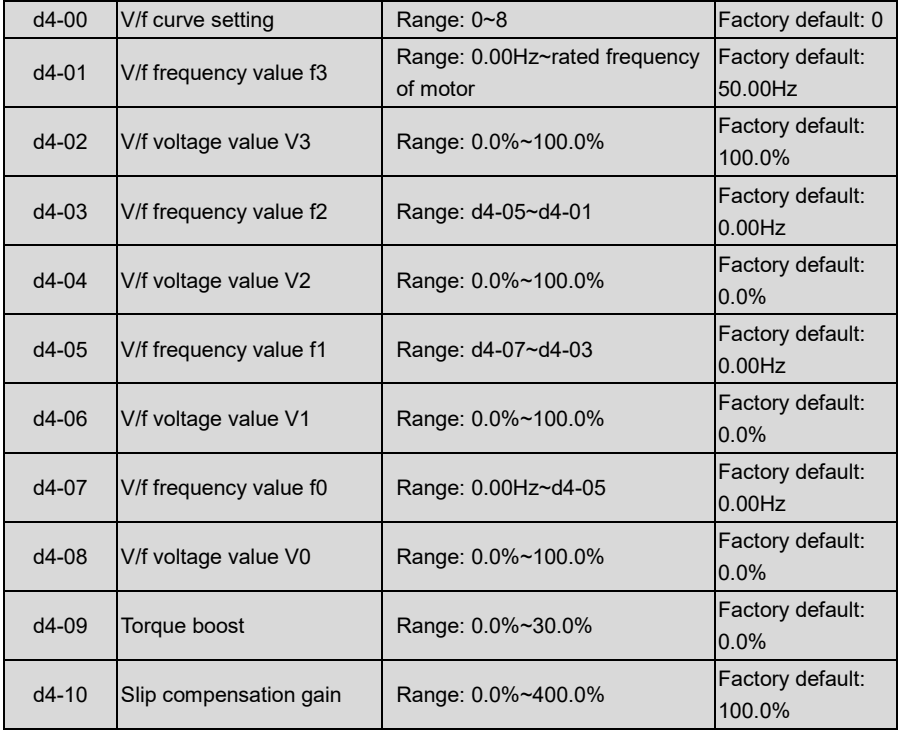

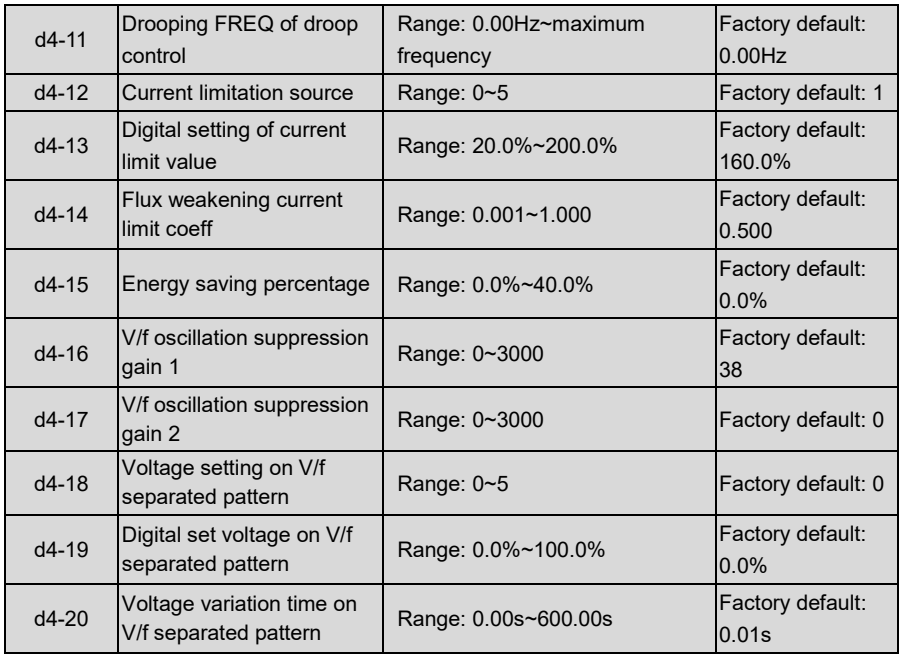

## **Group d5 Vector Control Parameters of Motor 2**

Set control parameters in Group d5 when motor 2 is selected as current load motor on which SVC is performed. The specification of SVC parameters of motor 2 in Group d5 is exactly the same with that of SVC parameters of motor 1 in Group d3.

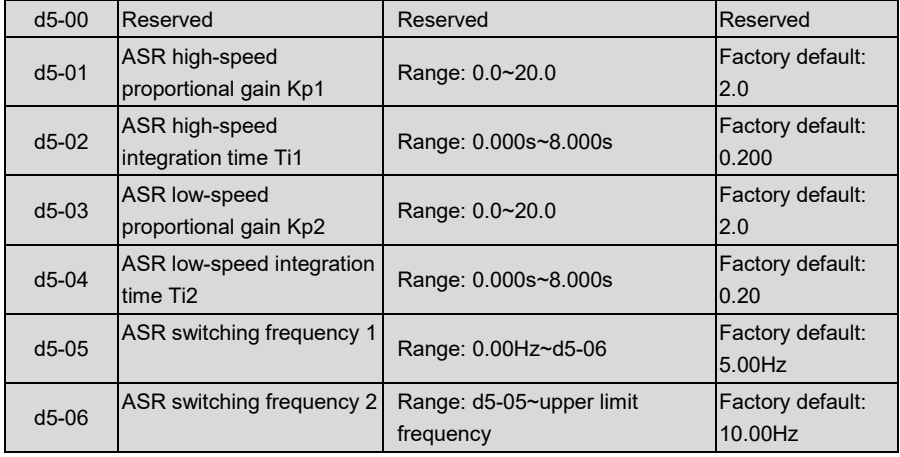

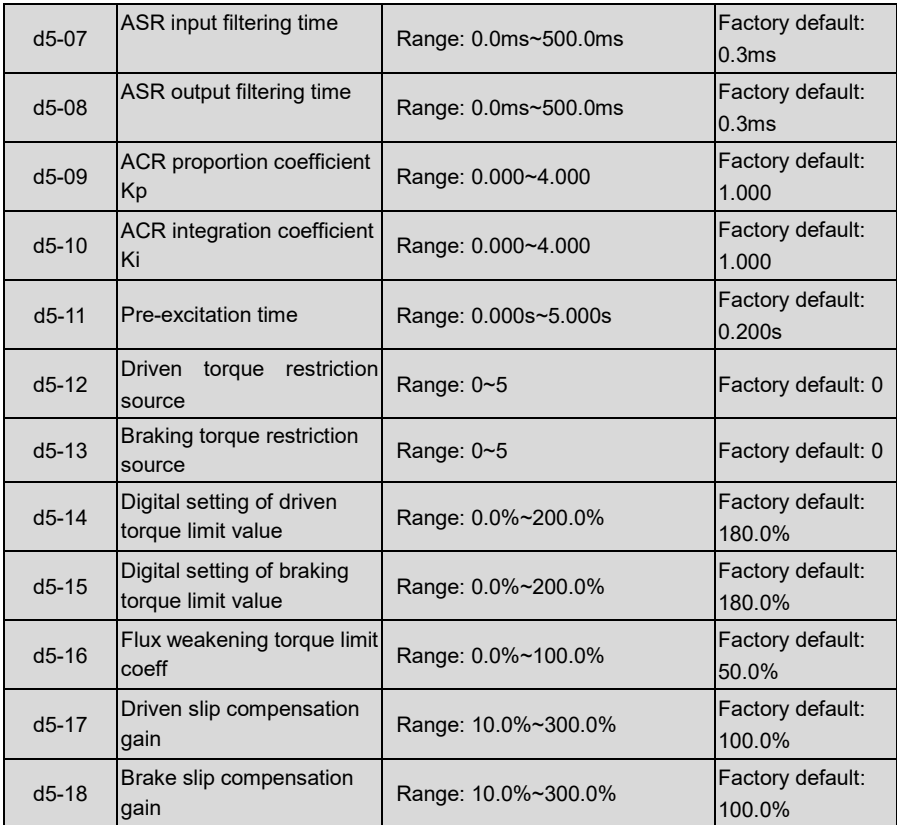

# **Group E Enhanced Function and Protection Parameters**

# **Group E0 Enhanced Function**

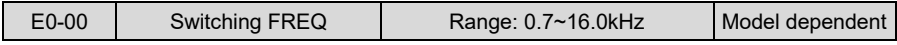

With lower switching frequency, output current of the drive produces higher harmonics, motor loss increases, and temperature and motor noise rise, but drive temperature, drive leakage current, and drive interference to external devices are lower or less.

with higher switching frequency, drive temperature will rise, drive leakage current is bigger, and drive interference to external devices is bigger. However, motor loss and noise will be lower, and motor temperature will drop.

The table below specifies the setting range and factory default of PWM switching frequency of the drives at different power ratings:

#### **Table 6-16**

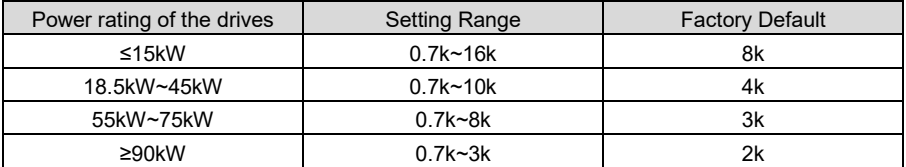

Tips for PWM switching frequency setting:

- 1) When the motor line is too long, reduce switching frequency.
- 2) When torque at low speed is unstable, reduce switching frequency.
- 3) If the drive produces severe interference to surrounding equipment, reduce switching frequency.
- 4) Leakage current of the drive is big, reduce switching frequency.
- 5) Drive temperature rise is relatively high, reduce switching frequency.
- 6) Motor temperature rise is relatively high, increase switching frequency.
- 7) Motor noise is relatively big, increase switching frequency.

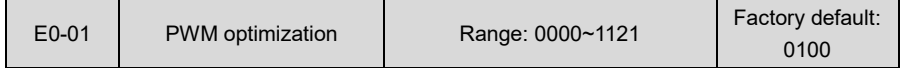

- ◆ Ones place: switching FREQ relation with temperature
- 0: Self-adaption
- 1: No adaption

When self-adaption of PWM switching frequency is selected, the drive will automatically reduce switching frequency with the temperature rise, protecting itself against overheat. Set to 1 where PWM switching frequency change is not allowed.

- ◆ Tens place: PWM modulation mode
- 0: five-segment and seven-segment self-switchover
- 1: five-segment mode
- 2: seven-segment mode

This selection is valid only for V/f control. When five-segment mode is selected, the drive has low temperature rise but relatively higher output current harmonic. Under seven-segment mode, it has relatively higher temperature rise but lower output current harmonic. Under SVC pattern, PWM is seven-segment mode.

- ◆ Hundreds place: over-modulation adaption
- 0: Disabled
- 1: Enabled

At low grid voltage or long-term heavy-duty operation, over-modulation can improve the voltage utilization and enhance the maximum voltage output capacity of the drive. This parameter takes effect only for V/f control, while over-modulation is enabled all the time under SVC pattern.

- ◆ Thousands place: PWM switching FREQ relation with output frequency
- 0: Self-adaption
- 1: No adaption

When this bit is set to 0, the drive running at low speed automatically reduces its switching frequency, so as to improve the motor load carrying capacity at low speed. Please set this bit to 1 if PWM switching frequency change is not allowed.

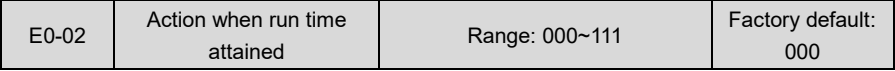

- ◆ Ones place: action when consecutive run time attained
- 0: Run continued

When the drive consecutive run time attains the set value of E0-03, the drive will continue to run.

1: Stop and fault reported

When the drive consecutive run time attains the set value of E0-03, the drive will report fault code "to2" and coast to stop. Digital output terminal "consecutive run time attained" will output ON. When E0-03 is set to 0, this parameter value is enabled.

- ◆ Tens place: action when accumulative run time attained
- 0: Run continued

When the drive accumulative run time attains the set value of E0-04, the drive will continue to run.

1: Stop and fault reported

When the drive accumulative run time attains the set value of E0-04, the drive will report fault "to3" and coast to stop. Digital output terminal "accumulative run time attained" will output ON. When E0-04 is set to 0, this parameter value is enabled.

- Hundreds place: unit of running time:
- 0: Second
- 1: Hour

Sets the unit of E0-03 consecutive run time and E0-04 accumulative run time.

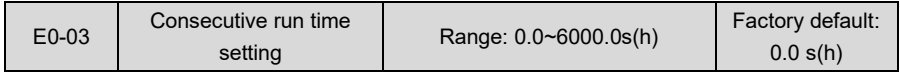

When consecutive run time attains this set value, the drive will perform the action set by ones place of E0-02. Time unit is set at hundreds place of E0-02. When this parameter value is set to 0, this function is enabled.

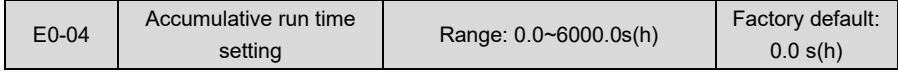

When accumulative run time attains this set value, the drive will perform the action set by tens

place of E0-02. Time unit is set at hundreds place of E0-02. When this parameter value is set to 0, this function is enabled.

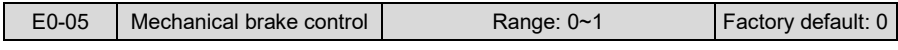

0: Disabled

1: Enabled

Process of mechanical brake control is as shown as Fig. 6-47 below:

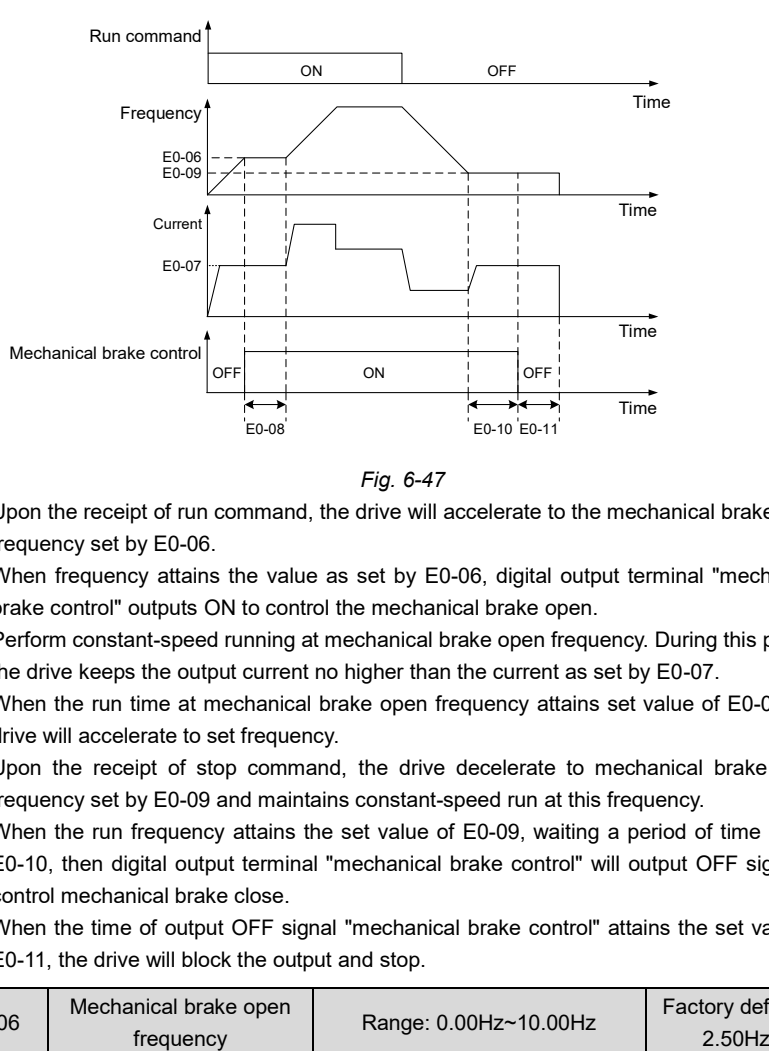

*Fig. 6-47*

- 1) Upon the receipt of run command, the drive will accelerate to the mechanical brake open frequency set by E0-06.
- 2) When frequency attains the value as set by E0-06, digital output terminal "mechanical brake control" outputs ON to control the mechanical brake open.
- 3) Perform constant-speed running at mechanical brake open frequency. During this period, the drive keeps the output current no higher than the current as set by E0-07.
- 4) When the run time at mechanical brake open frequency attains set value of E0-08, the drive will accelerate to set frequency.
- 5) Upon the receipt of stop command, the drive decelerate to mechanical brake close frequency set by E0-09 and maintains constant-speed run at this frequency.
- 6) When the run frequency attains the set value of E0-09, waiting a period of time set by E0-10, then digital output terminal "mechanical brake control" will output OFF signal to control mechanical brake close.
- 7) When the time of output OFF signal "mechanical brake control" attains the set value of E0-11, the drive will block the output and stop.

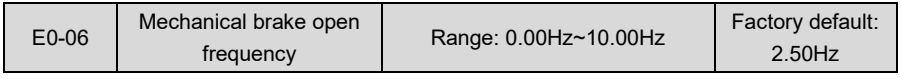

When frequency attains this value, digital output terminal "mechanical brake control" outputs ON signal to control the open of mechanical brake. This value can be set the same value as rated slip frequency of motor. Under V/f control, it could be set to a relatively large one.

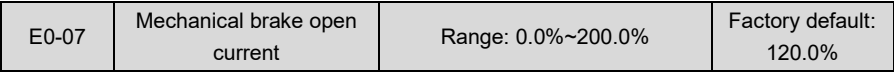

Current is limited to this value before the drive starts its acceleration from mechanical brake open frequency, i.e. before mechanical brake mechanism is opened.

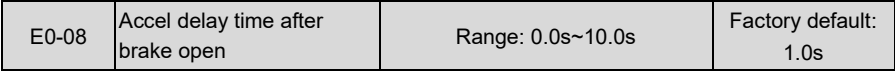

After digital output terminal "mechanical brake control" outputs ON signal, inverter will delay its Accel with this time. Accelerated running will be started after this set time is elapsed. Please set this parameter value in compliance with the time required for mechanism open of mechanical brake.

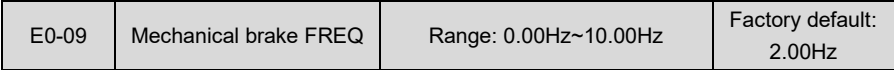

Upon the receipt of stop command, the drive decelerates to mechanical brake close frequency set by E0-09 and maintains constant-speed running at this frequency, waiting for the output of mechanical brake control signal.

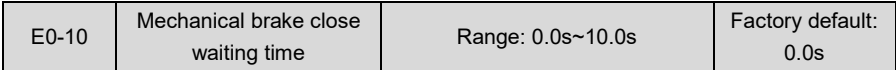

When the run frequency attains mechanical brake close frequency, after this waiting time, digital output terminal "mechanical brake control" outputs OFF signal to control the mechanical brake close.

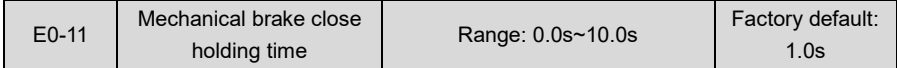

When the digital output terminal "mechanical brake control" outputs OFF signal, the frequency will be maintained the time set by E0-11 to ensure complete mechanism close. Then, the drive will block the output and stop.

## **Group E1 Protection Parameters**

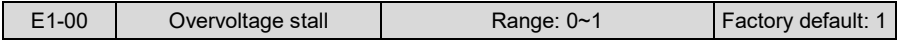

0: Prohibited

1: Allowed

When the motor is decelerating with a high-inertia load or short-term regenerative braking

occurs during the run, the energy feedback to the drive may raise DC bus voltage, and thus resulting in overvoltage protection.

When this parameter value is set to 1, the drive will detect its bus voltage and compare with parameter set by E1-01. If the bus voltage exceeds value of E1-01, drive output frequency shall be adjusted instantaneously and the deceleration time shall be automatically prolonged, to maintain the stability of DC bus voltage. Set this parameter to 0 if frequency fluctuation or Decel time prolonging is not allowed.

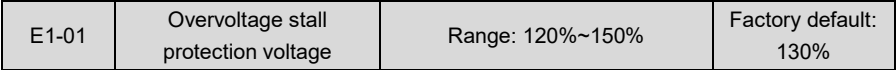

This value is a percentage compared to standard DC bus voltage.

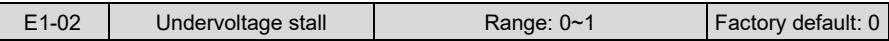

- 0: Disabled
- 1: Enabled

Under momentary voltage drop or momentary power loss, the drive will accordingly drop output frequency, and compensate the voltage drop via the energy feedback from load, so as to maintain consecutive running, no trip. This function applies to fans and centrifugal pumps and such.

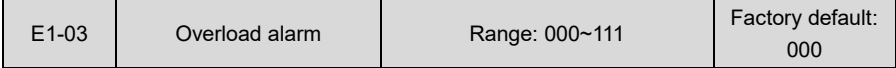

- ◆ Ones place: detection option
- 0: Always detect

Overload alarm works all the time during drive running.

1: Detect at constant speed only

Overload pre-alarm only works during constant-speed running of inverter.

- ◆ Tens place: compared with
- 0: motor rated current

Compared object is the rated current relative to motor, and display "oL2" when the alarm is given under this setting

1: drive rated current

Compared object is the rated current of drive, and display "oL1" when the alarm is given under this setting.

- ♦ Hundreds place: drive action
- 0: Alarm but run continued

When drive output current exceeds the level set by E1-04 and the lasting time attains parameter value of E1-05, the drive will alarm but continue its running.

1: Alarm and coast to stop

When drive output current exceeds the level set by E1-04 and the lasting time attains

parameter value of E1-05, the drive will display overload fault and coast to stop.

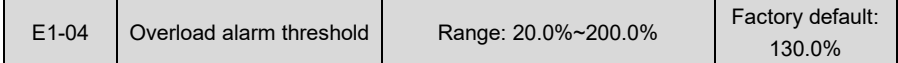

When tens place of E1-03 is set to 0, this parameter value is a percentage compared to rated current of motor. When tens place of E1-03 is set to 1, this parameter value is a percentage compared to rated current of drive.

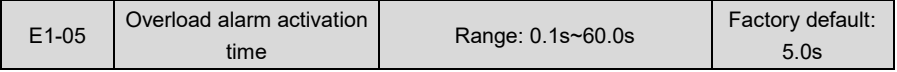

Sets the lasting time that overload alarm is activated when output current of drive is bigger than the threshold set by E1-04.

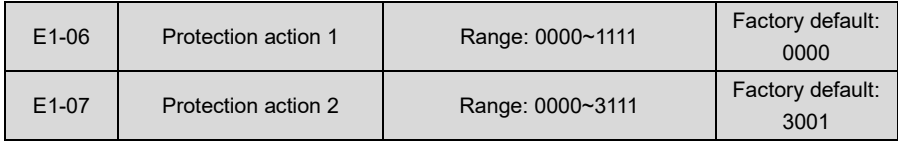

These two parameters set the protection action of the drive in the following abnormal status.

Specification of E1-06:

- ◆ Ones place: reserved
- ◆ Tens place: temperature measurement circuit fault (OH3)
- 0: Coast to stop
- 1: Alarm but run continued
- Hundreds place: abnormal EEPROM (EPr)
- 0: Coast to stop
- 1: Alarm but run continued
- Thousands place: abnormal terminal communication (TrC)
- 0: Coast to stop
- 1: Alarm but run continued
- Specification of E1- 07:
- ◆ Ones place: abnormal power supply when running (SUE)
- 0: Coast to stop
- 1: Alarm but run continued
- ◆ Tens place: current detection circuit failed (CtC)
- 0: Coast to stop
- 1: Alarm but run continued
- ◆ Hundreds place: abnormal contactor (CCL)
- 0: Coast to stop
- 1: Alarm but run continued
- ◆ Thousands place: input supply fault /output phase loss (ISF, oPL)
- 0: Protection for neither input supply fault nor output phase loss
- 1: No protection for input supply fault, protection enabled for output phase loss
- 2: Protection enabled for input supply fault, no protection for output phase loss
- 3: Protection enabled both for input supply fault and output phase loss

## **ATTENTION:**

Please set "protection action" with caution since inappropriate setting may extend the fault.

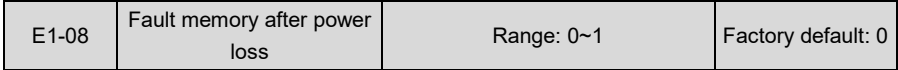

Determine whether or not the previous fault code is to be memorized and displayed upon the power up of the drive after power loss.

- 0: Not memorized after power loss
- 1: Memorized after power loss

#### **ATTENTION:**

Undervoltage fault "LoU" is not memorized after power loss.

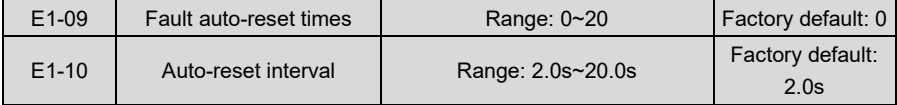

When a fault occurs during the running, the drive will run at 0Hz with the time set by E1-10, and then the fault will be reset and the drive continues to run. Times of automatic reset is set by E1-09. Automatic reset is prohibited and fault protection shall be executed immediately when  $F1-09$  is set to  $0.$ 

## **ATTENTION:**

1) Automatic fault reset is not performed at the following types of faults:

- Module protection "FAL"
- Parameter identification failed "tUN"
- Current detection abnormal "CtC"
- Ground short circuit protection at output side "GdP"
- Option board 1 connection abnormal "EC1"
- Converter module overload protection "oL3"
- Drive line connection abnormal "dLC"
- Analog terminal functional mutex (TEr)
- External equipment error "PEr"
- Consecutive run time attained "to2"
- Accumulative run time attained fault "to3"
- Power supply abnormal during running "SUE"
- Parameter copy fault "CPy"
- Software version compatibility failure "SFt"
- CPU interference fault "CPU"
- Reference protection "oCr"
- 5V power supply out-of-limit "SP1"
- Undervoltage protection "LoU"
- PID feedback loss "Plo"

2) Please use automatic fault reset function with caution, or fault will be extended.

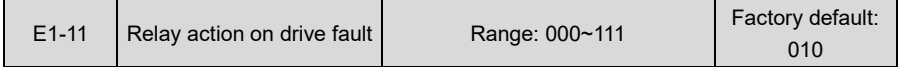

- ◆ Ones place: when undervoltage fault occurs
- 0: No action
- 1: Action enabled

Set whether or not fault relay acts when undervoltage occurs.

- ◆ Tens place: when fault locked
- 0: No action
- 1: Action enabled

Set whether or not the relay acts when the fault locked at latest power loss after power up.

- ◆ Hundred's place: at interval of auto- reset
- 0: No action
- 1: Action enabled

Set whether or not the relay acts when fault occurs in automatic reset status.

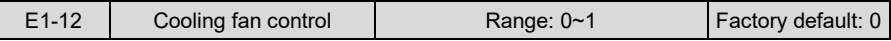

0: Auto run

The fans run all the time during the running. Determine if the fans continue to run or stop according to module temperature after stop.

1: Always run after power up

The fans run all the time after applying power to the drive.

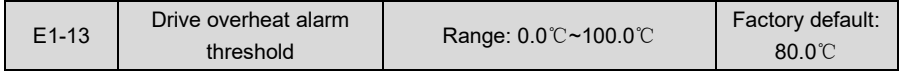

This parameter sets the threshold of drive overheat alarm.

# **Group F Application**

## **Group F0 Process PID**

The purpose of process PID control is to make feedback value consistent with the set value. PID control diagram is shown as Fig. 6-48.

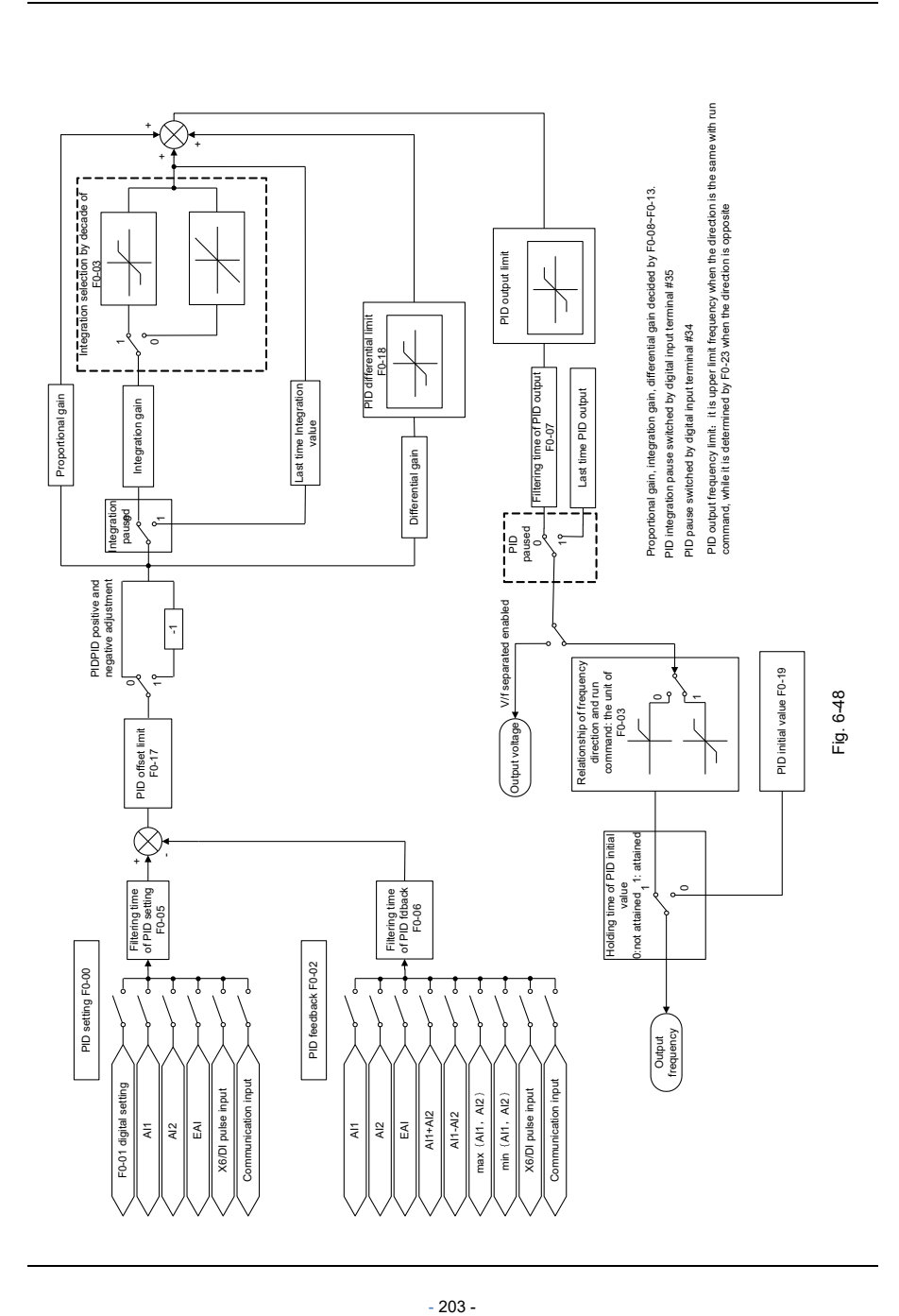

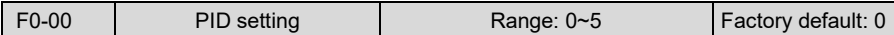

Select the setting source of PID control.

0: F0-01 digital setting

 $1:AI1$ 

 $2.412$ 

3: EAI (on IO option board)

4: X6/DI pulse input

5: Communication

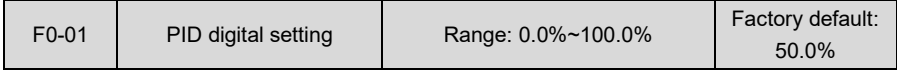

When F0-00 is set to 0, this parameter value is taken as the set value of PID.

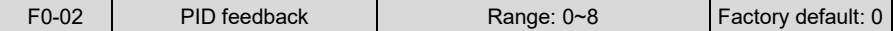

Select the feedback source of PID control.

 $0.411$  $1.412$ 2: EAI (on IO option board)  $3:AI1+AI2$ 4:AI1-AI2 5:max{AI1,AI2} 6:min{AI1,AI2} 7: X6/DI pulse input 8: Communication

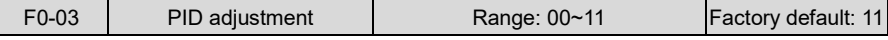

◆ Ones place: output frequency

0: Must be the same direction as the set run direction

When PID frequency output direction is opposite to the rotary set direction, PID output is 0.

1: Opposite direction allowed

PID frequency output direction can be opposite to the rotary set direction, and PID output performs normally.

- ◆ Tens place: integration selection
- 0: Integral continued when frequency attains upper/lower frequency

Under PID control, when output frequency attains upper/lower limit of frequency or parameter value of F0-23 (maximum frequency if it is opposite to the rotary set direction), PID integral continues. This mode requires longer time of quitting saturation.

1: Integral stopped when frequency attains upper/lower limit

Under PID control, when output frequency attains upper/lower limit of frequency or parameter value of F0-23 (maximum frequency if it is opposite to the rotary set direction), PID integral will cease. This mode can quit integral saturation status rapidly.

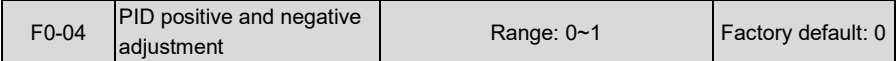

0: Positive adjustment

1: Negative adjustment

This parameter can be used with digital input terminal "PID adjustment direction" to select positive or negative adjustment of PID.

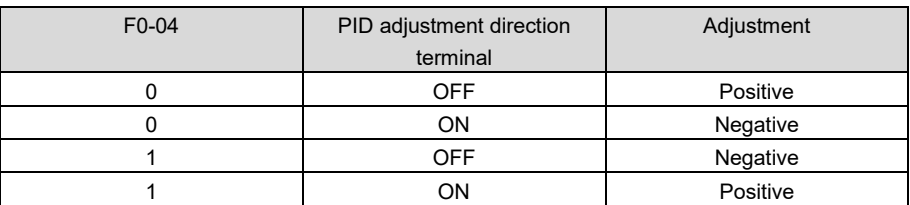

Positive adjustment: when feedback signal is smaller than PID setting, output frequency of the drive will rise to reach PID balance.

> when feedback signal is bigger than PID setting, output frequency of the drive will drop to reach PID balance.

Negative adjustment: when feedback signal is smaller than PID setting, output frequency of the drive will drop to reach PID balance.

> when feedback signal is bigger than PID setting, output frequency of the drive will rise to reach PID balance.

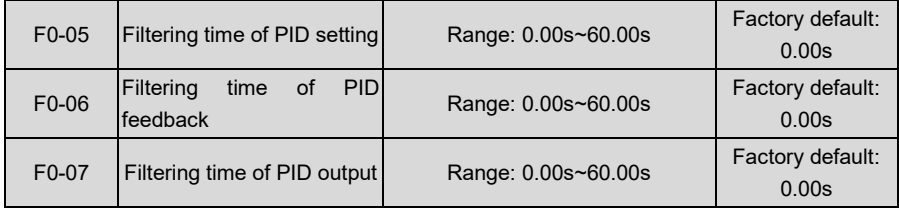

Set the filtering time of PID setting, feedback and output.

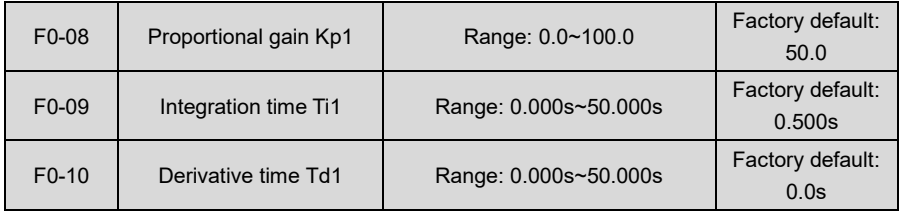

**Table 6-17**

Process PID is provided with two groups of proportion, integral and differential parameters set by F0-14. F0-08~F0-10 are the first group of parameters.

Proportional gain Kp: dynamic response of the system can be quickened by increasing proportional gain Kp. However, excessive Kp value would bring about system oscillation. Only proportional gain control cannot eliminate steady state error.

Integration time: dynamic response of the system can be quickened by reducing integration time Ti. However, excessively small Ti value would result in serious system overshooting and may easily bring about oscillation. Integral control can be used to eliminate steady state error but is unable to control sharp changes.

Differential time Td: it can predict the change trend of offset and thus can rapidly respond to the change, improving dynamic performance. However, this is vulnerable to interference. Please use differential control with caution.

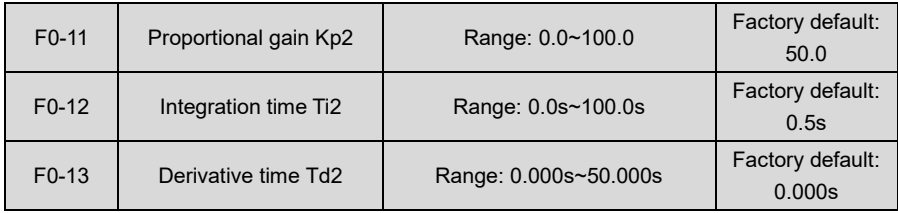

Process PID is provided with two groups of proportion, integral and differential parameters set by F0-14. F0-11~ F0-13 are the second group of parameters.

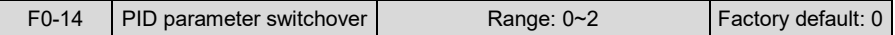

Process PID is provided with two groups of proportional, integral and differential parameters which is set by this parameter.

0: No switch, determined by parameters Kp1, Ti1 and Td1

Always determined by Kp1, Ti1 and Td1 set at F0-08~F0-10.

1: Auto switched on the basis of input offset

When the offset between setting and feedback is less than the set value of F0-15, PID adjustment is determined by Kp1, Ti1 and Td1. When the offset between setting and feedback is bigger than the set value of F0-15, PID adjustment is determined by Kp2, Ti2 and Td2 set at F0-11~F0-13.

2: Switched by terminal

When digital input terminal "PID parameters switch" is OFF, it is determined by Kp1, Ti1 and Td1. When "PID parameters switch" is ON, it is determined by Kp2, Ti2 and Td2

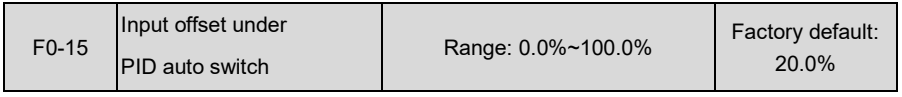

When F0-14 is set to 1, this parameter sets the switching point of the two groups of PID parameters. When the offset between setting and feedback is less than this set value, it is determined by Kp1, Ti1 and Td1. When the offset between setting and feedback is bigger than this set value, it is determined by Kp2, Ti2 and Td2.

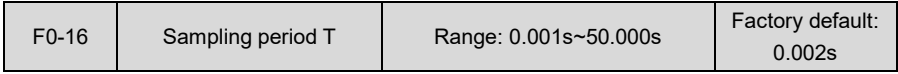

Sampling period aims at feedback. PID controller performs the sampling and compute once in each sampling period. The longer the sampling period T is, the slower the response time will be.

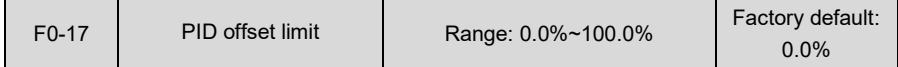

If the offset between PID feedback and setting is more than this set value, PID regulator will implement regulation. If the offset between PID feedback and setting is less than this set value, PID will stop the regulation and the PID controller output will be kept unchanged. This function can improve the stability of PID performance.

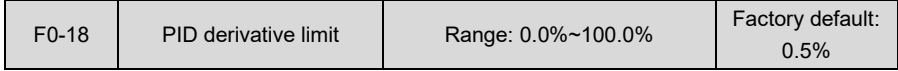

Sets differential output limit of PID control.

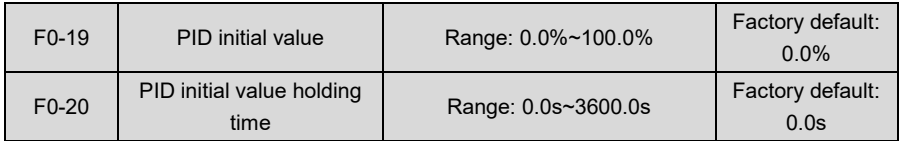

PID does not make adjustment when the drive starts its running, but outputs the value set by F0-19 and maintains the holding time set by F0-20, then starts PID adjustment. When F0-20 is set to 0, PID initial value is disabled. This function makes PID adjustment get into stable status fast.

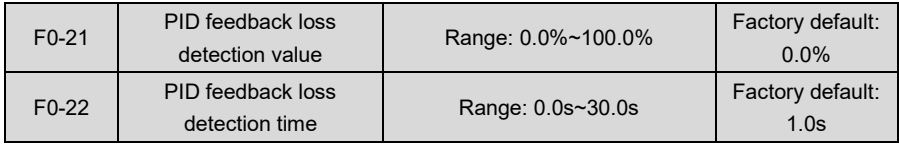

When offset between feedback and setting of PID is bigger than set value of F0-21 and the lasting time attains the set time of F0-22, the drive reports fault "Plo". If F0-22 is set to 0, feedback loss detection is disabled.

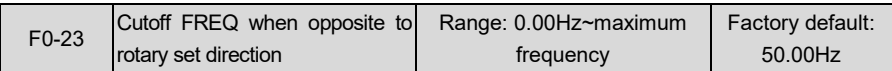

When rotary set direction is forward, while PID output is reverse, the maximum reverse frequency will be determined by F0-23. When rotary set direction is reverse, while PID output is forward, the maximum forward frequency will be determined by F0-23.

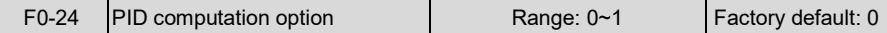

0: No computation in stop status

1: Computation continued in stop status

### **Group F1 Multi-step Frequency**

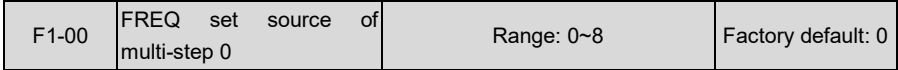

0: Digital setting F1-02

1: Digital setting b0-02 + control panel ∧/∨ adjustment

2: Digital setting b0-02 + terminal UP/DOWN adjustment

3:AI1

4:AI2

5: EAI (on IO option board)

6: X6/DI pulse input

7: Process PID output

8: Communication

At most 16-step of frequency can be set through the combination of "multi-step frequency terminals 1~4" of digital input. Multi-step frequency 2~15 are only digital setting while a number of setting sources can be selected for multi-step frequency 0~1. Parameter value of F1-00 determines command source of step 0.

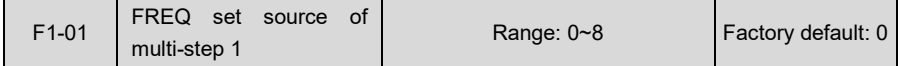

0: Digital setting F1-03

1: Digital setting b0-04 + control panel ∧/∨ adjustment

2: Digital setting b0-04 + terminal UP/DOWN adjustment

 $3:$ AI1

 $4.412$ 

5: EAI (on IO option)

6: X6/DI pulse input

7: Process PID output

8: Communication

At most 16-step of frequency can be set through the combination of "multi-step frequency terminals 1~4" of digital input. Multi-step frequency 2~15 are only digital setting while a number of setting sources can be selected for multi-step frequency 0~1. Parameter value of F1-01 determines command source of step 1.

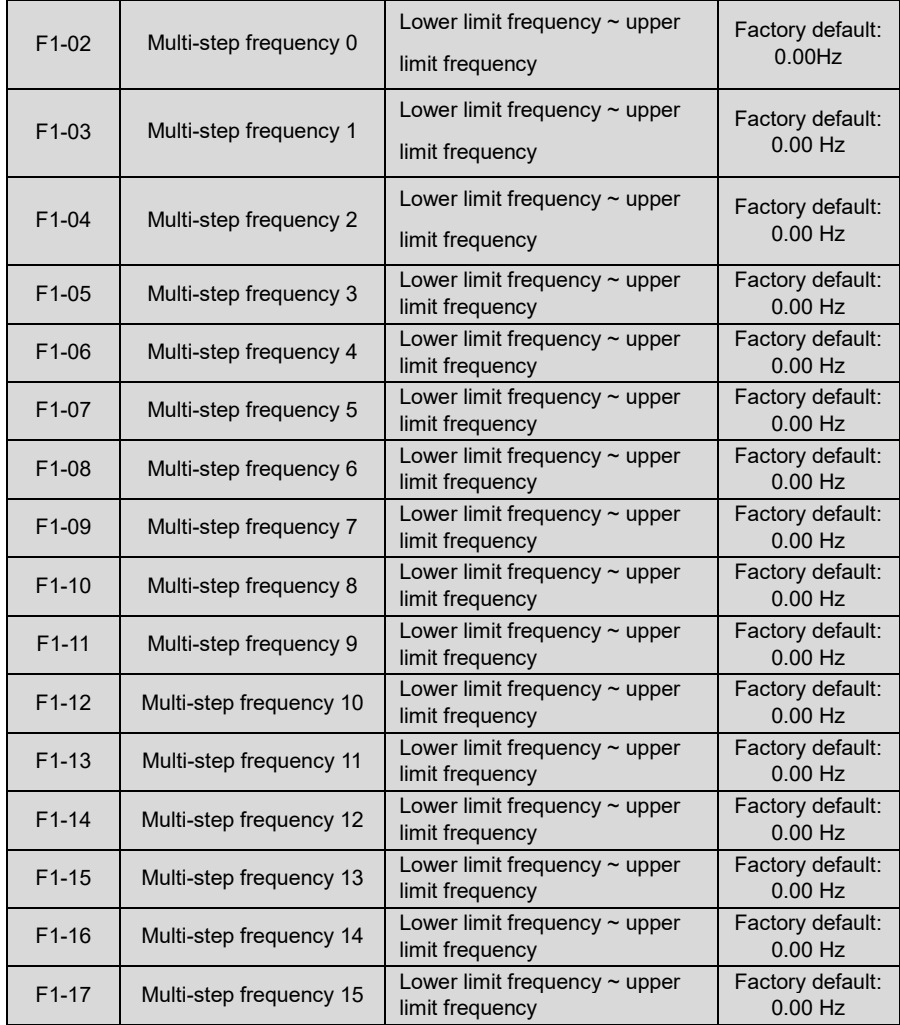

At most 16 steps of multi-step frequency can be set by different status combinations of "multi-step frequency terminals 1~4" of digital input, as shown in Table 6-18.
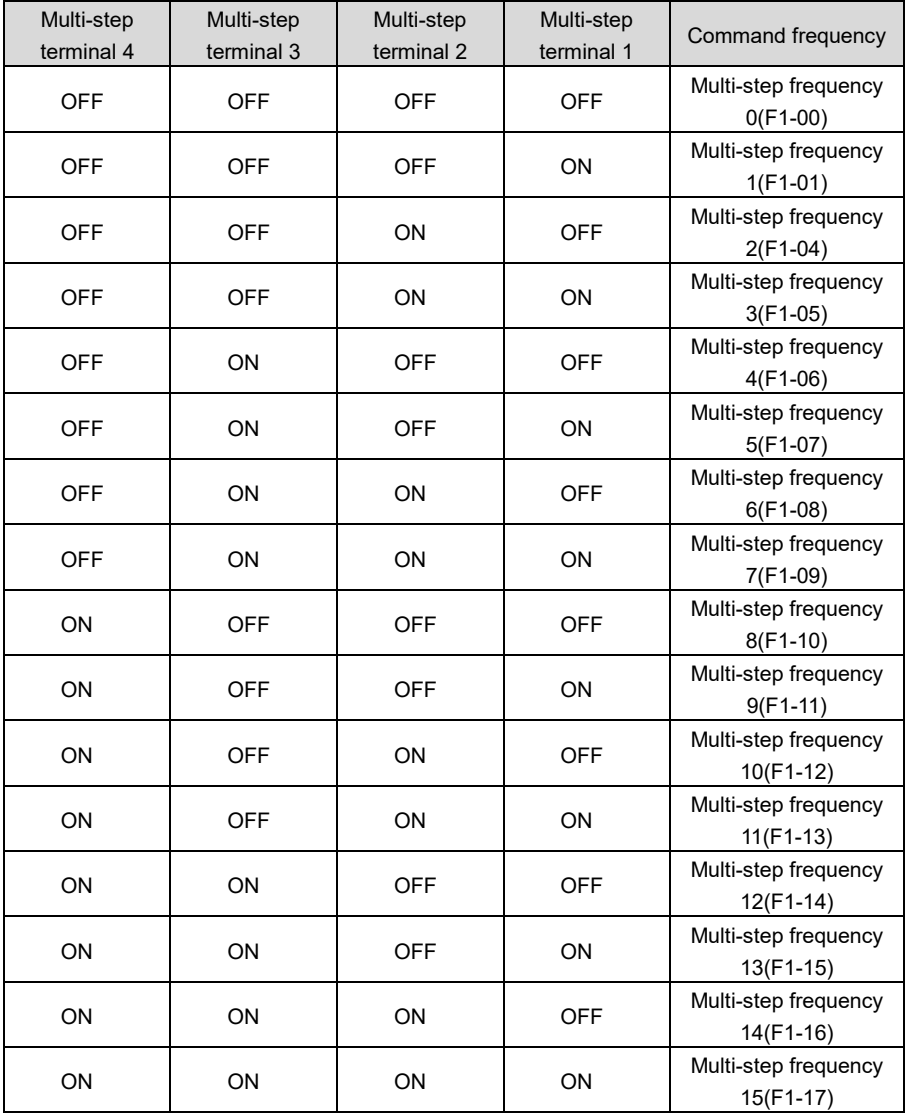

**Table 6-18**

# **Group F2 Simple PLC**

Simple PLC is a multi-step frequency generator. The drive can automatically change run frequency and direction based on the run time so as to meet on-site technological requirements. Flow chart is shown as Fig. 6-49.

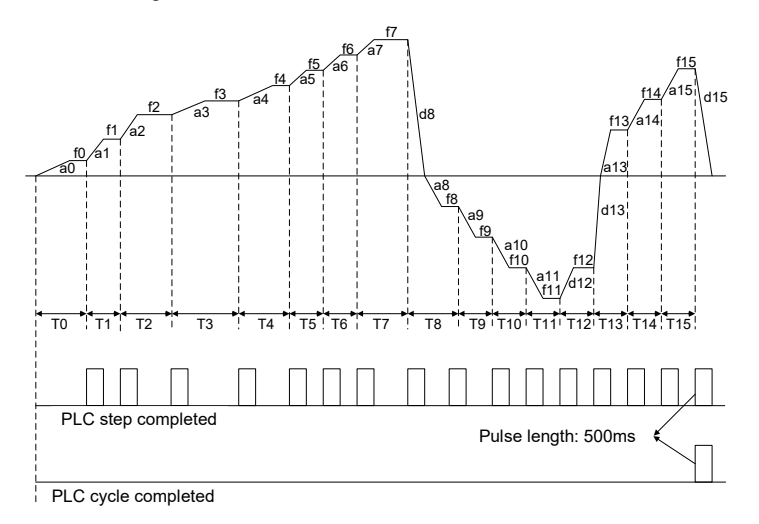

*Fig. 6-49*

a0~a15 are the Accel times of steps, while d0~d15 are the Decel times. f0~f15 are the set frequencies of steps while T0~T15 are the run times.

Upon the completion of current step of simple PLC, digital output terminal "PLC step completed" outputs ON signal, 500ms. When simple PLC finishes a run cycle, digital output terminal "PLC cycle completed" outputs ON signal, 500ms.

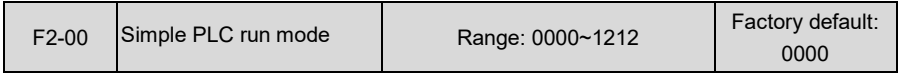

◆ Ones place: PLC run mode

0: Stop after a single cycle

PLC stops upon the completion of one cycle and it won't be started unless another run command is given, shown as Fig. 6-50.

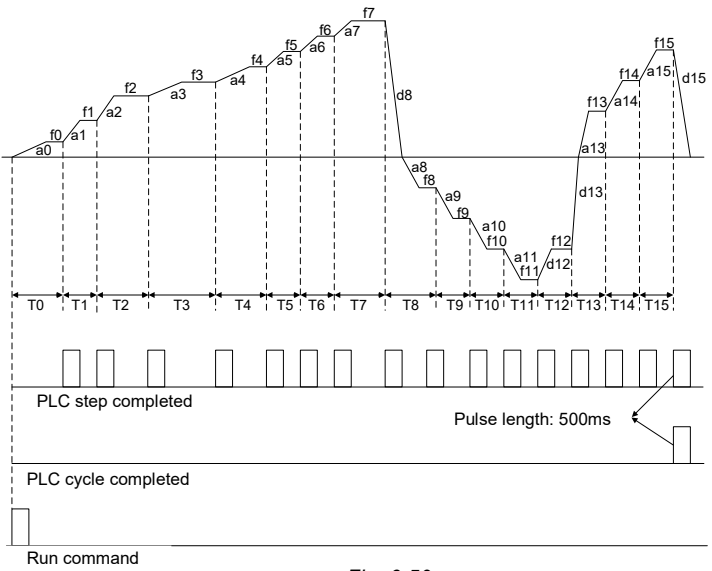

*Fig. 6-50*

1: Continue to run in the last FREQ after a single cycle

After the completion of one cycle, PLC maintains the run frequency and direction of the last step. See the figure below:

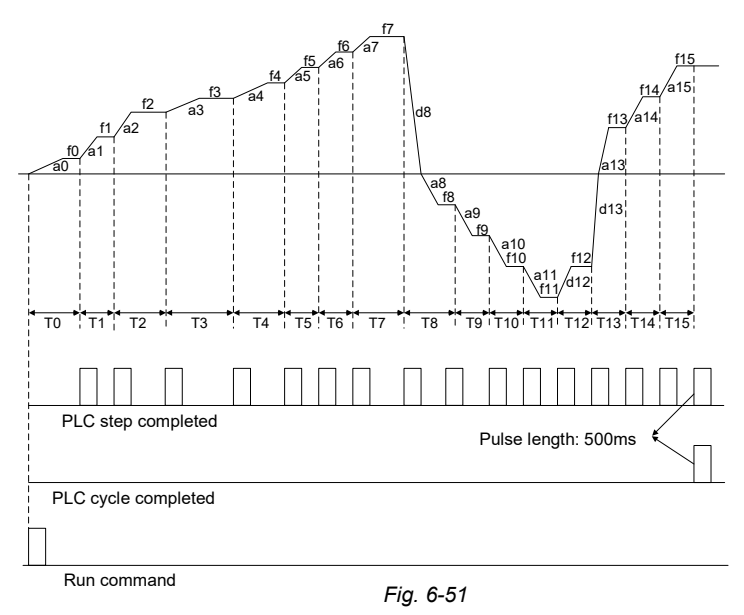

#### 2: Cycle repeated

PLC automatically starts another cycle after finishing one cycle until there is a stop command, shown as Fig. 6-52.

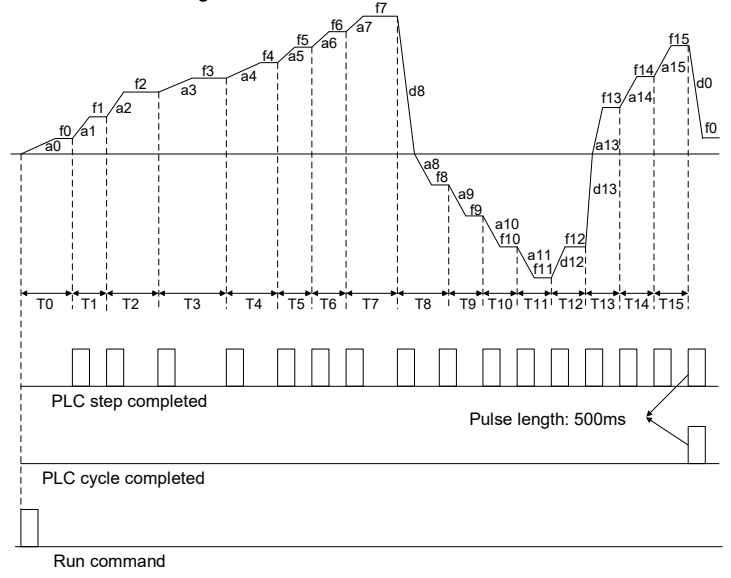

*Fig. 6-52*

- ◆ Tens place: power loss memory
- 0: No memory on power loss

The drive does not memorize PLC run status on power loss and starts the run from step 0 after power up again.

1: Memorized on power loss

The drive saves PLC run status on power loss, including the run step, run frequency and finished run time at the moment of power loss. After the next power up, the run will be continued in accordance with the memorized status.

- Hundreds place: starting mode
- 0: Run from the first step "multi-step frequency 0"

When restarted after stop, the drive will start to run from "step 0".

1: Continue to run from the step of stop (or fault)

At the moment drive stop, the drive automatically records the run time of current step. When restarted, the drive will gets into this step, continue to run the remanent time with the frequency of this step, shown as Fig. 6-53.

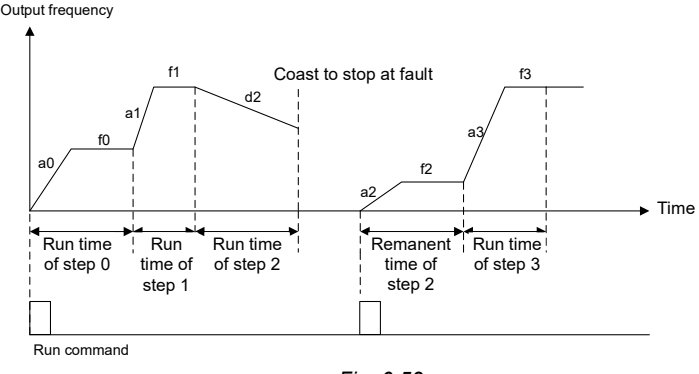

*Fig. 6-53*

2: Continue to run from the step and frequency at which the run stopped (or fault occurred)

At the moment of stop, the drive not only records the run time of current step, but also records the run frequency at the moment of stop. When restarted, it will restore the run frequency that was recorded at the moment of stop, and then continue to run the remanent step, as shown in Fig. 6-54:

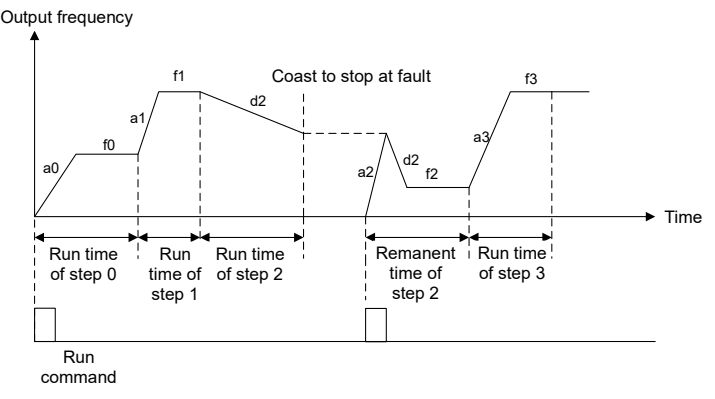

*Fig. 6-54*

- ◆ Thousands place: unit of simple PLC run time
- 0: Second
- 1: Minute

Sets the unit of running time and Accel/Decel time of simple PLC.

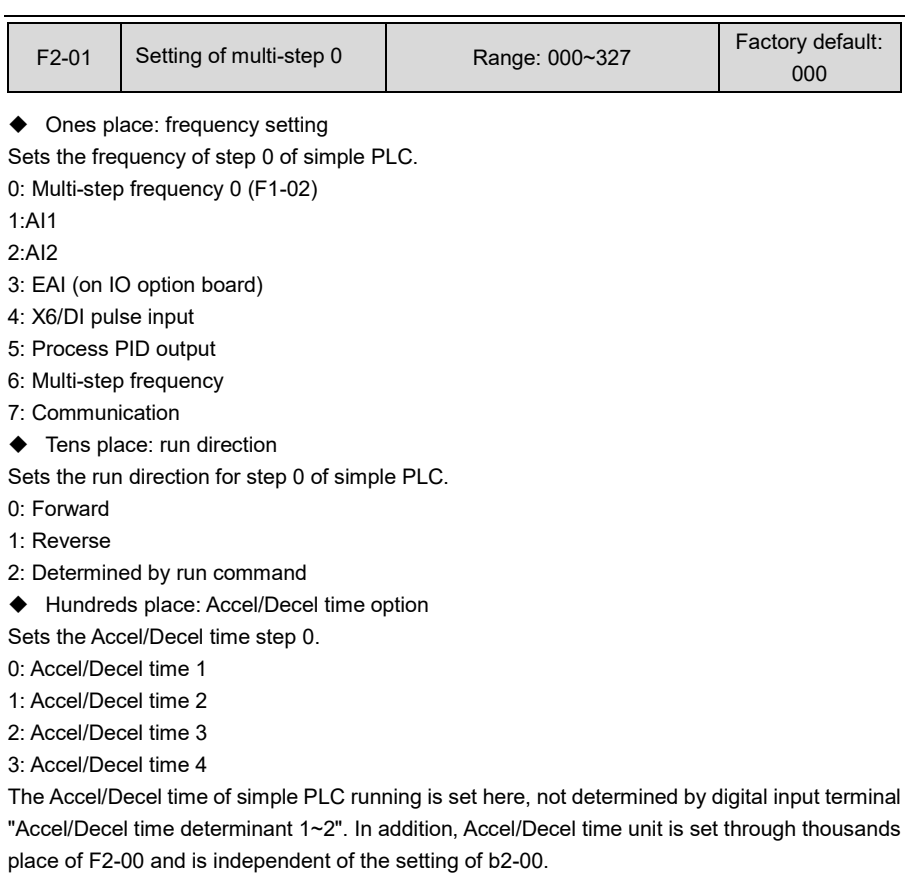

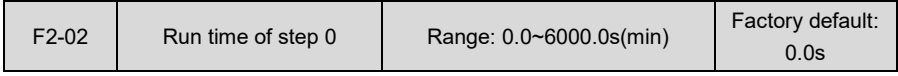

Sets the run time for step 0 of simple PLC and the time unit is set by thousands place of F2-00.

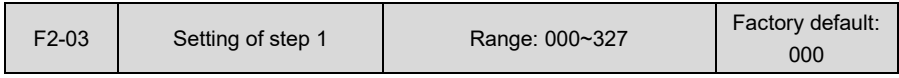

◆ Ones place: frequency setting

0: Multi-step frequency 1 (F1-03)

- 1~7: same as F2-01
- ◆ Tens place: run direction (same as F2-01)
- ◆ Hundreds place: Accel/Decel time option (same as F2-01)

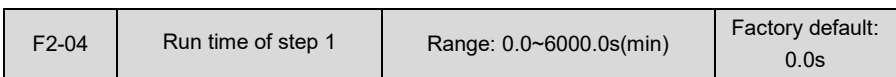

Sets the run time for step 1 of simple PLC and the time unit is set by thousands place of F2-00.

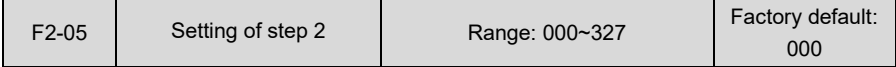

◆ Ones place: frequency setting

0: Multi-step frequency 2 (F1-04)

- 1~7: same as F2-01
- ◆ Tens place: run direction (same as F2-01)
- ◆ Hundreds place: Accel/Decel time option (same as F2-01)

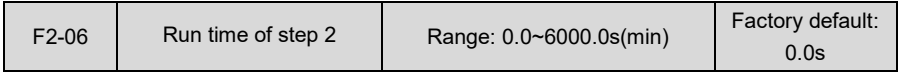

Sets the run time of step 2. The time unit is set by thousands place of F2-00.

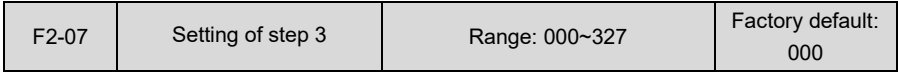

#### ◆ Ones place: frequency setting

0: Multi-step frequency 3 (F1-05)

1~7: same as F2-01

◆ Tens place: run direction (same as F2-01)

◆ Hundreds place: Accel/Decel time option (same as F2-01)

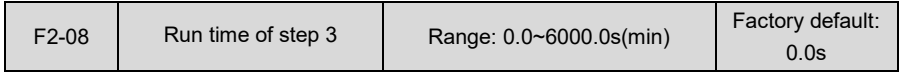

Sets the run time of step 3 of simple PLC. The time unit is set by thousands place of F2-00.

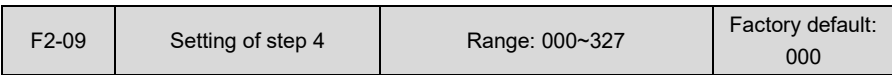

◆ Ones place: frequency setting

0: Multi-step frequency 4 (F1-06)

1~7: same as F2-01

- ◆ Tens place: run direction (same as F2-01)
- ◆ Hundreds place: Accel/Decel time option (same as F2-01)

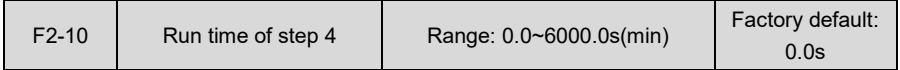

Sets the run time of step 4 of simple PLC. The time unit is set by thousands place of F2-00.

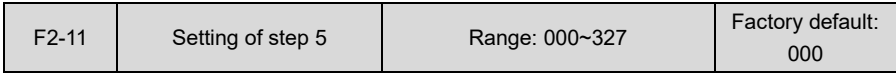

◆ Ones place: frequency setting

0: Multi-step frequency 5 (F1-07)

1~7: same as F2-01

- ◆ Tens place: run direction (same as F2-01)
- ◆ Hundreds place: Accel/Decel time option (same as F2-01)

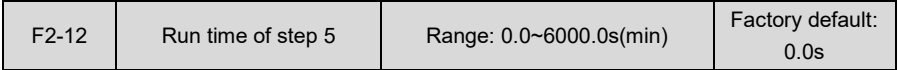

Sets the run time of step 5 of simple PLC. The time unit is set by thousands place of F2-00.

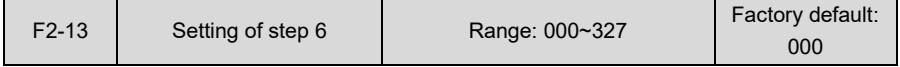

◆ Ones place: frequency setting

0: Multi-step frequency 6 (F1-08)

- 1~7: same as F2-01
- ◆ Tens place: run direction (same as F2-01)
- ◆ Hundreds place: Accel/Decel time option (same as F2-01)

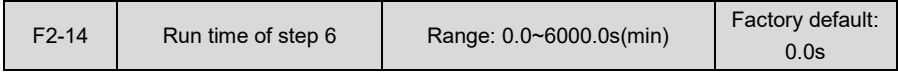

Sets the run time of step 6 of simple PLC. The time unit is set by thousands place of F2-00.

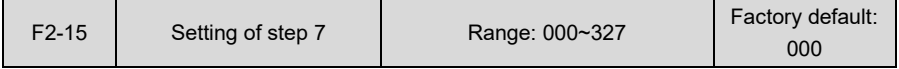

◆ Ones place: frequency setting

0: Multi-step frequency 7 (F1-09)

1~7: same as F2-01

- ◆ Tens place: run direction (same as F2-01)
- ◆ Hundreds place: Accel/Decel time option (same as F2-01)

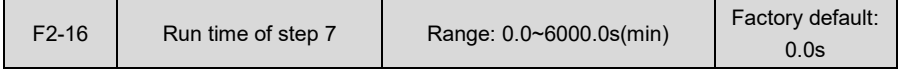

Sets the run time of step 7 of simple PLC. The time unit is set by thousands place of F2-00.

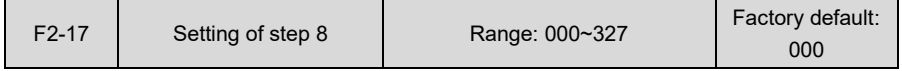

#### ◆ Ones place: frequency setting

0: Multi-step frequency 8 (F1-10)

- 1~7: same as F2-01
- ◆ Tens place: run direction (same as F2-01)
- ◆ Hundreds place: Accel/Decel time option (same as F2-01)

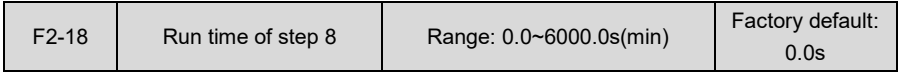

Sets the run time of step 8 of simple PLC. The time unit is set by thousands place of F2-00.

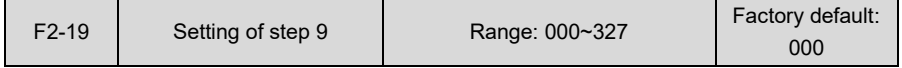

- ◆ Ones place: frequency setting
- 0: Multi-step frequency 9 (F1-11)
- 1~7: same as F2-01
- ◆ Tens place: run direction (same as F2-01)
- ◆ Hundred's place: Accel/Decel time option (same as F2-01)

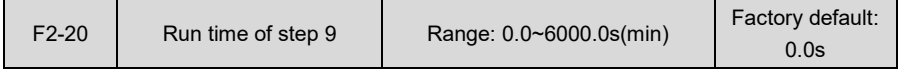

Sets the run time for step 9 of simple PLC. The time unit is set by thousands place of F2-00.

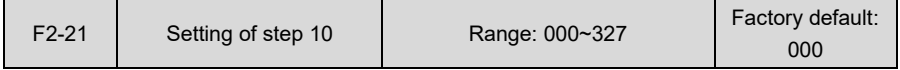

◆ Ones place: frequency setting

#### 0: Multi-step frequency 10 (F1-12)

1~7: same as F2-01

- ◆ Tens place: run direction (same as F2-01)
- ◆ Hundreds place: Accel/Decel time option (same as F2-01)

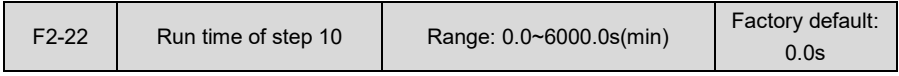

Sets the run time of step 10 of simple PLC. The time unit is set by thousands place of F2-00.

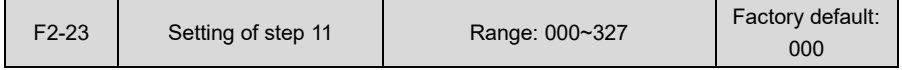

◆ Ones place: frequency setting

0: Multi-step frequency 11 (F1-13)

1~7: same as F2-01

- ◆ Tens place: run direction (same as F2-01)
- ◆ Hundreds place: Accel/Decel time option (same as F2-01)

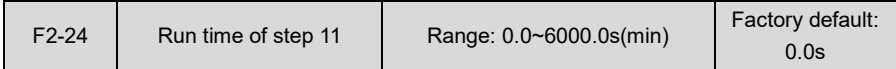

Sets the run time of step 11 of simple PLC. The time unit is set by thousands place of F2-00.

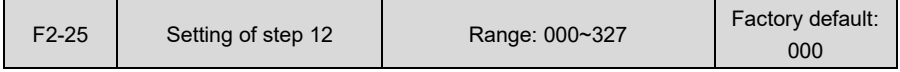

- ◆ Ones place: frequency setting
- 0: Multi-step frequency 12 (F1-14)
- 1~7: same as F2-01
- ◆ Tens place: run direction (same as F2-01)
- ◆ Hundreds place: Accel/Decel time option (same as F2-01)

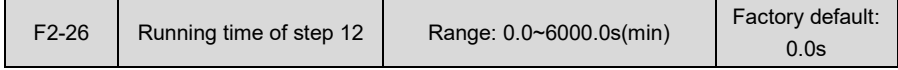

Sets the run time of step 12 of simple PLC. The time unit is set by thousands place of F2-00.

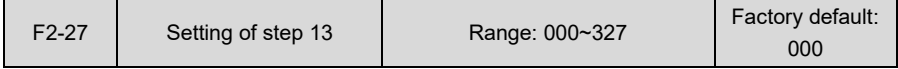

- ◆ Ones place: frequency setting
- 0: The time unit is set by thousands place of F2-00.
- 1~7: same as F2-01
- ◆ Tens place: run direction (same as F2-01)
- ◆ Hundreds place: Accel/Decel time option (same as F2-01)

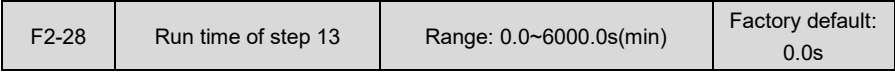

Sets the run time of step 13 of simple PLC. The time unit is set by thousands place of F2-00.

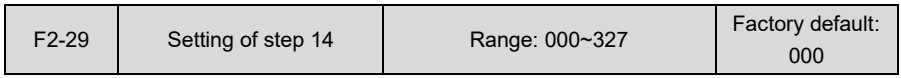

◆ Ones place: frequency setting

0: Multi-step frequency 14 (F1-16)

- 1~7: same as F2-01
- ◆ Tens place: run direction (same as F2-01)
- ◆ Hundreds place: Accel/Decel time option (same as F2-01)

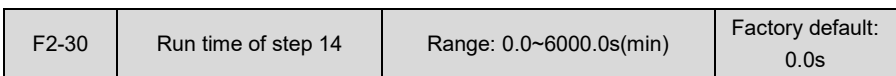

Sets the run time of step 14 of simple PLC. The time unit is set by thousands place of F2-00.

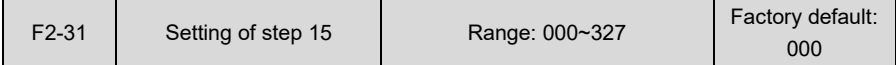

◆ Ones place: frequency setting

0: Multi-step frequency 15 (F1-17)

- 1~7: same as F2-01
- ◆ Tens place: run direction (same as F2-01)
- ◆ Hundreds place: Accel/Decel time option (same as F2-01)

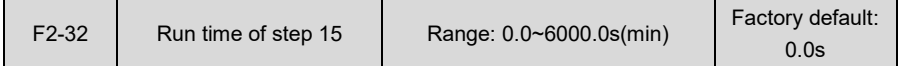

Sets the run time for step 15 of simple PLC. The time unit is set by thousand's place of F2-00.

## **ATTENTION:**

Digital input terminals "simple PLC paused", "simple PLC disabled" and "simple PLC stop memory clear" can be used during the running of simple PLC. See specification of digital input of Group C0 for details.

# **Group F3 Wobble Frequency and Fixed Length Count**

Wobble frequency function is usually used in textile and chemical fiber industries where traverse motion is required. Wobble frequency control process is as follows: accelerate to the pre-frequency of wobble frequency function according to the current Accel time. Maintain this frequency for a period of time and run to center frequency of wobble frequency according to the current Accel/Decel time (i.e. the set frequency set by parameter group b0). Then run in a cyclic manner according to wobble frequency amplitude, hopping frequency, wobble frequency cycle time, and frequency ramp up time. When a stop command is given, the drive will ramp down to stop according to the set Decel time.

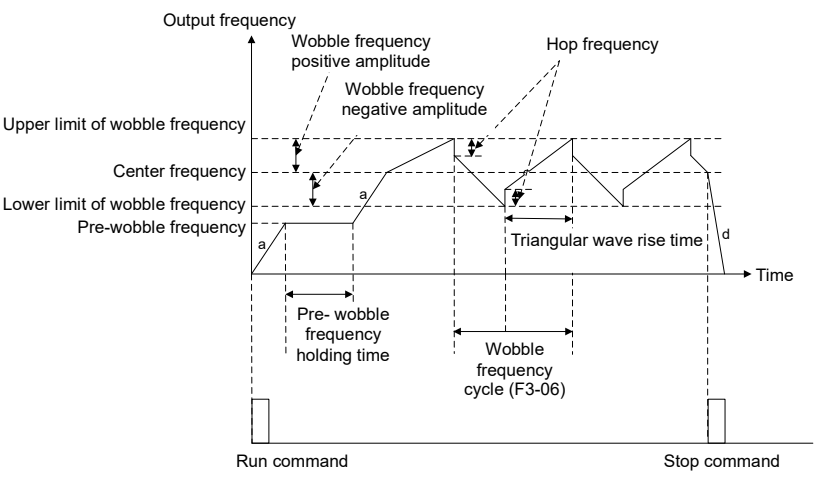

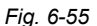

a is the set Accel time (ramp up time), and d is the set Decel time (ramp down time).

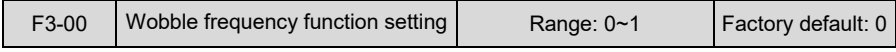

0: Wobble frequency function disabled

1: Wobble frequency function enabled

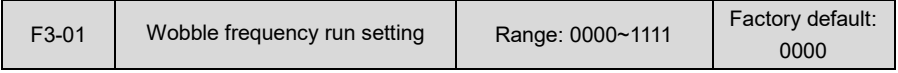

#### ◆ Ones place: started method

0: Automatically

Run at pre-frequency of wobble frequency set by F3-02, maintain Pre-frequency holding time set by F3-03, and then automatically get into wobble frequency run.

1: Started by terminal

Digital input terminal "start wobble frequency" controls the run of wobble frequency. When terminal inputs ON, the drive gets into wobble frequency run. When terminal inputs OFF, the drive exits wobble frequency and runs at pre-frequency of wobble frequency. Under this mode, Pre-frequency holding time is enabled.

- **► Tens place: amplitude control**
- 0: Relative to center frequency
	- Amplitude = F3-04 x current frequency setting.
- 1: Relative to maximum frequency

Amplitude = F3-04 x maximum frequency b0-08.

- ♦ Hundreds place: wobble frequency memorized when stop
- 0: Memory enabled

The drive memorizes the current wobble frequency state when stop. When restarted, drive continues to run the wobble frequency with the memorized state at latest stop. Pre-frequency of wobble frequency F3-02 is enabled at restart.

1: Memory disabled

When the drive is started, it restarts wobble frequency running. Run at pre-frequency of wobble frequency F3-02, maintain this frequency for pre-frequency holding time F3-03, and then automatically gets into wobble frequency control.

- ◆ Thousands place: wobble frequency memorized on power loss
- 0: Memory enabled

Automatically save the wobble frequency state on power loss. This function takes effect only under wobble frequency running.

1: Memory disabled

Drive clears wobble frequency status on power loss.

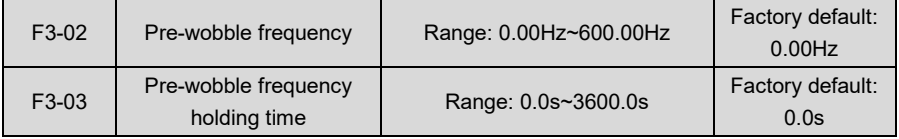

During the run of wobble frequency, F3-02 is the run frequency before the drive begins to run at wobble frequency, while F3-03 is the holding time of pre-wobble frequency. When F3-03 is set to 0, pre-frequency is disabled.

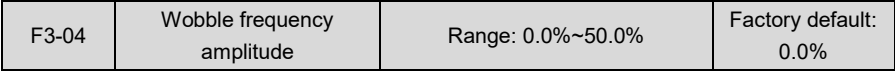

The percentage is relative to center frequency or maximum frequency and determined by the tens place of F3-01. Center frequency is the frequency setting determined by parameters of Group b0.

Run frequency of wobble frequency is not only subject to this amplitude, but is also restricted by upper limit and lower limit of frequency.

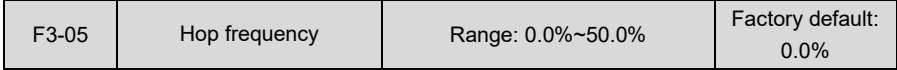

Hop frequency =  $F3-05 \times$  amplitude.

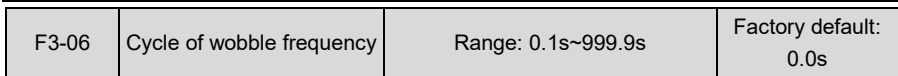

The time of the completion of a complete process of wobble frequency

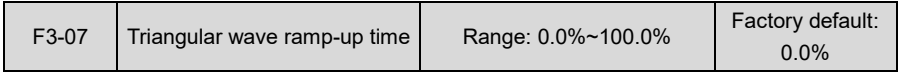

Sets the wobble frequency run time of ramp-up step.

Triangular wave ramp up time =  $F3-07 \times F3-06$ 

Wobble frequency ramp-down time = F3-06 - triangular wave ramp-up time

# **ATTENTION:**

The current wobble frequency status can be cleared by digital input terminal "clear wobble frequency status " in stop status.If the output frequency exceeds upper limit frequency or lower limit frequency during the running at wobble frequency, digital output terminal " wobble frequency attains to upper or lower limit frequency " outputs ON signal

Parameters F3-08~F3-11 are for fixed-length stop.

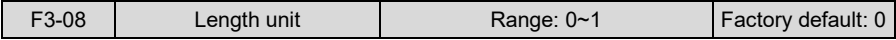

0: m

 $1:10m$ 

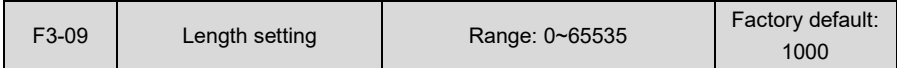

Sets the length value of fixed-length stop. When set to 0, fixed-length stop function is enabled, but the actual length is still calculated. When it is detected the actual length attains this set value, digital output terminal "length attained" will output ON signal and perform the command set by F3-11.

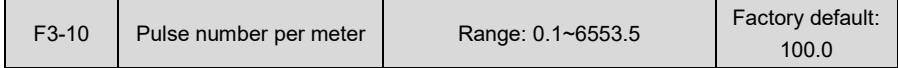

Input pulse is received via digital input terminal "length count"; the pulse number per meter is set here.

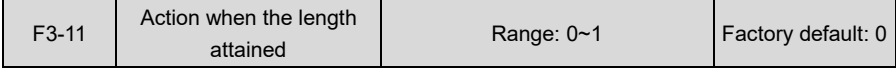

0: Not stop 1: Stop

This parameter sets the action of the drive when actual length attains the length set by F3-09. Actual length can be cleared through digital input terminal "length clear".

### **ATTENTION:**

When actual length is detected to attain the set length, digital output terminal "length attained" outputs ON signal no matter the drive is set to stop or not stop. Actual length is saved at power loss and can be read in both stop and running.

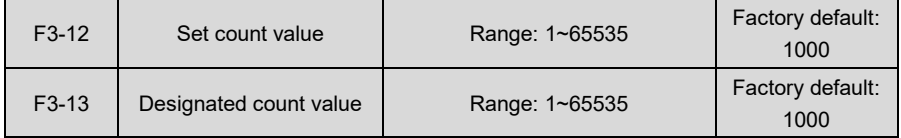

The two parameters are used with digital input terminal "count input" and digital output terminals "set count value attained" and "designated count value attained". Input pulse through digital input terminal "count input". When the number of pulses attain the value set by F3-12, the terminal outputs ON. With the completion of the value of F3-12, the terminal "designated count value attained" outputs OFF.

When the number of input pulses attains the designated count value of F3-13, terminal "designated count value attained" will output ON. Upon the completion of set count value of F3-12, terminal "designated count value attained" outputs OFF.

For example: F3-12= 10, F3-13= 7. Fig. 6-56:

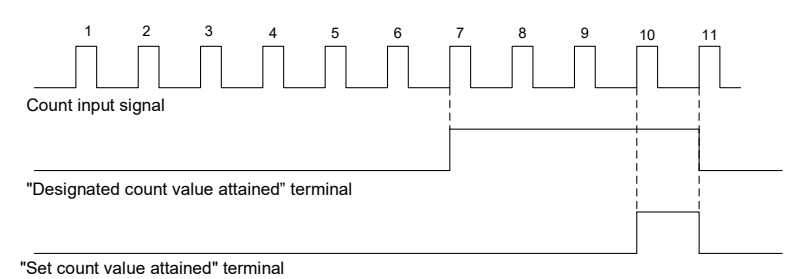

*Fig. 6-56*

# **ATTENTION:**

Actual count value can be cleared through digital input terminal "count clear". Actual count value is saved at power loss.

# **Group H Communication Parameters**

### **Group H0 MODBUS Communication Parameters**

Support universal Modbus protocol. Please refer to appendix for detailed description of communication protocol.

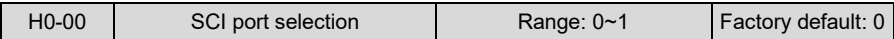

0: Local 485 port

1: Optional 232 port

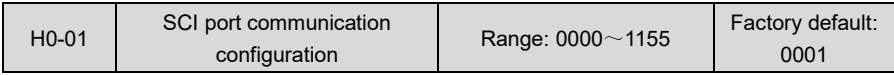

- ◆ Ones place: baud rate
- 0: 4800bps
- 1: 9600bps
- 2: 19200bps
- 3: 38400bps
- 4: 57600bps
- 5: 115200bps
- ◆ Tens place: data format
- 0: 1-8-2-N format, RTU
- 1: 1-8-1-E format, RTU
- 2: 1-8-1-O format, RTU
- 3: 1-7-2-N format, ASCII
- 4: 1-7-1-E format, ASCII
- 5: 1-7-1-O format, ASCII
- ◆ Hundreds place: connection type
- 0: Direct cable connection (232/485)
- 1: MODEM (232) (reserved)
- Thousands place: communication data handling at power loss
- 0: Saved at power loss
- 1: Not saved at power loss

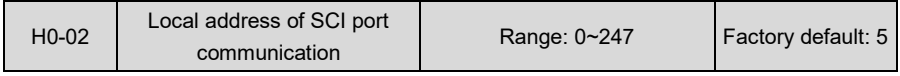

Sets the local address. 0 is broadcast address, while available addresses are 1~247.

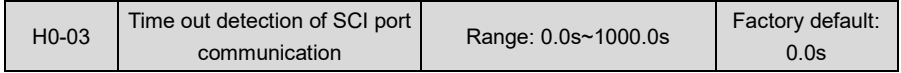

This parameter sets communication error detection time. When it's set to 0, no communication error will be reported.

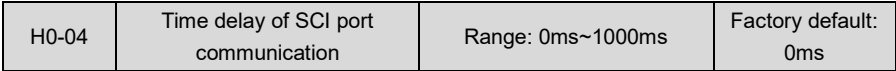

Sets time delay of this drive response to the master.

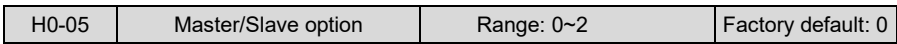

#### 0: PC controls this drive

PC as master controls this drive. This supports all communication protocols.

1: As master

According to the selection of H0-06, the drive sends current b0-02 (digital setting of master frequency) or F0-01 (PID digital setting) through communication. As master, this drive can only send the data and cannot receive the data.

2: As slave

Put the received data into b0-02 (digital setting of master frequency) or F0-01 (PID digital setting) through communication. b0-02/F0-01 is selected by parameter H0-06. Other communication data addresses are not supported. As slave, this drive can only receive the data.

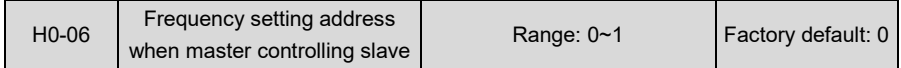

 $0: b0-02$ 

#### 1: F0-01

This parameter takes effect when H0-05 is set to 1. This parameter sets the slave drive frequency setting address when this drive is working as the master drive.

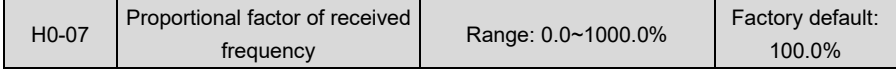

This parameter takes effect when H0-05 is set to 2. Data sent by master is multiplied by H0-07 and then put the result into b0-02 or F0-01 (set by H0-06 of master).

This parameter setting is very useful when a master drive controls a number of slave drives and needs to allocate the frequency.

### **Group H1 Profibus-DP communication parameters**

Refer to *EPC-CM2 Instruction Manual* for details

### **Group L Keys and Display of Control Panel**

### **Group L0 Keys of Control Panel**

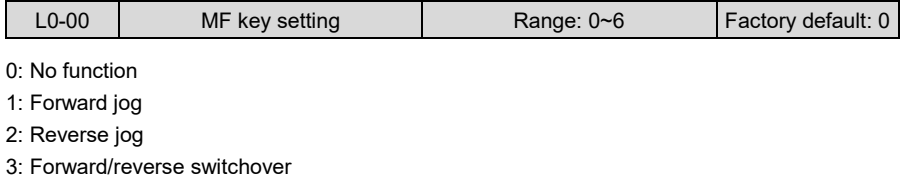

- 4: Emergency stop 1 (set Decel time by b2-09)
- 5: Emergency stop 2 (coast to stop)
- 6: Run command sources shifted (control panel/terminal/communication)

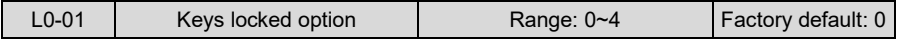

0: Not locked

- 1: All locked
- 2: Keys locked except RUN, STOP/RESET
- 3: Keys locked except STOP/RESET
- 4: Keys locked except >>

Please refer to Chapter 4 for locking operation of keys.

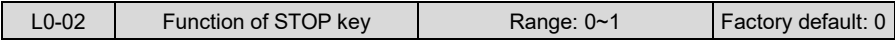

0: STOP key active only at control panel control

1: STOP key deactivated under any command source

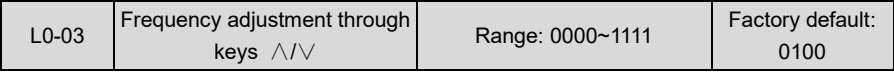

#### ◆ Ones place: option at stop

0: Clear at stop

Keys ∧/∨frequency adjustment step size is cleared at the stop of drive.

1: Holding at stop

Keys ∧/∨frequency adjustment step size is held at the stop of drive.

- ◆ Tens place: option at power loss
- 0: Clear at power loss

Keys ∧/∨ frequency adjustment step size is cleared at power loss.

1: Holding at power loss

Keys ∧/∨frequency adjustment step size is saved at power loss.

- $\blacklozenge$  Hundreds place: integrating option
- 0: Integrating disabled

Adjustment step size is kept constant when frequency is adjusted by keys  $\land$  / $\lor$ , and the adjustment will be performed always with the step size set by L0-04.

1: Integrating enabled

When frequency is adjusted by keys  $\triangle$ / $\vee$ , the initial step size is the set value of L0-04. With the press increase of ∧/∨, adjustment step size shows cumulative integrating effect and will increase gradually.

- ◆ Thousands place: run direction
- 0: Direction changing prohibited

When the frequency is decreased to 0Hz by terminal UP/DOWN, the drive will run at 0Hz and cannot be able to change the rotary direction.

1: Direction changing permitted

When the frequency is decreased to 0Hz by terminal UP/DOWN, the drive continues to decrease its out frequency and change the motor rotary direction.

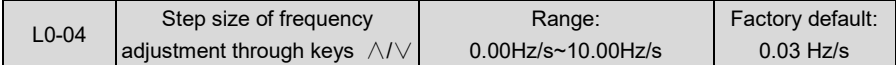

When frequency setting is "digital setting + control panel ∧/ V adjustment", progressive increase and decrease of frequency setting is realized through  $\wedge$  or  $\vee$  on control panel. This parameter is used to set the step size of frequency adjustment through ∧/∨. The step size is defined as frequency variation per second, and the smallest step size is 0.01 Hz/s.

# **Group L1 Control Panel Display Setting**

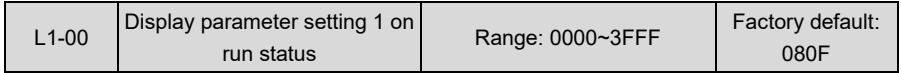

Sets LED displayed parameters on run status. When a number of parameters are selected to be displayed, skim-through could be performed using key >> on control panel.

0: No display

1: Display

◆ Ones place

BIT0: Run frequency (Hz)

BIT1: Set frequency (Hz)

BIT2: Bus voltage (V)

BIT3: Output current (A)

 $\blacklozenge$  Tens place

BIT0: Output torque (%)

BIT1: Output power (kW)

BIT2: Output voltage (V)

BIT3: Motor speed (r/min)

 $\blacklozenge$  Hundreds place

BIT0: AI1 (V)

BIT1: AI2 (V)

BIT2: EAI (V)

BIT3: Output sync frequency (Hz)

 $\blacklozenge$  Thousands place

BIT0: DI

BIT1: External count value

BIT2: Reserved

BIT3: Reserved

#### **ATTENTION:**

When this parameter value is set to 0000, run frequency (Hz) would be displayed as default.

#### **Example:**

To display run frequency, output current, motor speed and AI1 sampled value, L1-00 should be: 0000 0001 1000 1001, i.e. set L1-00 to 0189

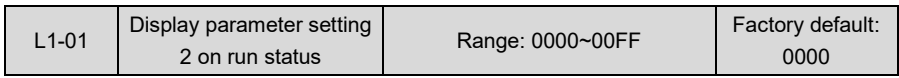

- 0: No display
- 1: Display
- ◆ Ones place

BIT0: Run linear speed (m/s)

- BIT1: Set linear speed (m/s)
- BIT2: Input terminal status
- BIT3: Output terminal status
- $\blacklozenge$  Tens place

BIT0: PID setting (%)

- BIT1: PID feedback (%)
- BIT2: Set length (m)
- BIT3: Actual length (m)
- ◆ Hundreds place: Reserved
- ◆ Thousands place: Reserved

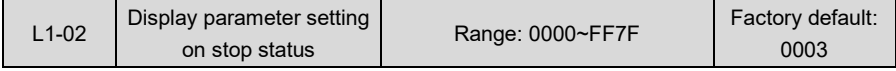

Sets LED displayed parameters on stop status. When a number of parameters are selected, skim-through could be realized via key >> on control panel.

0: No display

- 1: Display
- ◆ Ones place

BIT0: Frequency setting (Hz)

- BIT1: Bus voltage (V)
- BIT2: Input terminal status
- BIT3: Output terminal status
- $\blacklozenge$  Tens place
- BIT0: AI1 (V)
- BIT1: AI2 (V)
- BIT2: EAI (V)
- BIT3: Reserved

 $\blacklozenge$  Hundreds place BIT0: PID setting (%) BIT1: PID feedback (%) BIT2: Set length (m) BIT3: Actual length (m)  $\blacklozenge$  Thousands place BIT0: Run linear speed (m/s) BIT1: Set linear speed (m/s) BIT2: External count value BIT3: DI

Note: when this parameter is set to 0000, the set frequency would be displayed as default (Hz).

#### **Example:**

To display frequency setting, bus voltage, AI1 sampled value, set length and external count value, L1-02 should be: 0100 0100 0001 0011, i.e. set L1-02 to 4413.

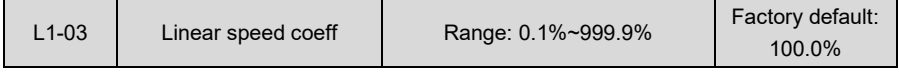

This coefficient is used for calculation of linear speed.

Run linear speed = motor run speed x L1-03

Set linear speed = motor speed setting x L1-03

Both run linear speed and set linear speed can be viewed during the run and stop.

### **Group U Monitoring**

# **Group U0 Status Monitoring**

All parameters of Group U0 are for display purpose only and can't be programmed.

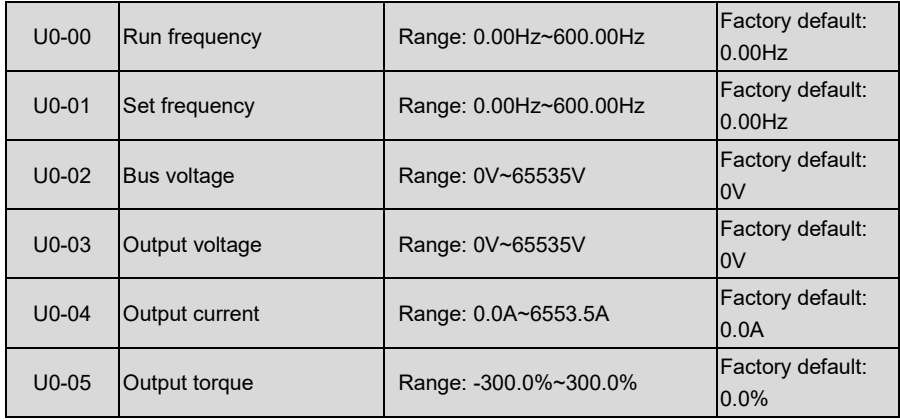

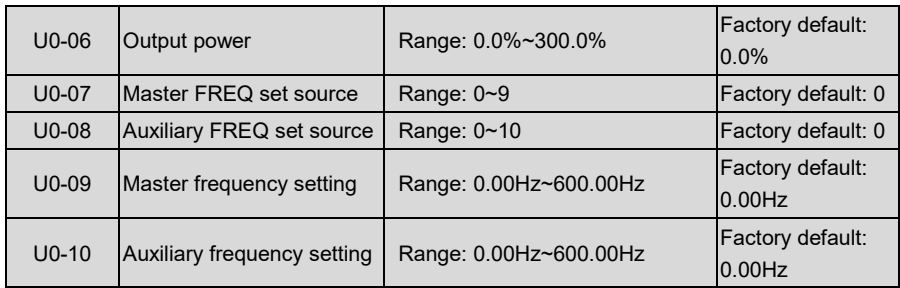

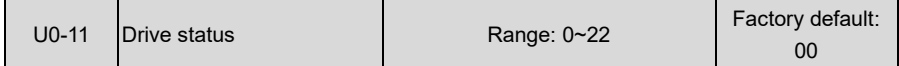

- ◆ Ones place: Running status
- 0: Accelerating
- 1: Decelerating
- 2: Constant speed running
- ◆ Tens place: drive status
- 0: Stop
- 1: Running status
- 2: Motor parameters are being identified

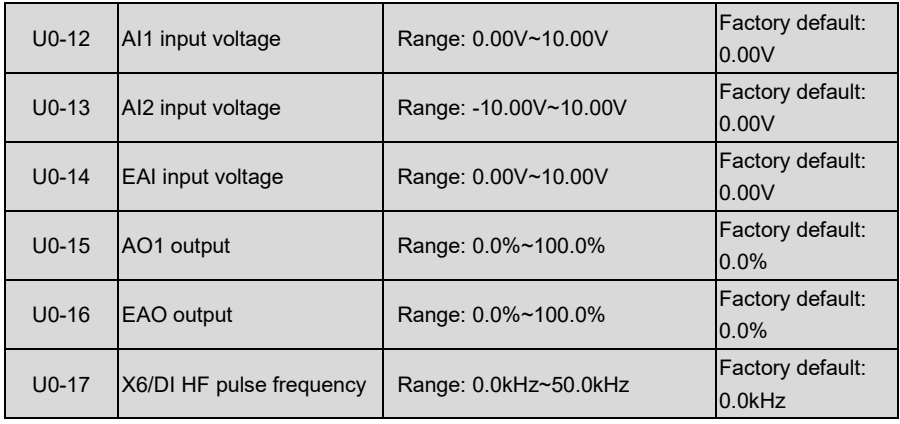

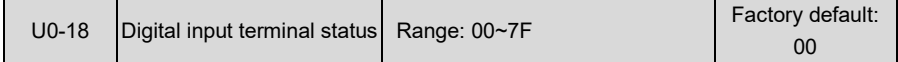

Digital input terminals that correspond to the bits of U0-18 are as shown in Table 6-19:

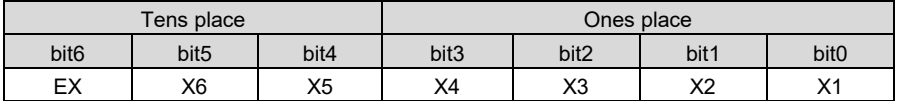

**Table 6-19**

0 means terminal input status is OFF, while 1 means terminal input status is ON.

#### **For example:**

If 23 (i.e. 0010 0011) is displayed at U0-18, it means the input status of terminals X1, X2 and X6 is ON and that of the other terminals is OFF.

If 05 (i.e. 0000 0101) is displayed at U0-18, it means the input status of terminals X1 and X3 is ON while that of the other terminals is OFF.

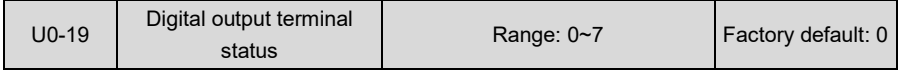

Corresponding relationship between digital output terminals and the bits of U0-19 is shown in Table 6-20:

#### **Table 6-20**

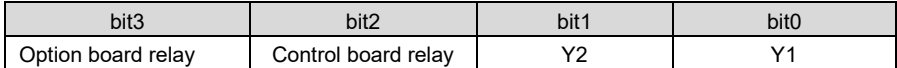

0 means terminal output status is OFF, while 1 means terminal output status is ON.

#### **For example:**

If 6 (i.e. 0110) is displayed at U0-19, it means the output status of terminals Y2 and control board relay is ON while that of the other terminals is OFF.

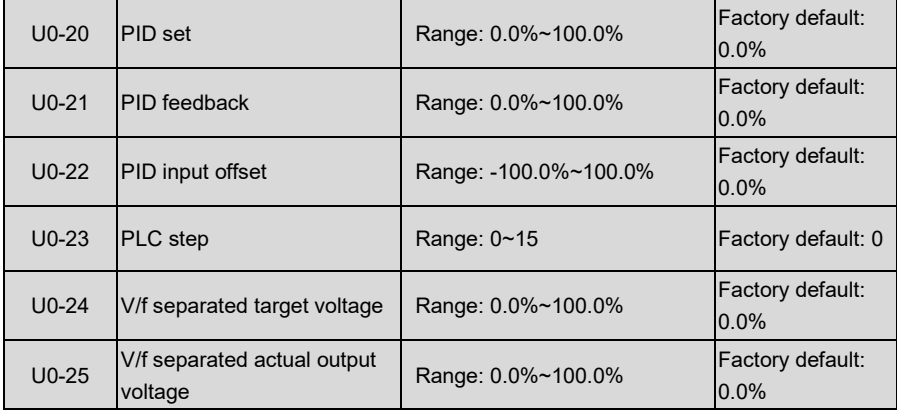

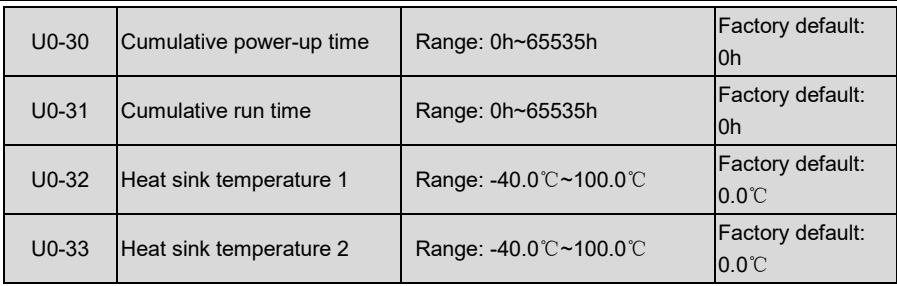

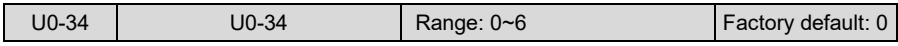

When the drive reports fault "FAL", the fault source can be known by U0-34.

- 0: No fault source
- 1: IGBT overcurrent
- 2: Reserved
- 3: Output grounding fault
- 4: Output overcurrent
- 5: DC bus overvoltage
- 6: Other sources

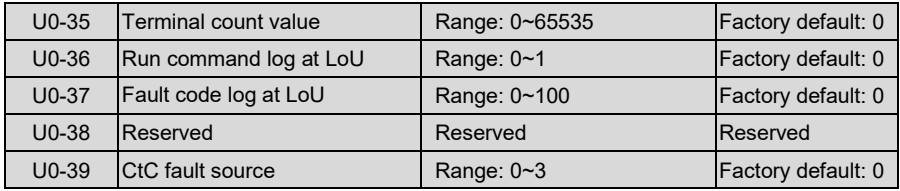

- 0: No fault
- 1: U-phase current detection circuit fault
- 2: V-phase current detection circuit fault
- 3: W-phase current detection circuit fault

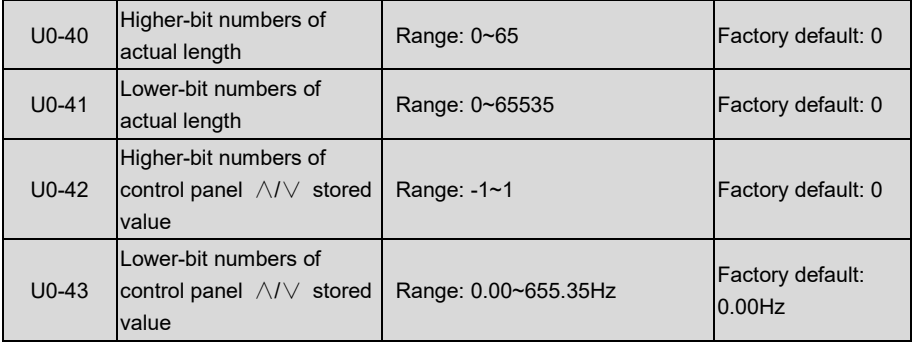

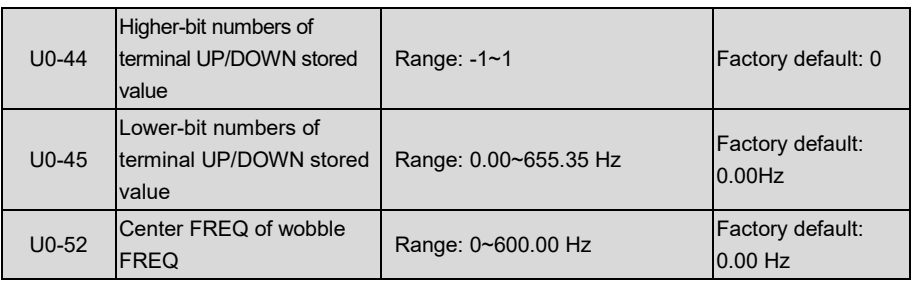

# **Group U1 History Fault**

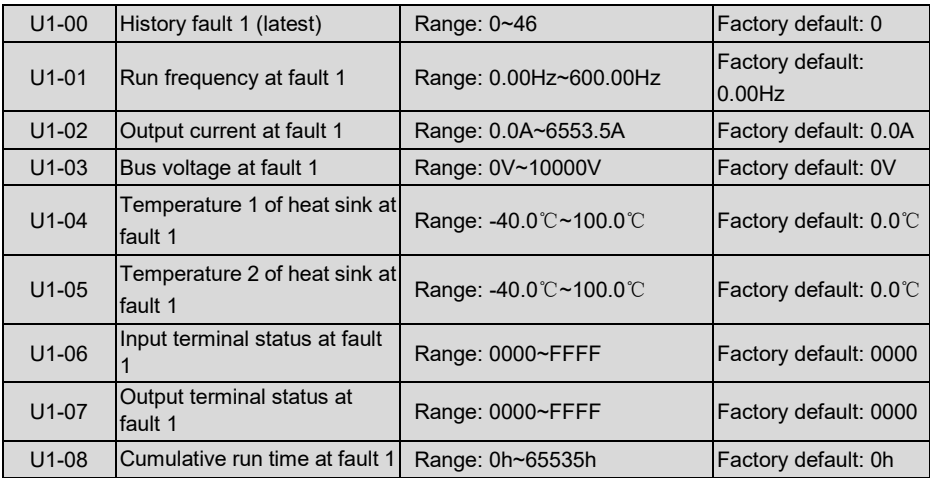

Check the information of the latest fault. See Chapter 7 for details of fault codes.

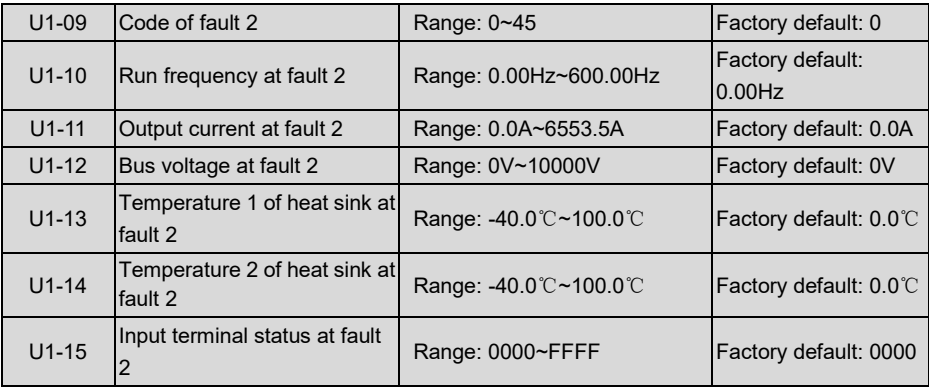

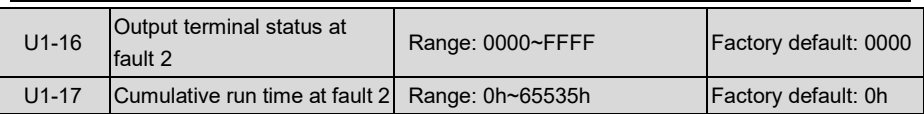

Check the information of previous fault 1. See Chapter 7 for details of fault codes.

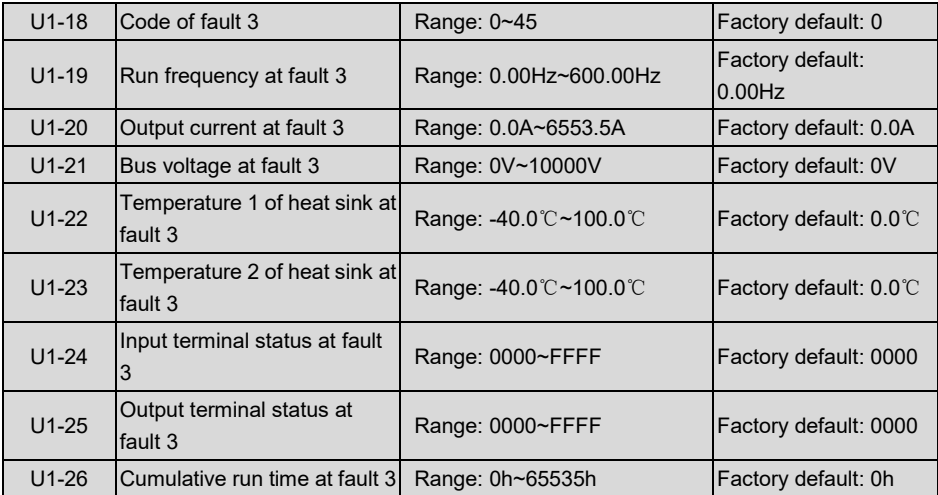

The recorded fault sequence: fault 3, fault 2, fault 1. See Chapter 7 for details of fault codes.

# **Chapter 7 Troubleshooting**

# **7.1 Fault Causes and Troubleshooting**

Once drive fault occurs, please identify the causes of fault carefully and make a detailed record of fault symptom. To seek services, please contact the dealer. Parameters U1-00, U1-09 and U1-18 are used to view the records of fault 1, fault 2 and fault 3. Faults are recorded with numeric codes (1~46), while the fault information that corresponds to each numeric fault code is specified in the table below.

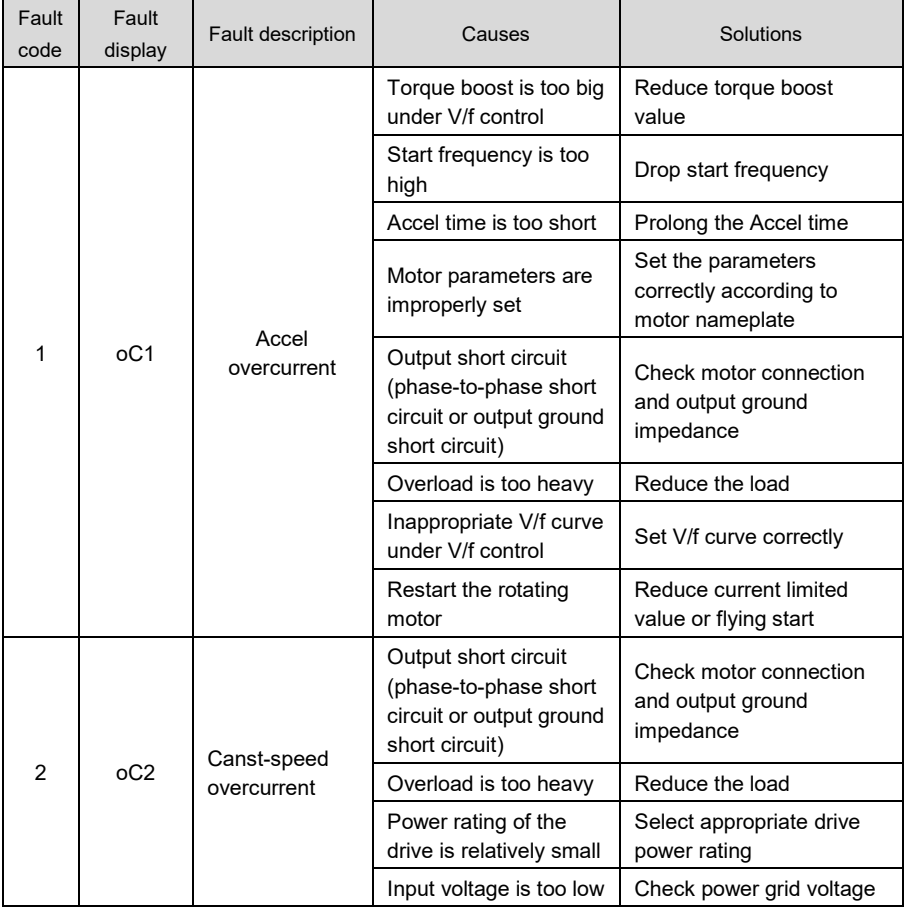

## **Table of Fault Codes**

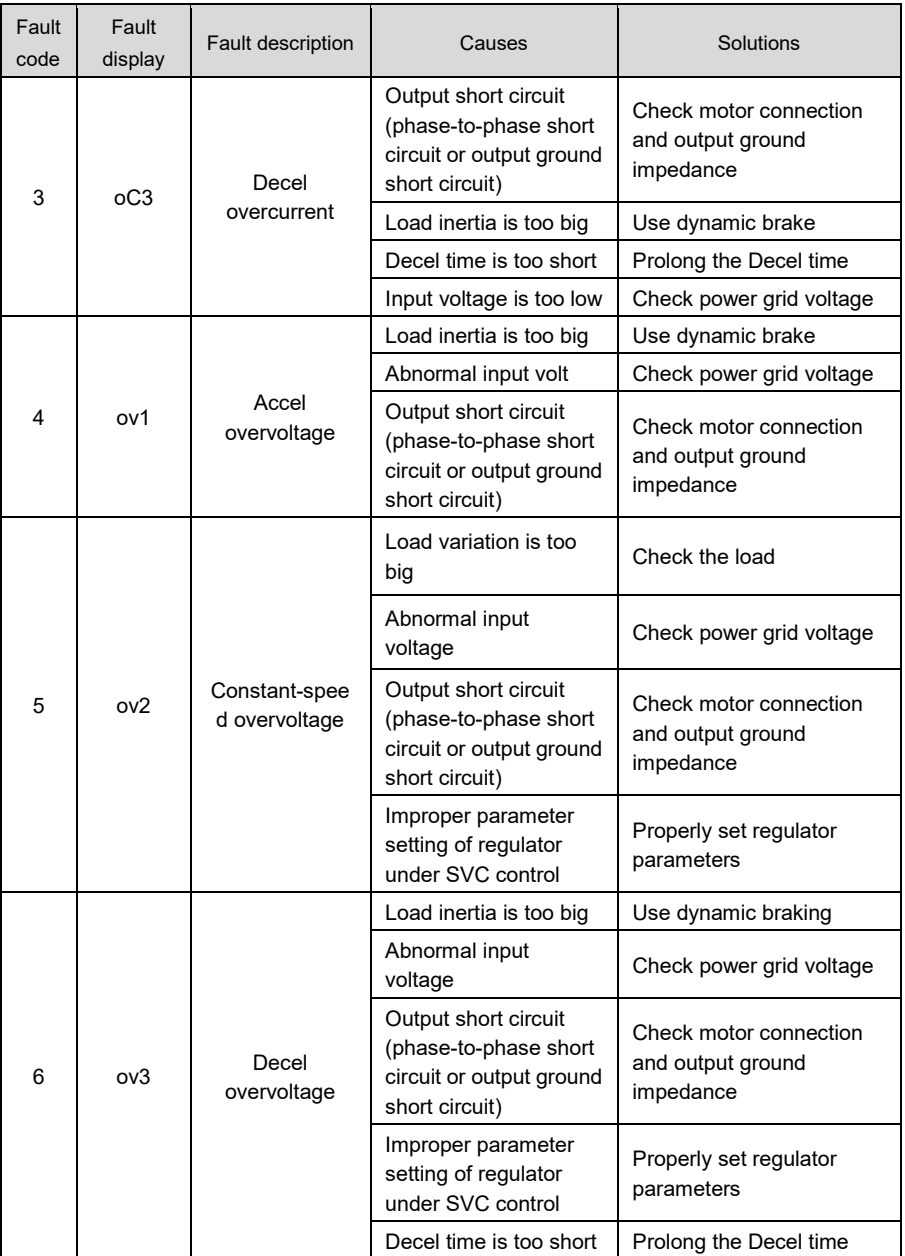

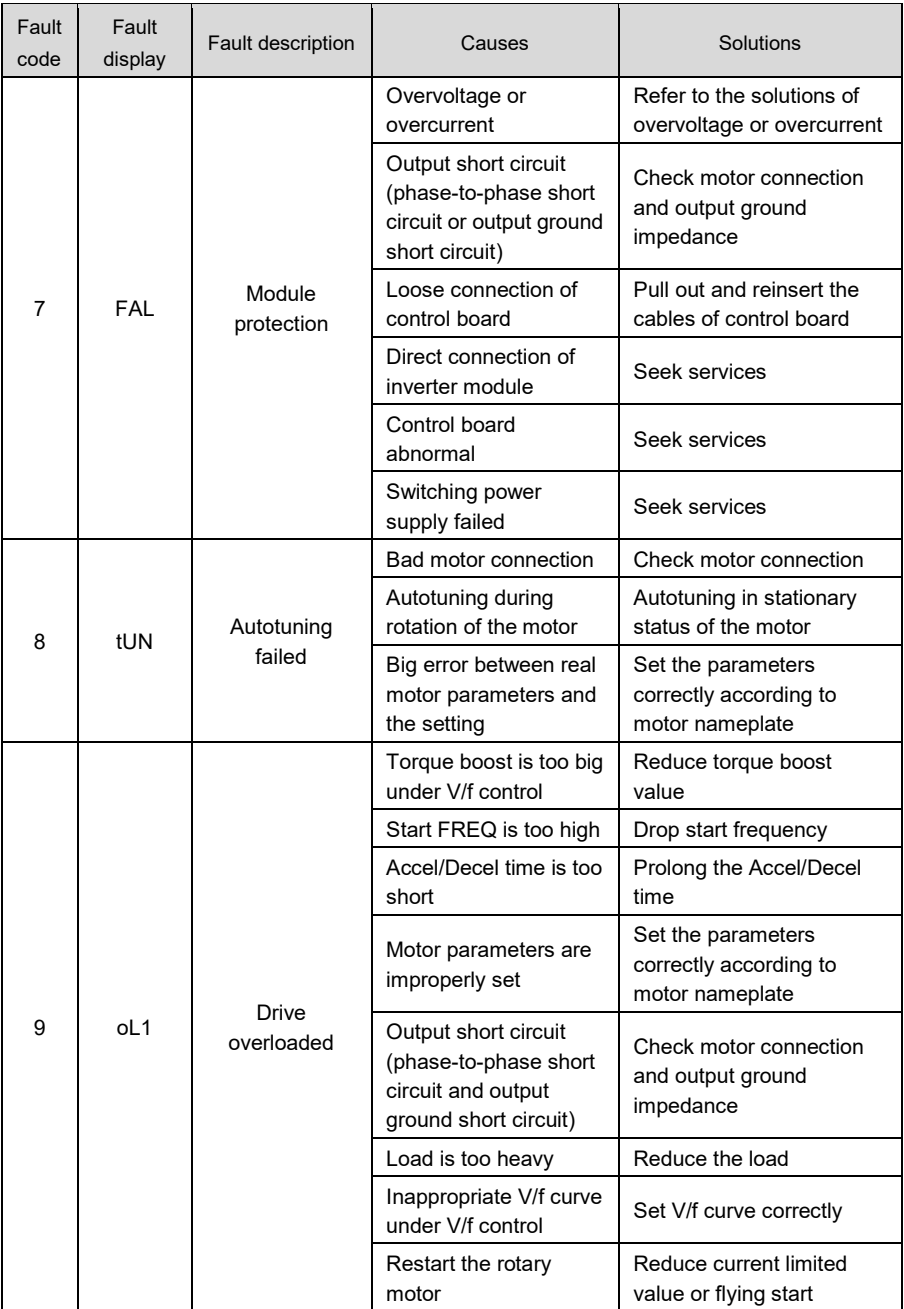

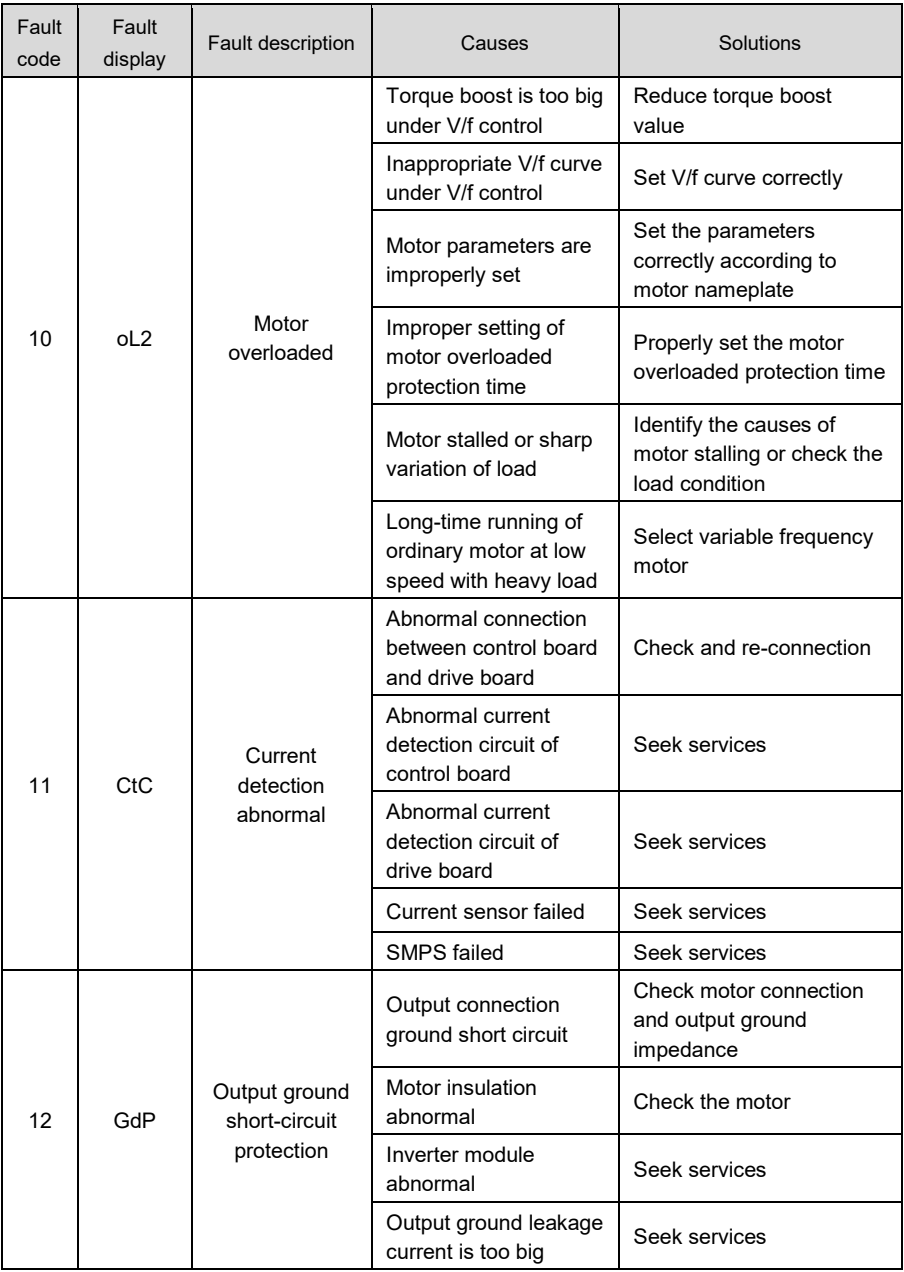

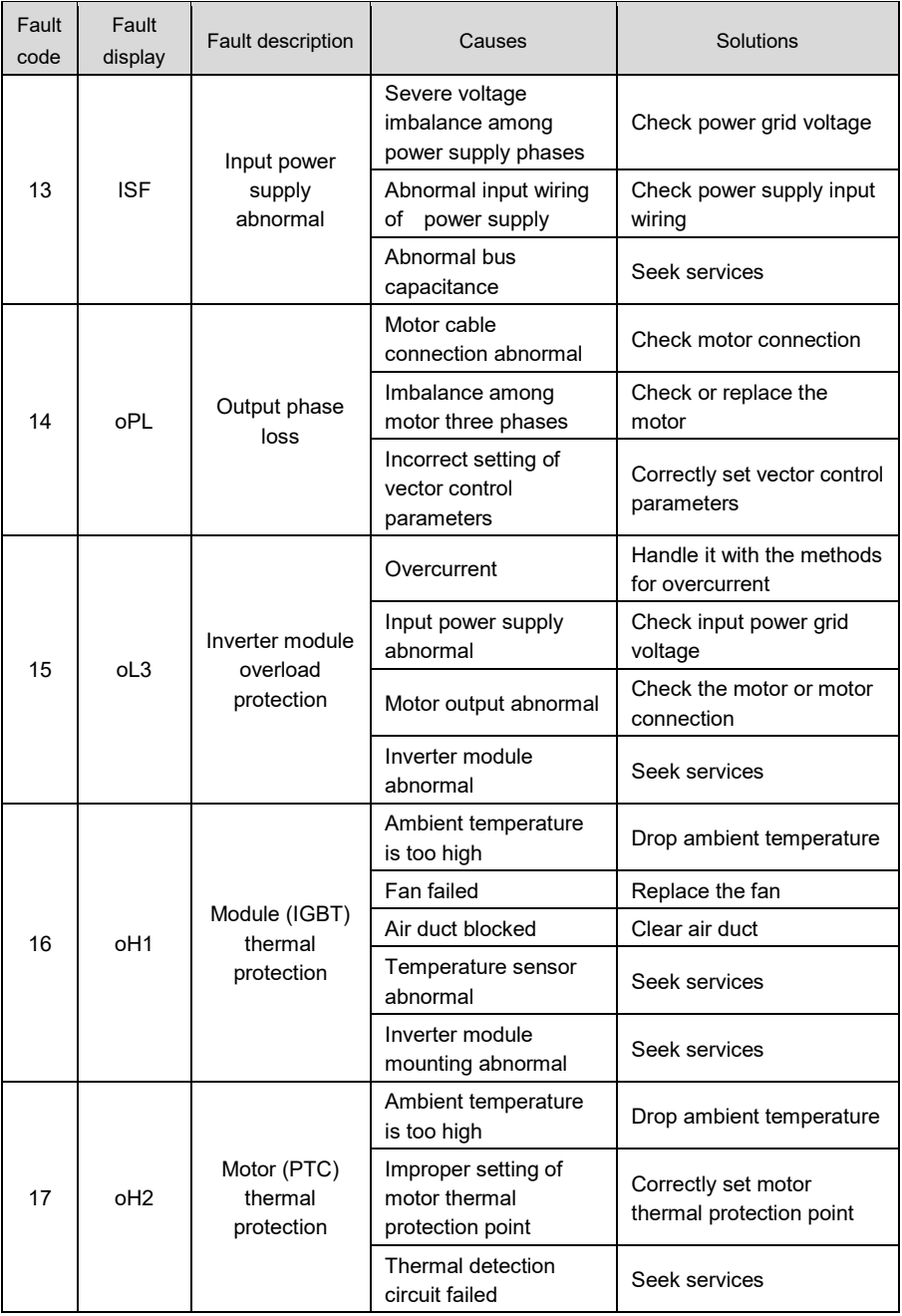

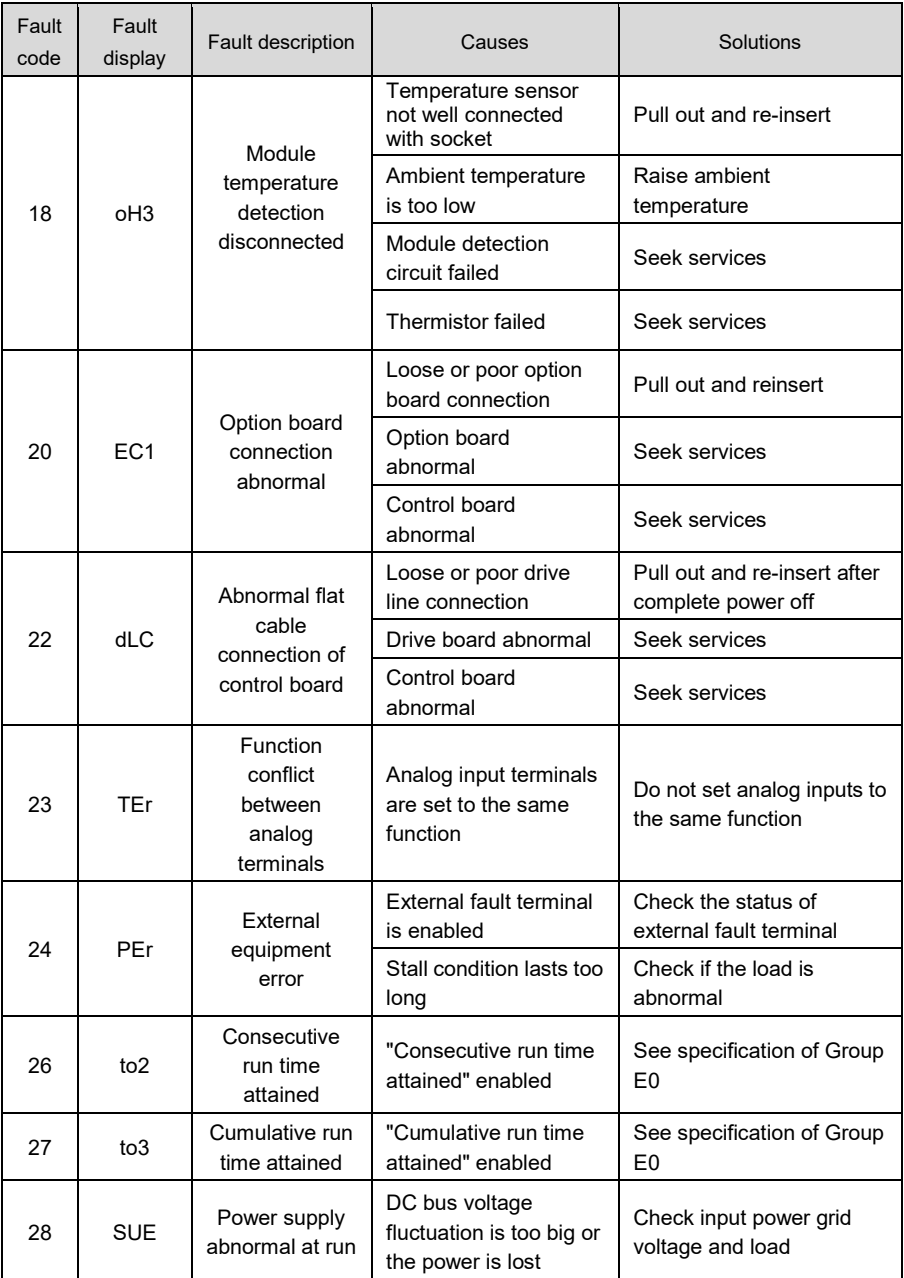

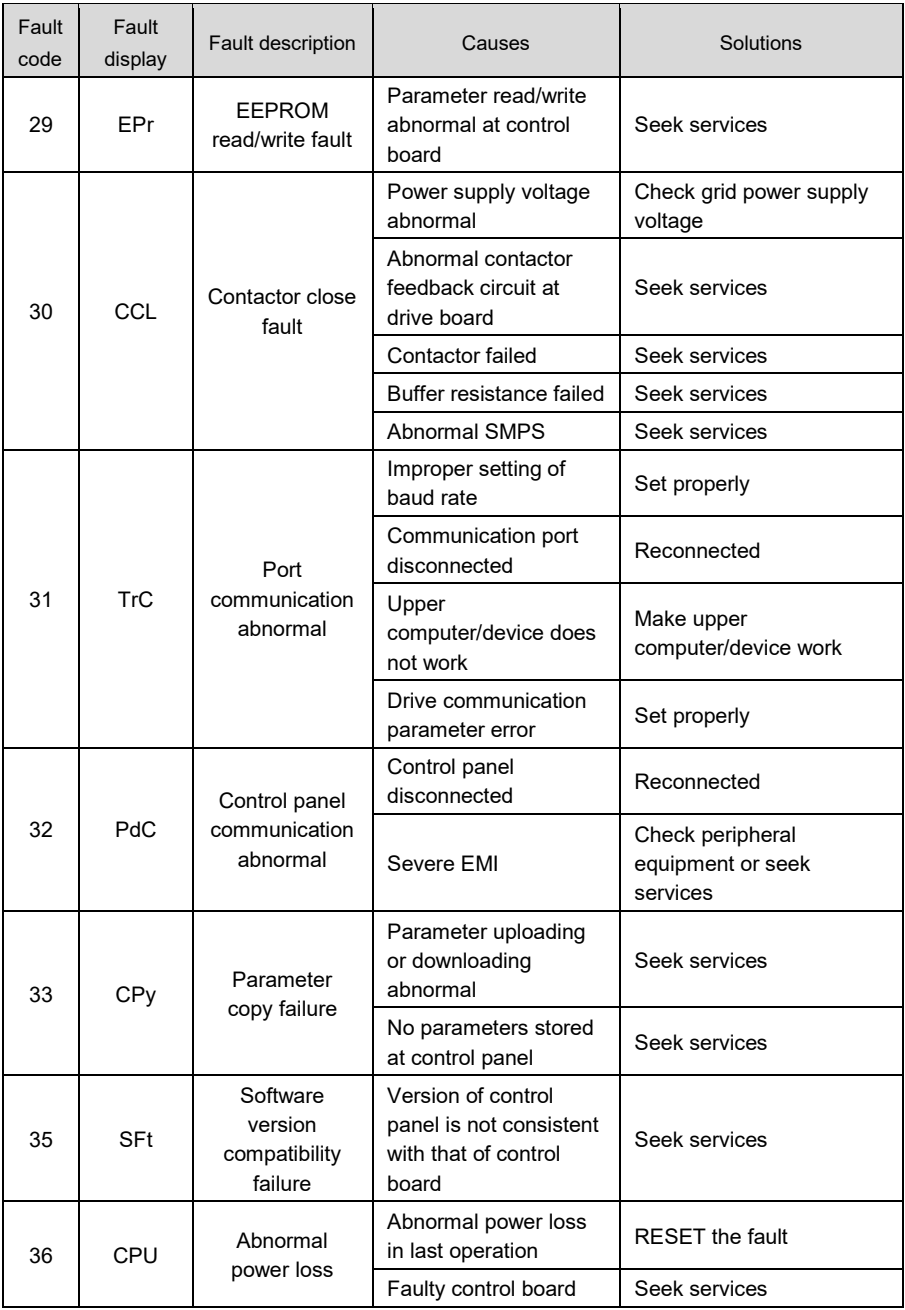

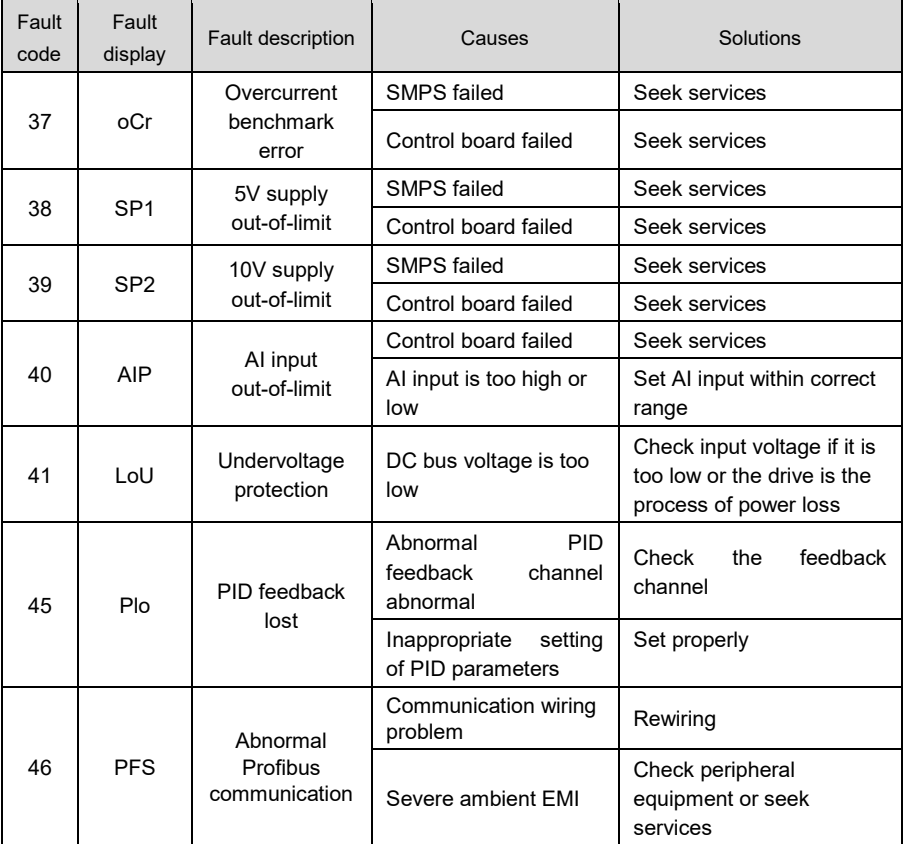

# **ATTENTION:**

When a fault occurs, please identify the causes and seek solutions according the guidance in the table. If the fault fails to be solved, do not apply power to the drive again. Contact the supplier for service in time.

# **Chapter 8 Maintenance**

Ambient temperature, humidity, salt mist, dust, vibration, aging and wear of internal components may result in drive faults. Routine maintenance shall be performed during the use and storage.

## **ATTENTION:**

Please make sure the power supply of the drive has been cut off, and DC bus voltage has discharged to 0V before the maintenance.

# **8.1 Routine Inspection**

Please use the drive in the environment recommended by this manual, and perform routine inspection in accordance with the table below.

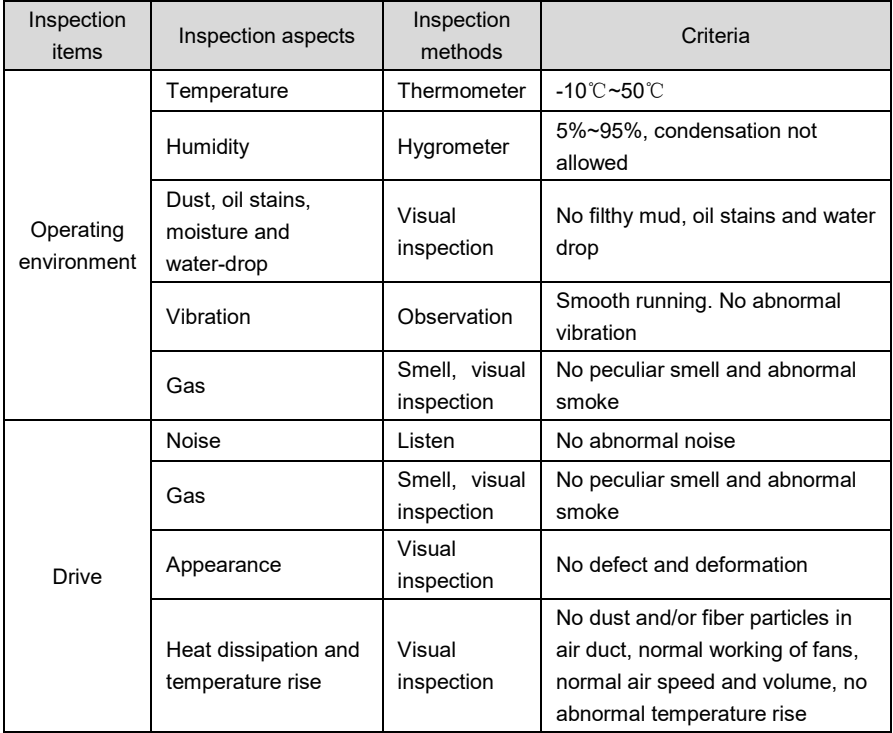

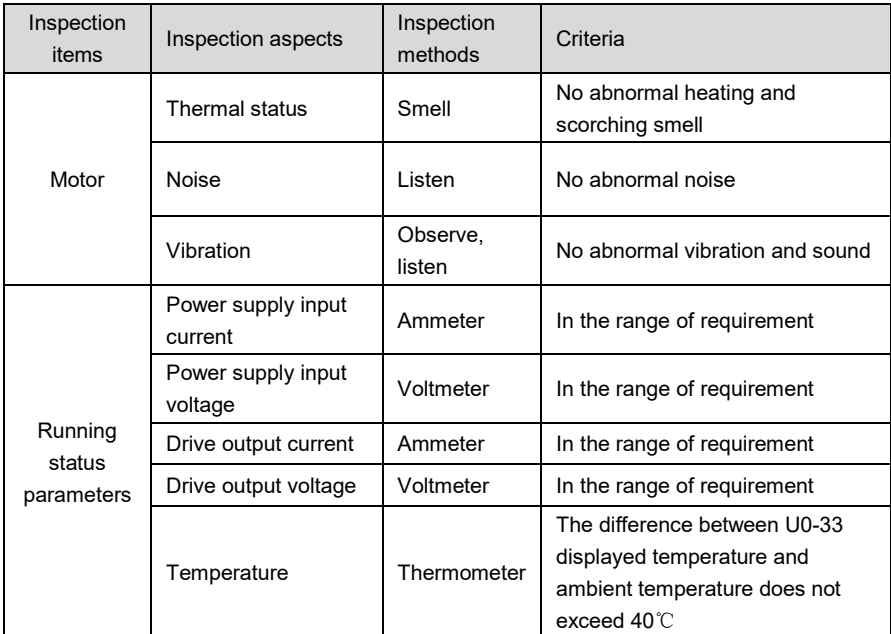

### **8.2 Regular Maintenance**

Users should perform regular inspection of the drive every 3~6 months, so as to eliminate the potential faults.

#### **ATTENTION:**

Please make sure power supply of the drive has been cut off, and DC bus voltage has been discharged to 0V prior to maintenance.Never leave screws, gaskets, conductors, tools and other metal articles inside the drive. Failure to comply may result in equipment damage. Never modify the interior components of the drive in any condition. Failure to comply may result in equipment damage.

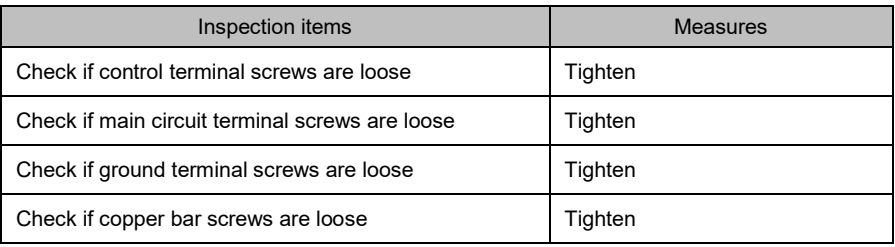
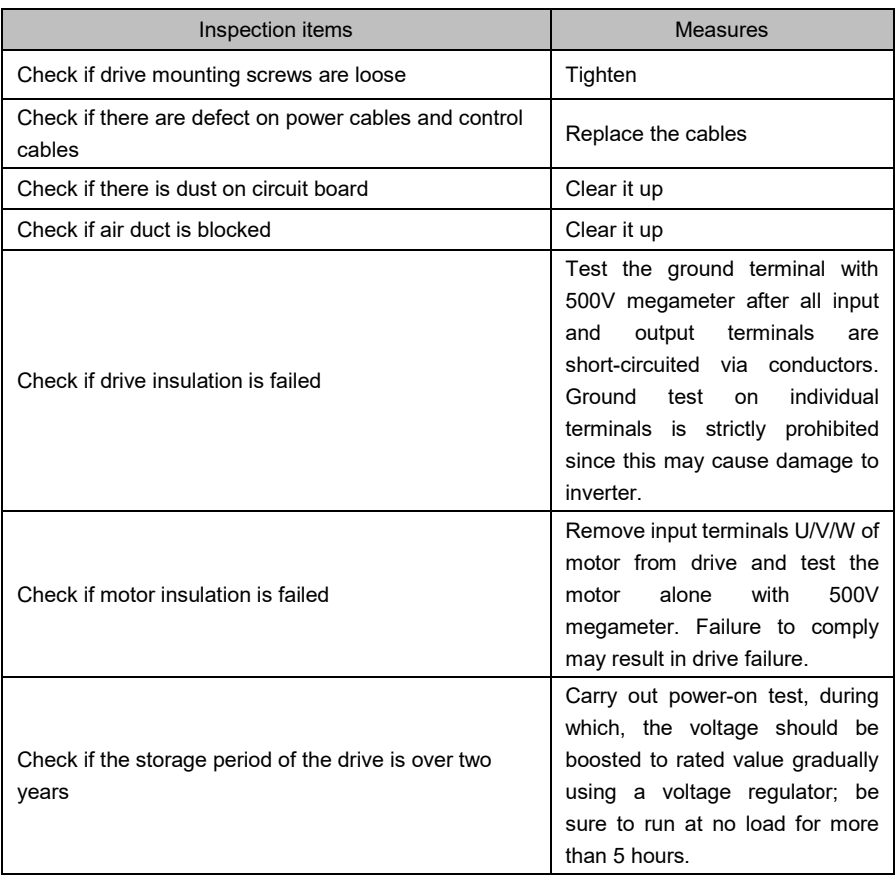

# **8.3 Replacement of Vulnerable Parts**

Vulnerable parts of drive include cooling fan, electrolytic capacitor, relay or contactor etc. The service lives of these parts are subject to environment and working conditions. To maintain a favorable operating environment is conducive to improving the service life of parts and components; routine inspection and maintenance also contributes to effective improvement of parts' service life. To prolong the service life of entire drive, the cooling fan, electrolytic capacitor, relay or contactor and other vulnerable parts should be subjected to routine inspection according to the table below. Please replace the abnormal parts (if any) in time.

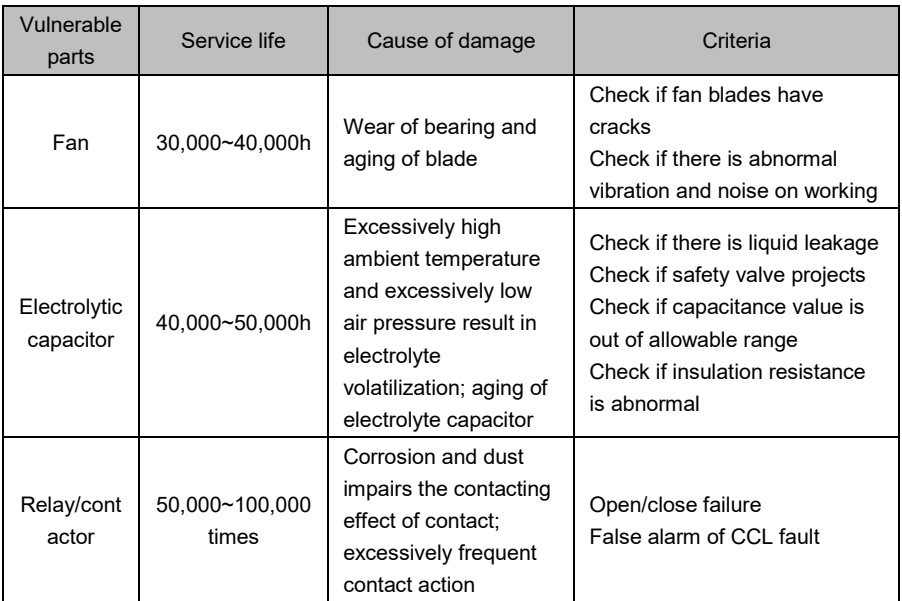

# **8.4 Storage**

Storage environment should meet the requirements as set forth in the table below.

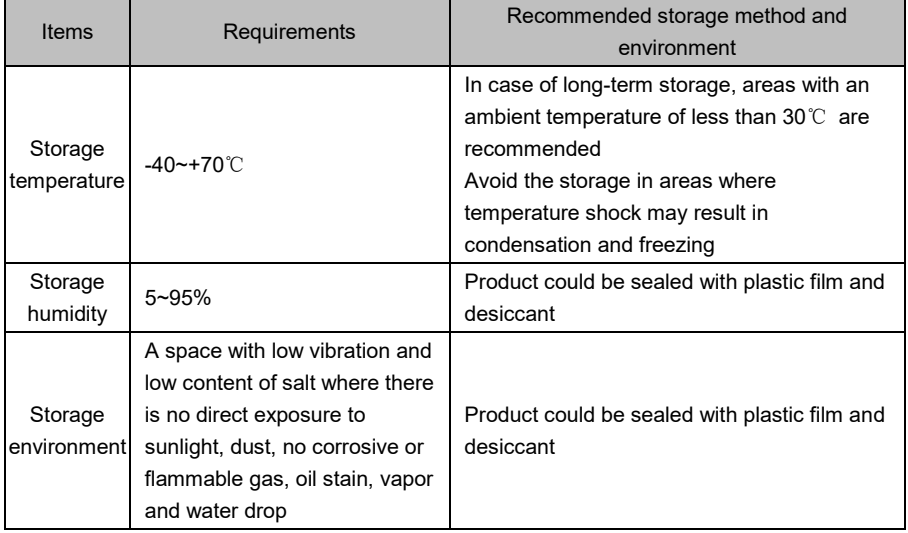

### **ATTENTION:**

Since long-term storage may lead to the deterioration of electrolytic capacitor, the inverter must be powered up once in case storage period exceeds 2 years. After applying the power, input voltage must be boosted to rated value gradually using a voltage regulator, and be sure to have the inverter operated at no load for more than 5 hours.

# **Appendix Communication Protocol**

### **1. Networking Mode**

The drives have two networking modes, single master/multiple slaves networking and single master/single slave networking.

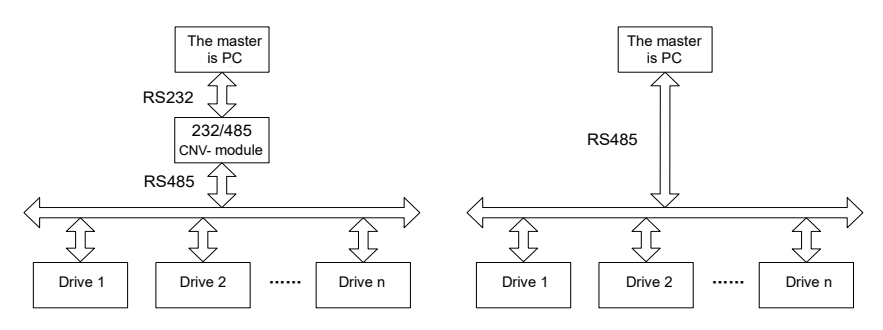

*Single master/multiple slaves networking diagram* 

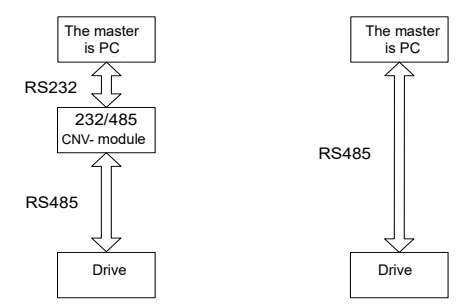

Single master/single slave networking diagram

#### **2. Interface Mode**

RS485 or RS232 interface: asynchronous, half-duplex. Default data format: 8-N-2 (8 data bits, no check, two stop bits), 9600 bps. See parameters of Group H0 for parameter setting.

### **3. Communication Mode**

1) Drive is used as a slave for master-slave station-to-station communication. When master

sends commands using broadcast address, the slave does not respond;

- 2) Native address, baud rate and data format of inverter are set through slave operating panel or serial communication;
- 3) Slave reports the current fault information in the latest response frame for master polling;
- 4) Drive employs RS-485 interface or extended RS-232 interface.

### **4. Protocol Format**

Modbus protocol supports both RTU and ASCII mode.

RTU data frame format is shown as the figure below:

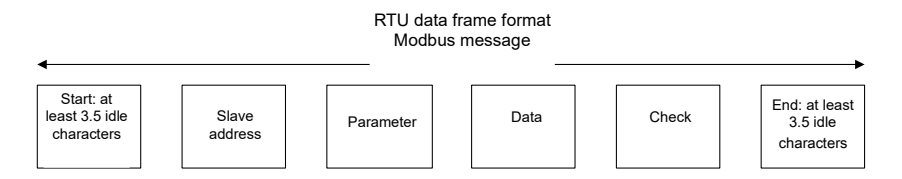

RTU:

In RTU mode, idle time between frames can be set through function code or comply with Modbus internal convention, for which the minimum interframe idle is as follows:

- 1) Frame header and end define the frame by making bus idle time equal to or longer than 3.5-byte time;
- 2) After the start of frame, the clearance between characters must be less than 1.5-character communication time, or the newly received characters will be treated as the header of the new frame;
- 3) Data check employs CRC-16 and the whole information participates in the check; the high and low bytes of check sum shall be sent after exchange. Please refer to examples at the end of protocol for details of CRC check;
- 4) The bus idle time of at least 3.5 characters (or set minimum bus idle time) shall be maintained between frames and needs not to accumulate the starting and ending idle time.

The data frame of which the request frame is "reading parameter value of b0-02 from slave 0x01" is as below:

#### **Appendix Table 1**

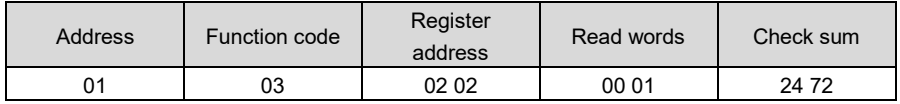

Response frame of slave 0x01 is as below:

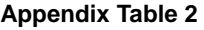

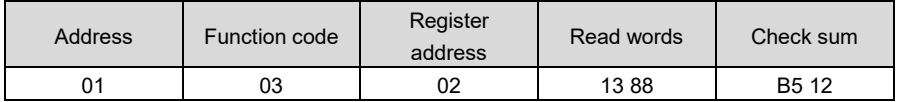

ASCII:

- 1) Frame header is "0x3A" while the default frame end is "0x0D" "0x0A"; also, frame end can be configured and defined by user;
- 2) In ASCII mode, all data bytes other than frame header and end are sent in the form of ASCII code; high-4-bit byte and low-4-bit byte are sent successively;
- 3) In ASCII mode, the data is 7-bit long. For 'A'~'F', their uppercase ASCII codes are used;
- 4) Data is subjected to LRC check which covers the information portion from slave address to data;
- 5) Check sum is equal to the complement of sum of characters that participate in data check (abort the feed bit).

In ASCII mode, data frame format is as follows:

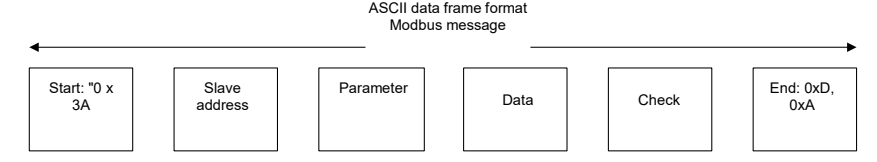

Examples of Modbus data frame in ASCII mode are as follows.

The writing of 4000 (0xFA0) into internal register 02 02 of slave 0x01 is shown in the table below.

LRC check = complement of  $(01+06+02+02+0x0F+0xA0) = 0x46$ 

# **Appendix Table 3**

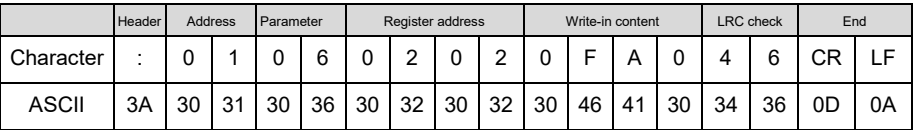

Different response delays can be set for drive through parameters so as to adapt to specific application requirements of various master stations; in RTU mode, the actual response delay is not less than 3.5 characters, while in ASCII mode, the actual response delay shall not be less than 1ms.

### **5. Protocol Function**

The uppermost function of Modbus is to read and write parameters, and different parameters determine different operation requests. Parameters operations supported by inverter Modbus protocol are as shown in the table below:

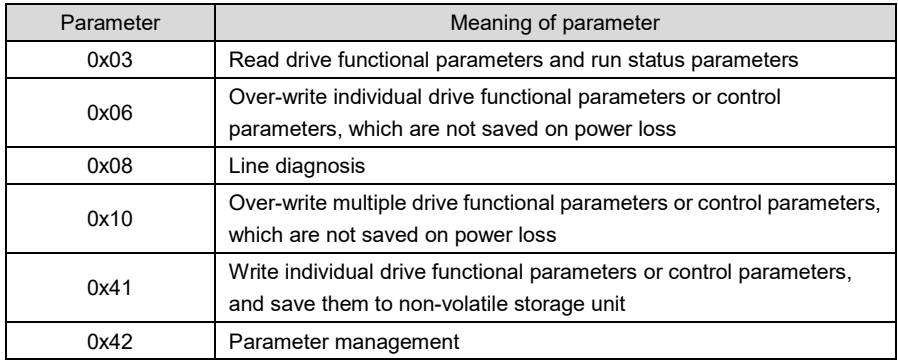

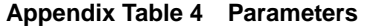

Functional parameters, control parameters and status parameters of the drive are all mapped to read-write register of Modbus. Read-write characteristics and range of parameters comply with the instructions of user manual of the drive. Group numbers of drive parameters are mapped as high byte of register address, while in-group indexes are mapped as low byte of register address. Drive control parameters and status parameters are all virtualized as drive parameter groups. The corresponding relations between parameter group numbers and their high bytes of register address are as shown in table below:

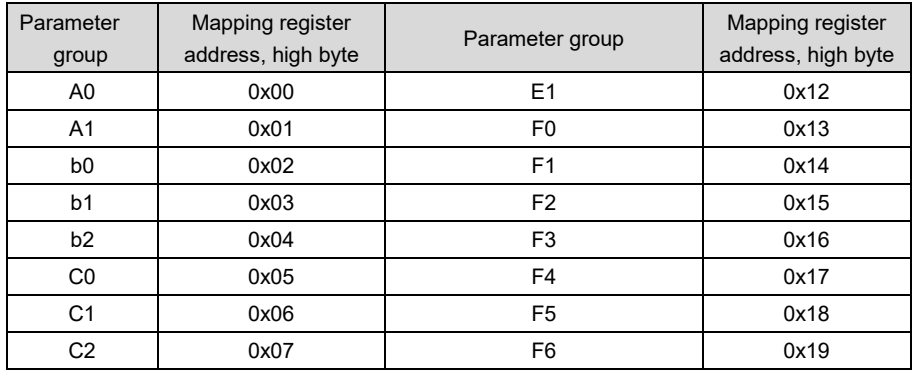

### **Appendix Table 5 High-byte register addresses mapped from parameter group numbers**

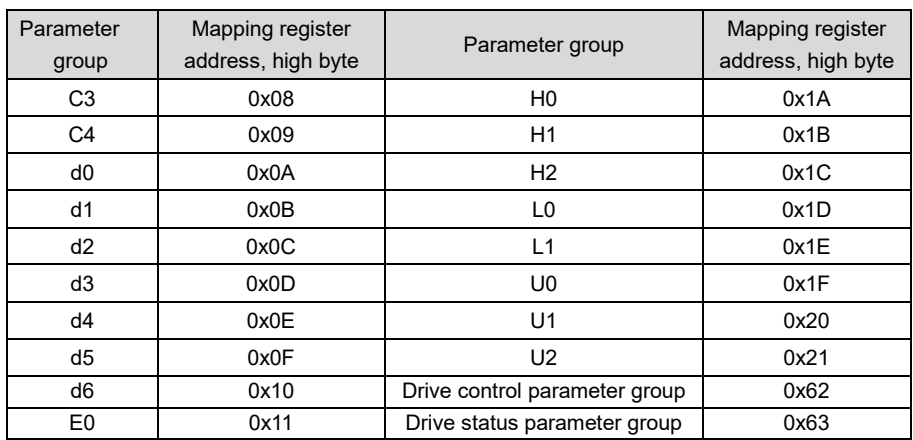

For example, the register address of drive parameter b0-02 is 0x0202 while that of E0-07 is 0x1107.

In the following paragraphs, we present the formats and meanings of Modbus protocol parameters and data portion hereafter, i.e. to introduce the "parameter" and "data" related contents in above-noted data frame format. These two parts constitute the application layer protocol data unit of Modbus. The application layer protocol data unit mentioned below refers to these two parts. We take RTU mode for example to describe frame format below. The length of application layer protocol data unit should be doubled in ACSII mode.

Application layer protocol data units of various parameters are as follows:

Parameter 03: read register content

Request format is shown in appendix table 6.

#### **Appendix Table 6**

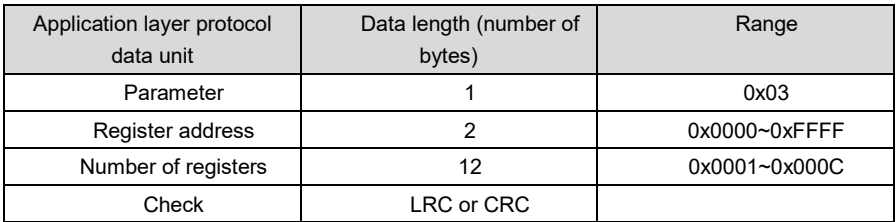

Response format is shown in appendix table 7.

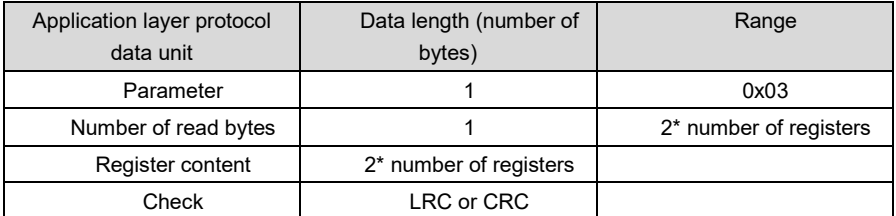

Parameter 0x06 (0x41): write register content (0x41 saved at power loss) Request format is shown in appendix table 8.

### **Appendix Table 8**

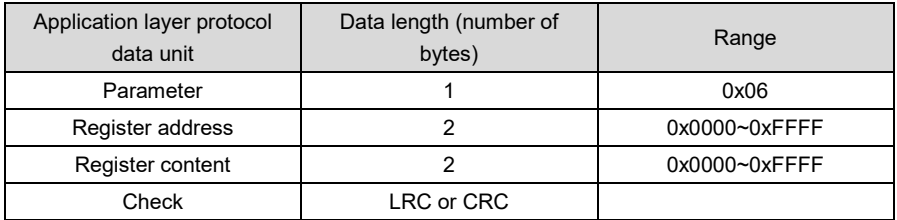

Response format is shown in appendix table 9.

#### **Appendix Table 9**

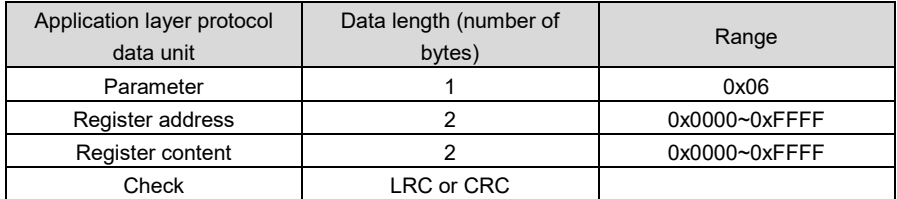

Some parameters of the drive are reserved and cannot be modified by communication setting. The list of these parameters is shown in appendix table 10.

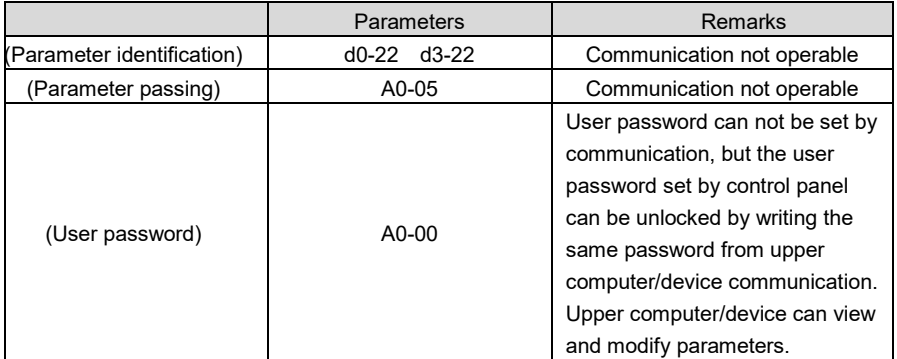

Parameter 0x08: communication line diagnosis.

Request format is shown in appendix table 11.

# **Appendix Table 11**

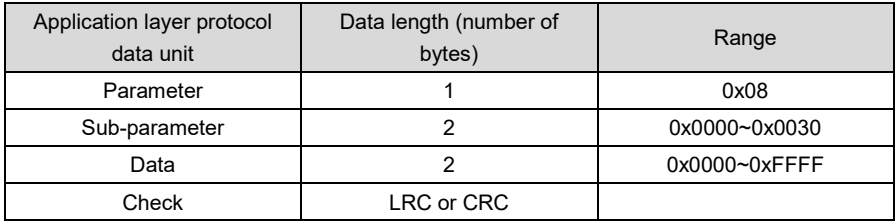

Response format is shown in appendix table 12.

# **Appendix Table 12**

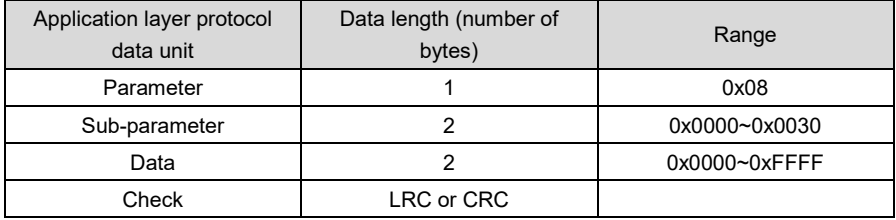

Sub-parameters supported by line diagnosis are as set forth in the table below.

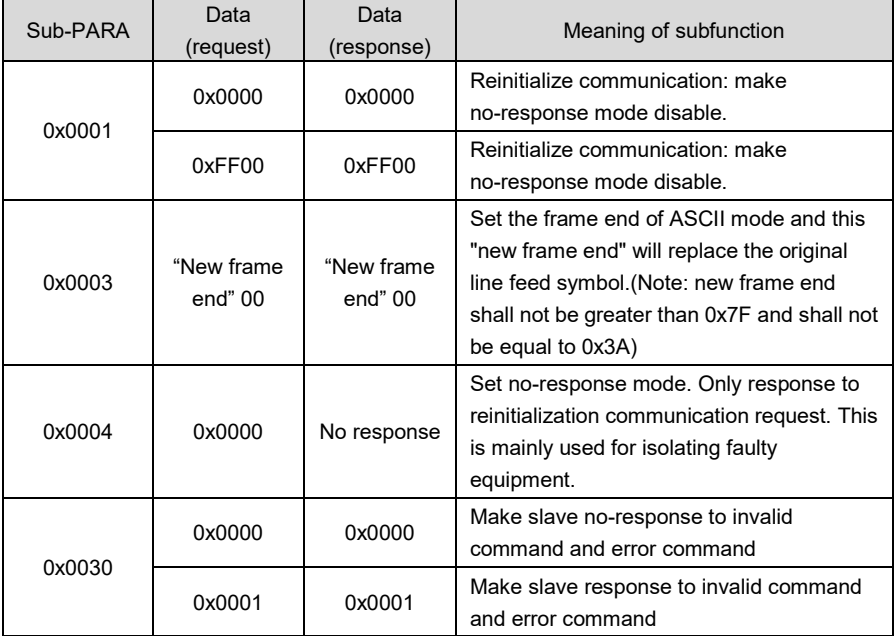

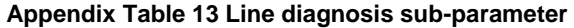

Parameter 0x10: write parameters continuously Request format is shown in appendix table 14.

**Appendix Table 14** 

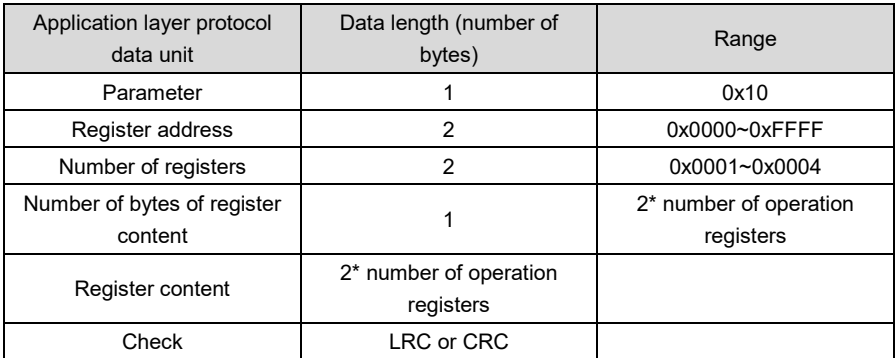

Response format is shown in appendix table 15.

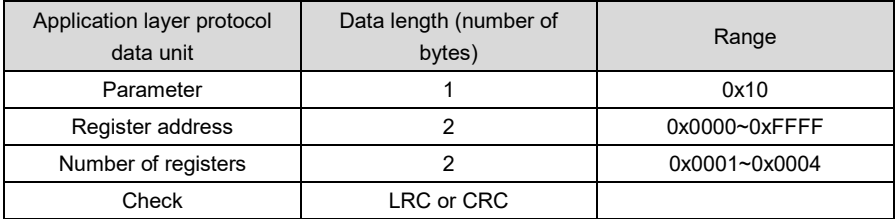

Parameter 0x42: parameter management

Request format is shown in appendix table 16.

# **Appendix Table 16**

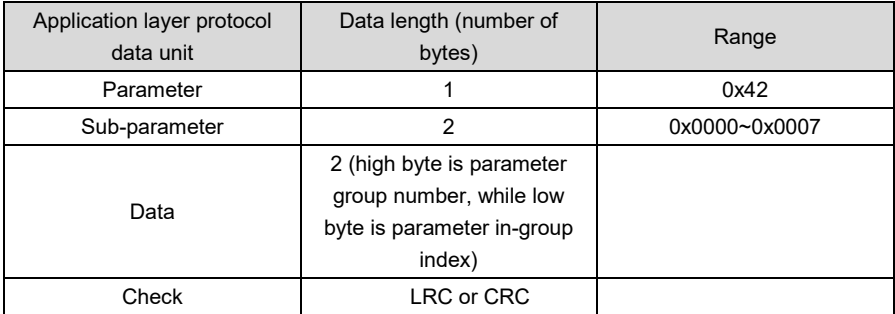

Response format is shown in appendix table 17.

### **Appendix Table 17**

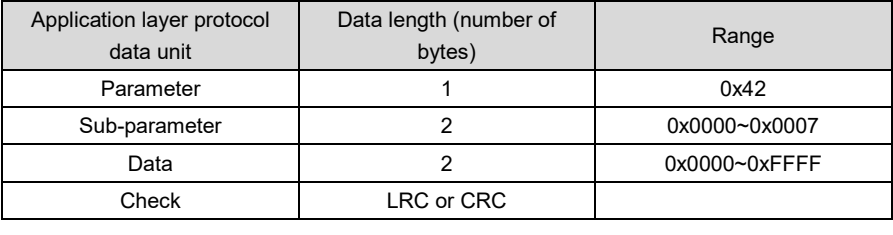

Sub-parameters supported by parameter management are set forth in the table 18.

| Sub-PARA | Data (request)                                                                             | Data (response)                                                                                      | Meaning of<br>subfunction                      |
|----------|--------------------------------------------------------------------------------------------|----------------------------------------------------------------------------------------------------|------------------------------------------------|
| 0x0000   | Parameter group number<br>and in-group index<br>respectively possess high<br>and low bytes | Upper limit of parameter                                                                             | Read the upper limit of<br>parameter           |
| 0x0001   | Parameter group number<br>and in-group index<br>respectively possess high<br>and low bytes | Lower limit of parameter                                                                             | Read the lower limit of<br>parameter           |
| 0x0002   | Parameter group number<br>and in-group index<br>respectively possess high<br>and low bytes | See specification below for<br>details of parameter<br>characteristics                               | Read the<br>characteristics of<br>parameter    |
| 0x0003   | Parameter group number<br>possesses high byte, while<br>the lower byte is 0.               | Maximum value of in-group<br>index                                                                   | Read the maximum<br>value of in-group<br>index |
| 0x0004   | Parameter group number<br>possesses high byte, while<br>the lower byte is 0.               | The next parameter group<br>number possesses high<br>byte, while the lower byte is<br>$\mathbf{0}$ . | Read the next<br>parameter group<br>number     |
| 0x0005   | Parameter group number<br>possesses high byte, while<br>the lower byte is 0.               | The previous parameter<br>group number possesses<br>high byte, while the lower<br>byte is 0.         | Read the previous<br>parameter group<br>number |

**Appendix Table 18 Parameter management sub-parameters** 

Status parameter group should not be modified and does not support the reading of upper and lower limits. Parameter characteristic is 2-byte long, and the bit definition is shown in the table below:

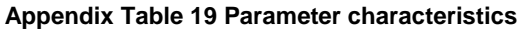

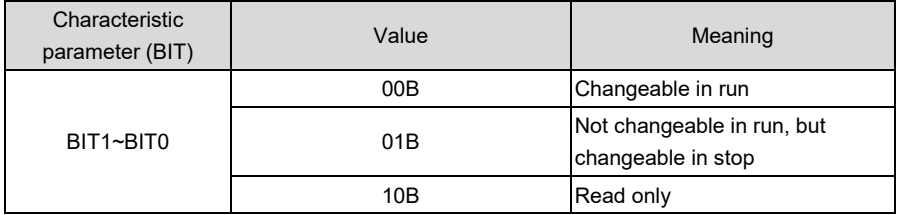

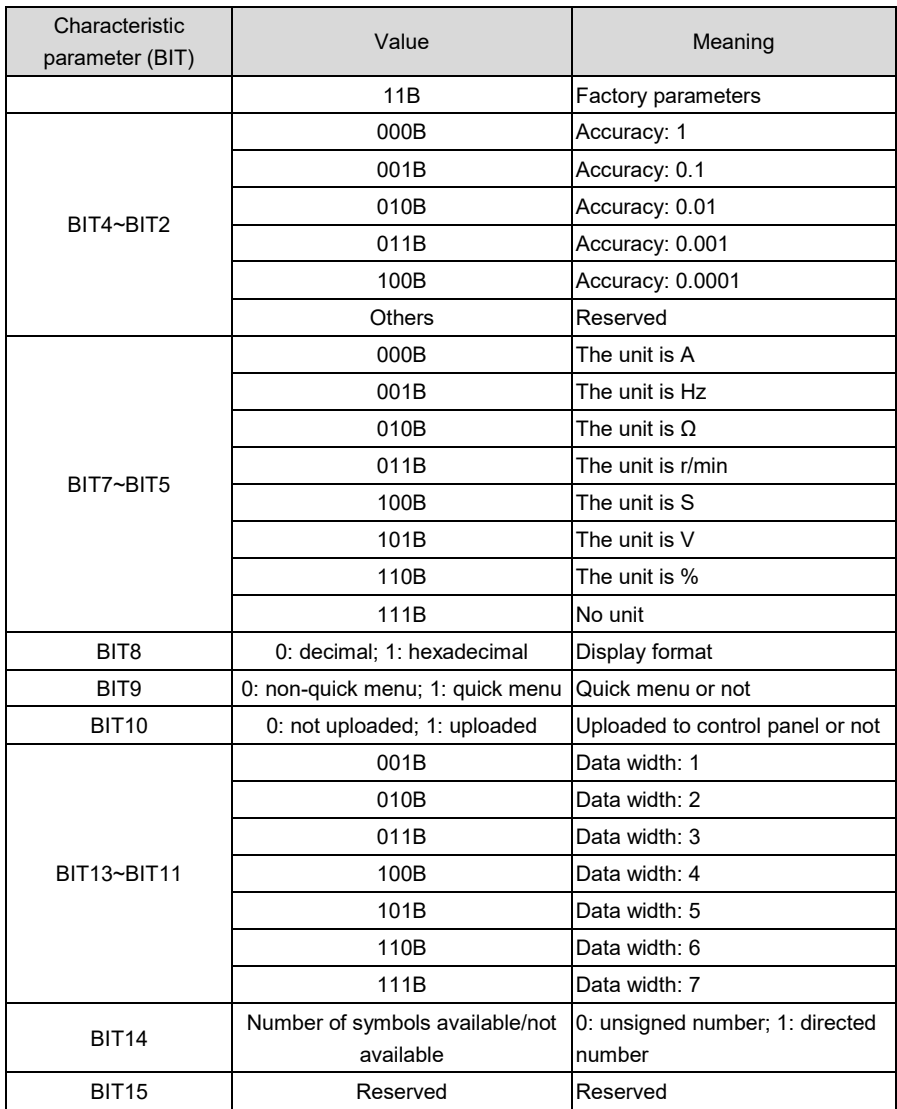

The response format is shown as table 20 when an error occurs.

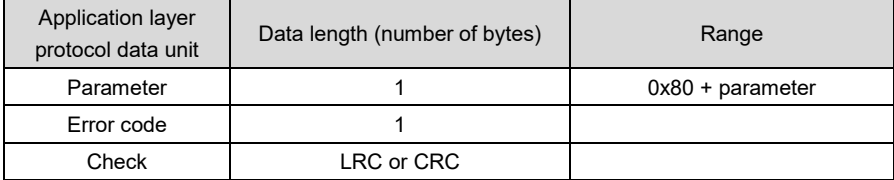

Error codes supported by Modbus protocol are listed in the table below:

#### **Appendix Table 21 Error codes**

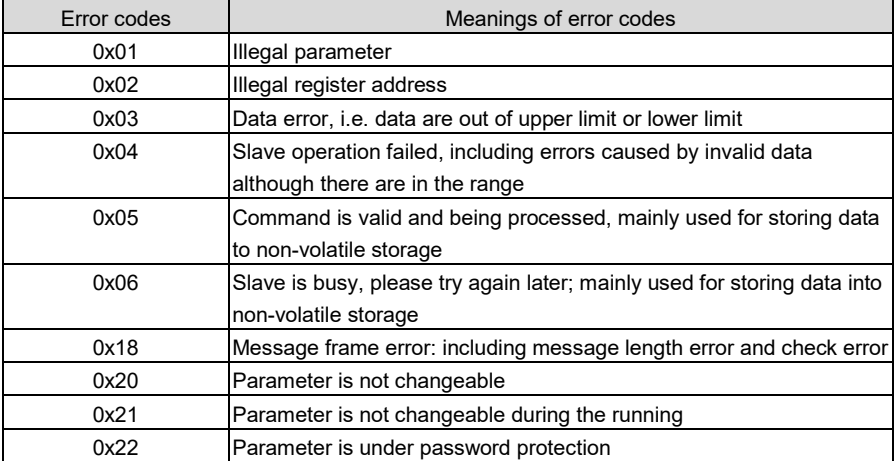

Drive control parameters are used for start, stop and run frequency setting. By detecting drive status parameters, run status and run mode can be obtained. Drive control parameters and status parameters are shown in appendix table 22.

#### **Appendix Table 22 Control parameters**

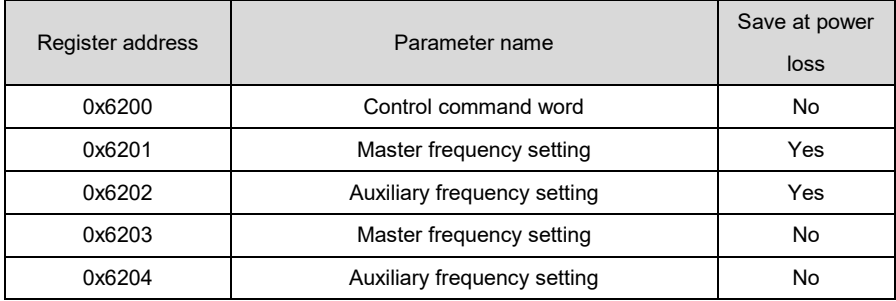

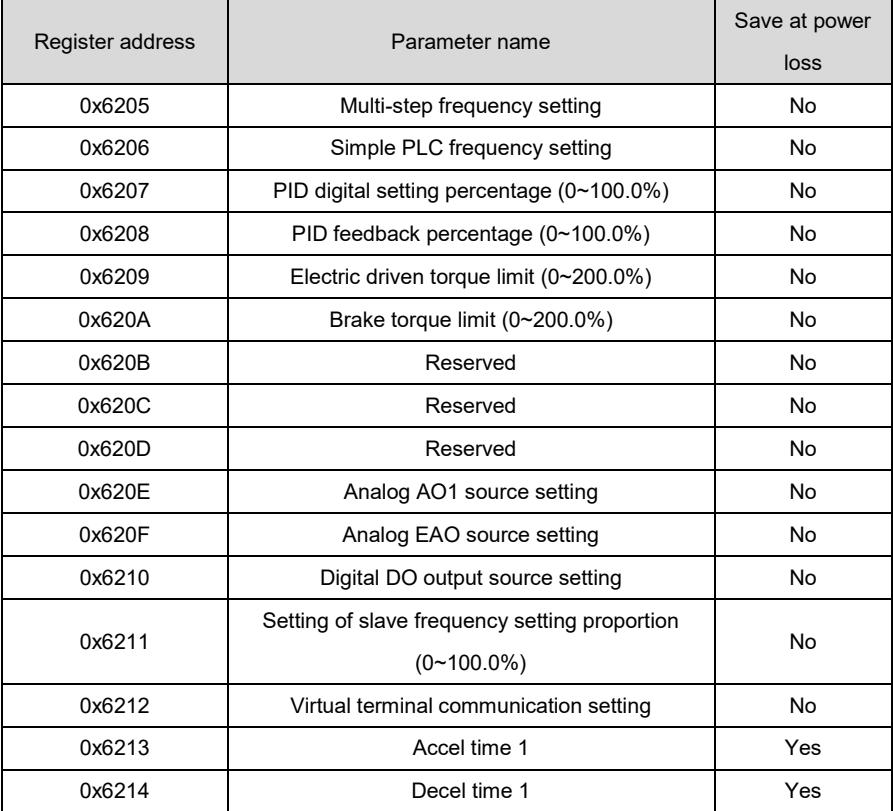

# **Appendix Table 23 Status parameters**

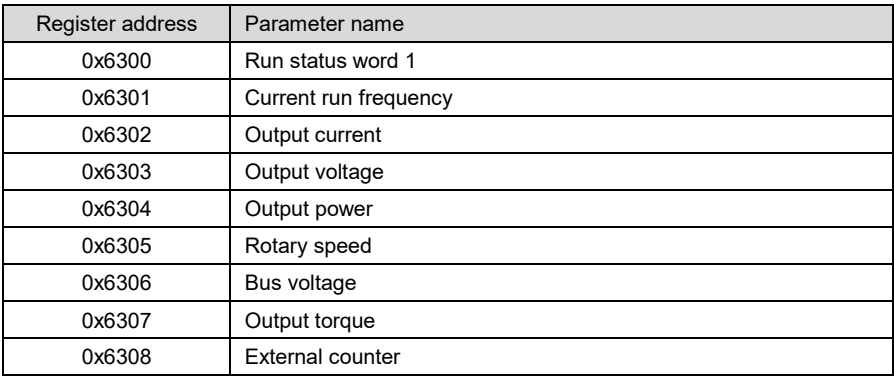

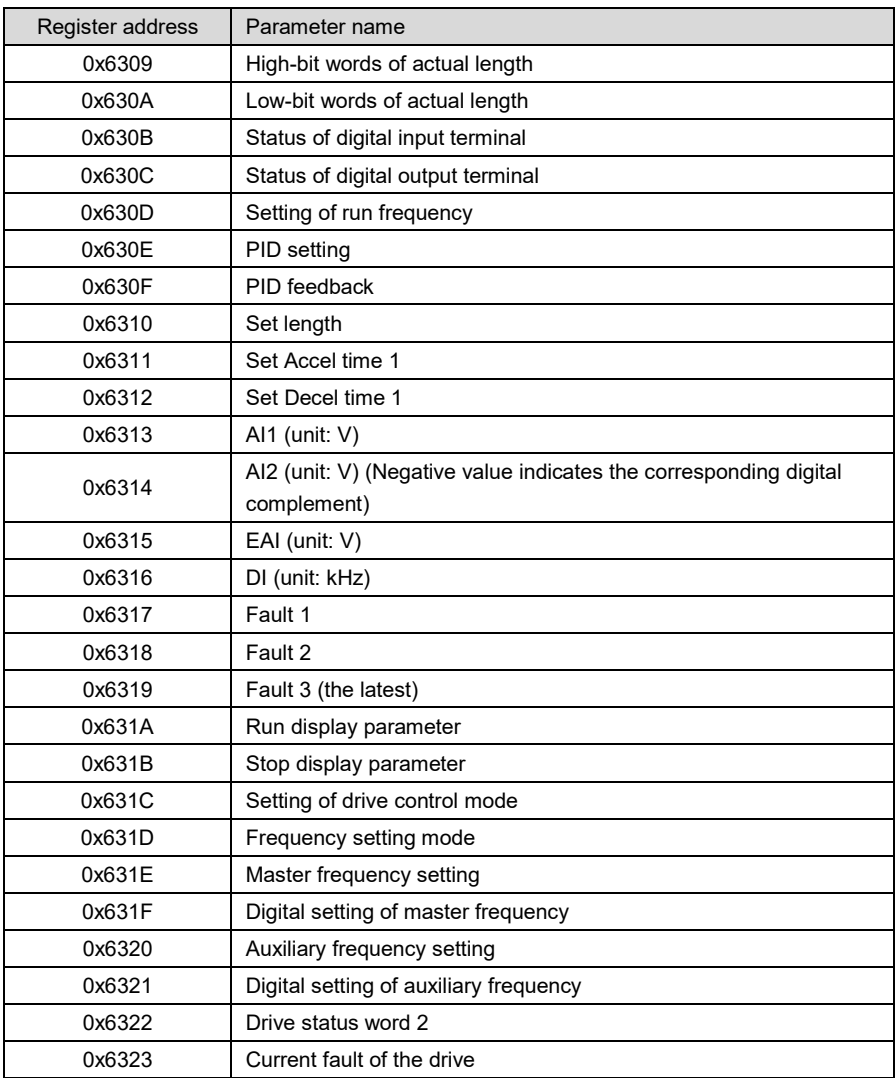

Drive control bits are defined as below table 24.

# **Appendix Table 24 Control bits**

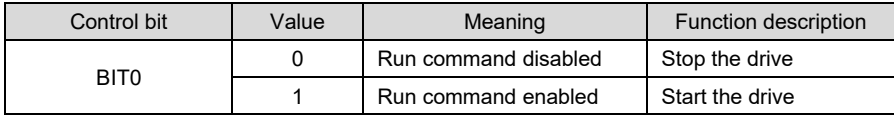

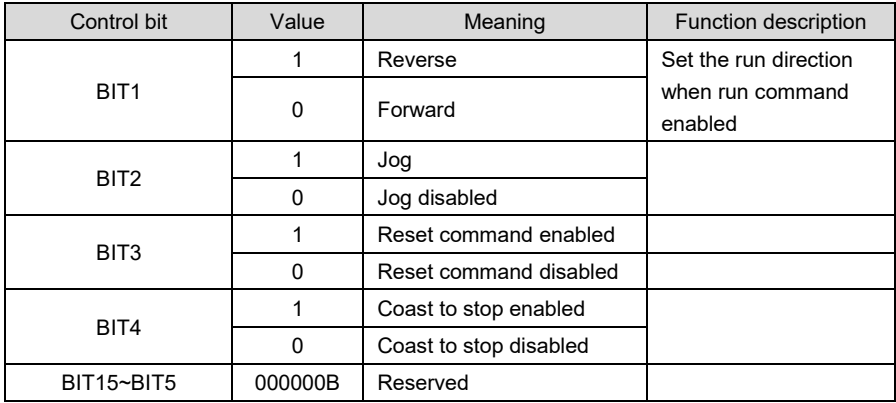

# **ATTENTION:**

When BIT0 and BIT2 coexist, jog takes precedence.

Drive status bits are shown in appendix table 25.

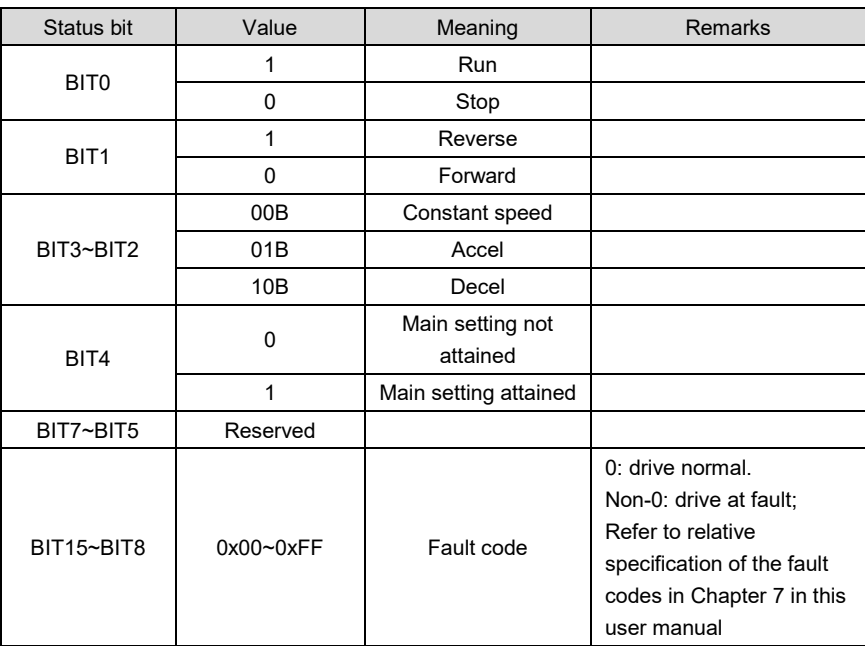

### **Appendix Table 25 Status word 1 bits**

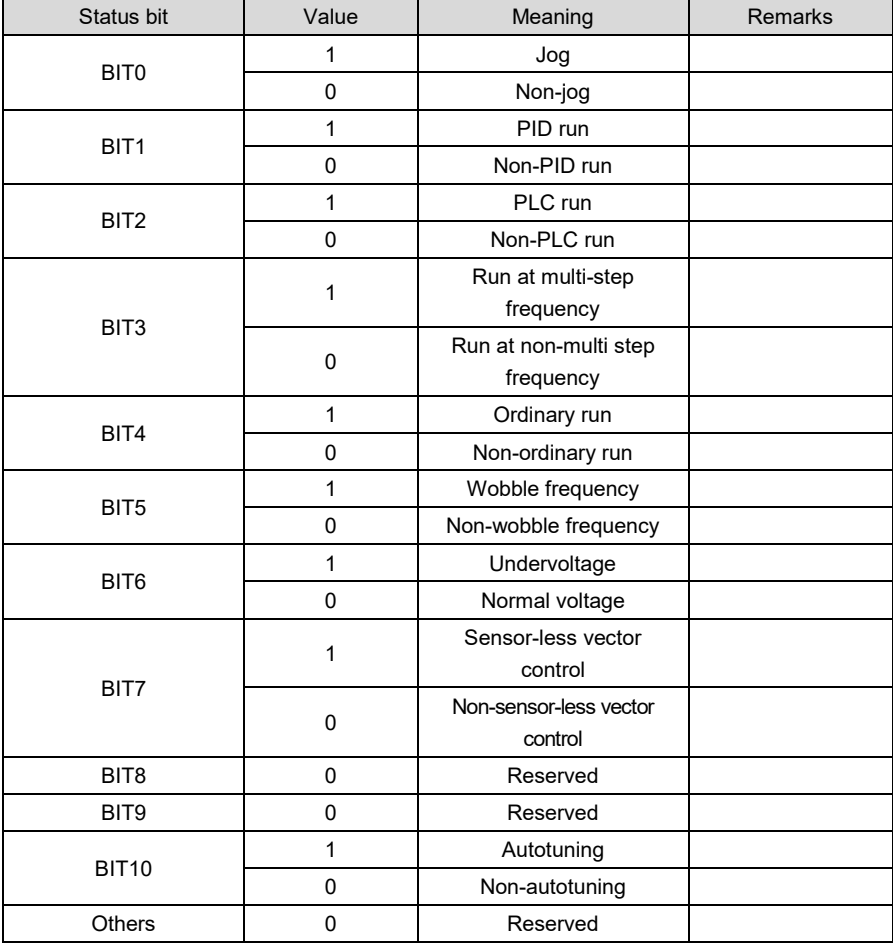

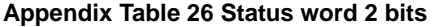

# **6. Operation Instructions**

0x03 reads multiple (including one) registers (default address is 0x01). Master enquiry:

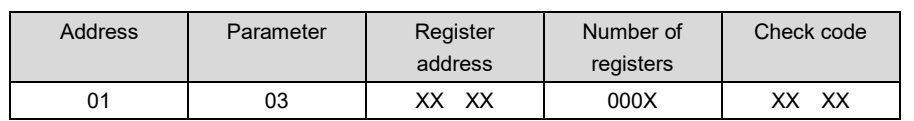

Slave response:

### **Appendix Table 28**

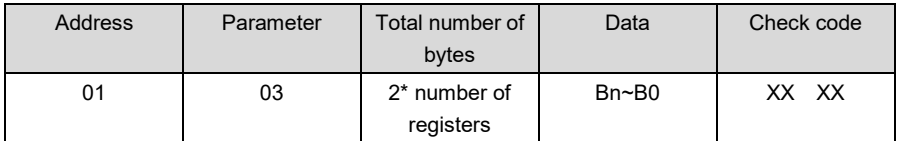

Register address: 0x00 00~0x63 22;

Number of registers: 0x00 01~0x00 0C;

Data: n is equal to (2 x the number of registers -1).

Application example:

Note: before using communication controlling drive, please check if hardware is properly connected; in addition, be sure to properly set the communication data format, baud rate and address.

Parameter 0x03 is used here to read values of 0x01 slave's control parameters b0-00, b0-01, b0-02 and b0-03. At this moment, b0-00 = 0, b0-01 = 0, b0-02 = 50.00, b0-03 = 0.

#### **Appendix Table 29**

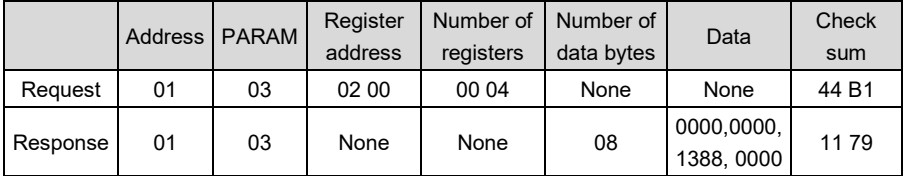

Management of parameter 42H Master enquiry:

### **Appendix Table 30**

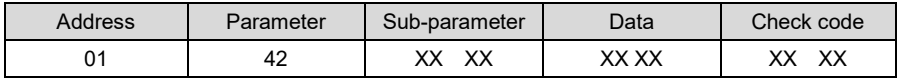

Slave response:

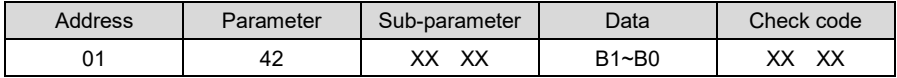

Register address: 0x00 00~0x21 06 and 0x62 00~0x63 22.

Sub-parameter: refer to the table of parameter managing sub-parameter.

Data: refer to the values of data as set forth in the table of parameter managing sub-parameter. Example:

Parameter 0x42 is used here to read the upper limit value of 0x01 slave's control parameter b0-02 which is 600.00:

### **Appendix Table 32**

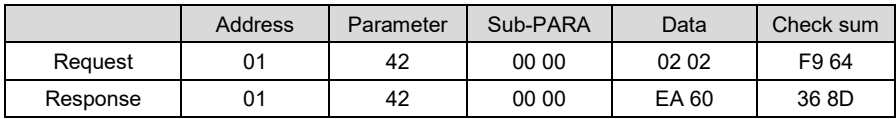

0x06 (0x41 data storage) writes that individual parameter data is not saved. Master enquiry:

# **Appendix Table 33**

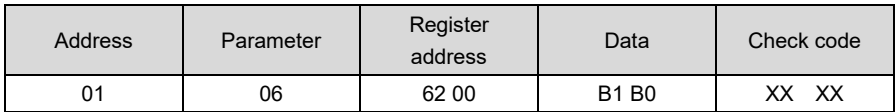

Slave response:

### **Appendix Table 34**

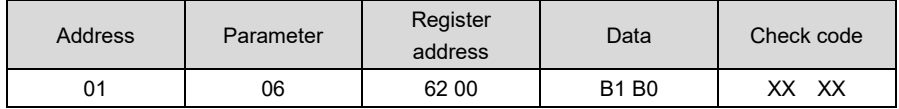

Example:

Parameter 0x06 is used here to write 0x01 slave's control command (forward), i.e. to write 1 to register address 0x6200:

### **Appendix Table 35**

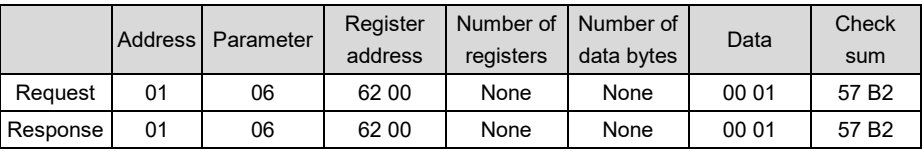

10H writes that the data of multiple registers are not saved. Master enquiry:

### **Appendix Table 36**

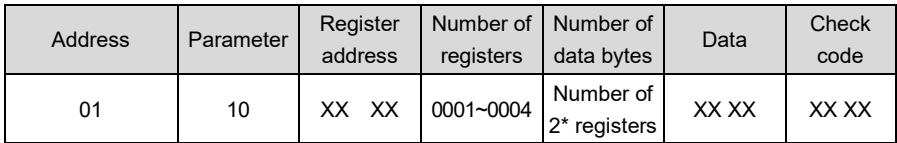

Slave response:

# **Appendix Table 37**

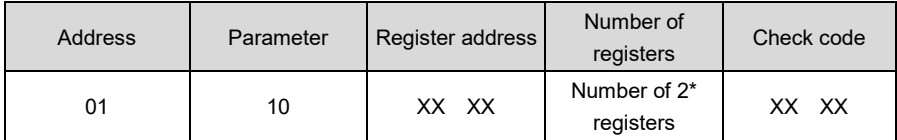

Register address: 0x00 00~0x1E 04, 0x62 00~0x62 14

Number of registers: 0x00 01~0x00 04

Number of data bytes: 0x02~0x08

Data: n is equal to (2 x the number of registers -1).

#### Example:

Parameter 0x10 is used here to write the corresponding write data 1, 6 and 0 in control registers 0x6200, 0x6201 and 0x6202 of slave 0x01:

#### **Appendix Table 38**

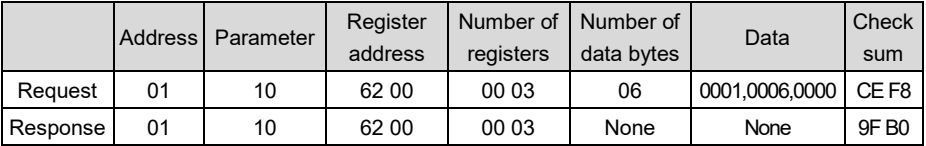

08H: communication line diagnosis

Master enquiry:

### **Appendix Table 39**

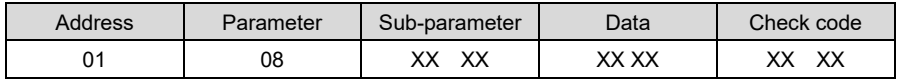

Slave response:

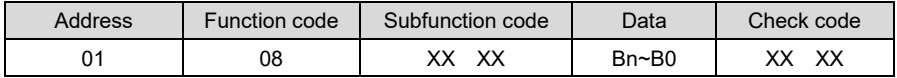

Sub-parameter: table of line diagnosis sub-parameter.

Example:

Parameter 0x08 is used here to set the communication no-response mode of 0x01 slave:

### **Appendix Table 41**

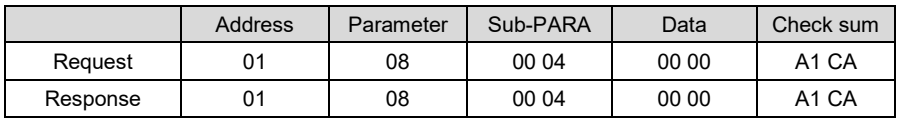

Read error or warning

In case illegal parameter, illegal register address, data errors and other anomalies are detected during communication, slave response communication anomaly will occur. In such a case, the slave response will be in the following formats:

Slave response:

### **Appendix Table 42**

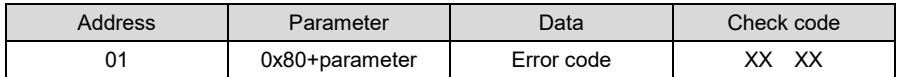

Example:

Parameter 0x10 is used here to write the corresponding write data 1, 11, 4 and 100.00 in control registers 0x6200, 0x6201, 0x6202 and 0x6203 of 0x01 slave:

### **Appendix Table 43**

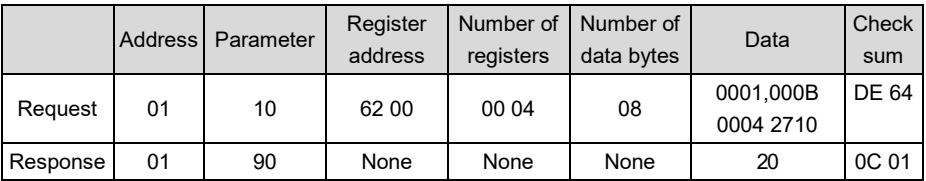

### **7. LRC/CRC Generation**

In consideration of the demand for speed improvement, CRC-16 is usually realized in form mode. C-language source codes for realization of CRC-16 are given below. Please note that the high and low bytes have been exchanged in final result, that is to say, the result is the CRC check sum to be sent:

```
/* The function of CRC16*/ 
Uint16 CRC16(const Uint16 *data, Uint16 len) 
{ 
      Uint16 crcValue = 0xffff; 
      Uint16 i; 
      while (len--) 
      { 
          crcValue ^= *data++; 
         for (i = 0; i \le 7; i++) { 
                if (crcValue & 0x0001) 
                { 
                    crcValue = (crcValue >> 1) ^ 0xa001; 
 } 
                else 
                { 
                    crcValue = crcValue >> 1; 
                } 
           } 
      } 
      return (crcValue); 
}
```
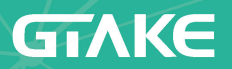

Think Without Boundary

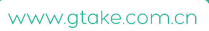

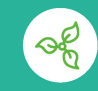

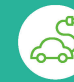

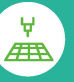

**AC DRIVE** 

EV/HEV DRIVE

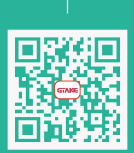

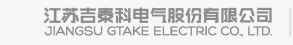

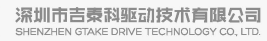

 $\circledR$  +86-755-86392601

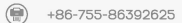

Building 10, Zhong-yun-tal Industrial Park, Tangtou Road NO.1, Bao'an District, Shenzhen, China, 518108

All rights . Jiangsu Gtake Electric CO, LTD. We reverse the right to change the information in this manual without prior notice.